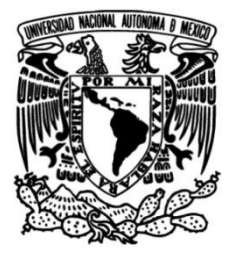

**FACULTAD DE INGENIERÍA**

# **Sistema IoT para el monitoreo de un reactor biológico tubular**

**TESIS**

Que para obtener el título de

**Ingeniero Mecatrónico**

# **P R E S E N T A**

Sebastián Reyes Flores

# **DIRECTOR(A) DE TESIS**

M.A. Luis Yair Bautista Blanco

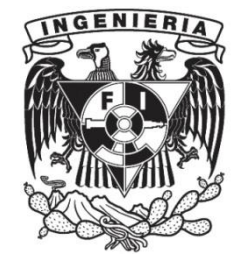

**Ciudad Universitaria, Cd. Mx., 2022**

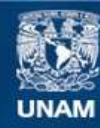

Universidad Nacional Autónoma de México

**UNAM – Dirección General de Bibliotecas Tesis Digitales Restricciones de uso**

#### **DERECHOS RESERVADOS © PROHIBIDA SU REPRODUCCIÓN TOTAL O PARCIAL**

Todo el material contenido en esta tesis esta protegido por la Ley Federal del Derecho de Autor (LFDA) de los Estados Unidos Mexicanos (México).

**Biblioteca Central** 

Dirección General de Bibliotecas de la UNAM

El uso de imágenes, fragmentos de videos, y demás material que sea objeto de protección de los derechos de autor, será exclusivamente para fines educativos e informativos y deberá citar la fuente donde la obtuvo mencionando el autor o autores. Cualquier uso distinto como el lucro, reproducción, edición o modificación, será perseguido y sancionado por el respectivo titular de los Derechos de Autor.

# Agradecimientos

Agradezco al PROYECTO: CM-SECTEI/033/2022, "Tratamiento y reúso in situ de aguas residuales en espacios públicos de la CDMX mediante procesos biológicos y fisicoquímicos, en módulos tubulares compactos y de bajo costo" por el apoyo para la compra de los materiales para construir los prototipos.

Agradezco a mis padres Mario y Gaby, por el apoyo incondicional a lo largo de toda mi vida. Durante los tiempos buenos y malos, siempre han estado junto a mi para darme las herramientas que me han dado la oportunidad de llegar a cumplir desde los más pequeños hasta los más grandes sueños que me he planteado. Este logro es el resultado de todo su amor, paciencia y esfuerzo, logro que me permitirá seguir labrando mi camino durante el resto de mi vida.

Agradezco a Axel y Abril, por quererme y apoyarme siempre, por toda la motivación que me generan en mí al querer ser el mejor hermano mayor que la vida les pudo dar. Sin ustedes no sería la persona que soy hoy en día.

Agradezco a la vida, por poner a personas tan maravillosas en mi camino durante mi etapa en la Facultad de Ingeniería. Todas las experiencias que viví, todos los aprendizajes, todos los buenos y malos momentos que me permitieron crear lazos de amistad inquebrantables que durarán toda la vida. En especial quiero agradecer a Rolando y a Belmont, por siempre acompañarme durante todo el camino y estar ahí cuando más lo necesitaba.

Agradezco a mi asesor Yair Bautista, por su paciencia y confianza puesta en mi, por motivarme incluso cuando no veía el final del túnel, por sus consejos y aportaciones a este proyecto y sobre todo por todas las enseñanzas que enriquecieron mi formación como ingeniero.

Agradezco a la UNAM y a la Facultad de Ingeniería por permitirme tener una formación académica de calidad, ayudarme a cumplir mis metas y darme la oportunidad de superarme día a día como profesionista y gran ser humano.

Agradezco a todas y cada unas de las personas que pasaron por mi vida durante los últimos años y me enseñaron ser una mejor persona. Somos instantes y a lo mejor no todas esas personas siguen formando parte de mi vida por alguna u otra razón pero les agradezco porque me dejaron algo de ustedes que siempre llevaré el resto de mi vida

# Contenido

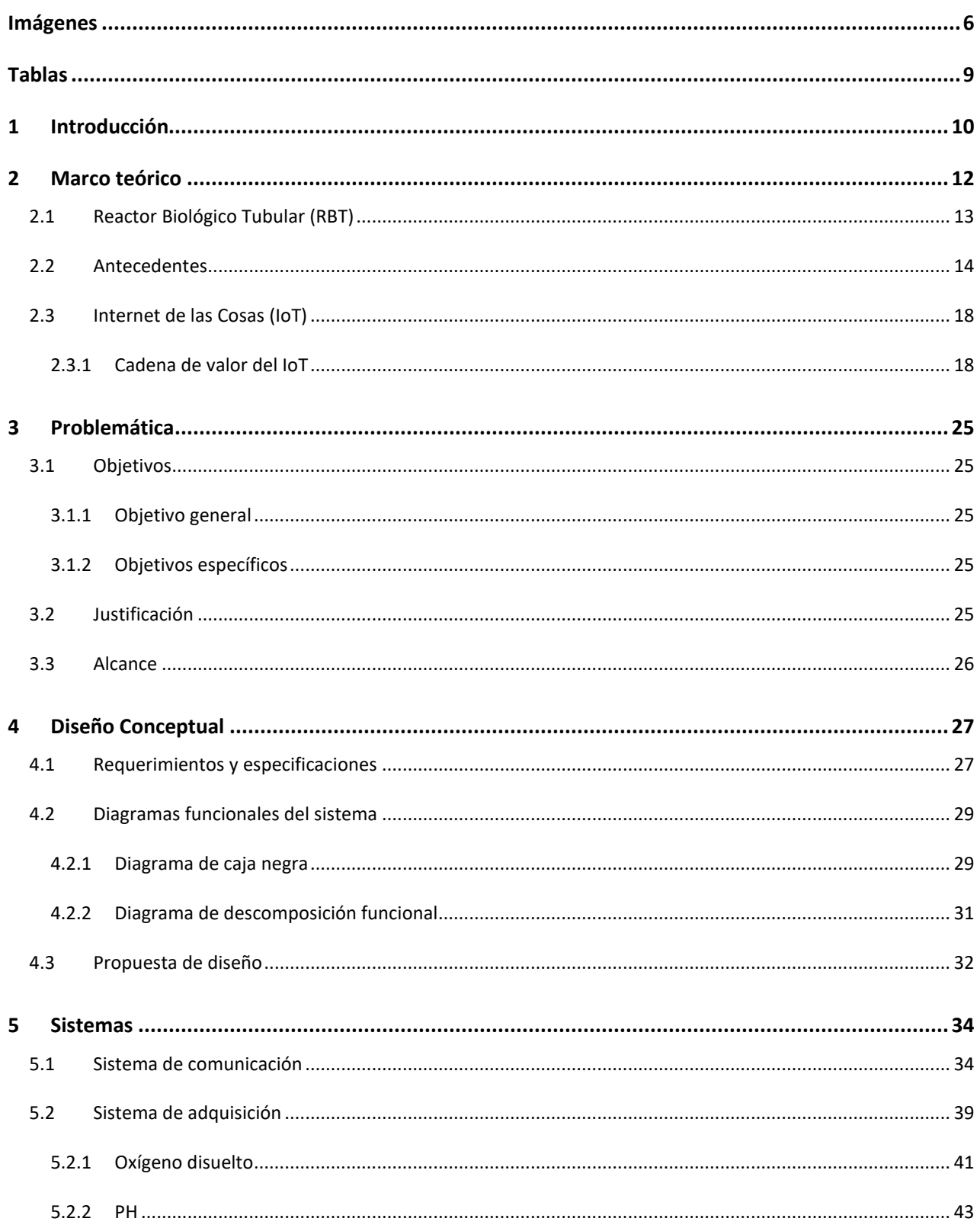

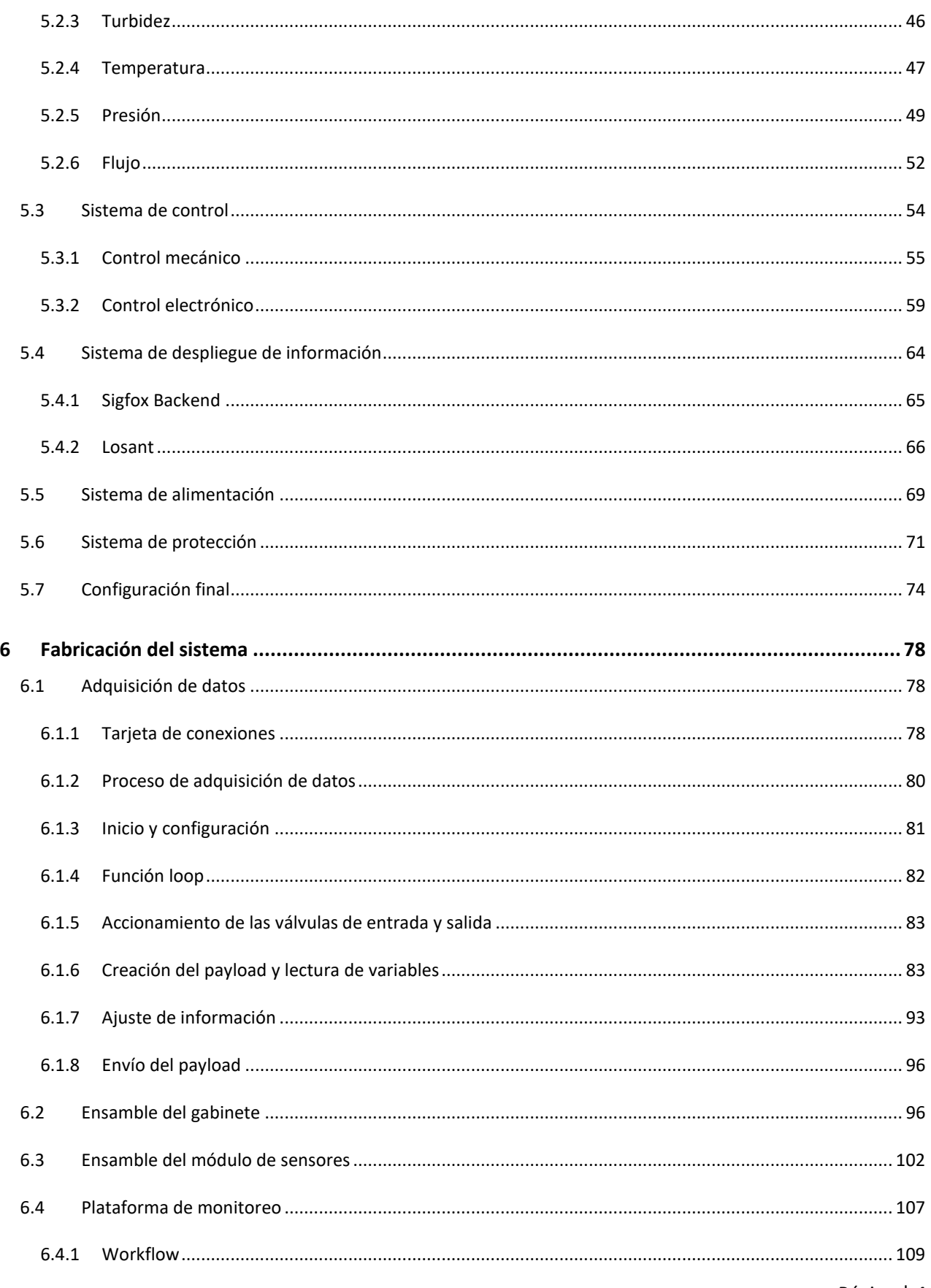

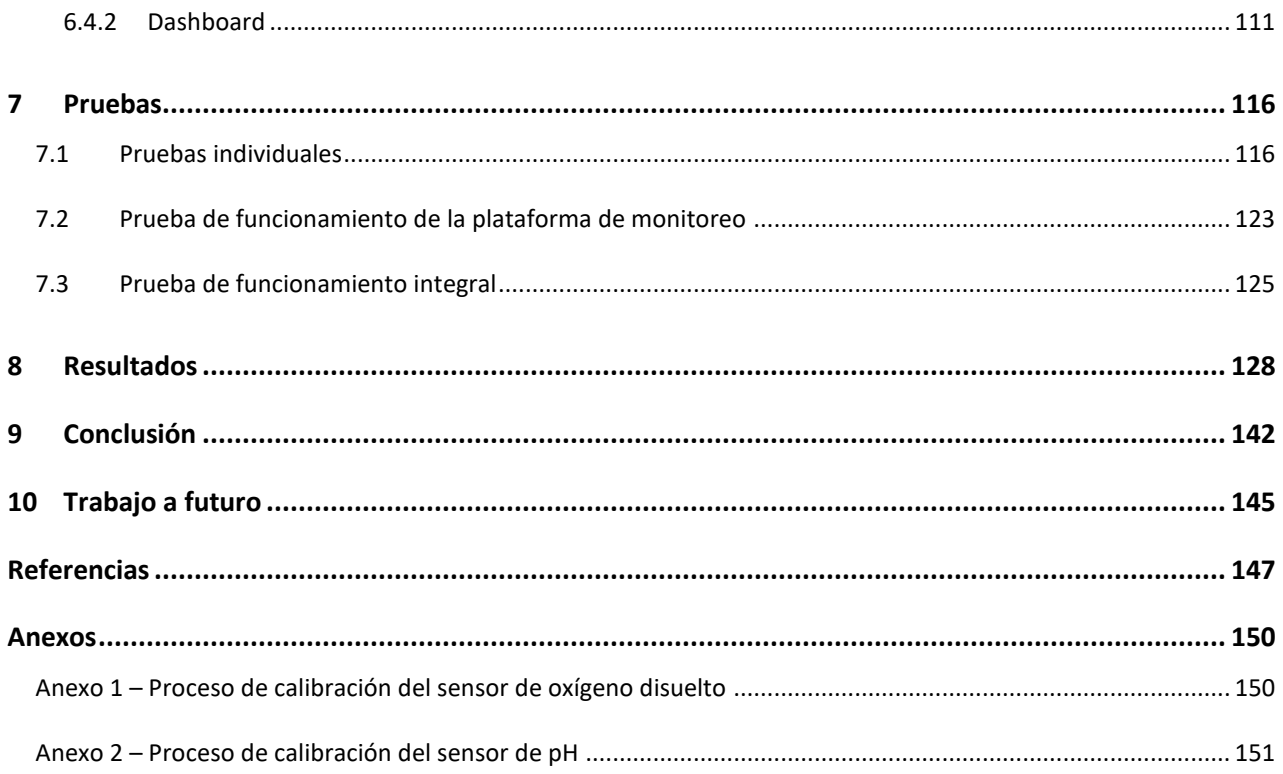

# <span id="page-6-0"></span>Imágenes

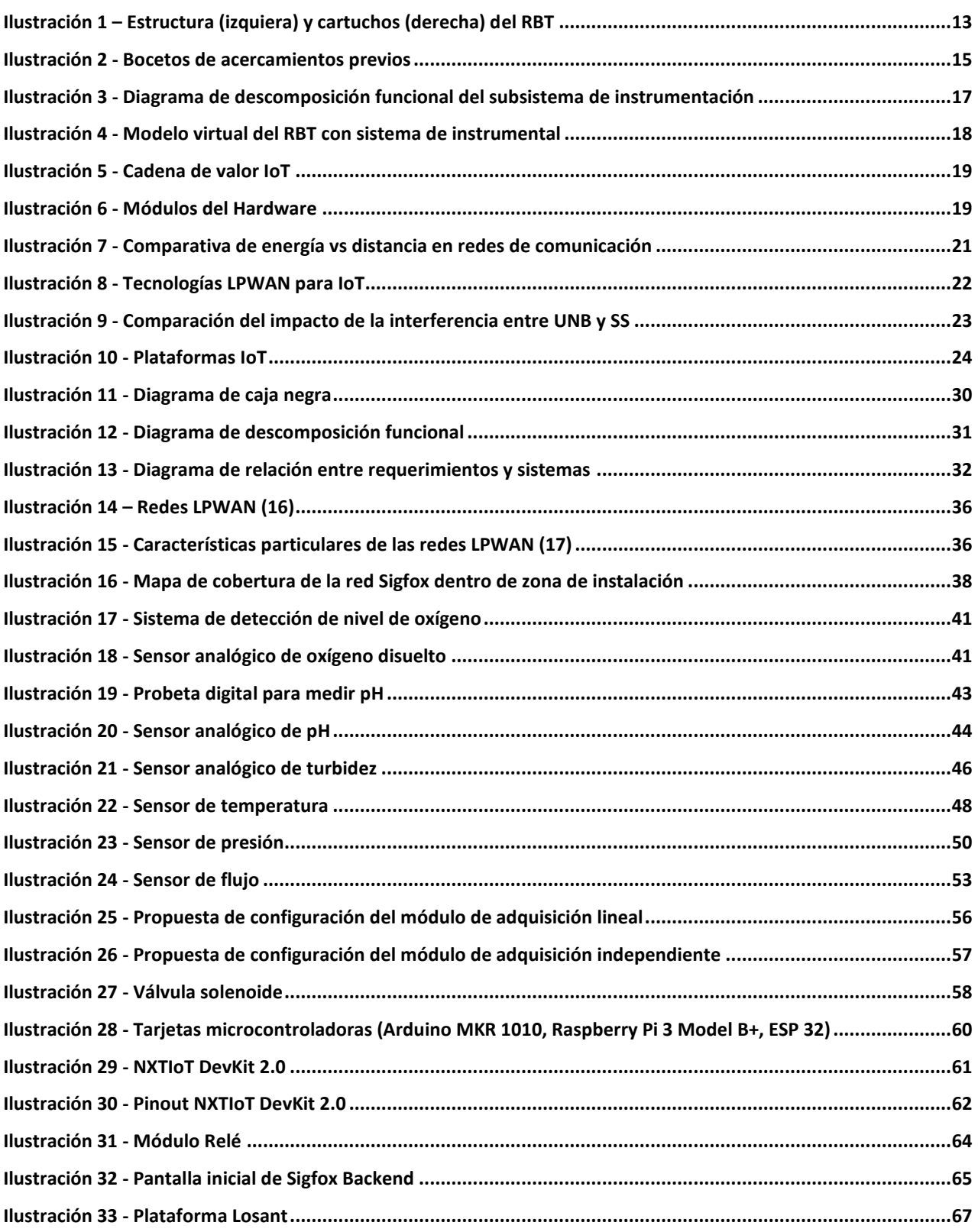

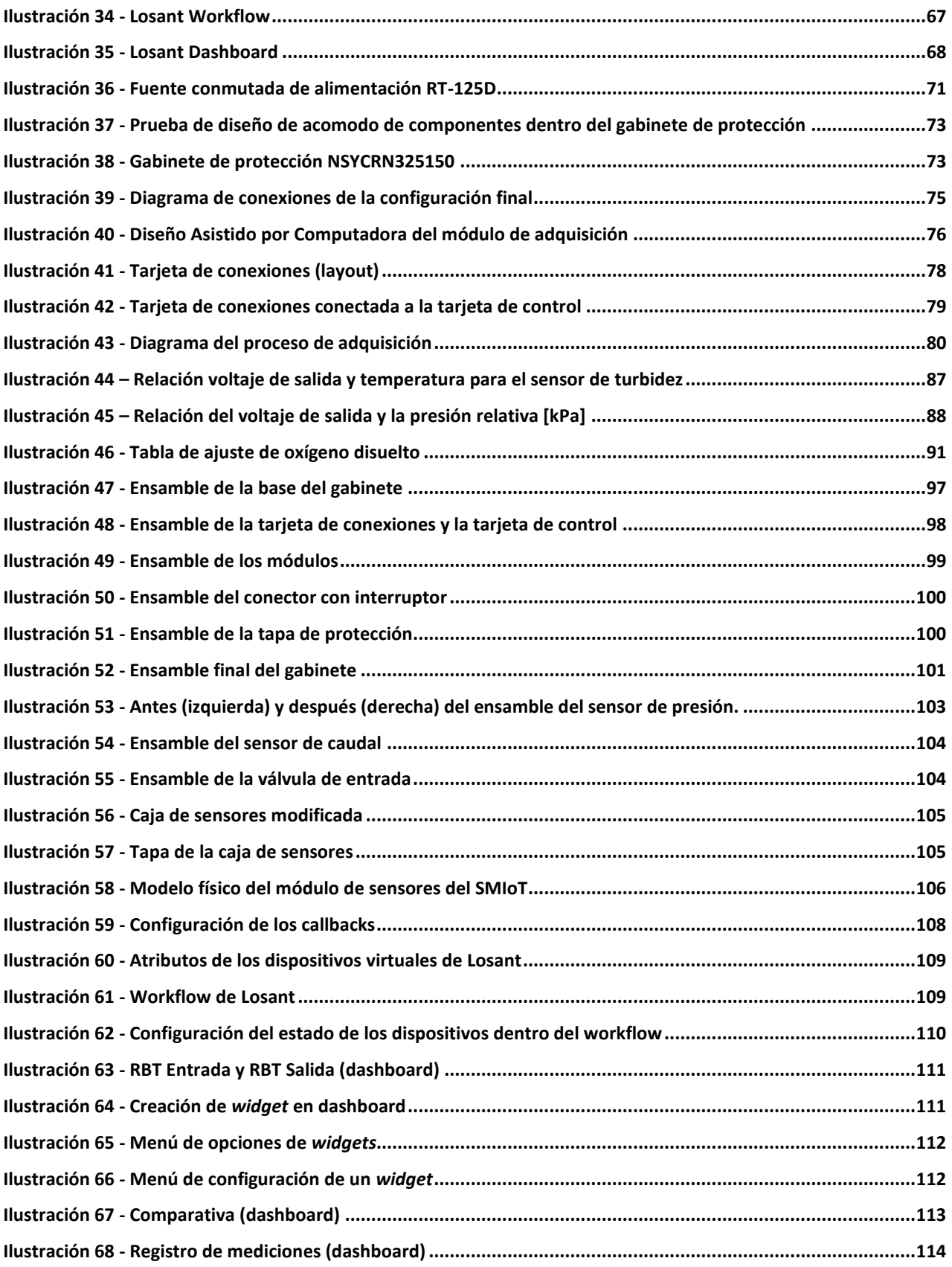

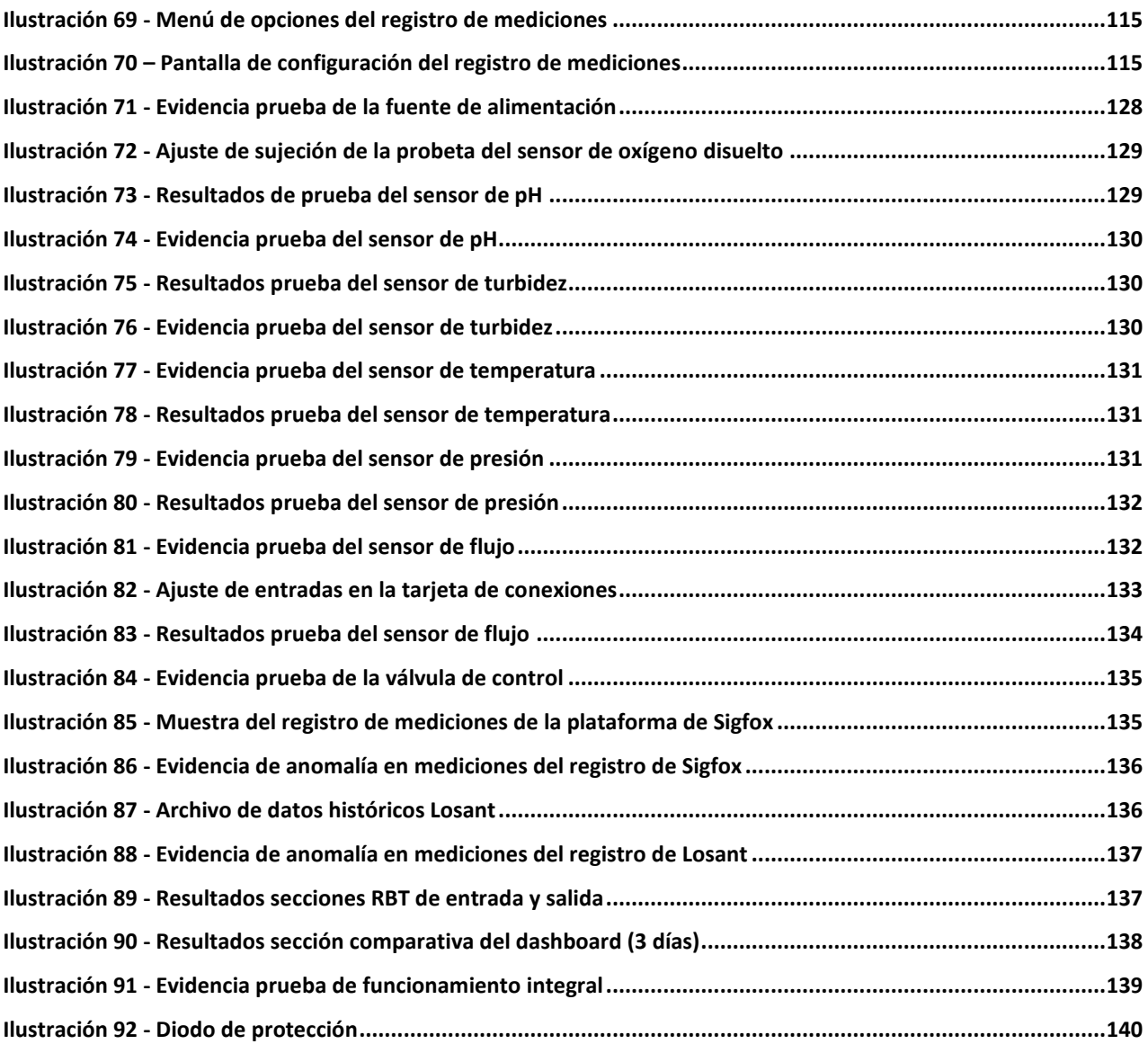

# <span id="page-9-0"></span>Tablas

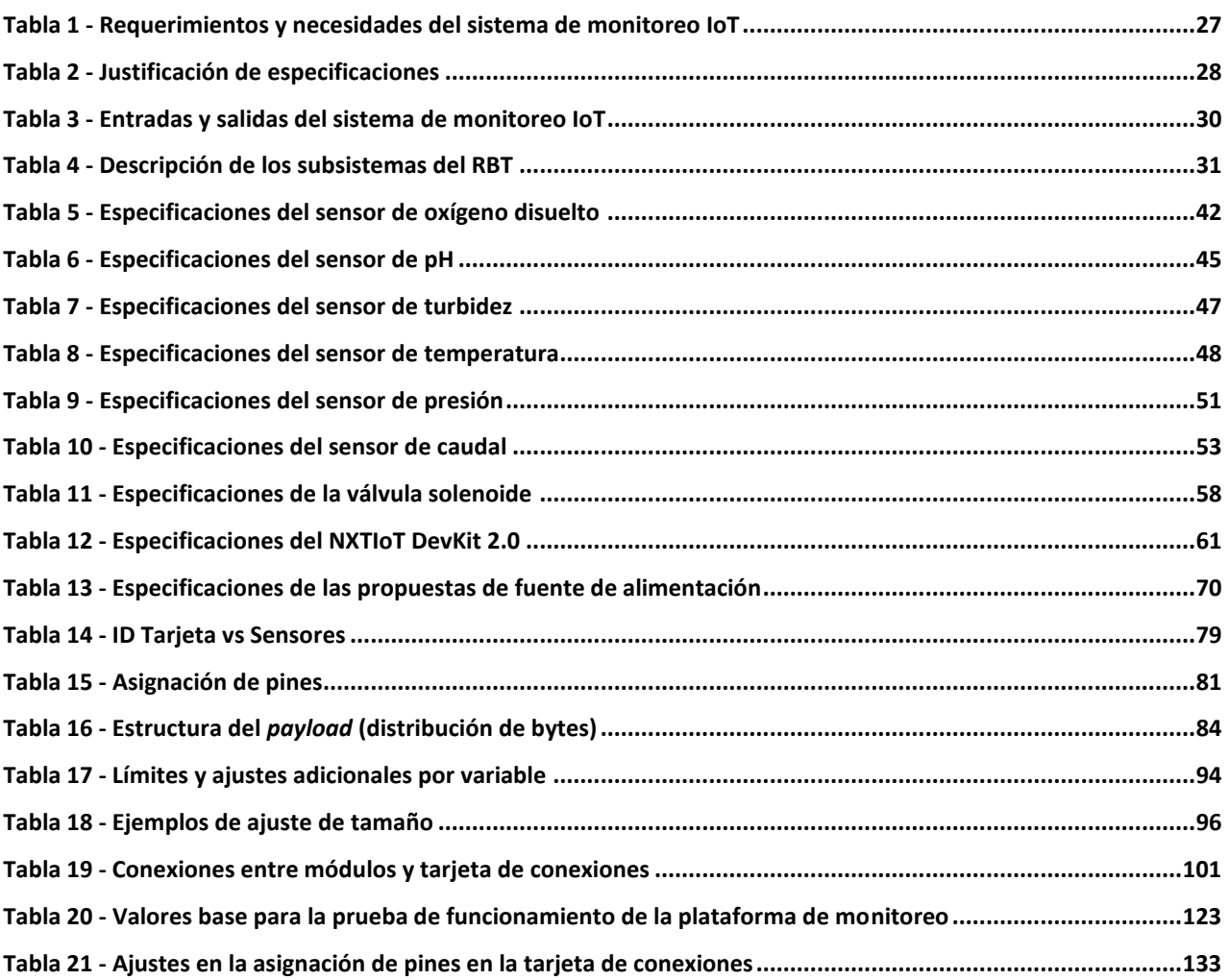

# <span id="page-10-0"></span>1 Introducción

El agua es un recurso natural fundamental para la existencia de vida en el planeta Tierra, pero al mismo tiempo es un recurso limitado; esto aunado al ritmo de crecimiento de la población mundial hacen que la falta de dicho recurso afecte a millones de personas alrededor del mundo. Es por esto último que hoy en día existen una gran variedad de sistemas de tratamiento de agua que permiten limpiar este recurso cuando se encuentra contaminado y así poder darle un nuevo uso. Investigadores de la Facultad de Química diseñaron y desarrollaron un sistema de tratamiento de agua el cual basa su uso en un Reactor Biológico Tubular (RBT), el cual a su vez requiere un sistema auxiliar para monitorear una serie de variables de valor que definen tanto el estado de operación del sistema en general, así como la calidad del agua a la entrada y a la salida del RBT.

En este trabajo de titulación se explica el proceso de diseño, caracterización, fabricación y pruebas de un sistema de monitoreo que trabajará de manera paralela al RBT con el objetivo de instrumentar y automatizar el proceso de adquisición de datos y con el apoyo de la tecnología del internet de las cosas se habilitará el despliegue de la información de las variables de estudio en una interfaz web, de manera tanto presencial como remota.

En el capítulo 2, se presenta el contexto bajo el cual se comenzó el proyecto partiendo desde el punto donde se exponen los motivos y circunstancias por los cuales se creó el Reactor Biológico Tubular, dando una breve explicación general de su funcionamiento. Posteriormente, se comentan algunos trabajos previos en los que se comenzaba a abordar el trabajo de diseño para el sistema de monitoreo del RBT, los cuales servirían como base para la propuesta planteada en este documento. Por último, se describe la cadena de valor del IoT y cada uno de eslabones, donde de manera general, se mencionan algunas de las distintas tecnologías que se utilizan en la actualidad para habilitar el IoT.

En el capítulo 3, dentro de la problemática planteada, se describe el objetivo general, así como los objetivos específicos del sistema de monitoreo para este proyecto. Además, se justifica el trabajo realizado, enfatizando los puntos de dolor que se desean resolver y finalmente, se delimita el alcance de esta etapa del proyecto.

En el capítulo 4, se crea la propuesta de diseño conceptual del sistema de monitoreo IoT. Inicialmente, se detallan los requerimientos y las especificaciones que servirán como guía de diseño para la definición de los subsistemas que conformarán al SMIoT. También, se crean los diagramas funcionales del sistema con los cuales se definen las entradas y salidas generales de información, materia o datos, así como las interacciones entre los subsistemas.

En el capítulo 5, se describirán a detalle cada uno de los sistemas que conformarán el SMIoT de tal forma que se definan cada una de las características con las que debe contar cada subsistema en específico. Con este nivel de detalle, se proponen diversas soluciones que cumplan con los requerimientos particulares de cada subsistema con el objetivo de obtener una propuesta final de diseño y en función a este, seleccionar los componentes y materiales necesarios para la fabricación del modelo funcional.

En el capítulo 6, después de seleccionar los componentes que conformarán al SMIoT, se presentan todas las configuraciones, caracterizaciones y adaptaciones que se deben realizar sobre la propuesta de diseño final del sistema de monitoreo para poder construir un modelo funcional que pueda cumplir con los requerimientos y las necesidades planteadas anteriormente.

En el capítulo 7, una vez fabricado el modelo funcional, se definieron los procedimientos de prueba necesarios para validar que se cumplan cada una de las funcionalidades del SMIoT. Este conjunto de pruebas se divide en etapas y se realizan de manera iterativa partiendo de los resultados anteriores para subir el nivel complejidad de cada prueba; comenzando desde la ejecución de pruebas individuales a cada componente del SMIoT hasta una prueba de funcionamiento integral donde se comprueba que el sistema cumple con todos los criterios de aceptación definidos para cada prueba.

En el capítulo 8, se exponen los resultados obtenidos durante cada una de las etapas de prueba realizadas. Además, se describen los análisis realizados para obtener los resultados obtenidos, así como los criterios para detectar errores durante la ejecución de los procedimientos de prueba. Finalmente, en los casos donde existieron anomalías se propone una solución y los resultados obtenidos al volver a realizar las pruebas con los ajustes realizados.

En el capítulo 9, con base en los objetivos planteados al comienzo del proyecto y los resultados obtenidos durante la etapa de pruebas, se presentan las conclusiones obtenidas del desarrollo de todo el proyecto.

Por último, en el capítulo 10, se habla sobre el trabajo a futuro que deberá realizarse para continuar con el desarrollo del SMIoT. Dentro de este análisis, se mencionan oportunidades de mejora, tanto a nivel de hardware, como de software. Además, se explican algunas consideraciones que se deberán tomar en cuenta para la implementación de cada uno de los módulos, así como poder replicar el diseño planteado en futuras ocasiones.

# <span id="page-12-0"></span>2 Marco teórico

Desde la década de 1970, se comenzaban a notar los primeros signos de alerta sobre las repercusiones ecológicas que eran consecuencia del aumento demográfico y urbano descontrolado, así como la persistencia de seguir un modelo de producción con base en un exorbitante consumo de recursos naturales (1). Dentro de estos recursos naturales, el agua se encuentra en un lugar principal, ya que este preciado bien es fundamental para la existencia de vida en el planeta. Según datos del Programa Mundial de Evaluación de los Recursos Hídricos (World Water Assessment Programme, WWAP por sus siglas en inglés) se estima que para el 2030, el ritmo de crecimiento de la población mundial sea de 80 millones de personal al año, lo que implicaría un aumento de la demanda de agua dulce de cerca de 64 mil millones de metros cúbicos anuales (2). Este último dato es de suma importancia, ya que aun cuando el planeta Tierra se caracteriza por la abundancia de este preciado bien, únicamente uno por ciento del agua es consumible por el ser humano, situación que afecta a más del 40% de la población mundial y este porcentaje podría aumentar en los próximos años si es que no se ponen manos en el asunto (3).

Es por tal situación que los gobiernos del mundo, por medio de 30 Objetivos de Desarrollo Sustentables (ODS), se esfuerzan por revertir la situación actual y para el caso específico del agua existe el objetivo número 6 "*Agua limpia y saneamiento"* el cual busca garantizar la disponibilidad y la gestión sostenible del agua y el saneamiento para todos. Es en este punto que el gobierno de la Ciudad de México, específicamente la alcaldía de Xochimilco ha propuesto un plan de acción con el objetivo de restaurar el agua de los famosos canales de esta zona (4). Este proyecto, el cual cuenta con la participación de las Facultades de Química e Ingeniería de la Universidad Nacional Autónoma de México, pretende llevar a cabo un sistema de filtrado de agua, que luego de ciertos ciclos, sea posible darle un nuevo uso a este recurso natural.

Para poder cumplir con el objetivo principal del proyecto antes mencionado, el cual es el tratamiento del agua de los canales de Xochimilco, investigadores de la Facultad de Química se dieron la labor de diseñar un sistema de tratamiento de agua que basa su uso en un Reactor Biológico Tubular (RBT). Este sistema requiere a su vez un sistema auxiliar de monitoreo de diversas variables que permita al sistema principal funcionar de manera eficiente (5).Un sistema de monitoreo y evaluación diseñado de manera correcta constituye uno de los componentes más importantes en una implementación exitosa de cualquier proyecto, ya que de estas tareas se puede verificar el comportamiento de un determinado sistema y así poder ver si el proyecto que está en marcha cumple con los resultados establecidos dentro de los límites esperados y en caso contrario se pueda tomar acción de manera correctiva (6).

## <span id="page-13-0"></span>2.1 Reactor Biológico Tubular (RBT)

El sistema de tratamiento de agua en el que está basado este proyecto fue desarrollado por los investigadores Sergio Adrián García González, académico de asignatura en la Facultad de Química, y Alfonso Durán Moreno, profesor de tiempo completo de la Facultad de Química de la Universidad Nacional Autónoma de México (UNAM). Este sistema basa su uso en un Reactor Biológico Tubular (RBT) y tiene la ventaja de que es más compacto y significativamente menos costoso que otras alternativas que se utilizan actualmente (5). El reactor en cuestión es una innovadora tecnología de tratamiento de aguas residuales industriales y domésticas a pequeña escala. Este proyecto cuenta con la solicitud de patente número **Mx/a/2017/014623** y lleva por nombre "Sistema tubular de tratamiento de aguas residuales domésticas e industriales, con biopelículas soportadas en cartuchos de fibras de materiales no tejidos" (7).

El reactor basa su funcionamiento en la degradación biológica de los contaminantes disueltos en el agua residual mediante microorganismos acumulados en un soporte fibroso no tejido de poliéster (7). Para poder realizar este proceso, el agua que se tratará debe permanecer durante cierto tiempo dentro del RBT, tiempo llamado tiempo de residencia. Al terminar ese tiempo de residencia, se deben medir ciertas variables del agua para determinar si ésta cumple con ciertos estándares de calidad y en caso contrario, repetir el proceso en diversas ocasiones.

<span id="page-13-1"></span>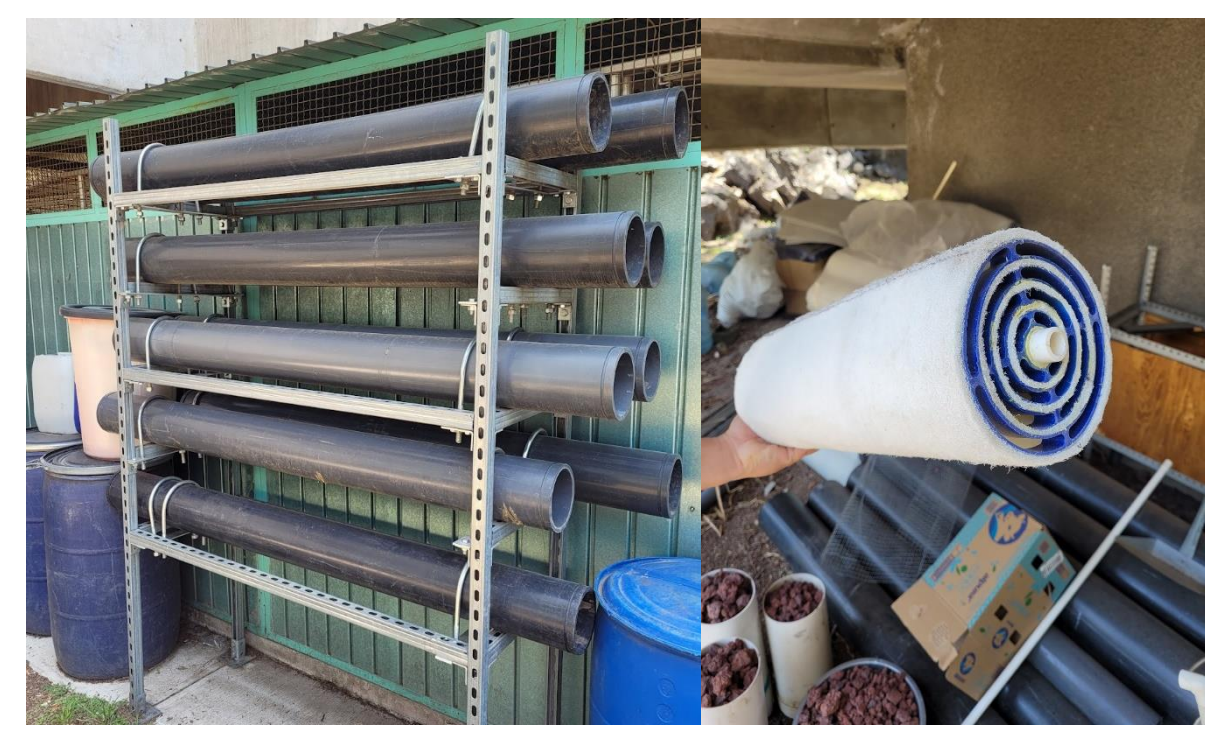

**Ilustración 1 – Estructura (izquiera) y cartuchos (derecha) del RBT**

Para poder cumplir con el proceso mencionado en el párrafo anterior, se deben realizar diversas mediciones en el agua, tanto previo al ingreso al RBT, como a su salida, esto con el fin de verificar el correcto funcionamiento del reactor. Estas variables son principalmente el potencial de hidrogeno o pH, el nivel de oxígeno disuelto y la temperatura. Por otro lado, algunas variables que también deben ser monitoreadas, pero con un enfoque más operativo, son la turbidez, la perdida de presión al paso por el RBT y el caudal de ingreso. El valor de cada una de estas variables es de suma importancia, cada una por su respectivo motivo y si los valores medidos no entraran en un cierto rango definido, sería un indicador de que algo puede no estar funcionando de manera correcta en el RBT.

El nivel de oxígeno disuelto en el agua debe ser alto (mayor a 2mg/L), esto porque los microorganismos utilizados en el proceso del RBT son aerobios y a mayor nivel de oxigenación, mejor será su desempeño. Para el caso de las variables de pH y temperatura, pasa una situación parecida: los microorganismos utilizados viven en un ambiente de pH neutro y trabajan mejor en una temperatura de entre 20 y 25 °C, por lo que mantener estas variables lo más cercanas a sus puntos óptimos significa que el RBT será más efectivo.

Por otro lado, las variables que son consideradas como variables operativas están más relacionadas al funcionamiento y desgaste del RBT más que al rendimiento relacionado a los microrganismos utilizados. La turbidez del agua es un indicador de calidad del agua tratada, mientras más turbia sea esta, menor será la calidad (se recomiendan valores menos a 5 NTU para considerar que el agua sea potable). Para el caso de la presión, en caso de existir una disminución a la salida respecto a la entrada del RBT indicaría al operador que es necesario realizar una purga del reactor para que continúe funcionando de manera correcta. Finalmente, medir el caudal permite conocer la cantidad de materia que ingresa al reactor y por ende conocer la cantidad de agua que está siendo tratada en un determinado tiempo (8).

#### <span id="page-14-0"></span>2.2 Antecedentes

Como se mencionó al comienzo de este capítulo, un sistema de monitoreo y evaluación correctamente diseñado es fundamental para el eficiente y continuo funcionamiento de un sistema autónomo como lo es el sistema de tratamiento de agua basado en un RBT. Hasta el día de hoy, para lograr el objetivo de monitorear este sistema, se deben tomar muestras semanales de manera manual viajando hasta la localización del reactor y ya estando en el sitio donde se encuentra el RBT, realizar el muestreo de las diversas variables, ya sea con algún instrumento portátil o en el peor de los casos, transportar las muestras a un laboratorio donde puedan analizarse para así definir qué tan eficiente está siendo el RBT; este proceso es sumamente ineficiente, ya que las muestras deben tomarse de manera frecuente y al sumar el tiempo correspondiente a la medición individual de cada variable de manera manual aunado al tiempo utilizado para realizar los traslados entre el sitio donde se encuentra el RBT y el laboratorio de análisis de las muestras hacen que el proceso descrito no sea óptimo. Además, el hecho de dejar transcurrir un cierto tiempo desde que se toma una muestra hasta el momento en que se realiza el análisis de dicha muestra, se podría estar cayendo un cierto tipo de sesgo sistemático al momento de que la muestra no sea censada de manera inmediata.

Para solucionar tal problema, se decidió automatizar el proceso de adquisición de datos, proceso en el cual se busca cumplir con el monitoreo eficiente que se ha hablado durante el desarrollo de este trabajo. Para poder cumplir con este objetivo, se contactó a la Facultad de Ingeniería a través del maestro Luis Yair Bautista Blanco donde, con ayuda de su grupo de Diseño Mecatrónico del semestre 2020-2, se comenzaron a trabajar en diversas alternativas para crear este sistema de monitoreo en tiempo real que sea capaz de cumplir con las necesidades detectadas en dicho momento.

Estas primeras alternativas consideraban una serie necesidades que debían resolverse para poder cumplir con los objetivos del proyecto. Algunas de las necesidades detectadas más recurrentes en los diversos equipos de trabajo fueron las siguientes:

- Capaz de realizar la medición de los valores de pH, turbidez y nivel de oxigenación en agua
- Interfaz amigable
- Compatibilidad con el sistema del RBT
- Eficiente en espacios

Sensado en tiempo real

• Debe ser fiable

En las primeras aproximaciones que realizó el grupo de diseño, se buscaba contar con un sistema centralizado de monitoreo en el cual todos los sensores y actuadores debían estar conectados a un procesador central, donde en el mismo espacio se realizaba el control de manera local, así como el monitoreo de los datos como se observa en la [Ilustración 2.](#page-15-0)

<span id="page-15-0"></span>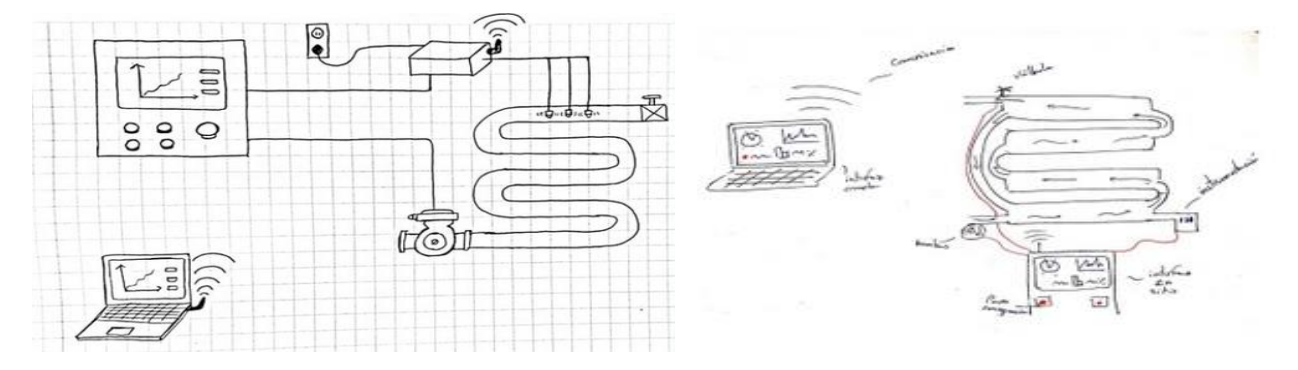

**Ilustración 2 - Bocetos de acercamientos previos**

Cuando se comenzó con el desarrollo de este proyecto únicamente se tenía contemplado el monitoreo de las variables de pH, nivel de oxígeno disuelto y turbidez. Posteriormente, al realizar un análisis de uso del sistema, se decidió que se debían añadir el resto de las variables operativas (temperatura, presión y caudal) para identificar si existiese algún problema de funcionamiento dentro del RBT.

Un dato a destacar en este punto es que los alumnos de la materia comenzaron a trabajar en este proyecto poco antes del inicio de la pandemia por covid-19; esta situación hizo que se tuviera que replantear el alcance del proyecto dadaslas nuevas condiciones donde no iba a ser posible ir al sitio donde se encontraba el RBT a realizar pruebas. El nuevo y limitado alcance del proyecto dentro de la materia de diseño mecatrónico se enfocó únicamente en el desarrollo de manera conceptual del sistema de monitoreo.

Dentro del nuevo acercamiento donde se le dio un enfoque totalmente conceptual al proyecto, se realizaron una serie de propuestas de concepto que abarcaban todo el desarrollo del sistema desde distintas perspectivas con el fin de dar solución a la problemática planteada. Posterior al término del curso, Ricardo Said Martínez Santiago, uno de los alumnos de la materia, se encargó de compilar las diversas ideas propuestas para llevar el trabajo conceptual al siguiente nivel, todo esto con el fin de desarrollar una tesis para obtener su título de Ingeniero Mecatrónico. Ricardo se enfocó en aplicar una metodología de diseño para la construcción del dispositivo de instrumentación para el RBT (9). En este trabajo, como parte de la metodología, se realizó la división del proyecto en 4 subsistemas:

- **Instrumentación:** Encargado de capturar, analizar y enviar información de las variables de estudio.
- **Interfaz:** Encargado de desplegar la información de las variables de estudio de forma local y en forma remota.
- **Bombas y energía:** Encargado de proveer la energía necesaria a los subsistemas y la activación o desactivación de la bomba y el soplador de manera manual.
- **Ensamble:** Encargado de dar soporte y protección a los elementos que conforman al RBT

Un dato importante a mencionar en este punto es que una de las necesidades iniciales era la capacidad de realizar el control remoto de una bomba que fuera capaz de recircular el agua, para así aumentar el tiempo de residencia del agua en RBT y aumentar la probabilidad de cumplir con los estándares esperados al final del proceso de saneamiento; esta necesidad aun cuando no quedó descartada por completo, se decidió postergar su aplicación ya que se deseaba tener un sistema que sirviera únicamente para el monitoreo.

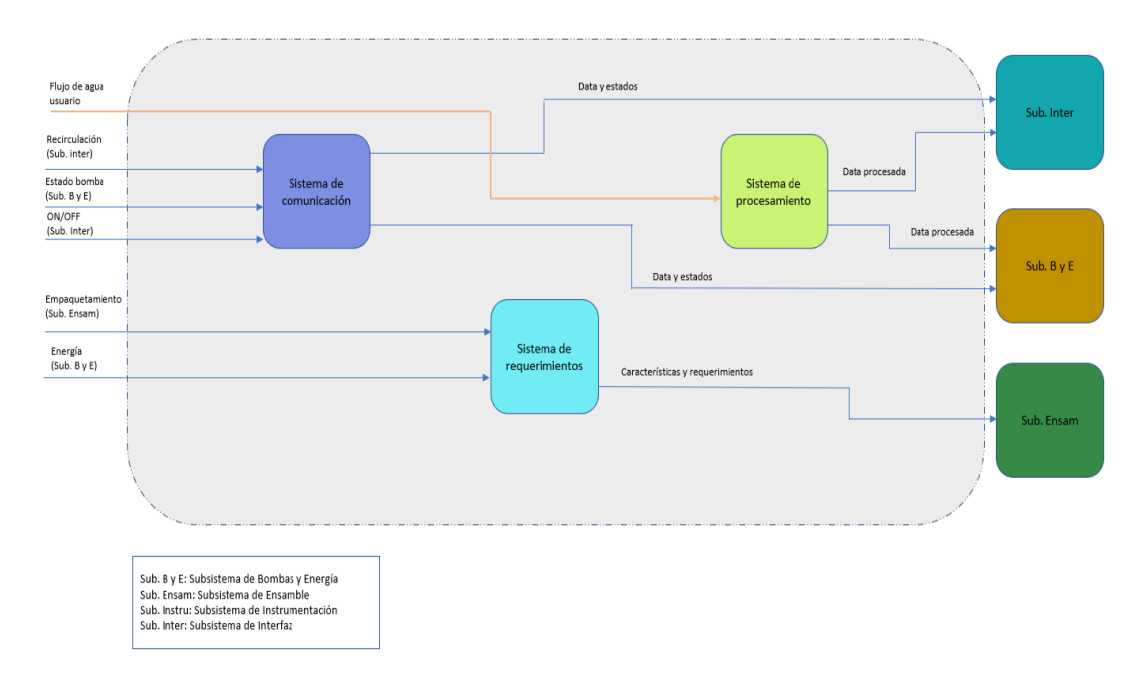

#### **Ilustración 3 - Diagrama de descomposición funcional del subsistema de instrumentación**

<span id="page-17-0"></span>En el trabajo desarrollado, se realizaron una serie de diagramas de descomposición funcional para cada uno de los subsistemas (como se muestra en la [Ilustración 3\)](#page-17-0) donde se mostraban las funciones específicas de cada uno de estos, así como su interconexión con los demás subsistemas; con ayuda de estos diagramas y de una matriz morfológica se definió la mejor configuración para el sistema de monitoreo con base en las necesidades que se plantearon.

El resultado final del trabajo realizado fue la obtención de los modelos virtuales de los diversos subsistemas donde se logró comprobar que la selección de componentes a través del proceso de diseño seleccionado fue correcta para las necesidades planteadas dado que no existían colisiones entre los diversos componentes y elementos. Por otro lado, los modelos virtuales se exportaron a una plataforma de trabajo colaborativa virtual permitiendo visualizar al RBT con las dimensiones y disposición de componentes a escala real como si se tratase de un sistema físico (ve[r Ilustración 4\)](#page-18-2). La realización de este trabajo permite tener una base de conocimientos sobre los elementos correspondientes al RBT y sus sistemas de instrumentación para así poder continuar de manera física con el desarrollo.

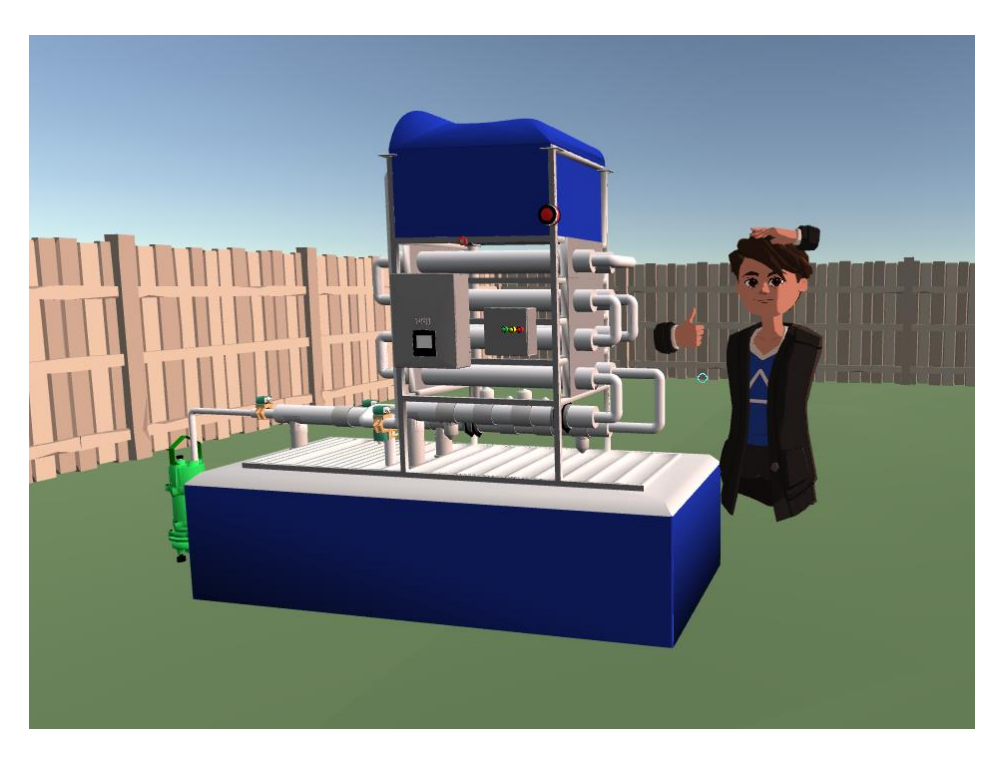

**Ilustración 4 - Modelo virtual del RBT con sistema de instrumental**

## <span id="page-18-2"></span><span id="page-18-0"></span>2.3 Internet de las Cosas (IoT)

Según la consultora tecnológica Deloitte, el Internet de las Cosas (o IoT por sus siglas en inglés) se refiere a diversos tipos de comunicación, ya sea Máquina a Máquina (M2M), es decir, la conexión entre dispositivos u objetos como aviones y teléfonos; la comunicación Máquina a Persona (M2P) donde, por ejemplo, sensores envían información a las personas sobre sus actividades para ser analizadas como es el caso de los wearables, y la comunicación Persona a Persona (P2P), la cual se da a través de plataformas digitales para la colaboración; así el término Internet de las Cosas se amplía para convertirse en el Internet del Todo (10). Cada uno los diversos tipos de comunicación mencionados pueden llegar a generar un sinfín de datos, datos que después de un cierto análisis se puede llegar a convertir en información útil y esta información usarse para la tomar decisiones de manera objetiva y así poder generar un valor agregado que dé solución a una cierta necesidad (11).

#### <span id="page-18-1"></span>2.3.1 Cadena de valor del IoT

Antes de comenzar a hablar sobre cómo funciona este tipo de tecnología y porque se considera como una opción atractiva para resolver este proyecto, es importante definir cuál es su cadena de valor y las partes que la componen. La cadena de valor del IoT, como se muestra en la siguiente imagen, está compuesta por 4 elementos principales: **hardware, red de comunicación, software, y usuario final**. Cada uno de estos elementos agrega un cierto valor a la solución que se está diseñando (12).

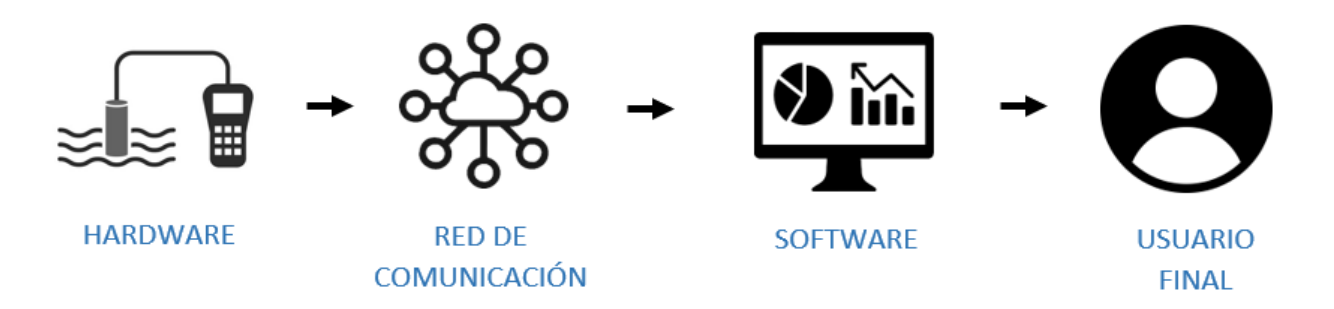

#### **Ilustración 5 - Cadena de valor IoT**

<span id="page-19-0"></span>Comenzando por el primer eslabón de esta cadena de valor, el hardware es el elemento que se encarga de la adquisición de datos e interacción con el entorno. Los módulos que conforman el hardware de un sistema IoT son los siguientes: módulo de adquisición de información, módulo de control y procesamiento, módulo de comunicación, módulo de alimentación de energía y módulo de protección; cada uno de estos módulos es de vital importancia para una correcta implementación del IoT y en caso de hacer falta alguno de estos, el resultado final del proyecto puede no cumplir con los estándares planteados.

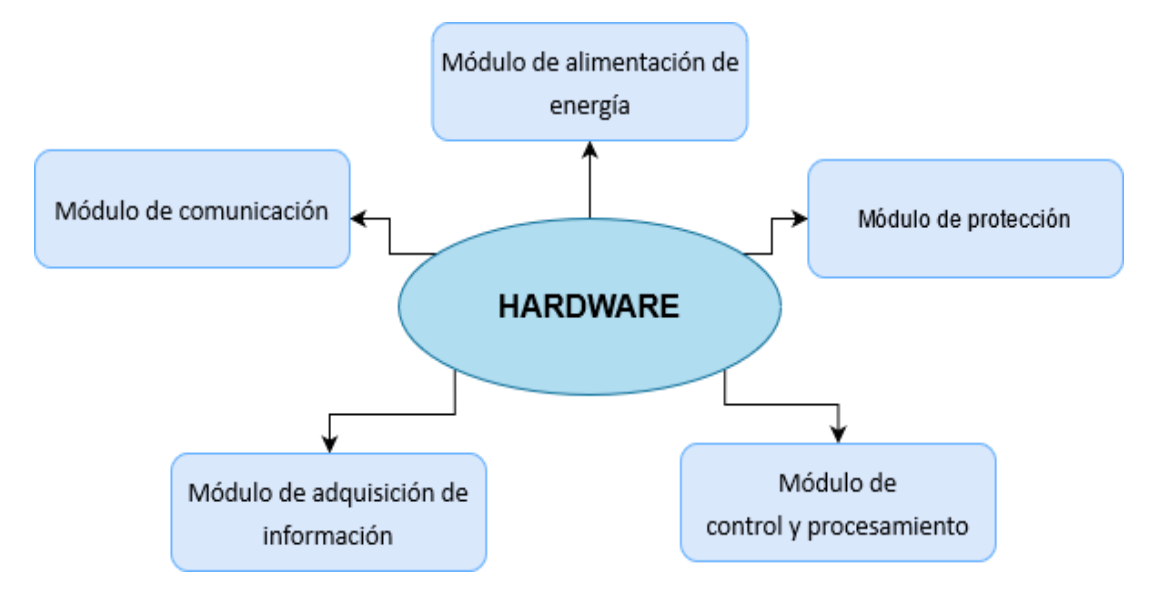

#### **Ilustración 6 - Módulos del Hardware**

<span id="page-19-1"></span>A continuación, se describe de manera general la función de cada uno de estos módulos:

• **Módulo de adquisición de información:** Este módulo está conformado por todos los sensores necesarios para adquirir la información de todas las variables necesarias del entorno. Estos sensores

pueden ser tanto analógicos como digitales y deben de comunicarse con el módulo de control y procesamiento.

- **Módulo de control y procesamiento:** Este módulo se encarga, como su nombre lo dice, de controlar la frecuencia de adquisición de datos y procesar dicha información para ser enviada por el módulo de comunicación a través de una red IoT. Cabe destacar que en este módulo generalmente está constituido por un microcontrolador, por lo que se tiene considerada la programación del firmware que usa dicho dispositivo para su correcto funcionamiento.
- **Módulo de comunicación:** Este módulo es el gran diferenciador respecto a otros sistemas de monitoreo donde la transmisión de la información suele ser de manera local. Generalmente se encuentra conformado por un chip de comunicación el cual se comunica directamente con el módulo de control y procesamiento y de una antena que enviará la información a través de una red de comunicación IoT.
- **Módulo de alimentación de energía:** Este módulo está conformado, ya sea por una fuente de alimentación de energía, en casos donde el acceso a energía puede ser continuo, o por una batería en caso de que este acceso este restringido o los requerimientos de diseño contemple una cierta autonomía.
- **Módulo de protección:** Este módulo tiene la tarea de proteger de factores externos a los demás componentes del hardware. Generalmente está conformado de una carcasa que dependerá del tipo entorno en el que se colocará el hardware, pero en casos en donde el ambiente es muy corrosivo, se recomienda una protección IP67 para evitar cualquier daño al sistema.

Uno de los principales beneficios del IoT se encuentra en el valor agregado del segundo eslabón de la cadena, el cual es la red de comunicación. Posterior a la adquisición de datos, estos datos deben de enviarse a una plataforma de despliegue, pero para llegar a ese punto es necesario enviar información a través de una red de comunicación la cual tiene por objetivo **crear nexos que permitan una continua comunicación entre los diversos dispositivos,** es decir, habilitar la comunicación entre sensores, softwares, plataformas de información o sistemas computarizados.

Hoy en día existen diversos tipos de redes de comunicación que se utilizan con el fin de transportar la información de un dispositivo a otro. Generalmente, para dispositivos IoT, se realiza una clasificación del tipo de red de comunicación en función del alcance que esta tiene, partiendo desde dos grandes grupos los cuales son las redes de corto alcance (o de comunicación interna) y las redes de comunicación de largo alcance; ambos grupos tienen sus respectivos tipos de protocolos los cuales se diferencian principalmente por tres características: el consumo energético, el rango o distancia en la que pueden transmitir y recibir información y su capacidad de transmisión o *data rate*. (13)

Tanto las redes de comunicación de corto y largo alcance hacen uso de protocolos alámbricos, como inalámbricos;sin embargo, la tendencia de uso de los últimos años indica un aumento del uso de tecnologías inalámbricas, ya que estás se caracterizan por dotar a los diversos dispositivos de una cierta autonomía (11). Además, el utilizar protocolos de comunicación inalámbricos reducen considerablemente los costos de instalación y mantenimiento de los equipos ya que estos no dependen de un canal físico para realizar la transferencia de información.

Algunos ejemplos de redes de comunicación inalámbrica de corto alcance son las redes de área local (LAN, por sus siglas en inglés *Local Area Network)* o las redes de área personal (PAN, por sus siglas en inglés *Personal Area Network)*; este tipo de redes de comunicación utilizan diversos tipos de protocolos de comunicación como lo son: Bluetooth, Wifi, NFC, RFID, RF. Los protocolos que se utilizan en las redes LAN o PAN se caracterizan por tener una alta capacidad de transferencia de datos, rondando en la escala de los Gbps (Gigabits por segundo). Sin embargo, la alta capacidad de transferencia de datos viene de la mano a un consumo energético considerablemente mayor a comparación de otras alternativas en redes de largo alcance. Además, el alto consumo energético limita la distancia máxima a la cual se puede transferir información, además de la misma autonomía del dispositivo (ver ilustración 7).

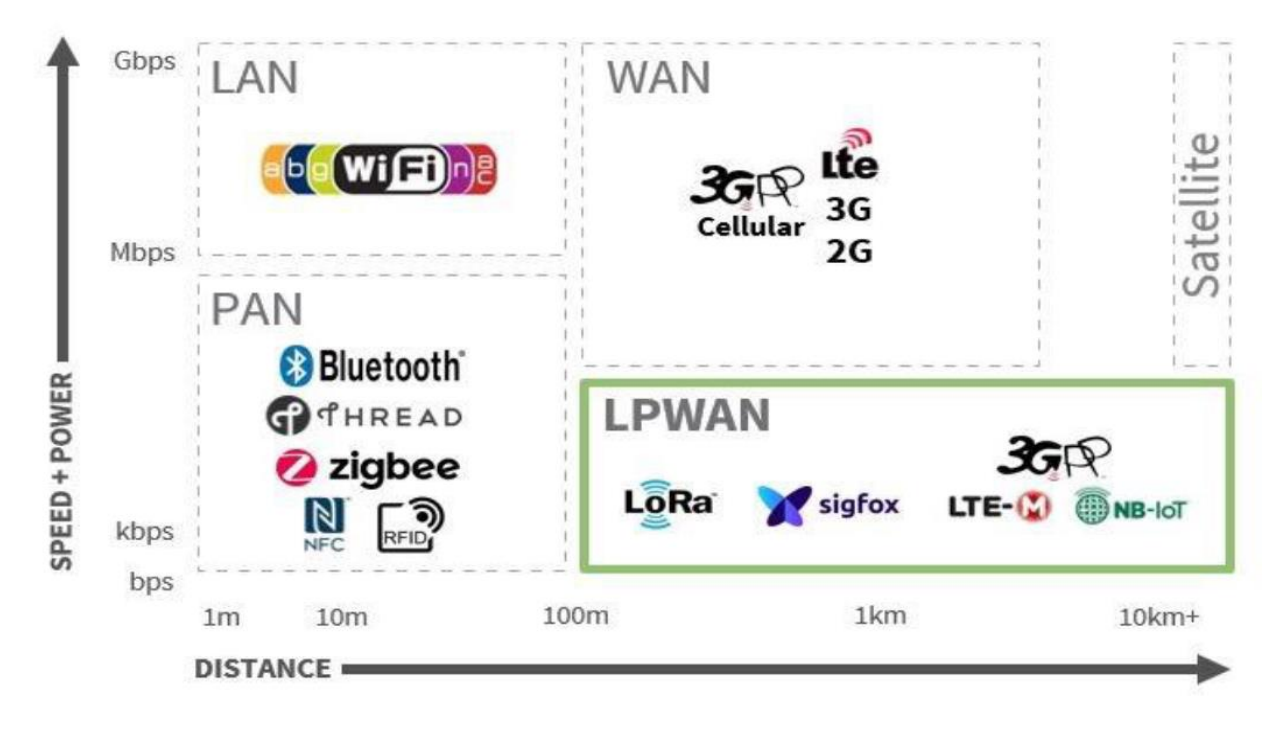

<span id="page-21-0"></span>**Ilustración 7 - Comparativa de energía vs distancia en redes de comunicación**

En el caso de las redes de comunicación de largo alcance, existen dos clasificaciones principales las cuales se encuentran en función de la energía necesaria utilizada para su funcionamiento. Al igual que con las redes de corto alcance, existen tecnologías que son capaces de transmitir grandes volúmenes de información, como lo son las redes 3G, 4G y 5G, las cuales son redes de área amplia (WAN, por sus siglas en inglés, *Wide Area Network).* En el caso de las redes WAN la información puede transmitirse en distancias considerablemente mayores; sin embargo, también cuentan con la limitante del alto consumo energético, cuestión que limita la autonomía de los dispositivos con este tipo de tecnología. (14)

Para hacer frente al alto consumo en redes de comunicación de largo alcance inalámbricas se desarrollaron las redes LPWAN (Low Power Wide Area Networks). Este tipo de redes sacrifica la tasa de transmisión de información por obtener una mayor eficiencia energética, situación que en muchos casos de uso es más fundamental. Algunos de los protocolos más conocidos que utilizan redes LPWAN son LTE Cat-M, NB-IoT, Sigfox y LoRaWAN. Cada uno de estos protocolos se utiliza para diferentes aplicaciones IoT en función a sus características principales (tasa de transmisión, alcance, puntos de acceso, conectividad), sin embargo, cada uno de estos protocolos utiliza una tecnología diferente para lograr con el objetivo de las redes LPWAN.

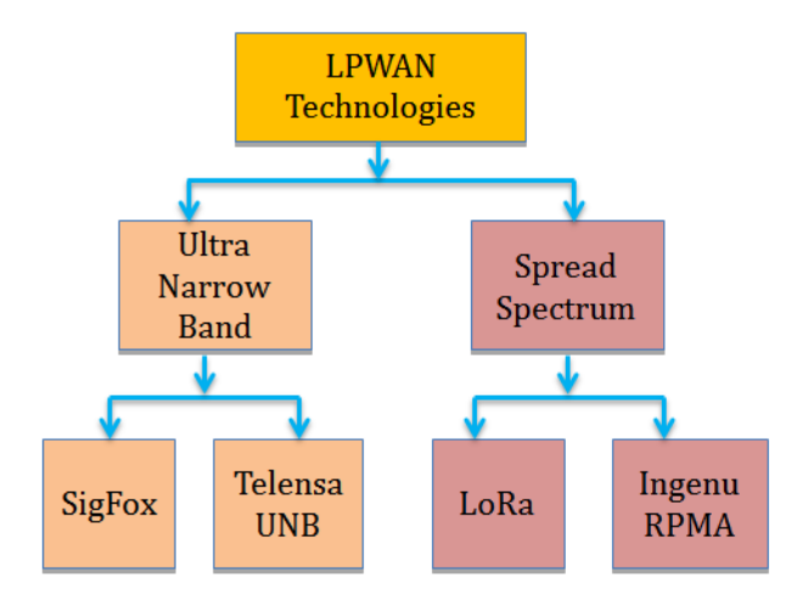

**Ilustración 8 - Tecnologías LPWAN para IoT**

<span id="page-22-0"></span>Las tecnologías más conocidas y utilizadas en la industria para realizar la comunicación en redes LPWAN son *Ultra Narrow Band* (UNB) y *Spread Spectrum* (SS) (15)*,* las cuales tienen la ventaja de tener un consumo energético bajo. Por otro lado, se diferencian principalmente por la cantidad de información que cada una puede enviar y la distancia máxima de envío, esto debido al manejo del ruido (o interferencia) que cada una de estas realiza. En el caso de UNB, su canal de espectro es sumamente estrecho (<1 KHz), lo cual ofrece una concentración de potencia en una banda de frecuencia limitada, situación que ayuda a reducir el ruido de recepción en banda (los filtros de recepción estrechos eliminan la mayor parte del ruido) por lo cual la información puede viajar mayores distancias. El utilizar un canal de espectro tan estrecho hace que la cantidad de información que se puede enviar sea limitada; esto se puede ver claramente en protocolos como el de Sigfox, donde únicamente se pueden enviar 12 Bytes de información por cada mensaje.

Spread Spectrum es una técnica alternativa a UNB para sistemas de IoT, que emplea, como su nombre lo dice, una banda ancha (señales similares al ruido) para transmitir los datos y difundir la información en un ancho de banda que es mucho mayor que el ancho de banda de una señal de datos real. A diferencia de la banda estrecha, donde los datos se transmiten a través de una única banda de RF; en SS, los datos se transmiten cambiando las frecuencias portadoras de información de manera alternativa, cambiando el patrón de datos continuamente (15). Esta característica hace que sea posible enviar una mayor cantidad de información, además de poder diferenciarla de la interferencia. Sin embargo, esta misma característica hace que las distancias de transmisión sean menores y aumente la probabilidad de perdida de información cuando la información es mucha.

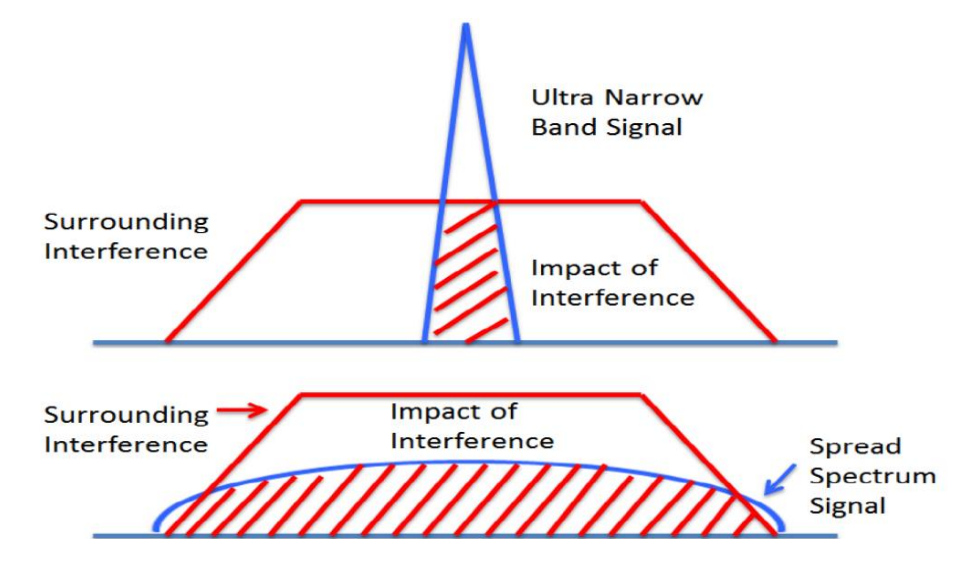

**Ilustración 9 - Comparación del impacto de la interferencia entre UNB y SS**

Para poder llevar esta propuesta de valor al usuario final, es necesario que este usuario pueda visualizar toda la información recabada en las etapas anteriores de la cadena de valor; esto debe ser de manera eficiente y fácil para el usuario final. Para cumplir con este objetivo es necesario que exista la parte de software dentro de la implementación IoT. El software abarca todo sistema o plataforma que permita almacenar, manejar y desplegar la información recabada y transportada previamente para hacérsela llegar al usuario para su uso. Para poder realizar el almacenamiento, manejo y despliegue de información se suelen utilizar diversas tecnologías para resolver cada una de estas actividades, como lo son las bases de datos, el uso de servicios web o el desarrollo de *dashboards* respectivamente. Dicho lo anterior, es importante destacar el creciente aumento en el uso de proveedores de servicios cloud para IoT que facilitan a los desarrolladores el realizar las tres actividades mencionadas en un solo lugar (como lo son AWS, Azure, Losant, etc.), lo cual ha ayudado a reducir los costos y tiempos de implementación de los proyectos y por ende ha abierto la puerta a muchos usuarios que deseaban realizar algún proyecto IoT y no lo habían hecho hasta ahora.

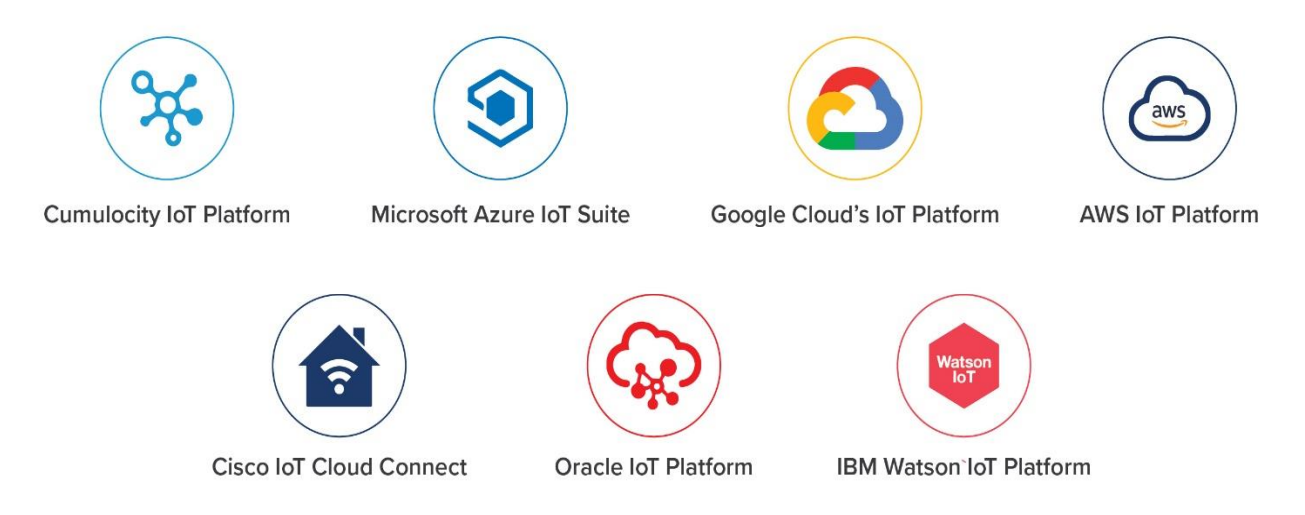

#### **Ilustración 10 - Plataformas IoT**

<span id="page-24-0"></span>Finalmente, el usuario final se podría describir como el principal beneficiado del proyecto; este usuario final podría ser un individuo o un grupo de individuos que encuentran un valor agregado al implementar el IoT para resolver una necesidad. Este elemento de la cadena de valor es el que determina las necesidades que deben resolverse y en el caso específico de este proyecto, los usuarios finales serían los encargados del monitoreo del RBT, siendo esto último, la necesidad a resolver de este proyecto.

# <span id="page-25-0"></span>3 Problemática

#### <span id="page-25-1"></span>3.1 Objetivos

#### <span id="page-25-2"></span>3.1.1 Objetivo general

Instrumentar y automatizar un sistema de tratamiento de agua basado en un Reactor Biológico Tubular utilizando el paradigma de internet de las cosas para así desplegar la información de las variables de estudio en una interfaz de usuario con el fin de monitorear el sistema de manera presencial y remota.

#### <span id="page-25-3"></span>3.1.2 Objetivos específicos

- 1. Identificar los requerimientos y especificaciones del sistema de monitoreo.
- 2. Identificar los subsistemas necesarios para la operación deseada.
- 3. Definir los materiales necesarios para un correcto diseño y funcionamiento.
- 4. Realizar la interconexión entre plataformas para el manejo de datos.
- 5. Realizar pruebas de los sistemas para corroborar su buen funcionamiento.
- 6. Monitorear los sistemas de manera presencial y remota.

#### <span id="page-25-4"></span>3.2 Justificación

Con la realización de este proyecto se busca atender la necesidad de instrumentar y automatizar un reactor biológico tubular para el tratamiento de aguas residuales. Como se mencionó en el capítulo pasado, un sistema de monitoreo correctamente diseñado es fundamental para el eficiente y continuo funcionamiento de un sistema autónomo como podría llegar a serlo el RBT.

Hasta el día de hoy, el proceso para obtener la información de las variables relevantes del RBT era sumamente tardado e ineficiente debido a que las personas encargadas de esta tarea debían ir hasta el sitio donde se encontrara el RBT, tomar las muestras de forma manual y en algunos casos, dirigirse a un laboratorio para realizar el análisis de dichas las muestras. La anterior situación permitía que se pudieran tener a lo mucho de 2 o 3 lecturas en un solo día, por lo que la cantidad de información era limitada. Al automatizar este proceso, el número de muestras diarias aumentara exponencialmente, pasando de las 2 o 3 muestras como se comentó previamente, hasta poder hacer estas mediciones cada 10 minutos, lo cual significaría un aumentar 70 veces el número de mediciones que se pueden realizar hoy en día; todo esto con el objetivo de tener una mayor cantidad de datos muestreados para análisis estadísticos precisos y además se reduzcan los costos relacionados al proceso de monitoreo entre los que se encuentra el transporte de los investigadores al sitio. Al mismo tiempo, permitirá a las personas encargadas de la

operación del RBT aumentar su productividad, ya que podrán dedicarse a actividades con mayor valor, en lugar de usar su tiempo en actividades reiterativas como lo es tomar muestras.

Por otro lado, los sistemas IoT aportan una serie de ventajas que con otro tipo de soluciones que cumplen con el mismo objetivo no son posibles de dotar. La cadena de valor del IoT habilita la modularidad al momento de pensar en soluciones más sencillas y prácticas para el usuario final. Al realizar este sistema monitoreo siguiendo un enfoque IoT permitirá que no solo se obtengan las ventajas de un sistema automático, sino que también se estaría logrando un sistema espacial y energéticamente más eficiente, lo cual permitirá reducir los costos de manufactura y mantenimiento. Todo esto aunado a que se tendrá un sistema que permitirá al usuario final la posibilidad de observar la información adquirida, prácticamente en tiempo real, desde cualquier dispositivo con capacidad de conectarse a internet.

### <span id="page-26-0"></span>3.3 Alcance

En este trabajo se propone un sistema capaz de recabar, manejar y desplegar la información generada por el Reactor Biológico Tubular (RBT) para garantizar un continuo y correcto funcionamiento durante su operación. La propuesta abarca desde la etapa de levantamiento de requerimientos y definición de especificaciones, pasando por la configuración inicial y programación de cada uno de los sistemas, el ensamble del sistema de adquisición y llegando hasta el punto de las pruebas de funcionamiento generales.

El conjunto de cada una de las etapas de este trabajo dará como resultado el modelo funcional de un sistema que es capaz de monitorear los valores de temperatura, presión, caudal, nivel de oxígeno disuelto, pH y turbidez de un fluido, para posteriormente poder adaptarse a un RBT y poder procesar la información y desplegarla en una plataforma IoT.

# <span id="page-27-0"></span>4 Diseño Conceptual

Para el diseño del sistema de monitoreo que se desarrolla lo largo de este trabajo se tomaran en cuenta los elementos que conforman la cadena de valor del IoT tal como se habló en el capítulo 2. Dentro de esta cadena de valor del IoT, los tres primeros eslabones, hardware, red de comunicación y software, se relacionan directamente con la configuración y diseño del sistema. Dicha configuración y diseño se encontrarán en función a los requerimientos determinados por el usuario final (último eslabón de la cadena de valor); requerimientos con los cuales se determinarán ciertas especificaciones que constituirán el sistema de monitoreo IoT (SMIoT) por completo.

## <span id="page-27-1"></span>4.1 Requerimientos y especificaciones

Partiendo de las necesidades mencionadas dentro de la sección de antecedentes y posterior a realizar un análisis de la información descrita dentro del capítulo anterior (problemática), se definieron los requerimientos y especificaciones del sistema de monitoreo de tal forma que estos se adaptaran a los nuevos retos del sistema en general descritos (por los investigadores) tomando en cuenta que se le daría un enfoque IoT para dotar a este mismo sistema de los beneficios que otorga. A continuación, en la tabla siguiente se describen los requerimientos y necesidades del SMIoT:

<span id="page-27-2"></span>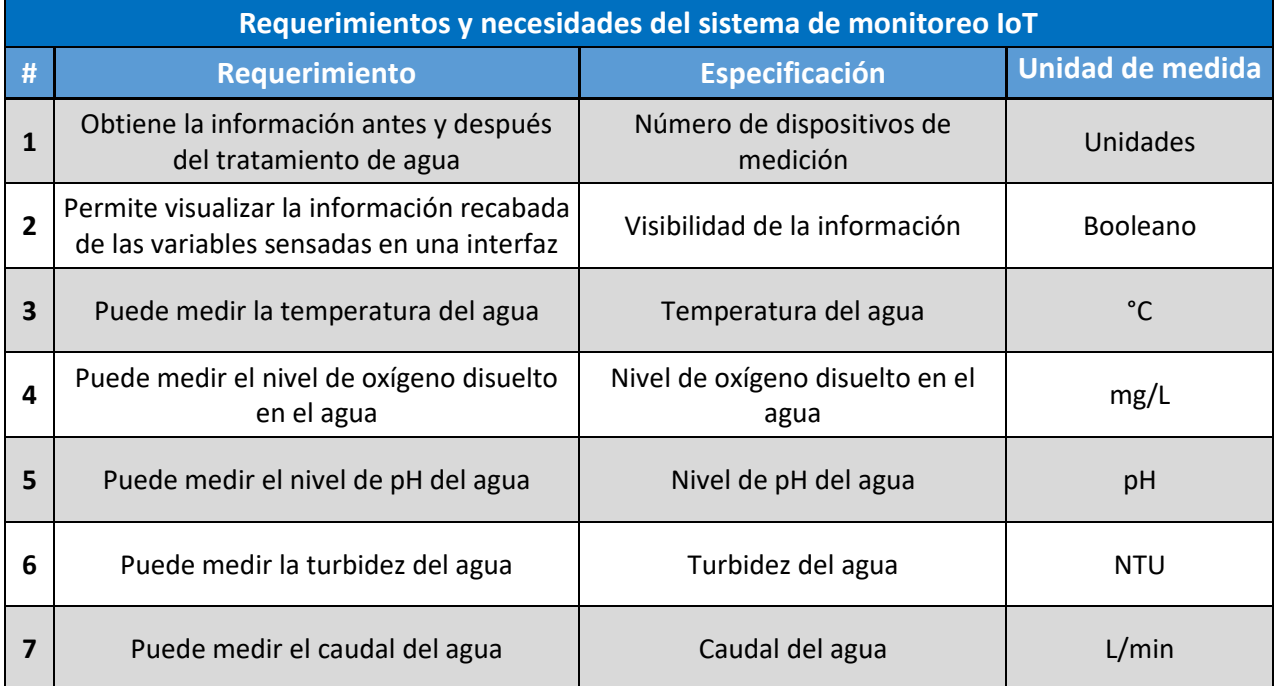

#### **Tabla 1 - Requerimientos y necesidades del sistema de monitoreo IoT**

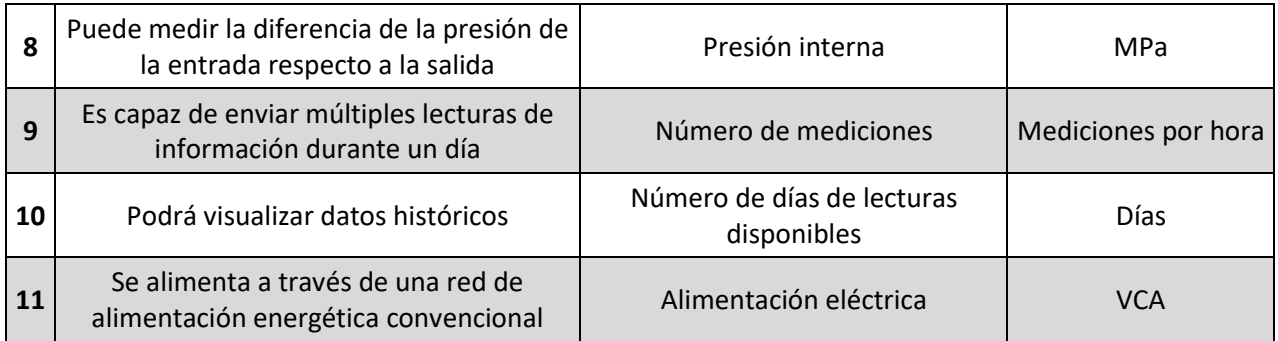

Conociendo los requerimientos y especificaciones fundamentales del SMIoT, se deben definir los rangos que delimitan los valores posibles dentro de las especificaciones; esto para tener una base de la cual partir al momento de comenzar a definir posibles soluciones capaces de resolver cada uno de los requerimientos y así poder tener un criterio de selección al momento de seleccionar la configuración final de cada uno de los subsistemas que se mencionarán en la siguiente sección. Los rangos específicos para cada especificación junto a una breve descripción del por qué dicho rango se definen en la tabla siguiente (los rangos especificados se recabaron de diversas reuniones con el Doctor Sergio Adrián García González, encargado del proyecto del RBT):

<span id="page-28-0"></span>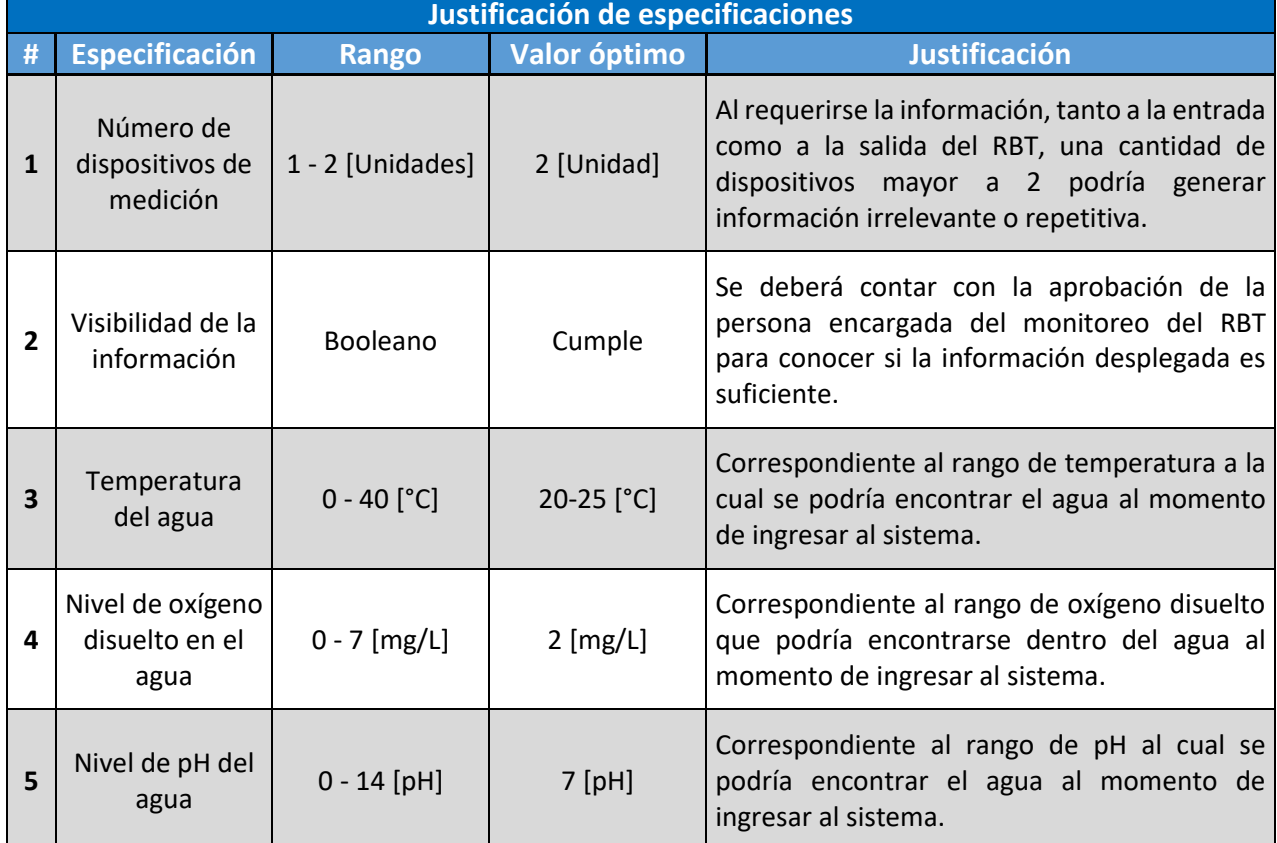

#### **Tabla 2 - Justificación de especificaciones**

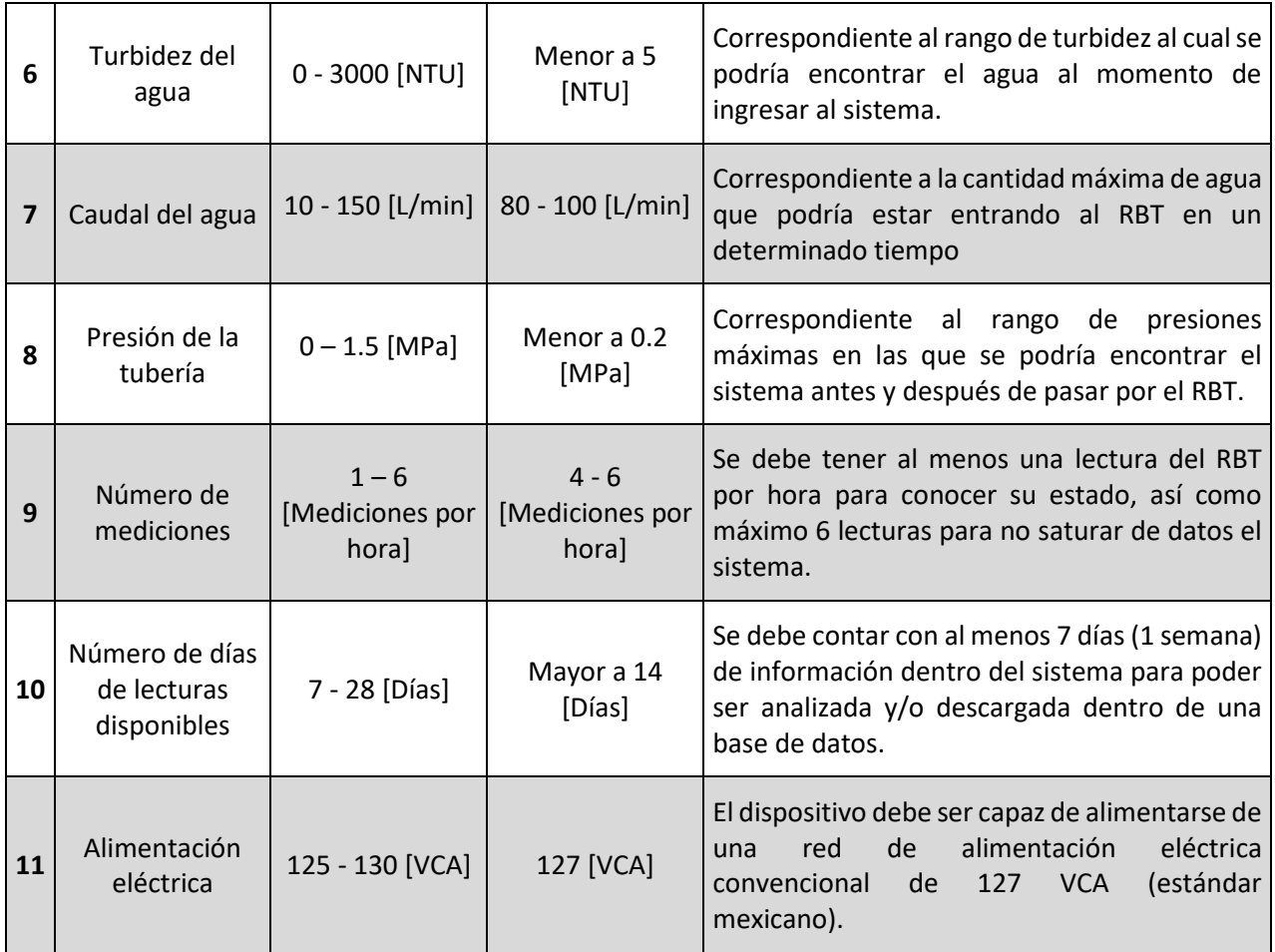

## <span id="page-29-0"></span>4.2 Diagramas funcionales del sistema

Para poder dar una solución a los requerimientos especificados en el apartado anterior, se utilizarán un conjunto de herramientas de diseño como lo son el diagrama de caja negra o el diagrama de descomposición funcional.

#### <span id="page-29-1"></span>4.2.1 Diagrama de caja negra

El diagrama de caja negra nos permite visualizar de una manera más sencilla y conceptual las entradas y salidas (hablando de energía, materia o señales) con las que se espera que el sistema funciones.

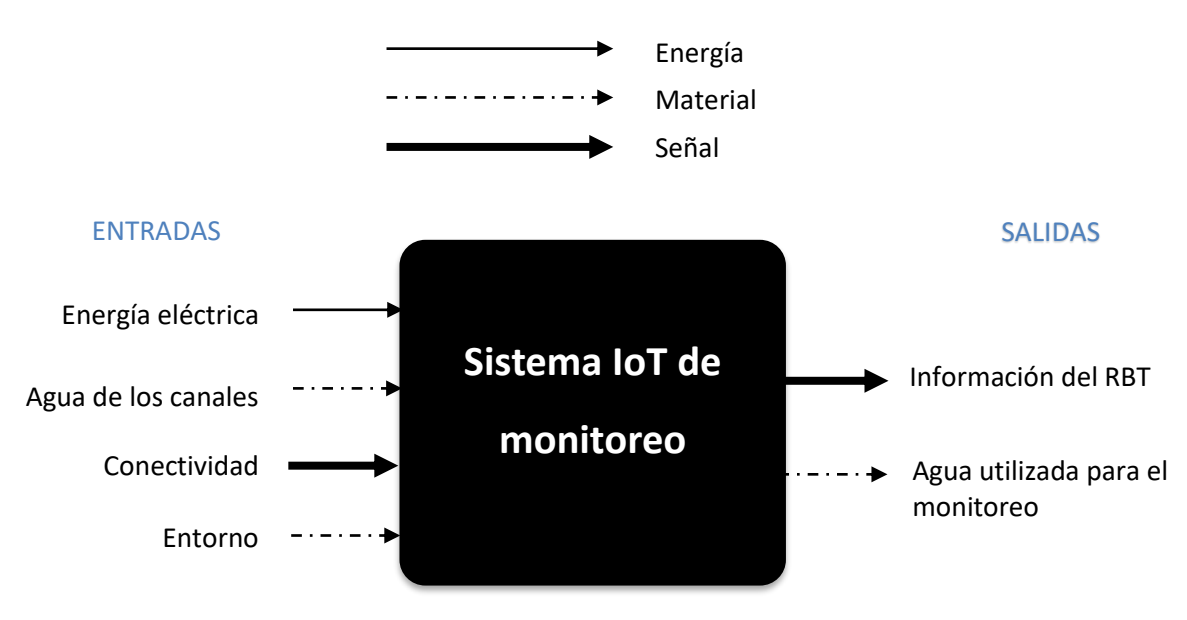

**Ilustración 11 - Diagrama de caja negra**

A continuación, se describirán las entradas y salidas esperadas del SMIoT:

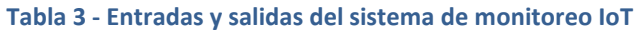

<span id="page-30-0"></span>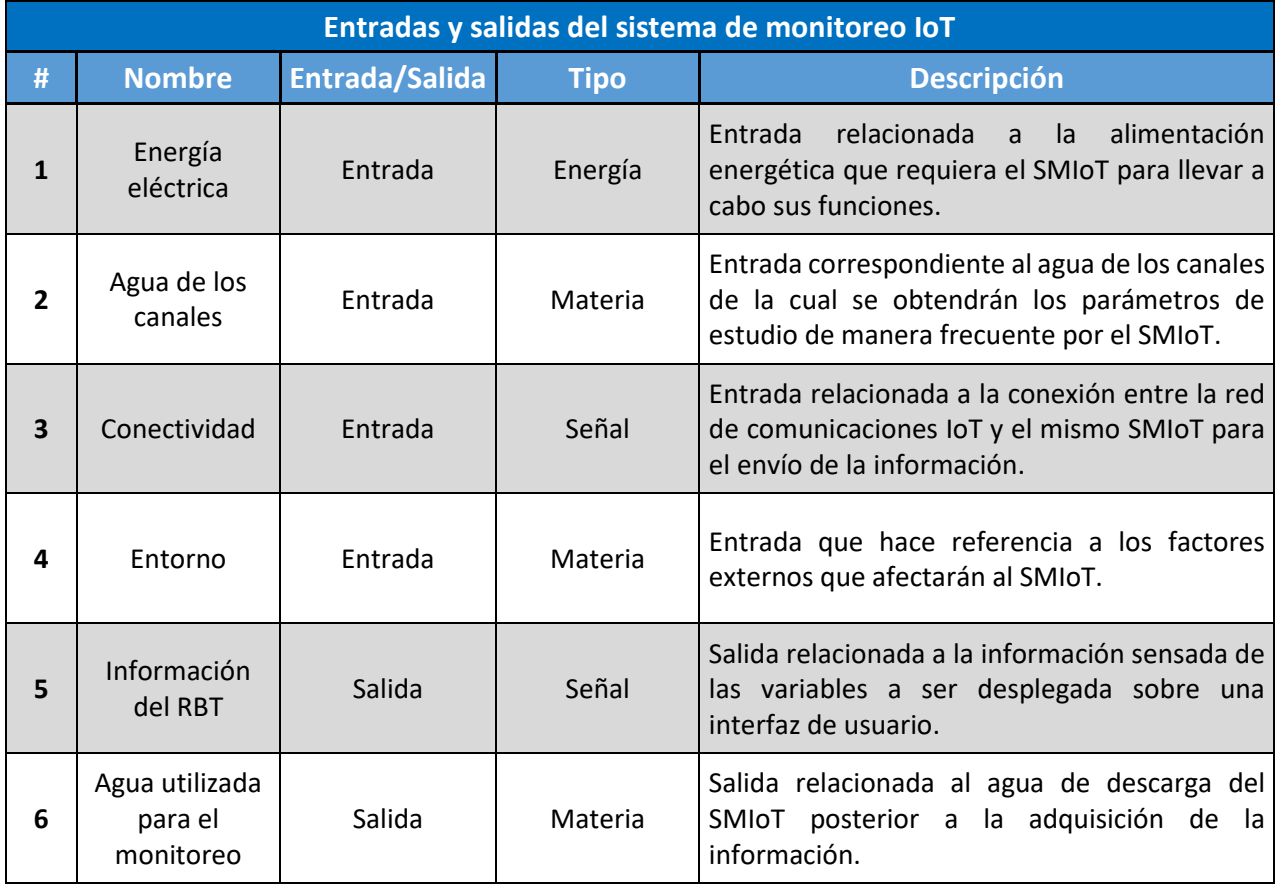

#### <span id="page-31-0"></span>4.2.2 Diagrama de descomposición funcional

Con el fin de seguir una metodología de diseño ordenada y modular, se decidió dividir el proyecto en 6 subsistemas los cuales están relacionados directamente con los módulos correspondientes a los eslabones de la cadena de valor del IoT.

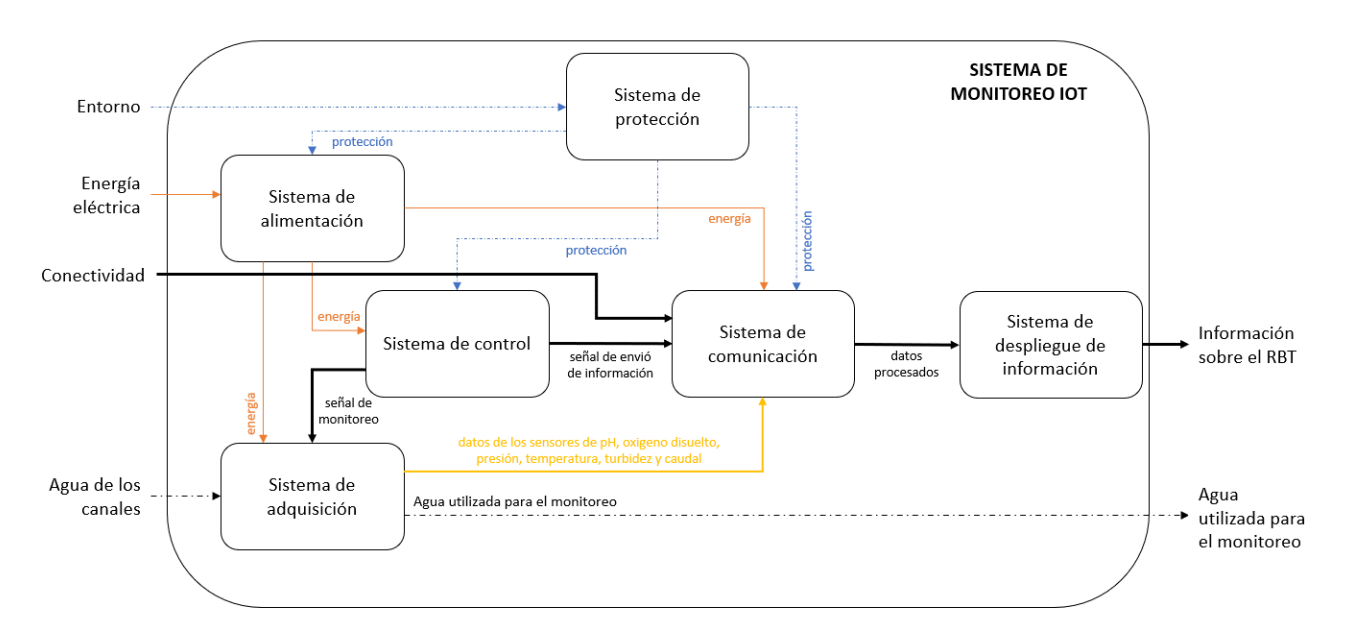

**Ilustración 12 - Diagrama de descomposición funcional**

<span id="page-31-1"></span>Los subsistemas propuestos dentro de la ilustración 12 se describen en la tabla a continuación:

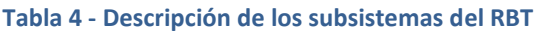

<span id="page-31-2"></span>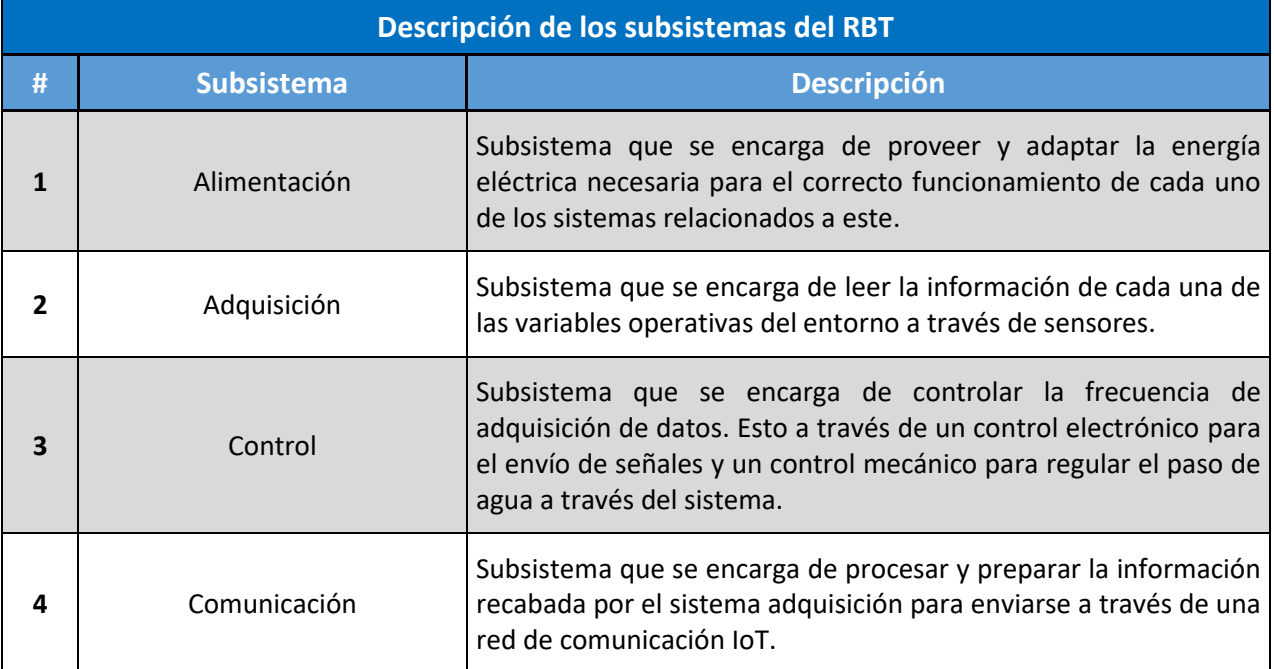

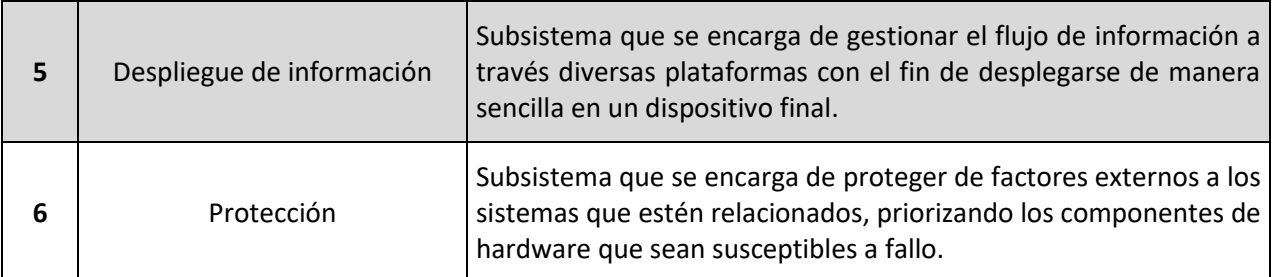

Cada uno de los subsistemas descritos en la tabla anterior forma por sí mismos un sistema especializado en el cumplimiento de un conjunto de tareas con el fin de cumplir el objetivo del sistema principal. Dada esta situación, por el resto de este trabajo, los subsistemas mencionados en esta sección serán mencionados y referidos como sistemas generales.

## <span id="page-32-0"></span>4.3 Propuesta de diseño

Conociendo los requerimientos que deberá cumplir el SMIoT con sus respectivas especificaciones, así como la descripción de los sistemas que integrarán a este mismo, se procedió a relacionarlos de tal forma que cada uno de los requerimientos fuera cubierto por al menos uno de los sistemas. Esta relación se muestra expuesta en el siguiente diagrama:

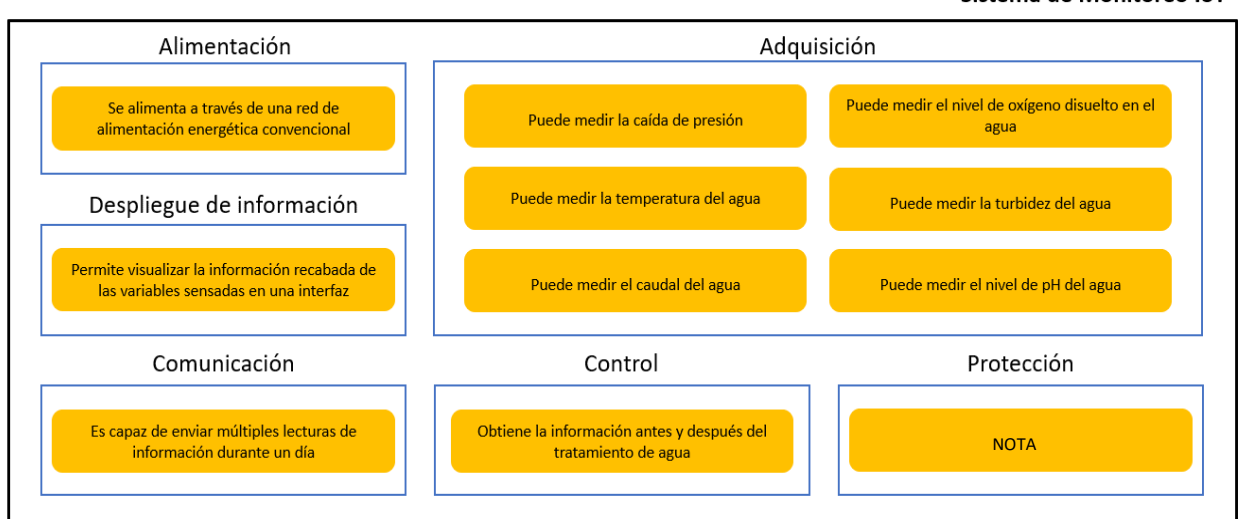

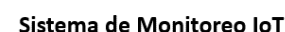

#### **Ilustración 13 - Diagrama de relación entre requerimientos y sistemas**

<span id="page-32-1"></span>**NOTA** – el sistema de protección pretende disminuir de factores externos a los sistemas relacionados que conforman al SMIoT, los cuales cuentan con componentes susceptibles a fallos; por ejemplo, el dispositivo que proporcione de energía al SMIoT, así como las tarjetas de control y comunicación no podrían mojarse, ya que esto podría generar algún corto circuito y que por ende que el sistema deje de funcionar de una

forma correcta. Sin embargo, este sistema no necesariamente debe de cumplir con algún estándar, norma de calidad o algún requerimiento más específico del sistema (como lo podría ser una norma IP67) para poder cumplir con su objetivo. Es por esta razón por la cual se omite la colocación de algún requerimiento general relacionado al SMIoT siempre y cuando los componentes se encuentren resguardados del entorno.

Finalmente, dada la relación inicial mostrada en el diagrama de la ilustración 13, en el siguiente capitulo se describirá y analizará cada uno de los sistemas para poder cumplir los requerimientos relacionados y plantear una solución afín al SMIoT.

# <span id="page-34-0"></span>5 Sistemas

En este capítulo, se describirán a detalle cada uno de los sistemas que conformarán el SMIoT de tal forma que se definan cada una de las características con las que debe contar cada sistema en específico. Con estos detalles, se podrán proponer diversas soluciones que cumplan con los requerimientos particulares de cada sistema con el objetivo de obtener una propuesta final de diseño al término del capítulo.

Es importante mencionar que los sistemas son codependientes y las especificaciones particulares de cada sistema afectarán de manera directa los requerimientos de los demás; esto significa que aun cuando los sistemas se describan de forma secuencial en este documento, las soluciones propuestas consideran las características específicas de cada uno de los sistemas con el fin de cumplir tanto los requerimientos particulares de cada sistema, como los requerimientos generales de SMIoT.

## <span id="page-34-1"></span>5.1 Sistema de comunicación

Comenzando con el sistema por el cual se considera IoT al proyecto de monitoreo del RBT, el sistema de comunicación se encarga de procesar y preparar la información recabada por el núcleo de adquisición para enviarse a través de una red de comunicación IoT.

Atendiendo la propuesta de diseño descrita en el capítulo anterior, este sistema será capaz de enviar múltiples lecturas de información durante un día. Se busca que el número de mediciones recabadas se encuentre dentro de un rango de 4-6 mediciones por hora; esto para poder tener diversas mediciones durante el día, pero sin saturar a los usuarios de información reiterativa que no aportaría un valor agregado, sino que por el contrario podría generar un conflicto al momento de almacenar nueva información. Considerando que en el pasado las mediciones periódicas del RBT no se realizaban de una forma tan frecuente como se espera lograr al poner en marcha el SMIoT, se propone que el número de mediciones por hora sea igual a 4, es decir, una cada 15 minutos (o 96 mediciones durante un día); esto con el objetivo de no saturar a los sistemas de almacenamiento y al mismo tiempo dotar de actualizaciones constantes del estado del RBT. Definido el número de mediciones por hora, se procederá a proponer soluciones que puedan cubrir con esta especificación.

Como se mencionó dentro del marco teórico, existen diversos tipos de redes de comunicación con distintas características que se acoplan de mejor o menor medida a un determinado problema. Existen las redes de comunicación de corto alcance y de largo alcance (alámbricas e inalámbricas); estas cuentan con protocolos específicos los cuales se caracterizan por su consumo energético, el rango o distancia en la que pueden transmitir y recibir información y su capacidad de transmisión. Conociendo las especificaciones del SMIoT, así como las características que definen a un determinado protocolo de comunicación se podrá proponer la solución que mejor se adapte a las necesidades del proyecto.

Iniciando por el tipo de red, uno de los beneficios que se busca obtener al utilizar un sistema IoT es la reducción de costos de mantenimiento, situación por la cual se considera que la mejor opción para el sistema es una red inalámbrica. Por otro lado, aun cuando el RBT es un sistema que se supone que no se moverá del lugar donde este sea instalado, se considera como una característica importante que la red sea de largo alcance ya que esto le brindaría una flexibilidad al sistema en caso de que en un futuro se desee trasladarlo a un nuevo sitio o se quiera crear un nuevo RBT en una locación distante. El que sea de largo alcance permitiría que el SMIoT no sea dependiente de una infraestructura en específico como lo podría ser en el caso de una instalación de internet. Definidas estas características se estaría buscando un protocolo que funcione a través de una red inalámbrica de largo alcance.

Continuando con las características específicas de los protocolos, definido el tipo de red a utilizar (inalámbrica de largo alcance) se determina el rango o distancia de transmisión mínima con la que contará la red; esta distancia será de al menos 100 metros para que sea considerada de largo alcance.

Por otro lado, es importante recordar que se busca que se capturen 96 mediciones durante un día, lo cual significaría que la capacidad de transmisión no es fundamental para la aplicación que se le está dando a la red en este proyecto; esto significaría que el sistema no requiere un alto consumo energético para poder cumplir con su función. Siguiendo la línea de reducción de costos, el apartado del consumo energético va muy de la mano de la capacidad de transmisión ya que esta característica se encuentra más relacionada al costo asociado al plan de transferencia de datos más que al del consumo energético por sí mismo. Una capacidad de transferencia de datos más elevada conlleva un mayor costo en el plan de datos y dicho que esta característica no es relevante para este proyecto, se determinó que la red de comunicaciones debía ser de bajo consumo energético con un bajo volumen de transferencia de datos.

Haciendo un resumen de las características, el SMIoT contará con una red de comunicación inalámbrica, de largo alcance, de bajo consumo energético y que sea capaz de transferir al menos la información de 96 mediciones a lo largo de un día. Agrupando estas características, se encuentran las redes LPWAN (Low Power Wide Area Networks) las cuales son representadas por dos tecnologías principalmente Ultra Narrow Band (UNB) y Spread Spectrum (SS). Ambos tipos de tecnología, UNB y SS, cuentan con protocolos específicos que aprovechan en mayor o menor medida las características de la red. A continuación, se presentarán tres tipos de redes LPWAN que buscan dar solución al objetivo del sistema de comunicación:
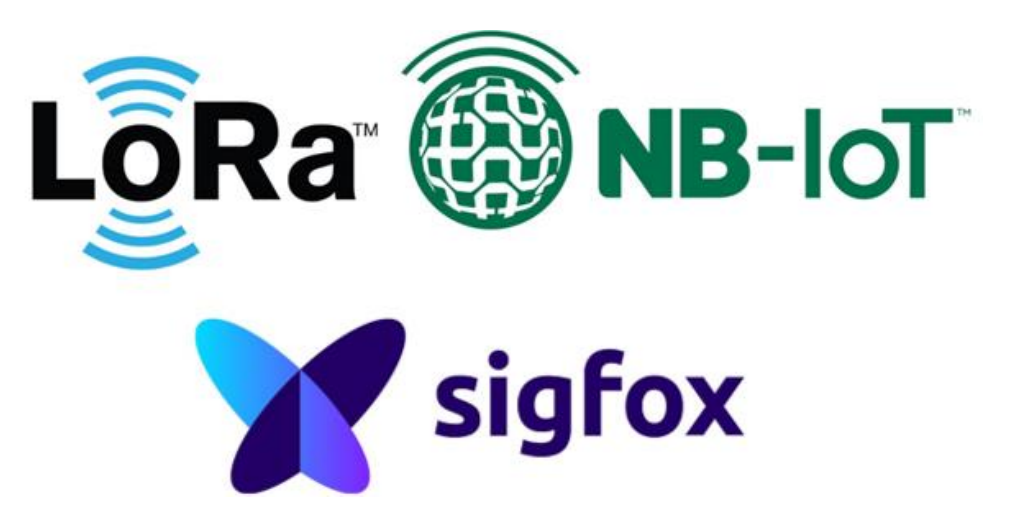

**Ilustración 14 – Redes LPWAN (16)**

Sigfox, Lora y NB-IOT son las redes LPWAN que se analizarán como posibles soluciones para el sistema de comunicación; todas cumplen con los objetivos generales que se están buscando implementar en el SMIoT, sin embargo, cada una cuenta con características particulares (tal como se puede observar en la ilustración 15) lo cual se utilizará para tomar una decisión final. En este punto es importante recordar que el sistema de comunicación será capaz de procesar y preparar la información recabada por el sistema de adquisición para que posteriormente sea desplegada, situación que será capaz de cumplir la red seleccionada.

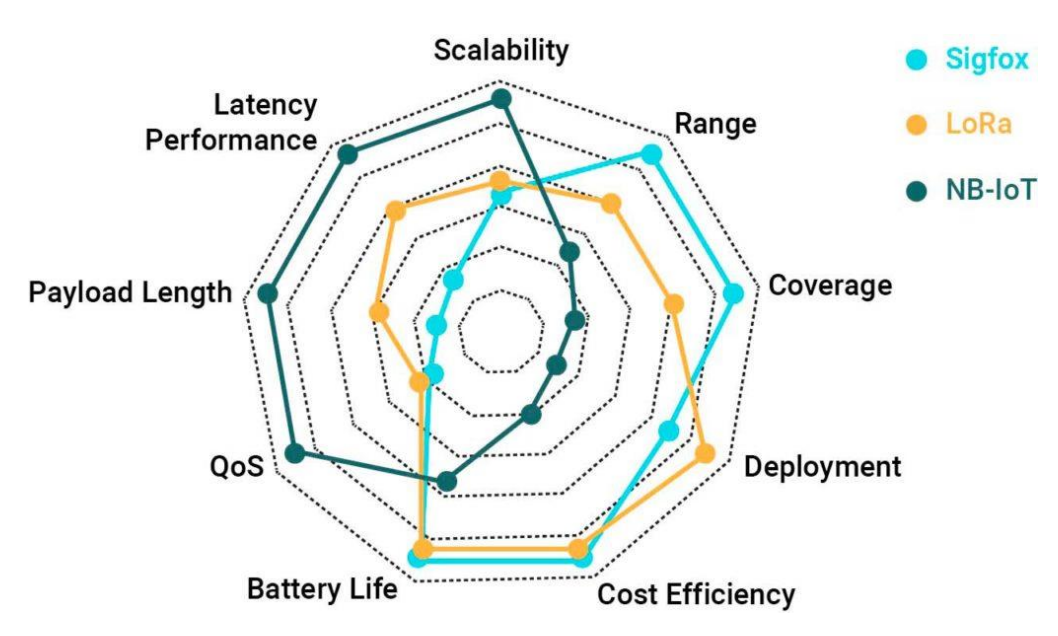

**Ilustración 15 - Características particulares de las redes LPWAN (17)**

Hablando en la cuestión tecnológica, Sigfox utiliza la tecnología UNB, Lora funciona con SS, mientras que NB-IoT utiliza la tecnología de banda estrecha (NB, Narrow Band), la cual no cuenta con todas las ventajas de la tecnología de UNB en cuestiones del rango y eficiencia energética, sin embargo, tiene la capacidad de enviar y recibir mensajes más extensos.

Cada una de las tecnologías funciona mejor para ciertas aplicaciones en función a sus características; no obstante, para la aplicación del proyecto del RBT, cualquiera de los tres tipos de red podría funcionar de una forma adecuada, ya que no existe un requerimiento muy estricto de alguna de las características. Dicha esta situación, existen otros factores como el costo de los equipos que soportan esta red, así como la existencia de la infraestructura que pueda dotar de servicio a la red dentro de la zona de funcionamiento.

Si se observa la ilustración 15, se puede notar que la red que cubre las características fundamentales que se han abordado a lo largo del documento (rango y eficiencia energética) es la red de Sigfox. Pero antes de proceder a hacer un análisis más detallado de este tipo de red es importante explicar por qué las redes de Lora y NB-IoT son opciones menos viables para el SMIoT.

Comenzando con la red de Lora, es importante mencionar que no es un estándar abierto y que sus protocolos de validación y reconocimiento tienen una alta tasa de error debido a la tecnología que utilizan. Además, para utilizar una red Lora es necesario desplegar y mantener una red de comunicaciones propia en caso de que en la zona en la que se desee utilizar el equipo cuente con mucha interferencia. Con todo esto dicho, incluso cuando la red Lora es una red bastante usada con muchas ventajas, las desventajas son mayores de lo deseado. (17)

Para el caso de las redes NB-IoT, de inicio este tipo de red tiene un menor alcance en sitios no urbanizados y un consumo energético mayor a las otras redes que se están analizando. Aun cuando NB-IoT cuenta con un tiempo respuesta más rápido y una mayor calidad en el servicio, esta red depende de la cobertura 4G (18), situación que como se mencionó anteriormente, es algo que se busca evitar para que los costos operativos del SMIoT no aumenten demasiado.

Finalmente, la red de Sigfox, como se mencionó anteriormente, tiene muchas ventajas; tiene la capacidad de mandar mensajes a más de 15 kilómetros en zonas rurales, su red de cobertura ha crecido exponencialmente durante los últimos años y su autonomía puede llegar a ser de hasta 15 años en aplicaciones que envíen mensajes con poca frecuencia. Dicho esto, se deben analizar sus desventajas para conocer las limitaciones de esta red. (14)

Las tres principales limitaciones de esta red son la cobertura y servicio de la red en locaciones específicas, el número de mensajes que se pueden enviar durante el día, así como la longitud de los mensajes enviados. Comenzando con la segunda limitación, el número de mensajes, Sigfox es capaz de enviar hasta 140 mensajes cada día, esto significaría que la frecuencia de mediciones tendría que ser mayor a 10 minutos; esta restricción no es una limitante para el SMIoT dado que se busca que realice una medición cada 15 minutos (para un total de 96 mediciones al día).

Por otro lado, otra de la mayores limitantes dentro de la red Sigfox se encuentra en el tamaño de los mensajes que se pueden enviar, siendo 12 Bytes la cantidad máxima de información posible en un solo mensaje; esto aun cuando puede parecer poco, para muchas aplicaciones es más que suficiente para poder adquirir información y hasta puede llegar a ser una ventaja, ya que los mensajes de menor tamaño conllevan una menor capacidad de almacenamiento y por ende se pueden almacenar un mayor número de días dentro de una plataforma. El SMIoT debe adquirir y procesar la información de 6 variables diferentes, considerando la limitación de Sigfox, cada una de las variables deberá enviarse en un formato de 2 Bytes, lo cual sería equivalente a una variable entera que va de -32,768 a 32,767 (o de 0 a 65,535 en el caso de las variables sin signo). Después de un proceso de ajuste de la información es posible obtener hasta 6 variables flotantes de 2 cifras significativas por lo cual no causaría ningún problema para su aplicación dentro del SMIoT.

Finalmente, la limitación relacionada a la cobertura y servicio de la red en locaciones específicas se puede decidir si es relevante o no, simplemente entrando a la página de servicio de Sigfox y revisando que la zona de instalación cuente con cobertura.

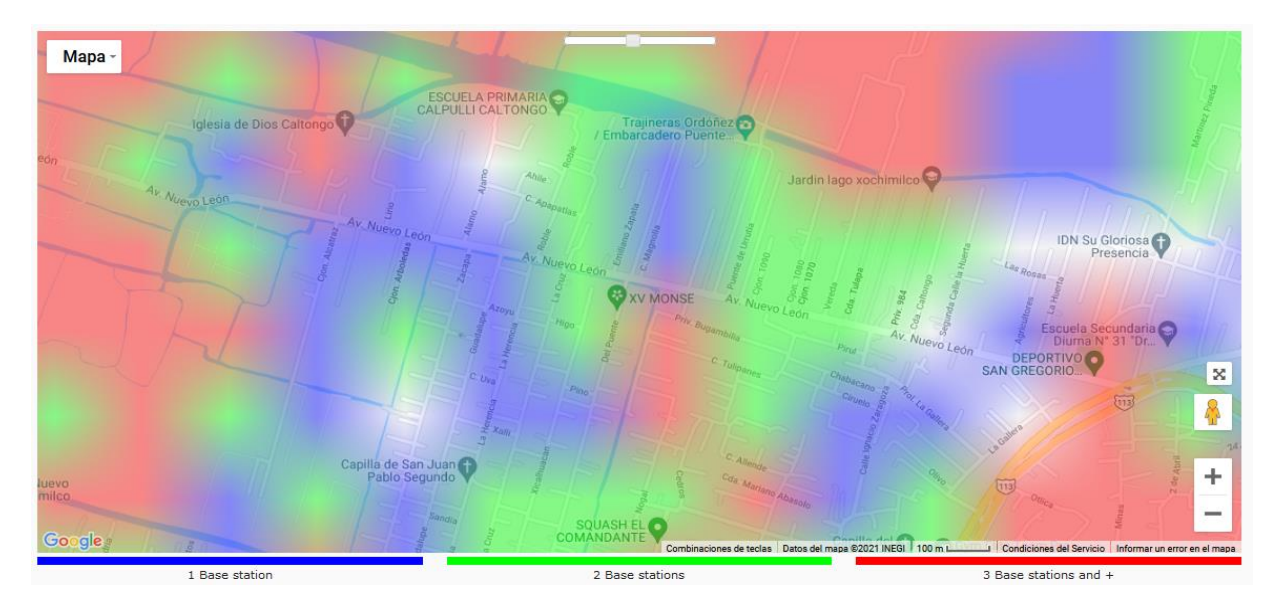

**Ilustración 16 - Mapa de cobertura de la red Sigfox dentro de zona de instalación**

Como se mencionó previamente, el proyecto del RBT para el cual se está diseñando el SMIoT, se planea construir en la delegación de Xochimilco dentro de la Ciudad de México; no obstante, en este documento no se mencionan las coordenadas particulares de la ubicación donde se realizará la instalación del RBT por motivos de seguridad. Dicho esto, después de ingresar a la página de servicio de Sigfox y buscar la ubicación del lugar donde se instalará el RBT se puede notar que en la mayoría de la zona existen al menos 2 estaciones de transmisión, como se observa en la ilustración 16, lo cual es suficiente para un correcto funcionamiento de la red y por ende esto significa que la conectividad no sería ningún problema en la zona.

Habiendo considerado las características más importantes con las que debe contar el sistema de comunicación, se ha decidido que la red de comunicación a utilizar es la red Sigfox por las ventajas que proporciona al SMIoT.

# 5.2 Sistema de adquisición

Se continua con el sistema de adquisición, el cual tiene por objetivo obtener la información de cada una de las variables necesarias para el monitoreo del RBT. Lo anterior lo logrará a través de un conjunto de sensores capaces de comunicarse colectivamente con los dispositivos de comunicación IoT, así como con el sistema de control de manera coordinada para cumplir con los requerimientos presentados en el capítulo anterior.

Recordando los requerimientos generales del RBT que cumplirá el sistema de adquisición, se encuentran los siguientes puntos:

- Puede medir el nivel de oxígeno disuelto en el agua.
- Puede medir el nivel de pH del agua.
- Puede medir la diferencia de la presión de la entrada respecto a la salida.
- Puede medir la temperatura del agua.
- Puede medir el caudal del agua.
- Puede medir la turbidez del agua.

Cada uno de estos requerimientos será atendido por al menos un instrumento de medición, los cuales serán capaces de comunicarse con el sistema de control y comunicación respectivamente para cumplir con su objetivo. Cabe destacar que se abordará cada requerimiento con un dispositivo distinto; esto con el objetivo de seguir con una visión modular y facilitar la selección de cada uno de los dispositivos.

Para el proceso de seleccionar los sensores que se utilizarían en el SMIoT, además de cumplir con la especificación correspondiente a cada requerimiento, se evaluarán los siguientes factores para determinar la viabilidad de las soluciones:

### **1) Facilidad de interconectar los sensores a los demás sistemas**

Se busca que los sensores puedan conectarse de la manera más directa posible a los sistemas de comunicación y control respectivamente; es decir, que no se deba realizar ajuste alguno a las señales de los sensores para que puedan conectarse a la tarjeta de control (fuera del acople de la señal por sí mismo). Esto se logrará con sensores cuyas salidas sean analógicas o digitales en un rango de 0 a 5 Volts de preferencia. Además, se busca que el software para calibrarlos sea fácilmente replicable para que los operadores puedan realizar los ajusten de una forma sencilla sin necesidad de un especialista.

### **2) Facilidad de obtener los dispositivos**

Se busca que los sensores sean fáciles de obtener, ya que ciertas marcas o piezas al ser muy específicas o provenir de una empresa en el extranjero, los procesos de adquisición de los equipos se pueden llegar a ralentizar y en caso del fallo de un sensor sea complicado de reponer.

### **3) Menor cantidad de mantenimiento necesario**

Se busca que los sensores puedan resistir el uso bajo las condiciones del RBT (agua turbia) sin requerir de un mantenimiento tan frecuente, ya sea para cambiar membranas, calibrar los sensores, etc. Se espera que el tiempo mínimo para realizar el mantenimiento sea al menos un mes.

### **4) Voltaje operativo de 5 Volts de corriente directa**

Se busca estandarizar el voltaje operativo para todos los sensores del SMIoT, de tal forma que el valor nominal de esta variable sea lo más cercano a 5 [V] de corriente directa. El voltaje operativo cumple con la tarea de alimentar de energía eléctrica a un determinado sensor para que este pueda funcionar. La decisión de estandarizar se debe a que la mayoría de las fuentes de voltaje comerciales normalmente tienen salidas de voltaje de 5 [V] de corriente directa, situación que facilitaría la selección de una fuente de alimentación para el sistema. Por otro lado, la mayoría de los sensores que son capaces de acoplarse a los sistemas con configuraciones especificas cuentan con voltaje operativo de 5 [V], por lo que seleccionar un sensor con un voltaje operativo diferente a 5 [V] aumentaría un nivel de complejidad al momento de diseñar las vías de comunicación entre el sistema de alimentación y los demás sistemas por lo que se busca evitar esta complejidad en el SMIoT.

Finalmente, es importante mencionar que el alcance de este trabajo no busca describir el funcionamiento a detalle de todos los diversos sensores que se podrían utilizar, ya que para atender cada uno de los requerimientos existe una gran oferta en el mercado de sensores que se adaptan en menor o mayor medida a las necesidades de este proyecto; sin embargo, muchas de las soluciones que se encuentran no se pueden personalizar, ya sea en la parte del hardware o del software, de tal forma que sería inviable que se utilicen para este este proyecto. Es por lo anteriormente mencionado que en este trabajo se mencionan brevemente algunas de las opciones que se analizaron durante el proceso de selección para posteriormente describir a detalle únicamente las opciones que mejor se adaptan al SMIoT.

# 5.2.1 Oxígeno disuelto

La calidad del agua es una característica muy importante para que los organismos acuáticos puedan realizar sus procesos biológicos de una correcta manera y uno de los parámetros que sirven para reflejar la calidad del agua se encuentra el nivel de oxígeno disuelto.

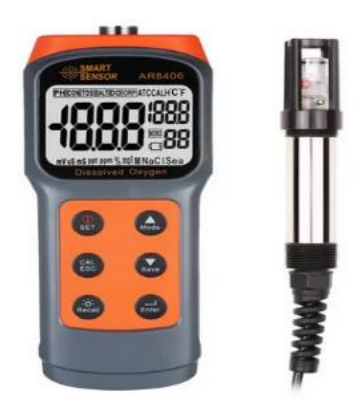

Para el caso de esta variable, la mayoría de las soluciones disponibles en el mercado se encuentran ligadas a un sistema previamente configurado (como se observa en la ilustración 17) y no se podría conectar a un sistema de control independiente como el que se está diseñando para el SMIoT. Esto se debe principalmente a la sensibilidad de las probetas que está en contacto con el agua y a la frecuencia de calibración que estos sistemas requieren. Dicho esto, se procederá a explicar el dispositivo seleccionado para el SMIoT dado que cumple con los requerimientos de forma adecuada.

**Ilustración 17 - Sistema de detección de nivel de oxígeno**

El sensor seleccionado para medir el nivel de oxígeno disuelto para el SMIoT fue el sensor analógico de oxígeno disuelto de la marca Gravity vendido por la empresa DFRobot. Este sensor utilizado para medir el oxígeno disuelto en el agua es parte de un kit que le permite tener las siguientes características: fácil integración con cualquier sistema de control, alta compatibilidad, rapidez de implementación. Además, cuenta con una sonda galvánica la cual

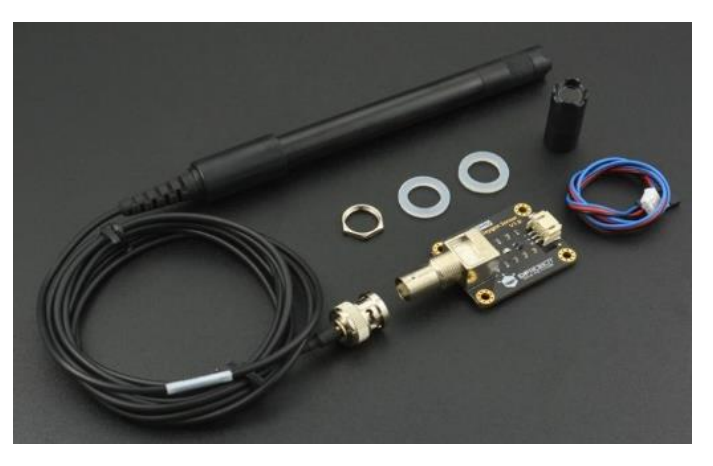

**Ilustración 18 - Sensor analógico de oxígeno disuelto**

no necesita tiempo de polarización, y se mantiene disponible en cualquier momento. Requiere una solución alcalina de relleno para poder funcionar y la tapa de la membrana esreemplazable después de cierto tiempo de uso, lo que permite un bajo coste de mantenimiento sin necesidad de cambiar la probeta por completo. Por último, la placa del convertidor de señal es plug-and-play lo cual le da esa característica de fácil integración con otros sistemas. En la tabla siguiente se pueden observar las características principales del sensor. (19)

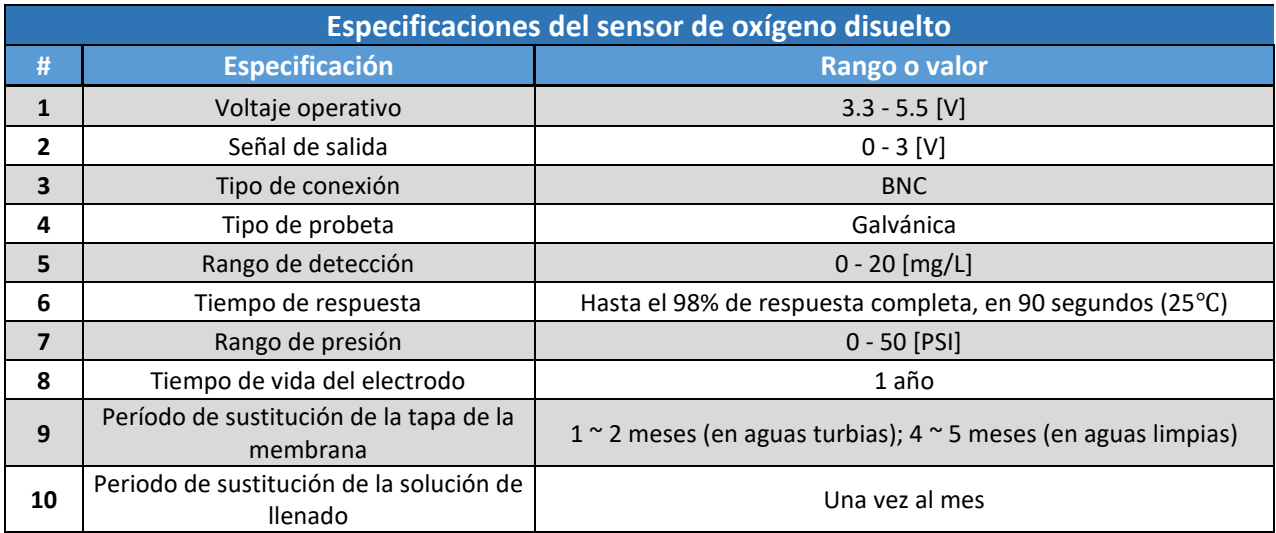

### **Tabla 5 - Especificaciones del sensor de oxígeno disuelto**

Al observar a detalle las especificaciones descritas en la tabla anterior, se pueden notar algunas características importantes que se tomaron en cuenta al momento de seleccionar el sensor:

Comenzando por el rango de detección, comparando el rango de detección necesario para esta aplicación (0 - 7 [mg/L]) con el rango de detección real según el fabricante (0-20 [mg/L]) el requerimiento general del SMIoT se cumpliría sin ninguna complicación.

Continuando con el voltaje operativo, se puede notar que este se encuentra dentro del rango predefinido para la selección de los sensores del SMIoT. De igual forma, la señal de salida es analógica dentro del rango de valores aceptado por los microcontroladores comúnmente utilizados.

Otro punto a considerar es que el mantenimiento de este sensor es considerablemente más bajo a otros sensores de este mismo tipo, ya que la sustitución de sus componentes principales no es tan frecuente. Al considerar que hay sensores que se deben calibrar cada vez que se utilizan, es toda una ventaja que únicamente se debe cambiar la solución de llenado una vez al mes y la probeta en general cada año.

Finalmente, el tiempo de respuesta del sensor no es relevante para esta aplicación dado que se estarán realizando mediciones cada 15 minutos aproximadamente lo cual otorga el tiempo suficiente para realizar una medición sin verse interrumpida por la necesidad de realizar una nueva. Además, este sensor, así como sus complementos, se pueden obtener fácilmente por medio de un portal electrónico de compras por internet (llamado DFRobot) logrando cumplir con las características deseadas del sensor.

Todas las características previamente descritas, en conjunto a la alta compatibilidad y la rápida implementación del sensor con el SMIoT hacen que el sensor analógico de oxígeno disuelto descrito en esta sección sea la mejor opción.

### 5.2.2 PH

De la misma manera que el nivel de oxígeno disuelto, el potencial de hidrógeno (o pH) es un parámetro que sirve para conocer el nivel de calidad del agua a través del grado de acidez o alcalinidad de esta. Como se mencionó anteriormente en el capítulo de antecedentes, el pH es un parámetro fundamental para que los organismos acuáticos puedan realizar de manera eficiente sus procesos biológicos.

El pH es una variable cuyos valores se encuentran en un rango de 0 a 14, donde 0 significa que es una solución complemente ácida y 14 donde la solución es totalmente alcalina. El proceso para medir el pH es sumamente variado y elegir el instrumento de medición correcto depende totalmente de la aplicación en la que esté pensando utilizar. Existen desde las típicas tiras medidoras de pH donde se tiene que sumergir una tira dentro de la sustancia a la cual se le desea realizar el análisis y posteriormente comparar el color de la tira con una escala donde en función del color se encuentra el pH.

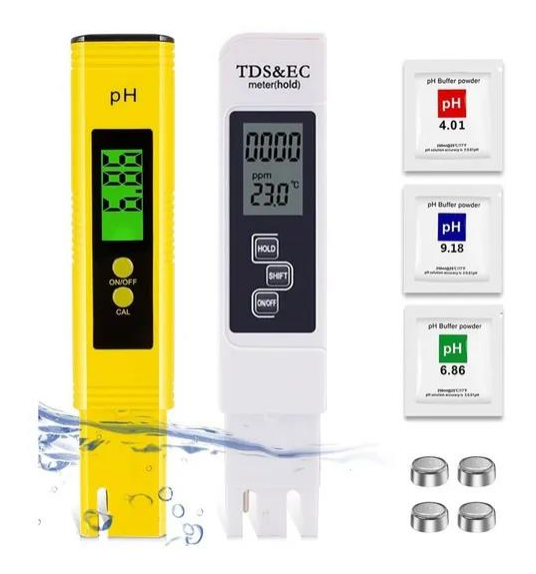

Por otra parte, también existen ciertos instrumentos de medición totalmente digitales, como lo son las probetas

**Ilustración 19 - Probeta digital para medir pH**

mostradas en la ilustración 19, las cuales recortan el proceso de medición y arrojan directamente el valor de pH después de ingresar la probeta a la solución deseada. Sin embargo, ambos procesos son sumamente manuales y lo que se busca en este sensor es que sea capaz de conectarse a un sistema de control y realizar mediciones automáticamente sin la necesidad de la interacción humana con el sistema.

Desafortunadamente, la mayoría de las soluciones presentes en el mercado se encuentran dentro de las descritas en el párrafo anterior donde se requiere la intervención humana para realizar las mediciones, mientras que las soluciones automatizadas e industriales son sumamente caras y en la mayoría de las ocasiones son productos sumamente personalizados de tal forma que solo funcionan con los sistemas para los cuales fueron diseñaron.

Dicho lo anterior, se encontró un sensor capaz de cumplir con la necesidad específica del SMIoT, la cual es medir el nivel de pH del agua; además de contar con ciertas características que hacen a este sensor la mejor opción. El dispositivo que se describirá a continuación es el sensor analógico de pH V2 de la marca Gravity.

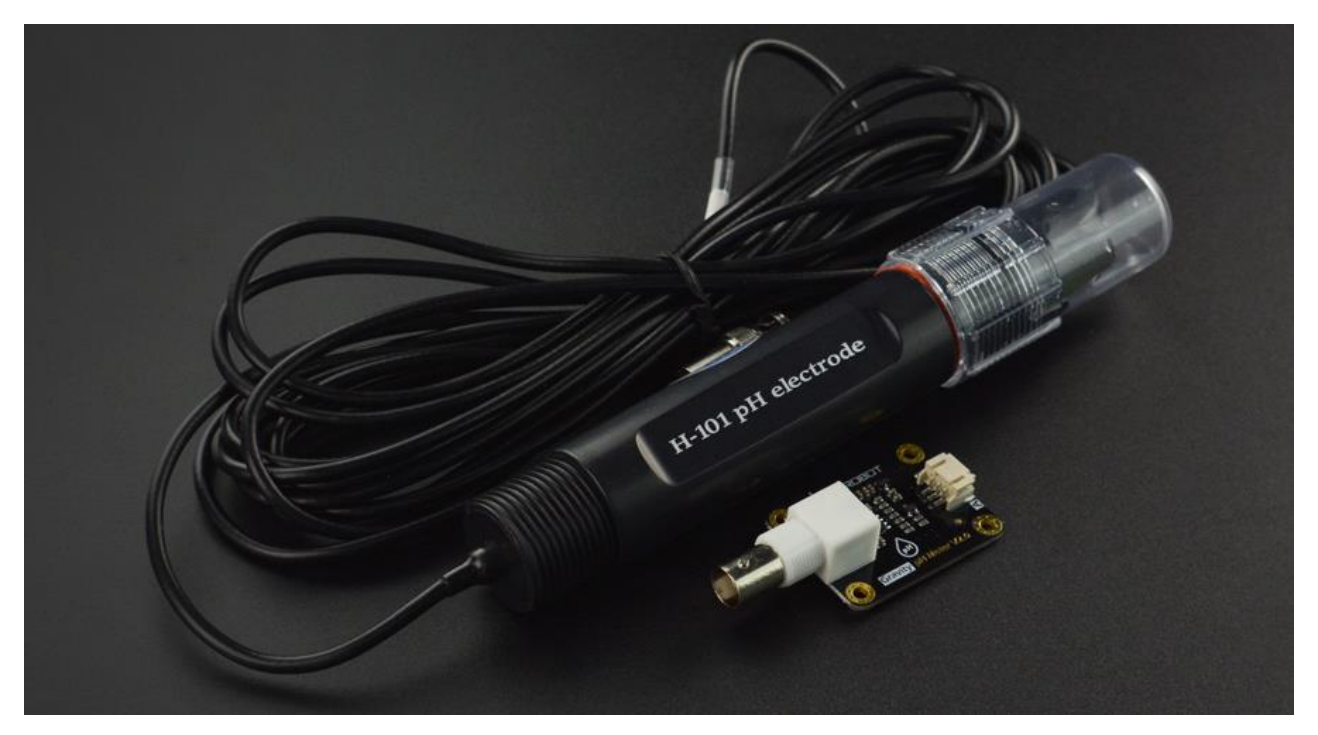

**Ilustración 20 - Sensor analógico de pH**

El sensor analógico de pH V2 de la marca Gravity es una versión actualizada del medidor de pH V1 de la misma marca, ya que esta versión cuenta con una mejora en la presión, así como en la experiencia del usuario al momento de la calibración; esto debido a una biblioteca de software personalizada para este sensor la cual adopta el método de calibración de dos puntos, y puede identificar automáticamente dos soluciones buffer estándar (4.0 y 7.0), haciendo que el sensor sea sencillo de configurar y calibrar. (20)

Este sensor se caracteriza por el electrodo hecho de una membrana de vidrio sensible con baja impedancia lo cual dota de una serie de ventajas que otros sensores similares no cuentan; estas ventajas van desde un tiempo de respuesta más rápido, buena estabilidad térmica, buena reproducibilidad, así como otras ventajas más específicas de este tipo de sensores como una difícil hidrólisislo cual elimina errores comunes de medición. Además, este sensor cuenta con una señal de salida lineal dentro del rango de 0 a 14 pH y la membrana anular no se obstruye fácilmente, por lo que el electrodo es adecuado para la detección continua a largo plazo, característica excelente para las necesidades del SMIoT. Por último, el sistema de referencia consiste en un puente salino de gel de cloruro de plata (Ag/AgCl) el cual tiene un pH de media celda estable y un excelente rendimiento anticontaminación. En la tabla 6 se describen las especificaciones del sensor a detalle.

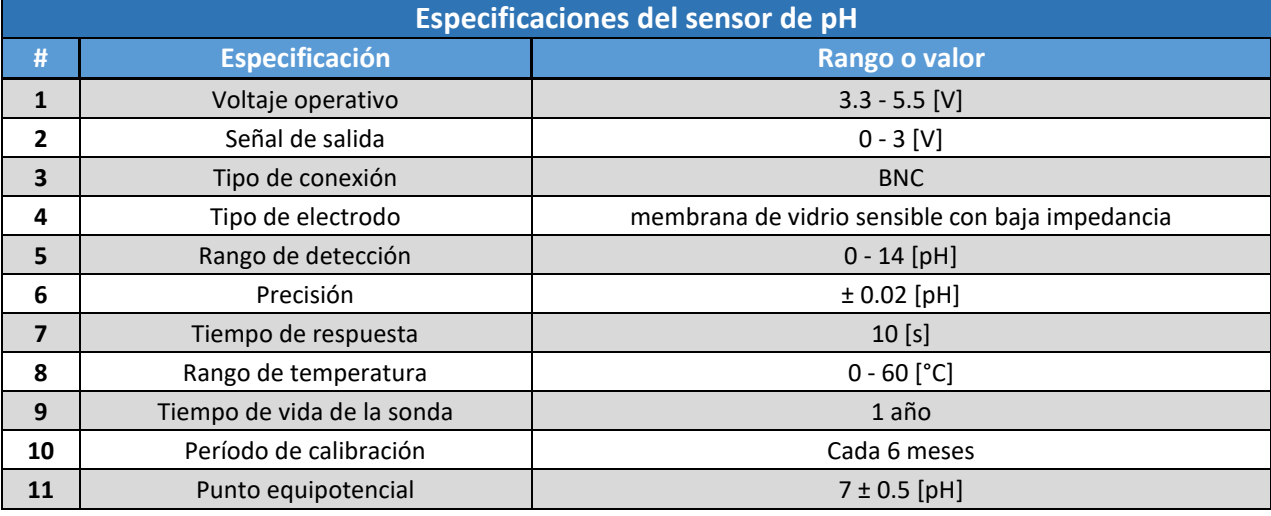

### **Tabla 6 - Especificaciones del sensor de pH**

Conociendo estos valores se pueden observar algunas características relevantes que se tomaron en cuenta al momento de seleccionar este sensor. Estas características son las siguientes:

Comenzando con el requerimiento del sistema, el SMIoT será capaz de medir el pH en una escala de 0 a 14 por lo que este sensor cumple por completo este punto. Por otro lado, la tarjeta de reguladora de voltaje a la cual se conecta la sonda soporta un voltaje operativo de 3.3 - 5.5 [V], lo cual se encuentra dentro del rango objetivo. La señal de salida está filtrada por hardware, tiene una baja fluctuación general y además cumple con los rangos establecidos.

Hablando de los periodos de mantenimiento, se recomienda que el sensor de pH sea calibrado cada 6 meses, cambiando la sonda al menos una vez cada año para mejores resultados. Aun cuando el fabricante no lo menciona directamente, por buenas prácticas se recomienda limpiar la punta de la sonda de manera frecuente para evitar que se cause un deterioro mayor dadas las condiciones del agua que se está midiendo, sobre todo cuando el agua aún no se ha tratado.

Finalmente, este sensor se puede conseguir fácilmente a través de la tienda en línea de DFRobot y es posible comenzar a utilizarlo inmediatamente sin necesidad de soldar u otras modificaciones, logrando una rápida implementación con el sistema después de un breve periodo calibración con el Software de Arduino. El conjunto de todas las características tratadas previamente fueron el motivo por el cual se decidió utilizar este sensor dentro del SMIoT.

## 5.2.3 Turbidez

La turbidez es otra de las variables que se analizarán para conocer la calidad del agua antes y después del paso de esta última por el RBT. Dado a que el agua proviene del canal de Xochimilco, los investigadores han previsto una etapa de preprocesamiento del agua para quitar la mayor cantidad de materia sólida que venga en el agua, esto a través de un proceso de limpieza del agua que quitaría las piedras y solidos gran volumen que pudieran dañar el RBT; sin embargo, aun cuando el agua haya sido tratada previamente se debe analizar para conocer la cantidad de materia no desea (como lo podría ser la materia fecal), la cual será removida en su mayoría por el RBT para su posible uso en otras aplicaciones; es por esto por lo que la turbidez fungirá como el principal parámetro de calidad del agua para su aprovechamiento posterior al tratamiento. Dicho esto, en el mercado no existen muchas soluciones que sean capaces de cumplir las necesidades del SMIoT debido a que la mayoría de los sensores se encuentran conectados a una unidad de procesamiento donde se debe colocar algún tipo de muestra en instrumento para realizar la medición o en el mejor de los casos, el sensor es sumamente costoso ya que cubre necesidades mucho mayores de las requeridas como una presión mayor o recubrimientos especiales para cierto tipo de sustancias, como lo podrían ser las sustancias alimenticias. Sin embargo, existe una solución que cumple con las necesidades del SMIoT de manera aceptable el cual es el sensor analógico de turbidez de la marca Gravity vendido por la empresa DFRobot.

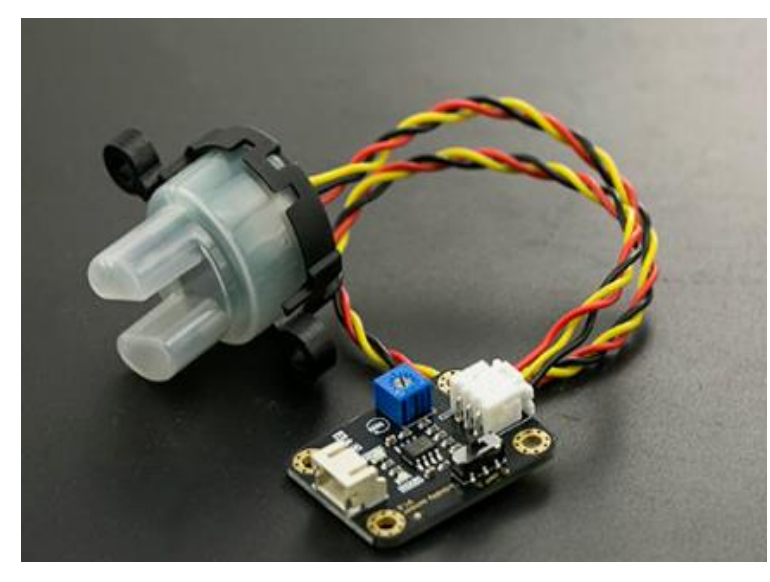

**Ilustración 21 - Sensor analógico de turbidez**

Este sensor de turbidez se puede programar a través de la interfaz de programación de Arduino facilitando su integración en la parte de software con los demás sensores. Por otro lado, su funcionamiento se basa en medir la opacidad del agua de forma que al emitir un haz de luz por uno de los extremos del sensor y recibirlo del otro lado se puedan detectar las partículas suspendidas en el agua midiendo la transmitancia de la luz y la tasa de dispersión, la cual cambia en

función a la cantidad de sólidos suspendidos totales (TSS, por sus siglas en inglés) en el agua. A medida que aumenta el TSS, aumenta el nivel de turbidez del líquido (21). A continuación, se describen a detalle las especificaciones de este sensor:

### **Tabla 7 - Especificaciones del sensor de turbidez**

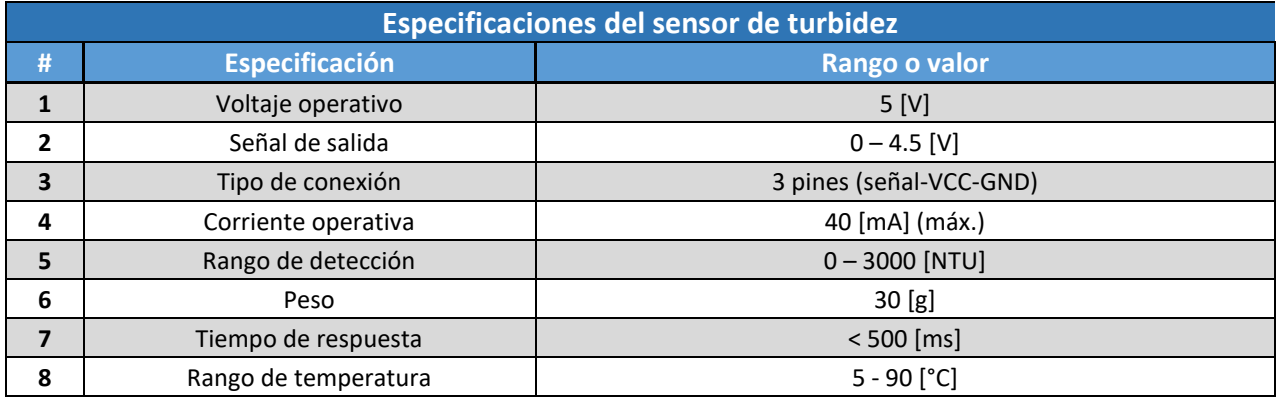

Este sensor cumple con el requerimiento principal del sistema el cual es medir la turbidez del agua en un rango de 0 a 3000 [NTU] (NTU se refiere, por sus siglas en inglés, a la Unidad Nefelométrica de Turbidez la cual es utilizada como estándar para medir el nivel de turbidez del agua). Además, tiene un voltaje operativo de 5 Volts el cual se alinea al estándar propuesto, así como la salida al ser analógica y encontrarse en los rangos esperados hacen que sea una buena opción para el sistema. Considerando que cuenta con una interfaz de conexión de tres pines y es posible programarlo con la interfaz de Arduino hacen que su implementación tanto en el apartado de hardware como en el del software sea sumamente sencillo.

Finalmente, este sensor se puede conseguir en la tienda electrónica de DFRobot junto a la placa que se conectará al sistema de control al igual que en diversos comercios electrónicos por lo que la obtención de este sensor no es un impedimento, lo cual en caso de necesitar un cambio por desgaste no causaría ningún problema mayor.

## 5.2.4 Temperatura

Terminando con el grupo de sensores que se encarga de medir alguna característica del agua a tratar, la temperatura aun cuando no es una variable que se encuentra relacionada directamente a la calidad del agua es una variable importante a considerar al momento de realizar el monitoreo del RBT; esto debido a que los microorganismos que se encuentran dentro del reactor son más eficientes dentro del rango de 20 a 25 [°C] y aun cuando no se controlará la temperatura del agua que será tratada, se realizará la medición de esta variable con el objetivo de conocer el comportamiento de la temperatura al paso por el RBT.

Dicho lo anterior, se busca que el sensor sea capaz de medir la temperatura al menos dentro del rango de 0 a 40 [°C] y que cuenta con las características descritas al inicio del capítulo. Para cumplir con esta tarea existen cientos de soluciones en el mercado con diversas tecnologías que son capaces de cumplir con el objetivo general del sensor; por ejemplo, existen los termopares, las termorresistencias, así como los sensores de temperatura electrónicos; sin embargo, buscando una fácil integración con los demás sensores del sistema, así como con otros sensores, se determinó que la mejor opción para medir la temperatura es la versión a prueba de agua del sensor digital de temperatura DS18B20.

Este sensor se puede utilizar hasta 125 [°C], no obstante, debido a que el cable está recubierto de PVC el fabricante recomienda que se utilice de manera restringida hasta 100 [°C] únicamente. (22)

Una de sus mayores ventajas es que al ser la señal digital, esta se mantiene aún si se encuentra a larga distancia. Además, sus lecturas de temperatura son configurables de 9 a 12 bits a través de una interfaz 1-Wire, de modo que sólo es necesario conectar un cable

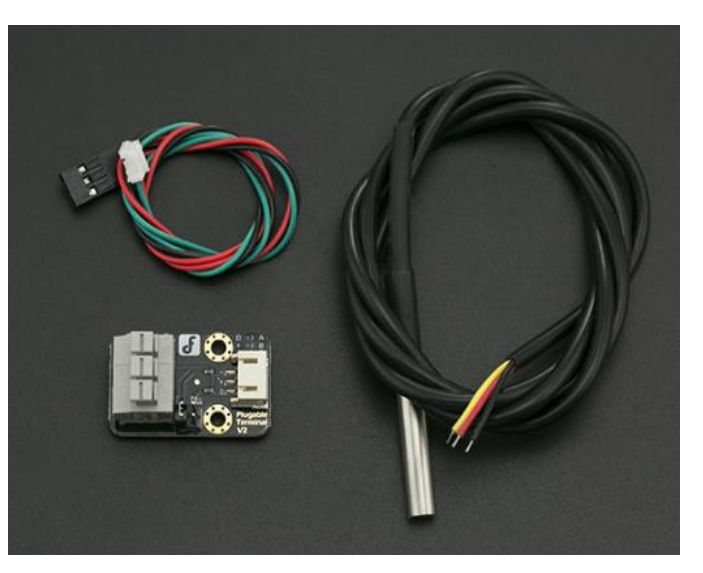

**Ilustración 22 - Sensor de temperatura**

(por sensor) a la entrada del microprocesador (esto lo logra con ayuda de un adaptador de señal el cual se conecta directamente al microprocesador). Dado lo último mencionado, cada sensor DS18B20 contiene un número de serie de silicio único, lo cual permite que existan múltiples DS18B20 en el mismo bus 1-Wire lo cual permitiría colocar varios sensores de temperatura en muchos lugares diferentes y únicamente utilizar una entrada en caso de ser necesario. A continuación, se describen con mayor detalle las especificaciones del sensor de temperatura.

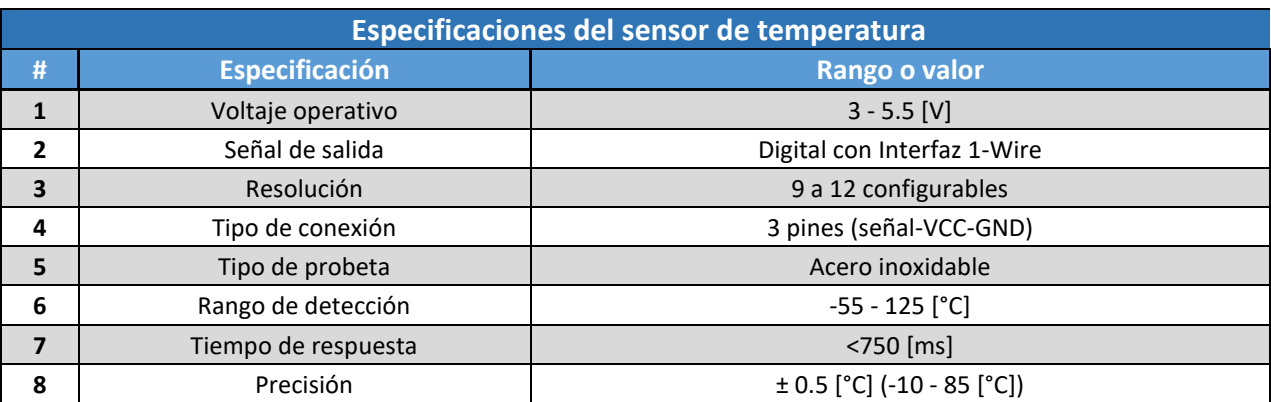

### **Tabla 8 - Especificaciones del sensor de temperatura**

Como se puede observar en la tabla anterior, el rango de temperaturas cubre perfectamente los rangos necesarios y el hecho de que sea una opción sumamente comercial hace que se pueda adquirir este sensor de una forma sencilla en caso de se requiera cambiar por desgaste.

Finalmente, al igual que con los otros sensores descritos para la composición del sistema de adquisición del SMIoT, es importante contar con un sensor que sea fácilmente acoplable, tanto en el hardware como en el software, con los demás elementos del sistema y el sensor DS18B20 lo logra de una manera correcta.

### 5.2.5 Presión

Continuando con el apartado de presión, a diferencia de las variables mencionadas en las secciones anteriores las cuales buscan medir la calidad del agua, la presión y más específicamente la diferencia de presión entre la entrada y salida del RBT busca conocer si existe algún tipo de obstrucción en las tuberías que pudiera estar causando un reducción en la eficiencia del mismo y por ende requiera algún tipo de mantenimiento en forma de purga para que siga operando con un cierto nivel de flujo de agua. Es por lo anterior que se busca un dispositivo capaz de medir la presión del agua que pasa a través de una tubería y posteriormente transformar la señal de tal manera que pueda visualizarse.

Para definir el sensor que se seleccionará para el SMIoT, primero se deben de definir las características que este debe de tener. Comenzando con el rango de medición, se busca que el sensor sea capaz de medir en un rango mínimo de 0 a 1.5 [MPa]; esto debido a que la bomba de agua en teoría no debería generar una presión superior a 1 [MPa] (la bomba se tiene planeado que sea de 1 caballo de fuerza y la tubería de 2 pulgadas de sección transversal). El límite superior del rango de medición se definió en función al nivel máximo al que podría llegar la presión (además de contar con un grado de seguridad para la protección del dispositivo) pero también se considera que este valor no debía estar tan alejado de los valores que debería medir el sensor, esto para que la resolución de la señal de salida no se vea mermada por el hecho de que el sensor está diseñado para presiones mayores.

Por otro lado, para seleccionar el sensor de presión que se utilizará, no se tomará en cuenta si el sensor es de presión absoluta o de presión relativa; esto se debe a que como el valor que se analizará para determinar el correcto funcionamiento del RBT es la diferencia de presiones entre la entrada y la salida del reactor lo cual hace que el valor siempre sea relativo a una de las dos presiones. No obstante, algo que si es de suma importancia debido a lo anteriormente mencionado es que ambos sensores deben de ser del mismo tipo dado a que si la presión se mide contra distintos puntos de referencia (el vacío para los sensores de presión absoluto y la presión atmosférica en los sensores de presión relativos) el resultado de la diferencia de presión entre los puntos medidos no se podría comparar directamente.

En el mercado existen diversos tipos de sensores de presión en función de la tecnología que utiliza, cada uno de estos funciona de una manera diferente y se utilizan para varias aplicaciones. Un ejemplo de un instrumento que mide la presión es el barómetro, el cual busca medir la presión atmosférica. Además de este ejemplo, existen otros tipos de sensores de presión como lo son:

• Sensores de presión capacitivos

- Sensores de presión piezoeléctricos
- Sensores de presión piezorresistivos
- Sensores de presión resonantes

Como se mencionó al comienzo de este capítulo, el alcance de este trabajo no está enfocado en el funcionamiento específico de cada una de las opciones, por lo que se procederá a mencionar los pros y contras de cada uno para posteriormente describir a detalle el sensor que mejor se acopla a las necesidades del SMIoT.

Comenzado por descartar una de las opciones, los sensores de presión resonantes no son aptos para su utilización dentro del SMIoT debido a la necesidad de interactuar con el agua directamente. Por otro lado, los otros tres tipos de sensores son sumamente parecidos en su funcionamiento el cual si es capaz de cumplir con las necesidades del SMIoT. Este tipo de sensores la presión se determina a través de una variable la cual se encuentra en función de la deformación de una membrana que se encuentra dentro del sensor (justamente la relación entre la membrana y el cómo esta afecta a la variable en cuestión es lo que diferencia la tecnología de los sensores).

Dicho lo anterior, aun cuando estas tecnologías son muy parecidas entre sí, el tipo de tecnología que se adapta mejor a las necesidad del SMIoT es la que utilizan los sensores piezoeléctricos, ya que estos utilizan como variable principal la tensión que se genera al deformar la membrana del material piezoeléctrico lo

cual dota al sensor de un rango de medición muy amplio y una resistencia térmica muy buena sacrificando un poco la precisión del mismo (característica con las que si cuentan los otros dos sensores). Sin embargo, la precisión de los sensores piezoeléctricos es suficiente para el SMIoT dado que se comparará los valores medidos tanto a la entrada como a la salida del RBT y no se requiere un valor exacto de la presión para determinar si es que se debe **Ilustración 23 - Sensor de presión**

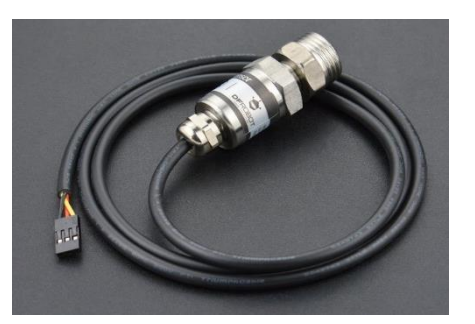

realizar algún mantenimiento al reactor. Además, al ser este tipo de sensores más comerciales el precio es significativamente menor y ofrecen mejores opciones de personalización con otros sistemas.

Con los puntos previamente mencionados, se determinó que el sensor sería de presión relativa y piezoeléctrico, el cual pudiera medir en un rango de 0 a 1.5 Megapascales siendo el sensor analógico de presión de agua de la marca Gravity la mejor opción dadas las necesidades del sistema. (23)

Este es un sensor de presión de agua que utiliza la interfaz de 3 pinesla cual otorga una facilidad de conexión con otros sistemas. Esta interfaz, como otros sensores seleccionados para el SMIoT, soporta la entrada de voltaje estándar de 5V y da una señal de salida analógica en el rango de 0.5 a 4.5 [V]. Además, es compatible con múltiples plataformas de desarrollo (como Arduino) haciendo más sencilla la integración en la parte de software con los demás sensores. A continuación, se describen las especificaciones del sensor más a detalle.

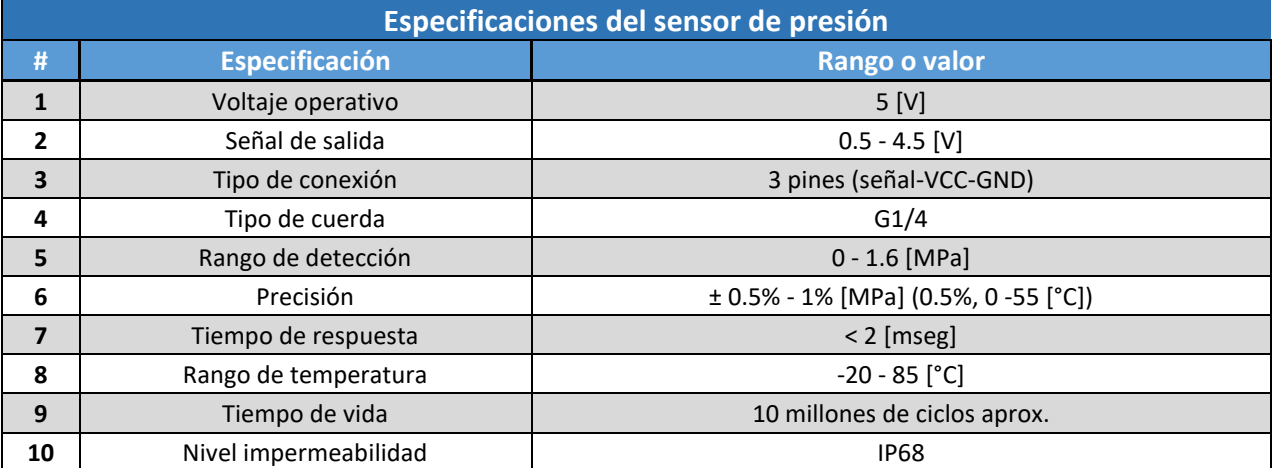

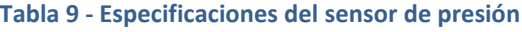

Este sensor cumple con los requerimientos de voltaje operativo preestablecidos, la señal de salida es analógica y se encuentra en el rango deseado; cuenta con una fácil interconexión tanto en la parte del hardware, así como en la de software. Además, el rango de detección cumple con la necesidad del SMIoT.

Finalmente, mencionando algunas características extras por las cuales se definió que este sensor es la mejor opción para el SMIoT, la conexión física a través de una cuerda G1/4 se puede integrar fácilmente a alguna conexión de tubería de PVC lo cual facilita la implementación con el sistema; además de considerar que el mantenimiento no sería frecuente ya que podría durar funcional hasta 10 millones de ciclos de medición únicamente realizando mantenimiento preventivo.

### 5.2.6 Flujo

Por último, el SMIoT tendrá la capacidad de medir el caudal del agua para así poder determinar la cantidad de agua que pasa por el RBT y así tener un indicador sobre la cantidad de agua tratada en un cierto tiempo. El caudal se puede definir como la cantidad de líquido o fluido (volumen) que pasa a través de una cierta tubería en una determina cantidad de tiempo (por lo general, este parámetro se expresa en litros por minutos (l/m), litros por hora (l/h) o metros cúbicos por hora (m<sup>3</sup>/h)).

Los sensores de caudal, o caudalímetros, comúnmente suelen instalarse directamente sobre la tubería que transporta el fluido, situación que limitaría el diámetro del sensor al diámetro de la tubería a utilizar. Algo que se busca en este instrumento es que se pueda acoplar directamente a la tubería sin necesidad de reducciones o expansiones y con el objetivo de no elevar la presión dentro de la tubería para reducir el riesgo de daño a los demás sensores por los esfuerzos cortantes generados por el paso del agua, así como por las necesidades del proyecto donde se estima que el flujo de agua sea entre 80 y 100 [L/min] se determinó que el diámetro que deberán tener tanto la tubería como el sensor de flujo será de 2 pulgadas.

En la industria existen diversos tipos de sensores de flujo dentro de los que se encuentran los caudalímetros de área variable, los caudalímetros con pistón y muelles o los caudalímetros de turbina por mencionar unos cuantos. Cada uno de estos cuenta con una serie de ventajas y desventajas las cuales hacen que funcionen mejor en diversos ambientes, algunos funcionan mejor con gases, otros son más precisos; sin embargo, la mayoría de estas opciones utilizan tecnologías las cuales son sumamente costosas o requieren demasiado mantenimiento para funcionar durante largos periodos o por el contrario, el hecho de que sean tan especializados hacen que sus beneficios no sean mayores a las necesidades del SMIoT lo cual hace que sean alternativas costosas para estas primeras etapas del proyecto. Además, el hecho de que el fluido que pasará por este sensor sea únicamente agua a una temperatura cercana a unos 25 [°C] hace que no requiera ningún tipo de consideración extra. Es por lo anteriormente mencionado que se eligió un sensor que utiliza una de las tecnologías de uso más general y además es de fácil implementación; este tipo de sensor es el sensor de flujo con turbina YF-DN50 el cual será de 2" de diámetro a la entrada y a la salida del sensor. (24)

El sensor YF-DN50 funciona cuando el flujo de agua ingresa por uno sus extremos de tal forma que hace girar una turbina que se encuentra dentro de este último. La turbina está conectada a un imán que activa un sensor de efecto Hall, que a su vez emite un pulso eléctrico que puede ser leído por la entrada digital de un microcontrolador (el sensor de efecto Hall siempre se mantiene seco y seguro, ya que se encuentra

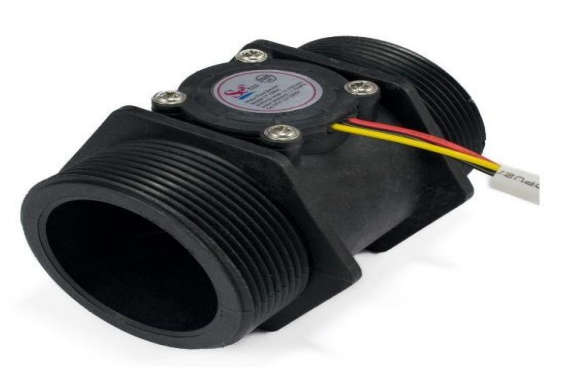

**Ilustración 24 - Sensor de flujo**

aislado del agua). Por último, para determinar el volumen de agua que pasa en un cierto tiempo, al conocer que la cantidad de agua por cada pulso es fija y de un valor conocido (promedio), se puede determinar la cantidad de pulsos por unidad de tiempo (segundo o minuto), luego multiplicar el valor de volumen/pulso por la cantidad de pulsos y así determinar el caudal o flujo de agua.

Algo a considerar es que este no es un sensor de precisión por lo que la orientación, presión del agua y otras condiciones pueden afectar la medición, por lo que se recomienda realizar una etapa de calibración previa con mediciones con volúmenes conocidos y después proceder a ajustar el código para que la lectura sea lo más cercana posible a la real. A continuación, se describen las especificaciones del sensor de flujo seleccionado.

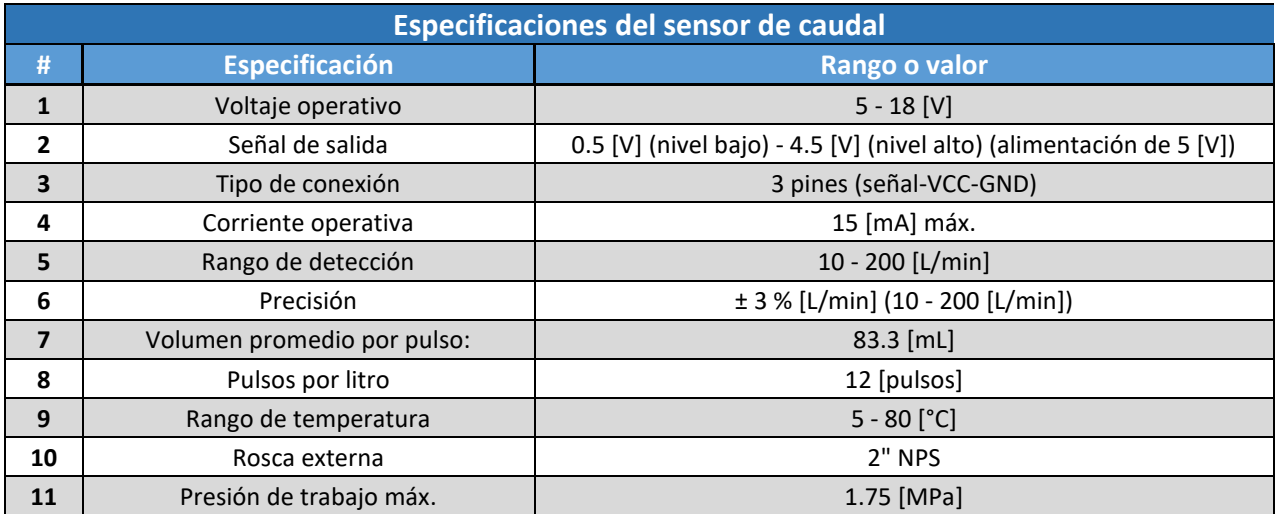

### **Tabla 10 - Especificaciones del sensor de caudal**

Como se puede observar en la tabla anterior, el sensor cuenta con el voltaje operativo mínimo para poder funcionar correctamente con los demás dispositivos del sistema de adquisición. De igual forma, su salida es una salida digital en forma de pulsos (onda cuadrada), la cual se encuentra entre los límites preestablecidos de 0 a 5 [V]. El sensor cuenta con una conexión de 3 pines: rojo (VCC: 5VDC), negro (tierra) y amarillo (salida de pulsos del sensor de efecto Hall) y funciona dentro del rango de 10-200 [L/min] lo cual es mayor al requerimiento inicial de 10-150 [L/min]. Además, la precisión de este sensor es del 3% dentro del rango de funcionamiento y la rosca externa, la cual se acoplará a la tubería que integrará al SMIoT, es de 2" por lo que cumple perfectamente con la necesidad del sistema.

Por último, aun cuando la hoja de datos menciona el volumen promedio por pulso y la cantidad de pulsos por litro, estos valores deberán ajustarse al momento de la calibración para así poder obtener el resultado más preciso posible. Dicho esto, el hecho de que este sensor cuente con todas las características mencionadas durante esta sección, en conjunto a la fácil implementación e incorporación con otros sensores hacen que el sensor de flujo YF-DN50 sea la mejor opción para el SMIoT.

# 5.3 Sistema de control

El sistema de control tiene el objetivo de manipular la frecuencia de adquisición de datos; esto a través de un control electrónico para el envío de señales que permitan saber al sistema de adquisición cuándo se debe realizar una medición, y un control mecánico con el cual se busca regular el paso de agua a través del sistema y así asegurarse de salvaguardar la integridad de los sensores.

Recordando la propuesta de diseño presentada al final del capítulo 4, el requerimiento general que busca cumplir este sistema es el de obtener la información antes y después del tratamiento de agua. Para comenzar a plantear soluciones que puedan cumplir con el objetivo, se definirán el número de dispositivos de medición con los que contará el SMIoT; en este punto es necesario resaltar que al hablar de obtener la información no se está hablando de la adquisición de datos por sí mismo, esa actividad le corresponde al sistema de adquisición, sino que se habla de la capacidad de controlar al conjunto de sensores y válvulas que se encontrarán tanto a la entrada como a la salida del RBT para poder cumplir con el objetivo del sistema.

Dicho lo anterior, para definir el número de dispositivos de medición con los que contará el SMIoT se deben conocer las ventajas y desventajas que conlleva cada una de las opciones. El contar con un solo dispositivo de medición, aun cuando pareciera que es la mejor opción debido a que únicamente se tendría un punto de conexión y comunicación entre todos los demás dispositivos y aparentemente el precio sería menor, esta misma característica es la que le quitaría flexibilidad a la solución, ya que en caso de que esta unidad central de control fallara, el sistema de monitoreo se quedaría totalmente inservible hasta que se remplace la pieza.

Por otro lado, el hecho de contar con dos dispositivos de medición dotaría de esta flexibilidad tan característica de las soluciones IoT y al mismo tiempo aportaría de otras ventajas al sistema como lo sería el número de entradas y salidas necesarias por cada tarjeta de control (o microcontrolador), ya que este número sería menor debido a que el control de los sensores se distribuiría entre los dos dispositivos; además, esta misma característica sería por la cual el precio de tener un solo microcontrolador no sería mucho más económico a diferencia de tener dos debido a que una tarjeta de control con múltiples entradas y salidas es considerablemente más costosa que una que cuenta con menor número de estas mismas, esto sin incluir que los dispositivos IoT no son tan comerciales actualmente lo cual reduce las opciones que se podrían seleccionar.

Comentado lo anterior, se decidió que el número de dispositivos de medición con los que contará el SMIoT será igual a dos. Conociendo esto último, se procederá a describir los apartados en los que se dividirá el sistema de control; siendo estos el control mecánico y el control electrónico los cuales, aun cuando no son totalmente excluyentes entre sí, buscan atender distintas necesidades particulares de control que existen en el SMIoT.

## 5.3.1 Control mecánico

Comenzando con el control mecánico, este subsistema será capaz de regular la cantidad de agua que circula a través del conjunto de sensores que conformarán al sistema de adquisición. El objetivo principal de este tipo de control es salvaguardar la integridad de los sensores, ya que la fuerza a la que se someten las probetas debido al esfuerzo cortante, generado por el flujo del agua, puede llegar a dañar los sensores y como medida preventiva para evitar este desgaste, y así alargar la vida útil de cada uno de los dispositivos de sensado, se tomó la decisión de incorporar este sistema.

Además, una situación que también se está considerando al decidir que el SMIoT cuente con un sistema que regule el flujo de entrada a los sensores es que generalmente estos mismos funcionan de una mejor manera cuando el fluido se encuentra en reposo. Por ejemplo, en el caso de la variable de oxígeno disuelto, los sensores que miden esta propiedad son muy sensibles y un fluido turbulento puede llegar a causar un error sistemático debido a que el nivel de oxígeno en el agua aumenta con una alta turbulencia, haciendo que las mediciones puedan llegar a variar mucho entre sí. (25)

Considerando los puntos previamente mencionados, se proponen dos configuraciones en las que se colocaría el módulo de sensores (o módulo de adquisición) de tal forma que se resuelvan las necesidades del subsistema de control mecánico descritas; estas configuraciones son la configuración lineal y la configuración independiente.

### *Propuesta 1 – Configuración lineal*

La configuración lineal del módulo de adquisición, tal como se muestra en la ilustración 25 y como su nombre lo dice, consta de colocar al conjunto de sensores de tal forma que estos se encuentren en un punto donde la tubería únicamente sea una línea recta; es decir, no se requiere de una ramificación de la tubería principal para poder colocarse.

Este tipo de configuración tiene la ventaja de que su construcción y ensamble es más sencillo debido a que la cantidad de elementos que la conforman es menor a la de una configuración más compleja (como lo es la configuración independiente). Sin embargo, el hecho de que los sensores se encuentren directamente en contacto con la línea principal de flujo, aun cuando la presión disminuya ligeramente por el aumento del diámetro de la sección, el hecho de que no exista una mayor protección al sistema, como se mencionó previamente, puede generar que el conjunto de sensores se desgaste de más y su tiempo de uso sea menor al previsto.

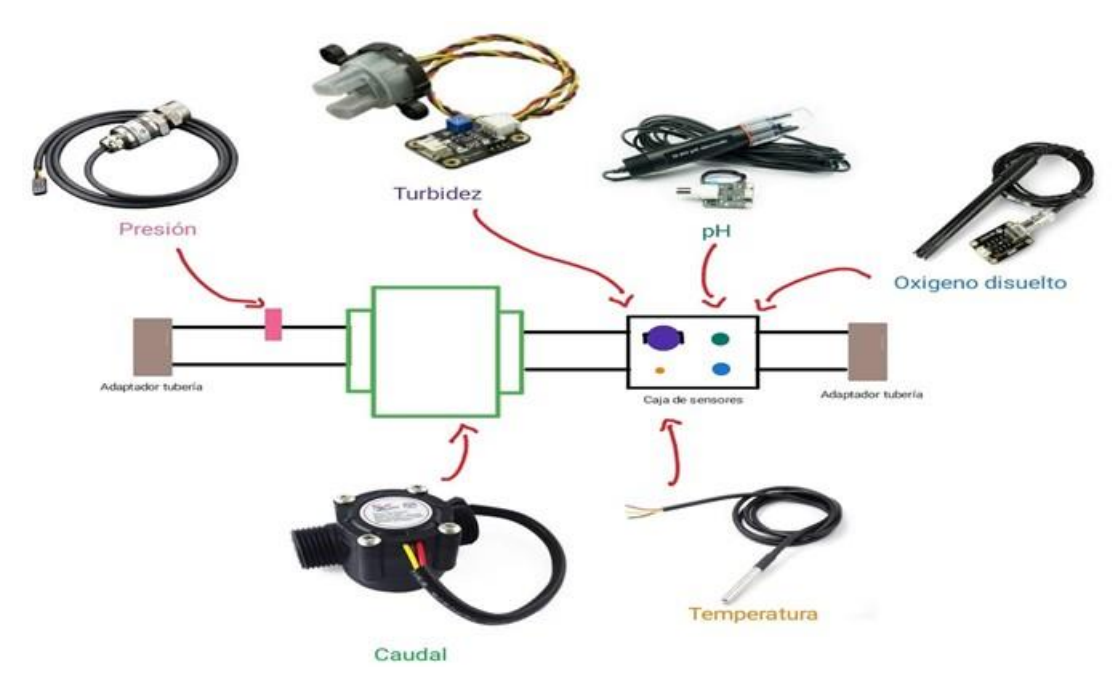

**Ilustración 25 - Propuesta de configuración del módulo de adquisición lineal**

Como se puede observar en la ilustración anterior, los sensores de presión y caudal necesariamente deben ir conectados a la tubería principal dado que son variables dependientes al flujo que ingresa o sale del RBT. Por el otro lado, las variables de turbidez, pH, temperatura y oxígeno disuelto son propias del líquido, por lo que pueden conectarse directamente (como el caso de la configuración lineal) o indirectamente con el sistema siempre y cuando el agua analizada sea la misma independientemente de la posición del sensor.

### *Propuesta 2 – Configuración independiente*

La configuración independiente, a diferencia de la configuración lineal, está conformada de tal forma que el conjunto de sensores que no son dependientes al flujo principal se coloca en una tubería secundaria a la principal de forma ramificada. El objetivo de hacer esta modificación es para cumplir con el objetivo del sistema de salvaguardar la integridad de los sensores más delicados y así alargar su tiempo de vida útil.

Como se menciona durante la descripción de la configuración lineal, este segundo tipo de configuración es más compleja de construir y ensamblar, esto debido a que el control del flujo no se realiza únicamente por medio de la ampliación del diámetro de la sección donde se colocan los sensores, sino que este tipo de configuración debe ser controlado por un sistema de válvulas las cuales se encargarán de dejar pasar el agua hacía una caja donde se podrán realizar las mediciones y posterior a la lectura realizada, liberar el agua que fue utilizada para dar paso a una nueva muestra.

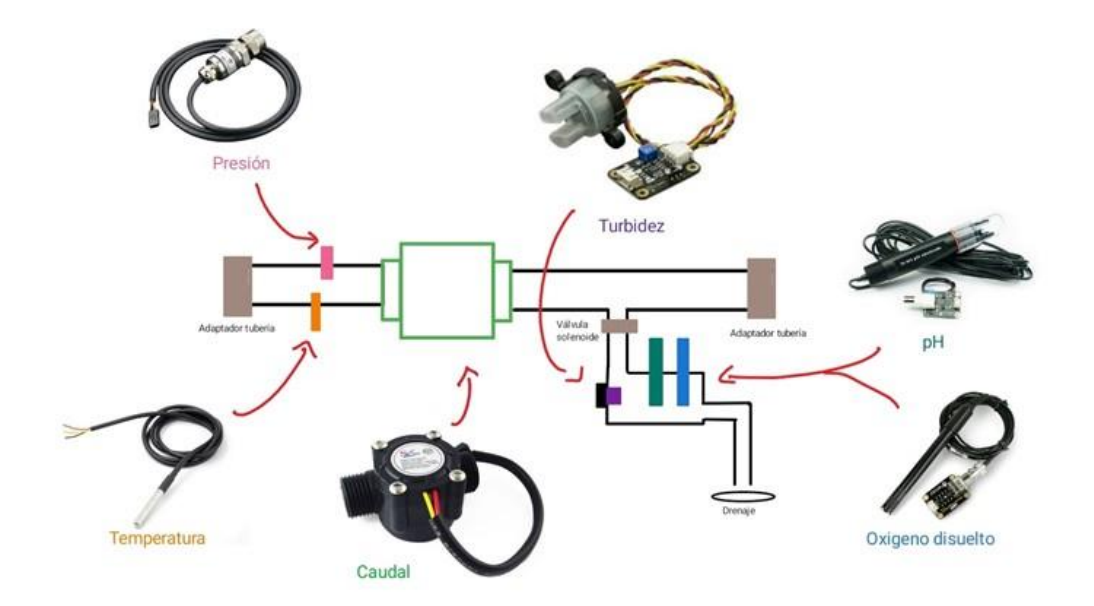

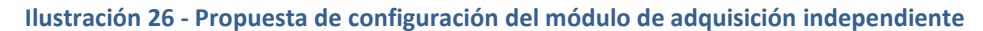

El hecho de que el SMIoT cuente con un sistema de válvulas, aun cuando vuelve más complejo al sistema de control en general, genera una protección extra suficiente con la cual se puede tener un mayor control del ambiente y así evitar situaciones de riesgo para los sensores. Es por lo anteriormente mencionado que la mejor opción para el SMIoT es el uso de la configuración independiente por lo cual se procederá a seleccionar las válvulas a utilizar.

### *Sistema de válvulas*

Al igual que con los sensores descritos en la sección 5.2, las válvulas seleccionadas tendrán que contar con las siguientes características para poder seleccionarse como una opción viable:

- Facilidad de interconectar las válvulas a los demás sistemas.
- Facilidad de obtener los dispositivos.
- Menor cantidad de mantenimiento necesario.
- Voltaje operativo de 12 [V] de corriente directa\*.

**\*Nota**: A diferencia del voltaje operativo utilizado para los sensores del módulo de adquisición, se decidió utilizar un voltaje de 12 [V] por la facilidad de obtener válvulas con dichas características. Además, la mayoría de las fuentes de alimentación en el mercado con la capacidad de alimentar con 5 [V], tienen la capacidad de alimentar al mismo tiempo con 12 [V] lo cual no afectaría la facilidad de su implementación.

Dicho esto, en el mercado existen cientos de tipos de válvulas dentro de las cuales la búsqueda se enfocará en la selección de una válvula solenoide (o electroválvula) que cumpla con las características previamente descritas. El hecho de que la válvula deba ser solenoide está ligado a que el paso del flujo de agua podrá ser controlado por el sistema de control electrónico a través de un relevador y las electroválvulas son el tipo de válvula que puede cumplir con esta tarea; además de que su obtención es mucho más sencilla que válvulas más especializadas para la industria.

Con todo lo anteriormente mencionado, se determinó que la mejor opción para el sistema de válvulas sería la de una electroválvula genérica de agua de media pulgada que funcione con 12 [V] de corriente directa (26). Esto se debe a que el único propósito de este componente es dejar pasar el agua a la cámara de sensado para posteriormente liberar el líquido para poder realizar el mismo proceso en múltiples ocasiones.

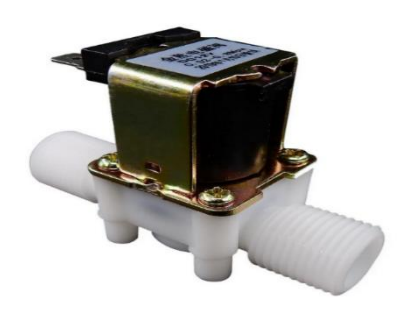

**Ilustración 27 - Válvula solenoide**

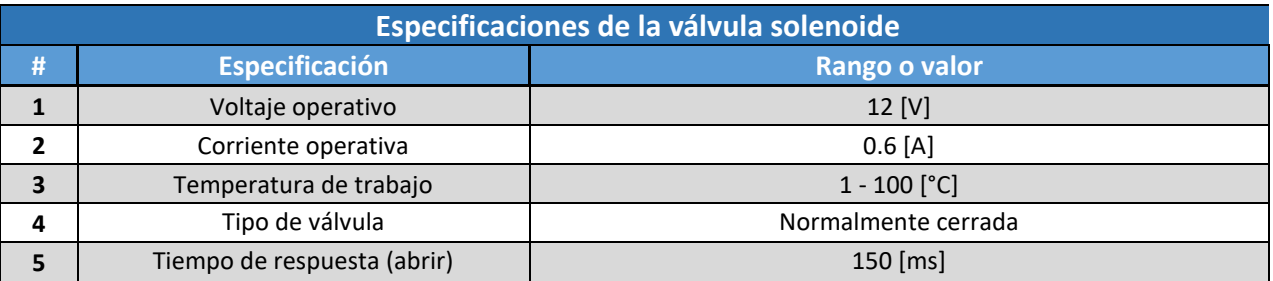

### **Tabla 11 - Especificaciones de la válvula solenoide**

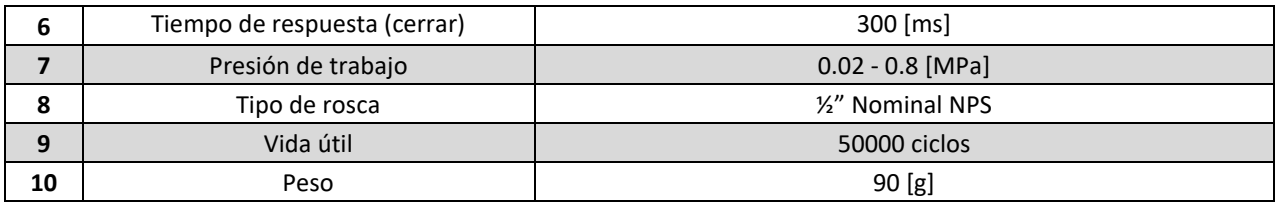

Como se puede observar en la tabla superior, la válvula funciona con un voltaje de 12 [V] y una corriente de 0.6 [A]. La temperatura de trabajo, así como los tiempos de respuesta de apertura y cierre se encuentran en un rango funcional para las necesidades del SMIoT.

Algunas características que deben ser tomadas en cuenta es que la válvula es normalmente cerrada, es decir, estará cerrada hasta que se someta a una corriente de activación donde el embolo que tiene en un su interior sea levantado por efecto del solenoide que conforma a la válvula. Algo que deberá tomarse en cuenta en la etapa de pruebas es la presión de trabajo de las válvulas, ya que aun cuando entra en los rangos y se espera que la presión de trabajo del sistema sea menor al rango superior de esta válvula, se deberá probar que sí cumple sin fallar.

Finalmente, la válvula cuenta con una rosca de media pulgada, situación por la que se deberá realizar una reducción en la sección de la tubería para poder acoplarse sin problema a la ramificación. La situación mencionada aun cuando no es la ideal, se decidió que era la mejor opción debido a que el precio de las válvulas con secciones más grandes aumenta exponencialmente y era algo que se decidió evitar.

# 5.3.2 Control electrónico

Conociendo las funciones y dispositivos que conforman al sistema de control mecánico, a continuación, se describirá de la misma forma el sistema de control electrónico. Comenzando por su objetivo, el sistema de control electrónico tiene la tarea de coordinar al conjunto de sensores y válvulas que conforman a los demás sistemas de tal forma que la información recabada sea capaz de enviarse a través de la red de comunicación previamente descrita.

Haciendo un recuento de las necesidades que deberá cubrir este sistema se obtiene que éste será capaz de comunicarse con la red de Sigfox y al mismo tiempo tendrá la capacidad de controlar la frecuencia de adquisición de cada uno de los sensores, independientemente del tipo de señal de salida que estos provean. Dicho lo anterior, dentro del sistema de adquisición se seleccionaron 4 sensores analógicos y 2 sensores digitales; mientras que en la parte de control mecánico serán necesarias 2 entradas digitales extra para el control de las válvulas dando un total de 8 entradas: 4 analógicas y 4 digitales. Con lo mencionado en mente, se procederá a buscar una tarjeta de control que cumpla con dichos requisitos.

En la actualidad, existen diversas tarjetas capaces de comunicarse inalámbricamente a través de diversas redes de comunicación tales como las tarjetas de la nueva generación de Arduino (Arduino Nano 33 IoT o Arduino MKR 1010), la famosa y altamente utilizada ESP 32, así como opciones más potentes en cuanto a procesamiento se trata como la Raspberry Pi 3 Model B+; sin embargo, ninguna de las opciones previamente mencionadas son capaces de conectarse de manera directa con la red de Sigfox debido a que estas opciones únicamente están adaptadas para funcionar en el espectro de frecuencia del Wifi.

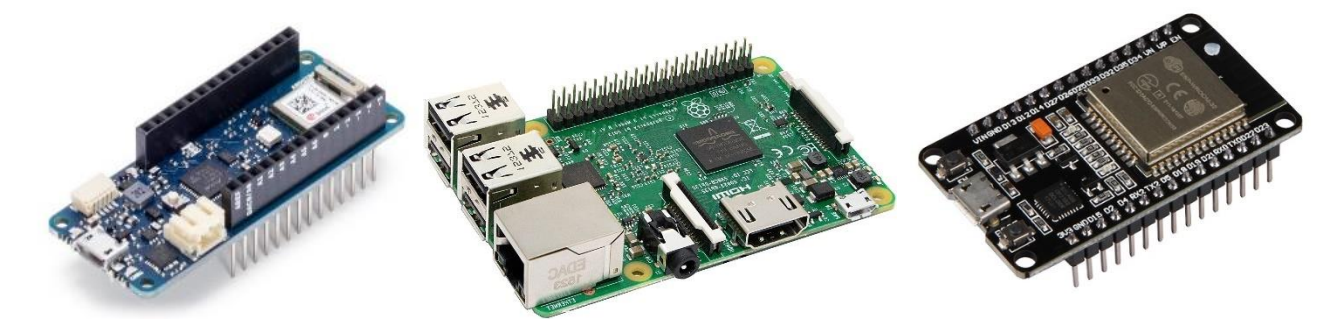

**Ilustración 28 - Tarjetas microcontroladoras (Arduino MKR 1010, Raspberry Pi 3 Model B+, ESP 32)**

Hoy en día el uso de redes IoT sigue siendo algo muy novedoso para muchas industrias en México, situación que hace parecer que se encuentra lejos del alcance de aplicación y por ende limita la cantidad de dispositivos que cumplan con los requerimientos a los que se puede acceder fácilmente; incluso cuando esta tendencia empieza a cambiar con el tiempo, el conseguir dispositivos IoT que funcionen con redes de comunicación IoT (como Sigfox) sigue siendo un reto.

Dicho lo anterior, aun cuando las opciones son limitadas, se encontró un dispositivo capaz de cumplir con los requerimientos del sistema de control electrónico y que al mismo tiempo cuente con un par de características favorables para su implementación, el cual es el NXTIoT DevKit 2.0.

El NXTIoT DevKit 2.0 es una tarjeta de desarrollo multifuncional que cuenta con 6 pines digitales (E/S) y 6 pines de entrada analógicos, lo cual permite la conexión de hasta 12 sensores al mismo tiempo (27). Esta tarjeta de control, aun cuando se diseñó como una tarjeta de desarrollo, cuenta con toda una serie de funciones que permiten utilizarla como tarjeta de control principal en diversos tipos de proyectos como lo puede el SMIoT.

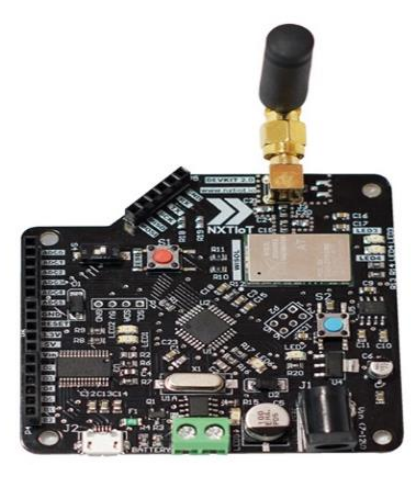

**Ilustración 29 - NXTIoT DevKit 2.0**

El DevKit 2.0 cuenta con un módulo Wisol, el cual permite una conectividad para la red LPWAN de Sigfox, así como un

microprocesador ATmega 328P, por lo que puede programarse mediante el IDE de Arduino, siendo esto último una gran ventaja en cuestiones de implementación debido a que la configuración de los sensores con la tarjeta de control se estaría realizando dentro de la misma interfaz, reduciendo así los tiempos de prueba y ajuste.

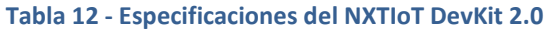

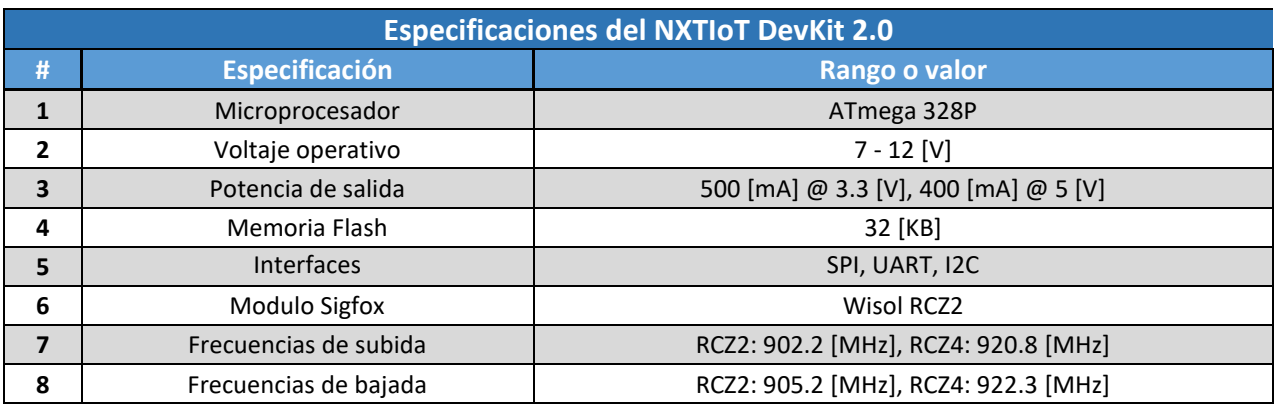

Observando la tabla de especificaciones del DevKit 2.0 se puede notar que el voltaje operativo, el cual se encuentra en el rango de 7 a 12 Volts de corriente directa (lo cual lo pone a la par del voltaje operativo del sistema de válvulas mencionado en la sección anterior) disminuyendo la cantidad de niveles de voltaje que deberá suministrar el sistema de alimentación.

Además, la tarjeta cuenta con una memoria Flash de 32 kilobytes, lo cual será una cuestión por considerar al momento de realizar el código de implementación de cada uno de los sensores, tratando de que este sea lo más eficiente posible para que no supere la capacidad máxima de 32 [kB]. Por último, se detallan las frecuencias de subida y de bajada de información en las que funciona con la red de Sigfox en función a su zona de operación. En este punto es importante denotar que, según el manual del fabricante, la zona operativa aplicable a México, Brasil y Estado Unidos es la RCZ2, situación que deberá configurarse al momento de realizar la integración del dispositivo a la red (28).

El DevKit 2.0 es una versión mejorada de la versión 1.0 donde se implementaron mejoras en la parte de interfaz de usuario de tal forma que en esta versión es más sencillo para el usuario la configuración de la tarjeta; esto se logró a través de la sustitución de pines y jumpers por un switch el cual deberá colocarse en modo programación cada que se deba cargar un código a la tarjeta. Además, el DevKit 2.0 cuenta con un código de colores en los botones con los cuales se puede identificar más fácilmente cual es el botón de reset y cual el botón programable que puede utilizarse para diversas tareas.

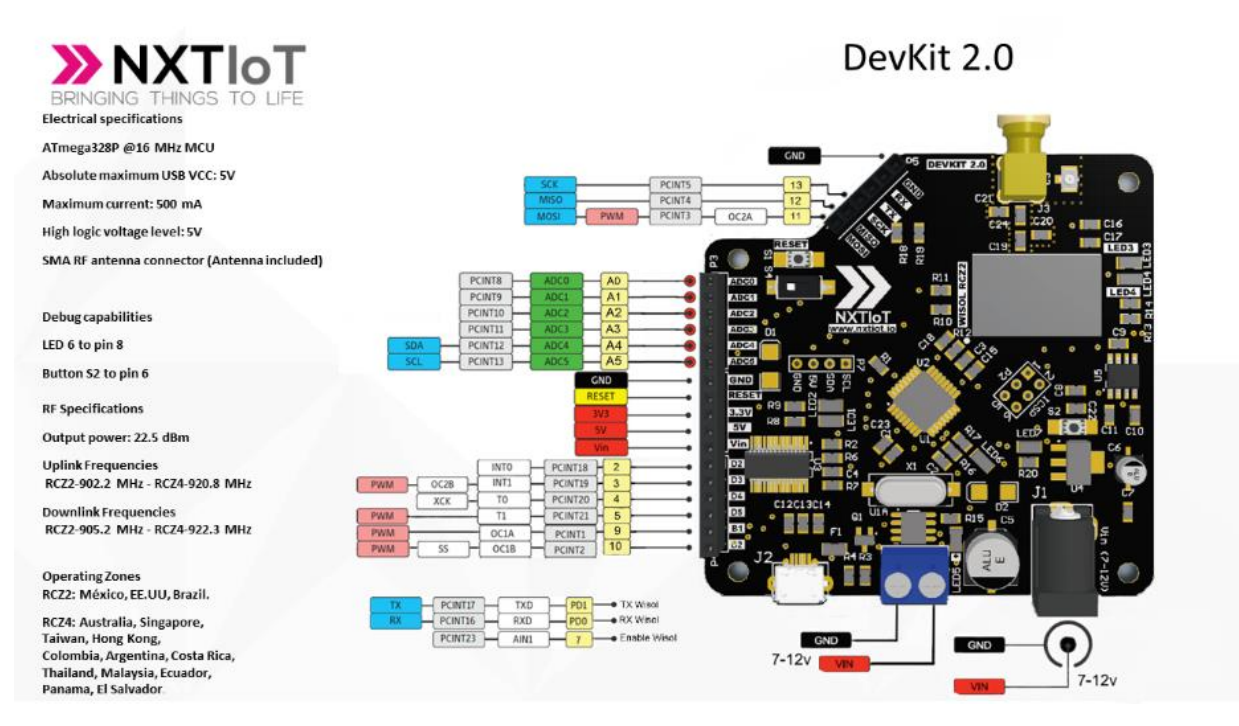

**Ilustración 30 - Pinout NXTIoT DevKit 2.0**

Finalmente, la interacción entre el DevKit 2.0 y la red de comunicación de Sigfox se realizará a través del módulo Wisol, el cual funciona de cierta manera como un tipo de modem, mediante el cual se enviarán los paquetes de 12 Bytes de información relacionados a la red Sigfox utilizando comandos AT. Afortunadamente, hoy en día existen bibliotecas de código específicas para el DevKit 2.0 que implementan funciones con las cuales se podrá enviar y recibir información de la plataforma de Sigfox (Sigfox Backend) en una forma más sencilla, sin la necesidad de interactuar directamente con las sentencias de código AT.

### *Relevadores*

Para finalizar con la sección de control electrónico, es importante mencionar brevemente el tipo de componente que se utilizará para el control del sistema de válvulas el cual es el relevador. Este elemento, aunque sencillo, existen diversas configuraciones en las cuales se puede encontrar por lo que se definirán las características con las que contará para implementarse en el SMIoT.

Inicialmente, los relevadores por si solos son un elemento genérico, sin embargo, la forma en la que se distribuyen en el mercado es el elemento diferenciador que permitirá elegir la mejor opción. Los relevadores serán el punto de interacción entre el sistema de válvulas y la tarjeta de control (DevKit 2.0) y para el SMIoT se busca conseguir que los relevadores se encuentran ya colocados sobre un módulo el cual ya cuente con todas conexiones previamente armadas de tal forma que el relevador funja de cierta forma como un plug-and-play sin la necesidad de realizar conexiones extras con otros elementos aparte de los ya previamente mencionados.

Conociendo que el SMIoT estará conformado por 2 dispositivos de medición, los cuales cada uno contará con 2 válvulas, se podría elegir entre una opción donde el módulo de relevadores donde cuente con los dos componentes (relevadores) o una opción donde cada relevador está colocado sobre un módulo independiente. Cada una de estas opciones conlleva sus respectivas ventajas: mientras que, en la primera opción, el espacio utilizado por los componentes sería menor debido a que podrían compartir ciertos elementos, la segunda opción conlleva una ventaja operativa más significativa el cual es el desacople de sistemas o modularidad. Al hablar de modularidad, se habla de que los sistemas o módulos son independientes entre sí, lo cual significa que en caso de que uno falle, podría remplazarse únicamente esa pieza sin perjudicar el funcionamiento de otros sistemas, situación que sí ocurriría en el caso de la primera opción. Es por lo anteriormente mencionado que se decidió que el módulo de relevadores sería independiente para cada elemento.

Dicho lo anterior, la mejor opción encontrada que cumpliera con lo mencionado es el módulo de relé Jx Arduely con 6 canales, el cual funciona con 5 Volts de corriente directa.

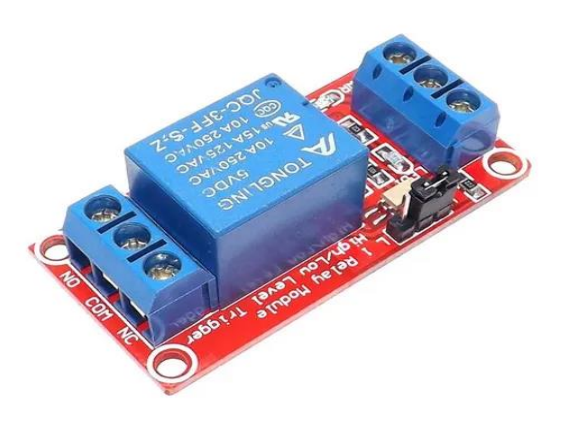

**Ilustración 31 - Módulo Relé**

Este módulo relé utiliza el relevador con código JQC-3FF-S-Z el cual tiene un voltaje operativo de 5 [V] de corriente directa y puede ser capaz de transmitir hasta 30 [V] con una corriente de 15 [A] (29). Conociendo que el sistema de válvulas funcionará con un voltaje operativo de 12 [V], este módulo relé cumple con las necesidades planteadas.

Este módulo cuenta con un par de leds que indican si el relevador se encuentra alimentado, así como su estado operativo. Asimismo, el módulo tiene 6 puertos de

conexión correspondientes a los bornes de alimentación (DC+, DC- e INPUT), así como a los bornes de los circuitos de salida (NO, NC y COM). Además, el módulo tiene una dimensión de 50 x 26 x 18.5 [mm] haciéndolo un módulo pequeño el cual podría colocarse fácilmente dentro de la caja o gabinete.

Finalmente, el hecho de que cada módulo esté conformado únicamente por un relevador hace que se cumpla el objetivo de independencia de componentes dejando a cada uno de los módulos listo para implementarse en el SMIoT.

# 5.4 Sistema de despliegue de información

El sistema de despliegue de información tiene la tarea de gestionar el flujo de información a través de diversas plataformas con el fin de que el usuario final pueda observar la información del sistema de la manera más sencilla posible.

Este sistema sería considerado el eslabón de software dentro de la cadena de valor del IoT (la cual busca cumplir el SMIoT). Recordando lo mencionado dentro del marco teórico, el software abarca todo sistema o plataforma que permita almacenar, manejar y desplegar la información recabada y transportada previamente para hacérsela llegar al usuario para su beneficio.

Para poder cumplir con el objetivo planteado, se dividirán las funcionalidades del sistema en dos plataformas, la primera sería Sigfox Backend la cual se encargaría de recibir los mensajes encriptados directamente de la tarjeta de control a través de la red de Sigfox y al mismo tiempo fungiría como base de datos con la información cruda. La segunda plataforma a utilizar sería la plataforma de Losant la cual recibiría la información de Sigfox Backend a través de *webhooks*, los cuales funcionan con *callbacks* HTTP, y a partir de ahí se desencriptaría la información, la cual se desplegaría en un dashboard para el usuario final. A continuación, se describen a detalle las plataformas a utilizar.

## 5.4.1 Sigfox Backend

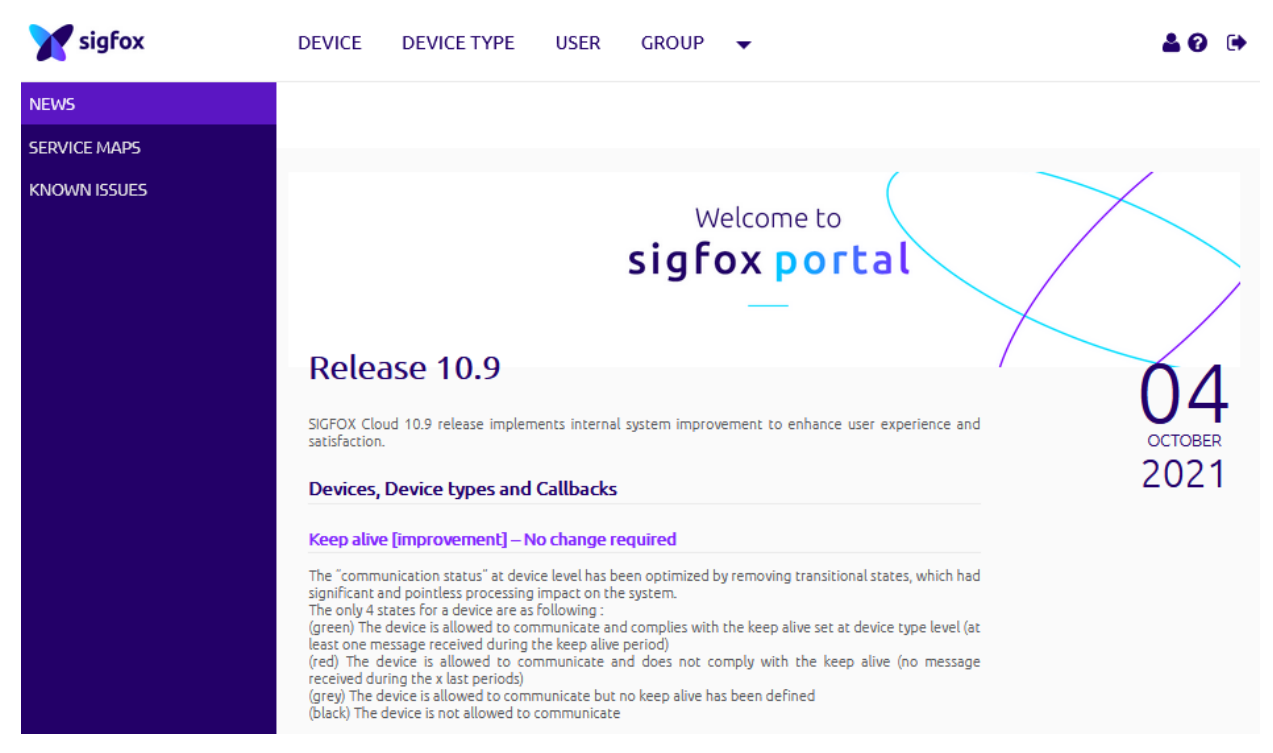

**Ilustración 32 - Pantalla inicial de Sigfox Backend**

Sigfox Backend proporciona una interfaz de aplicación web para la gestión de dispositivos y la configuración de la integración de datos, así como una serie de APIs web basadas en estándares para automatizar la gestión de dispositivos y acelerar la integración de datos. Las APIsse basan en solicitudes HTTPS REST, como GET o POST, con un formato de carga JSON (30).

Sigfox Backend servirá de puente entre la información recabada por el sistema de adquisición y el *dashboard* en el cual se encontrará toda la información recolectada a disposición de los usuarios. Para poder utilizar Sigfox Backend se deberán activar los equipos de Sigfox los cuales, en el caso de este proyecto, serían las tarjetas de control (DevKit 2.0). La activación se logra a través de un manual de usuario facilitado por el proveedor donde se involucra el número de serie de los dispositivos, así como su número PAC.

Una vez dentro de la plataforma, con los dispositivos activados, se puede realizar la configuración de los *callbacks* donde se redirigirá la información recibida del SMIoT a la plataforma de Losant a través de un *webhook* que funcione con solicitudes HTTP REST. Cabe destacar que la configuración de cada dispositivo es individual dentro de la plataforma, al igual que el respaldo de su información, por lo que se podría considerar que no es una herramienta específica para el análisis de datos de múltiples dispositivos, sino que únicamente sirve para gestionar el flujo de datos.

Por otro lado, algunas ventajas de Sigfox Backend es que independientemente del funcionamiento de la plataforma de despliegue final, todos los mensajes recibidos (o *payloads*) serán resguardados dentro del sistema por lo cual serviría como una base de datos de respaldo. Además, los *payloads* no se encontrarían decodificados, es decir, seguirían en formato hexadecimal por lo que en caso de requerir la información final se tendría que realizar un proceso extra para poder leer la información; todo esto se realiza por motivos de seguridad donde en caso de que alguna persona pueda acceder a los mensajes, no pueda leer directamente la información de valor.

Por último, para acceder a Sigfox Backend y en general poder acceder a la red de Sigfox, como se mencionó anteriormente, es necesario contar con un plan de datos el cual tiene un costo de aproximadamente 15 dólares anuales, lo cual comparado con planes de internet es mucho menor y brinda las características que se han mencionado en este capítulo.

### 5.4.2 Losant

Hoy en día, existe un creciente aumento en el uso de plataformas que facilitan a los desarrolladores el realizar el almacenamiento, manejo y despliegue de información en un solo lugar (como lo son AWS, Azure, GCP, etc.), lo cual ha ayudado a reducir los costos y tiempos de implementación de los proyectos y por ende ha abierto la puerta a muchos usuarios para elevar su productividad y reducir el tiempo de desarrollo e implementación de diversos proyectos.

Dicho lo anterior, poniendo de ejemplo las plataformas mencionadas las cuales conllevan modelos de negocio que muchas veces son costosos para proyectos en los cuales el presupuesto es ajustado y al mismo tiempo la complejidad de dichas plataformas llega a ser abrumadora para nuevos usuarios los cuales no dominan por completo las herramientas, haciendo que modificaciones a la arquitectura o al código sea una tarea sumamente complicada y riesgosa debido a que un pequeño cambio podría deshabilitar toda la funcionalidad de la aplicación.

Afortunadamente, el mismo aumento en el uso de las plataformas de despliegue de información ha abierto la posibilidad a nuevas empresas de crear sus propias plataformas y en algunos casos enfocadas a ciertos tipos de tecnología como lo puede ser el IoT. Posteriormente a realizar un análisis de diversas plataformas donde se encuentran Arduino IoT Cloud, Adafruit IO, o Tago IO y en función a los requerimientos que se han abordado a lo largo de este trabajo, así como las ventajas encontradas en el uso de esta plataforma, se determinó que la mejor plataforma para su implementación en el SMIoT sería Losant. Se seleccionó la plataforma de Losant sobre las demás opciones debido a que esta plataforma habilita una serie de funcionalidades que permiten personalizar el flujo de información a lo largo de toda la plataforma, esto debido a que es una plataforma especializada en el desarrollo de IoT. En el caso de Arduino IoT Cloud y Adafruit IO, el desarrollo de interfaces se encuentra limitado y su uso depende de la implementación de un microcontrolador de su marca; por otro lado, Tago IO, aún cuando si permite el uso de diversos microcontroladores, la configuración de la plataforma por sí misma no es tan amigable al usuario.

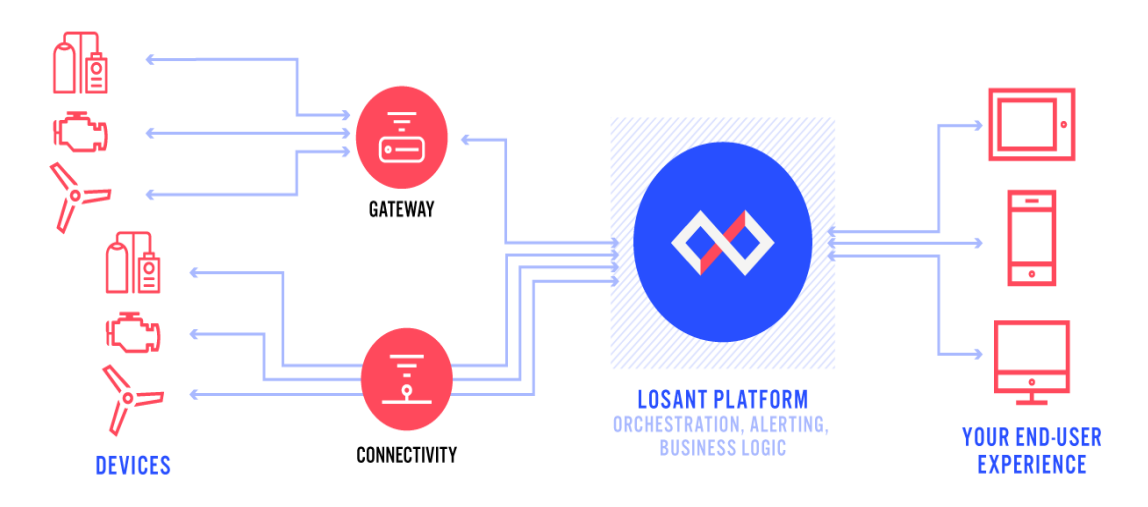

**Ilustración 33 - Plataforma Losant**

Losant Enterprise IoT es una plataforma enfocada en la implementación de sistemas que permitan crear aplicaciones e interfaces capaces de escalarse de forma segura a millones de dispositivos. Sus herramientas están enfocadas en la recopilación, agregación y visualización de datos, de tal forma que se pueda comprender y cuantificar grandes cantidades de datos. (31)

Losant basa su funcionamiento en sus propias capacidades de procesamiento de flujos en tiempo real, con las cuales se pueden crear interfaces dinámicas para los usuarios y al mismo tiempo realizar análisis complejos. Los componentes de Losant funcionan de excelente manera para transformar los datos en soluciones IoT como es el SMIoT. **Ilustración 34 - Losant Workflow**

| 66 | <b>EH</b> Equipment Monitor<br>for Daram Technologies |                     | Worldfours > Monitor: develop + |                          |                       |                        |                |                |            |                                                                                                    | Save & Deploy  |           |
|----|-------------------------------------------------------|---------------------|---------------------------------|--------------------------|-----------------------|------------------------|----------------|----------------|------------|----------------------------------------------------------------------------------------------------|----------------|-----------|
|    | Q Search ('C+L)                                       | Filter Node Palette |                                 | $K00   m \sim 0.010   m$ |                       |                        |                |                | $\bigcirc$ | <b>0</b> (69.0)                                                                                                 | $\circledcirc$ |           |
|    |                                                       |                     | Device Command                  |                          |                       |                        |                |                |            | <sup>1</sup> Expand all props                                                                                   | $\sim$         | O         |
|    | <b>CD</b> Overview                                    |                     | Device State                    |                          |                       |                        |                |                |            | develop / Debug<br>Debug Node Output                                                                            | $\Delta$       | P         |
|    | $\wedge$ Events $\Box$                                | г                   | <b>Endpoint Reply</b>           |                          |                       |                        |                |                |            | Tue Feb 28, 2019 18:27:10 GMT-05:00                                                                             | Copy           | $\approx$ |
|    | otystes<br><b>Sit Devices</b>                         |                     | Record Event                    |                          |                       | <b>GS</b> Device State |                |                |            | $\mathbf v$ (root) () 24 hoys<br>"globals": () 0 keys                                                           |                |           |
|    | <b>DE Access Keys</b>                                 | c                   | GCP Pub/Sub                     |                          |                       |                        |                |                |            | "applicationName": "Equipment Monitor"<br>"flowWame": "Monitor"                                                 |                |           |
|    | (iii) Device Recipes                                  |                     | <b>HTTP</b>                     |                          |                       | <sup>16</sup> is over? |                |                |            | "flowId": "Sc75c5e1877ffe0D06692e4b"<br>"flowmarsion": "develop"                                                |                | $\circ$   |
|    | GATA GOUVOES                                          |                     | Modify Event                    |                          |                       |                        |                |                |            | "deviceName": "Engine"                                                                                          |                |           |
|    | <b>ED Data Tables</b><br>A Webhooks                   |                     | MOTT                            |                          | <b>K</b> Record Event |                        | I Parse        |                |            | > "deviceTecs": () 2 keys<br>"relexType": "flow"<br>'relayId': "Sc75be47b9taf7000465b5a5"                       |                |           |
|    | [5] Integrations                                      |                     | Particle Call                   |                          |                       |                        |                |                |            | "trioperType": "deviceId"                                                                                       |                |           |
|    | GATA VEGAN SZATIEM<br><b>E Dashboards</b>             |                     | SendGrid                        |                          | <b>CE Frisk</b>       |                        | <b>G</b> final |                |            | 'trioperId': 'Sc6daf145db1570106baef21'<br>"applicationId": "Sc4d3072f734030006107e7f"<br>W. "data": () 3 hours |                |           |
|    | (F) Data Explorer                                     | $\Omega$            | Slack                           |                          |                       |                        |                |                |            | "location": "39.10353997787497,-84.5169911047341"                                                               |                |           |
|    | <b>STRONG SPENCE FM ENETHER</b>                       | ×                   | Email                           |                          | <b>B</b> Debug        |                        |                | <b>O</b> Debug |            | "rem" : 1746<br>"internal-temp": 75                                                                             |                |           |
|    | 25. World over                                        |                     | SMS                             |                          |                       |                        |                |                |            | "time": Tue Feb 26, 2019 18:27:10 GMT-05:00                                                                     |                |           |
|    | [41] Custom Nodes<br>EMPEREDADE                       | ٠                   | Twood                           |                          |                       |                        |                |                |            | develop / Debug<br>Debug Nade Output                                                                            |                |           |
| ×  | C Overview                                            | e                   | Tailio                          |                          |                       |                        |                |                |            | Tax Feb 35, 2019 18:27:06 GHT-05:06                                                                             |                |           |
|    | $\sqrt{2}$ Edit<br>8 Users                            |                     | Webhook Reply                   |                          |                       |                        |                |                |            | develop / Debug<br><b>Debug No de Output</b><br>Tue Feb 35, 2019 18:27:06 GHT-05:00                             |                |           |
| Ğ, | <b>BBS</b> Groups                                     | п                   | Worldfow                        |                          |                       |                        |                |                |            | develop / Debug<br>Debug Node Output                                                                            |                |           |
|    | FT Files                                              |                     | <b>SIT Custom Nodes</b>         |                          |                       |                        |                |                |            | Tee Feb 28, 2019 18:27:04 GWT-05:00                                                                             |                |           |

Como se mencionó previamente, Losant se enlazará a Sigfox Backend a través de un *webhook* para posteriormente entrar a un flujo de trabajo (o *workflow*) donde se desencriptará la información de las variables del SMIoT.

Una vez desencriptada la información, se podrán asignar los datos correspondientes de cada variable a un componente de visualización y colocarlo en un cuadro de mando (o *dashboard*) con el fin de proporcionar una forma flexible y potente de presentar la información más relevante al usuario y así se puedan tomar decisiones de manera más rápida, al mismo tiempo que tendría una experiencia placentera al navegar en la plataforma.

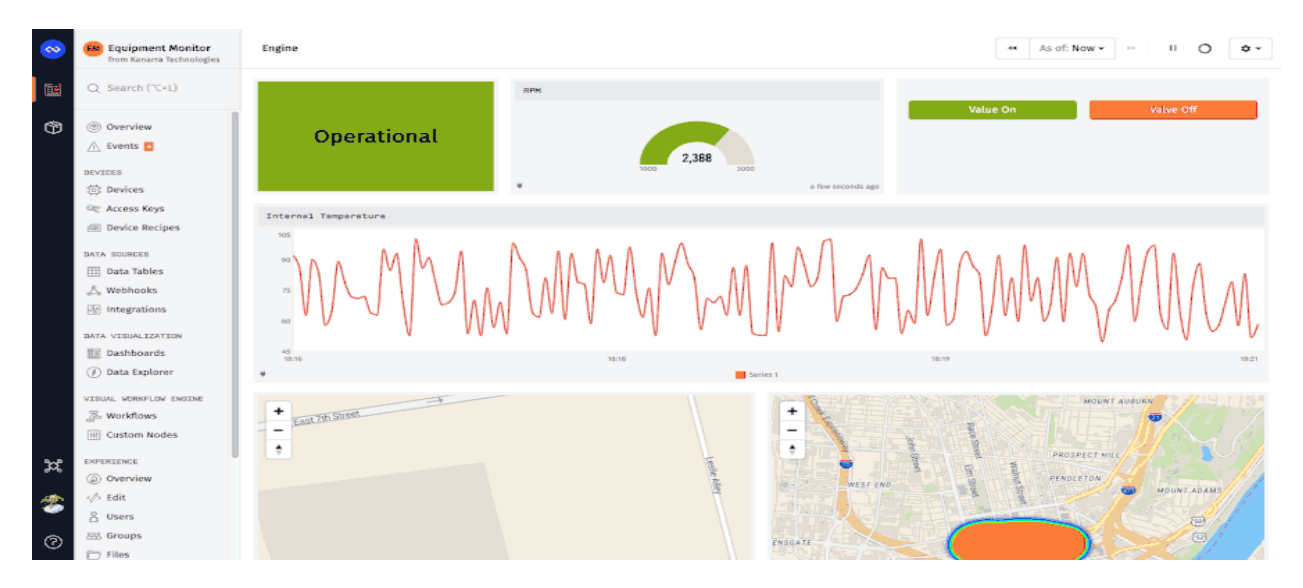

#### **Ilustración 35 - Losant Dashboard**

Por otra parte, Losant tiene la capacidad de almacenar y visualizar datos históricos por un periodo de hasta 90 días, cumpliendo de manera excedida las necesidades del SMIoT las cuales requerían un mínimo de 14 días (o 2 semanas). Además, hasta este punto, todo lo que se ha mencionado de Losant se encuentra disponible dentro de la capa gratuita de utilización, por lo que no conllevaría ningún costo asociado; no obstante, en caso de que en algún momento se requiera alguna funcionalidad que no entre dentro de los límites de la capa gratuita se podría elevar el plan para poder agregar una mayor cantidad de dashboards disponibles o incrementar el límite de almacenamiento dentro la plataforma.

Finalmente, es importante destacar que Losant es una plataforma bastante flexible, la cual cuenta con diversas herramientas que permiten tener una interacción con plataformas externas (como AWS, Azure o GCP), permitiendo ampliar los alcances de una determinada implementación cuando sea necesario. Un ejemplo de esto último podría ser el implementar un *webhook* de otro dispositivo o simplemente enviar correos o mensajes de texto en caso de que alguna de los variables del RBT se encuentre en un estado que deba notificarse.

# 5.5 Sistema de alimentación

Después de definir los elementos electrónicos con los que contará el SMIoT, con base en las especificaciones y requerimientos de cada sensor, válvula, o tarjeta de control, se determinará la fuente de alimentación con la que se dotará de energía eléctrica al sistema de monitoreo en su totalidad. Recordando su objetivo, el sistema de alimentación es el encargado de proveer y adaptar la energía eléctrica necesaria para el correcto funcionamiento de cada uno de los sistemas relacionados a este.

Dicho lo anterior, se debe partir de la suposición de que el lugar donde se instalará el SMIoT deberá contar con una conexión de energía que permita acceder a un rango de voltaje entre 125 y 130 [V] de corriente alterna y una frecuencia de 60 [Hz], esto debido a que es el estándar de voltaje otorgado por la Comisión Federal de Electricidad en México. Es por lo anteriormente mencionado que la fuente de alimentación seleccionada tendrá la capacidad de alimentarse con dichas características de voltaje y frecuencia para que después de un ajuste en la señal, esta misma pueda usarse en el SMIoT.

Además, como se definió al momento de seleccionar al conjunto de sensores que conformarían al sistema de adquisición, dichos sensores contarían con un voltaje operativo de 5 [V] de corriente directa para estandarizar su uso y simplificar las conexiones entre los diversos sistemas. Por otro lado, el sistema de control, a través de la tarjeta de control (DevKit 2.0) en la parte electrónica y las válvulas solenoides en la parte mecánica, sería alimentado con una señal de voltaje de corriente directa de 12 [V] para satisfacer las necesidades especificadas de dichos componentes.

Algo a tener en cuenta en este punto es la intensidad de corriente mínima que necesitará el SMIoT para su funcionamiento ya que, si la corriente dotada por la fuente no fuera suficiente para alguno de los componentes en su etapa operativa, el sistema se reiniciaría o en el peor de los casos no funcionaría. Para el caso de la salida de voltaje de 5 [V], debido a que esta salida únicamente alimenta a los sensores que conforman al SMIoT, el hecho de que el proceso de adquisición de información de cada sensor se realice de manera escalonada hace que nunca se someta a un gran esfuerzo a la fuente para dotar de energía a los sensores; esto aunado a que la corriente operativa de ningún sensor sobrepasa 1 [A] hace que cualquier valor igual o superior a este valor sea suficiente para dicha salida. Por otro lado, en el caso de la salida de voltaje de 12 [V], se debe analizar que la corriente operativa del microcontrolador y de las válvulas no supere un cierto valor seleccionado. Conociendo que las válvulas operan con una corriente de 0.6 [A] y el microcontrolador cuenta con una señal de salida de 0.5 [A] en su caso donde ocupa mayor corriente (además de la corriente consumida por el microcontrolador por sí mismo), aunado al hecho de que las válvulas nunca operan de manera simultánea, se puede determinar que, después de dejar un margen en caso de que haya picos por el accionamiento de las válvulas, la corriente mínima necesaria para la salida de 12 [V] es de 2 [A].

Asimismo, un par de características a considerar al momento de seleccionar la fuente de alimentación son el tamaño de esta misma y la viabilidad para conseguirla. Una fuente demasiado voluminosa dificultaría el acomodo de los componentes dentro de un sistema de protección debido a que el espacio dentro de la caja o gabinete en el que se colocarían los diversos componentes es limitado, situación por la cual se determinaría que dentro de las opciones planteadas, la de menor volumen sería la mejor opción; mientras que la viabilidad de obtener la fuente, al igual que con el resto de componentes seleccionados en esta sección, es algo a considerar debido a que en caso de que existiera un fallo en algún momento, el poder tener fácil acceso a un repuesto podría evitar tiempos no operativos del SMIoT.

Para la selección de la fuente se recurrió a uno de los vendedores de componentes electrónicos más grandes de la Ciudad de México donde después de una etapa de búsqueda y análisis se detectaron dos modelos capaces de cumplir con las necesidades de alimentación del sistema, así como la necesidad de disponibilidad. Los modelos de dichas fuentes de alimentación conmutada son el HTT-120F-D y el RT-125D.

| Especificaciones de las propuestas de fuente de alimentación |                                        |                                                |  |  |  |  |  |  |  |
|--------------------------------------------------------------|----------------------------------------|------------------------------------------------|--|--|--|--|--|--|--|
| <b>Especificación</b>                                        | <b>HTT-120F-D</b>                      | <b>RT-125D</b>                                 |  |  |  |  |  |  |  |
| Voltaje de entrada                                           | 85 - 264 [VAC]                         | 88 - 264 [VAC]                                 |  |  |  |  |  |  |  |
| Frecuencia de entrada                                        | $47 - 63$ [Hz]                         | $47 - 63$ [Hz]                                 |  |  |  |  |  |  |  |
| Rango de ajuste de salida                                    | -5% - 10% [Voltaje nominal]            | -10% - 10% [Voltaje nominal]                   |  |  |  |  |  |  |  |
| Rango de temperatura                                         | 0 - 45 [°C] @ 100%, -10 - 60 [°C] @80% | -25 - 70 [°C] @ 100%                           |  |  |  |  |  |  |  |
| Voltaje de salida                                            | 5 [V] / 4 [A], 12 [V] / 3 [A]          | 5 [V] / 12 [A], 12 [V] / 2 [A], 24 [V] / 3 [A] |  |  |  |  |  |  |  |
| <b>Dimensiones</b>                                           | 159 x 97 x 38 [mm]                     | 199 x 97 x 38 [mm]                             |  |  |  |  |  |  |  |

**Tabla 13 - Especificaciones de las propuestas de fuente de alimentación**

Como se puede observar en la tabla 13, las dos opciones analizadas son bastante similares y ambas cumplen

con los requisitos de voltaje y frecuencia de entrada, así como el requisito de voltaje de salida. No obstante, mientras que el modelo HTT-120F-D únicamente cuenta con las salidas de voltaje de 5 y 12 [V] solicitadas, el modelo RT-125D cuenta con una salida extra de 24 [V] lo cual hace que esta versión tenga una longitud mayor de 40 [mm] a diferencia del primer modelo mencionado.

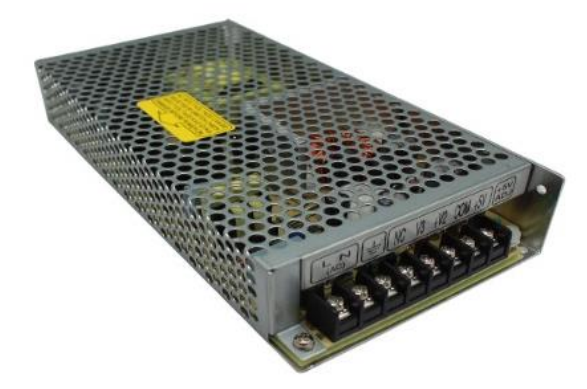

Dicho esto, aun cuando se determinó que un menor

**Ilustración 36 - Fuente conmutada de alimentación RT-125D**

tamaño era algo a considerar, las ventajas como la agilidad adquirida por el hecho de tener una salida de voltaje extra en caso de que en momento pueda llegar a ser necesaria, así como el contar con una corriente de salida y una temperatura operativa más altas hacen que el modelo RT-125D sea la mejor opción para su implementación dentro del SMIoT.

# 5.6 Sistema de protección

El sistema de protección tiene el objetivo de resguardar de factores externos a los demás sistemas que conforman al SMIoT, priorizando los componentes de hardware que sean susceptibles a fallo; por ejemplo, el dispositivo que proporcione de energía al SMIoT, así como las tarjetas de control y comunicación no podrían mojarse, ya que esto podría generar algún corto circuito y que por ende que el sistema deje de funcionar de una forma correcta.

Cabe agregar que como se mencionó previamente, este sistema no busca cumplir algún estándar, norma de calidad, o algún requerimiento más específico (como lo podría ser una norma IP67) siempre y cuando los componentes se encuentren resguardados del entorno; esto último debido a que los componentes no se encontrarán sometidos a algún tipo de situación de riesgo especial y se considera únicamente como medida preventiva para resguardar al SMIoT.

Dicho lo anterior, el sistema de protección estará conformado por una caja o gabinete de seguridad en el cual se encontrarán los elementos de control y alimentación que forman parte del SMIoT, tales como la fuente de alimentación, las tarjetas adaptadoras de señal, la tarjeta de control electrónico (DevKit 2.0), los módulos relés y la tarjeta de conexiones. Es importante mencionar que el módulo de adquisición, el cual está conformado por todos los sensores y válvulas que conforman al SMIoT, se encontrará fuera del gabinete y no contará con una protección significativa debido a que son componentes que en un inicio ya
están preparados para situaciones más hostiles; sin embargo, contarán con una ligera protección para evitar que se mojen o se encuentren expuestos a la luz solar en tiempos prolongados para evitar un desgaste excesivo.

Dentro del gabinete mencionado deberán caber perfectamente todos los componentes y los usuarios podrán acceder a ellos sin ningún problema para poder revisar su estado, es por esto último que se busca que el gabinete cuente con un sistema de apertura el cual no permita quitar por completo la protección al momento de revisar los componentes (sistema de puerta). Además, se busca que el gabinete sea capaz de montarse sobre alguna superficie de manera vertical para facilitar su acceso; esto sería únicamente para tener la flexibilidad de montaje y en el momento en que se determine la ubicación final del laboratorio donde se encuentre el RBT, se tenga la libertad de colocar al SMIoT como mejor convenga dados los espacios permitidos.

La última y principal característica por considerar al momento de seleccionar el gabinete es el tamaño de este mismo. En este punto se tomará de referencia el tamaño de la fuente de alimentación para seleccionar un tamaño inicial de gabinete para posteriormente con ayuda del diseño asistido por computadora (CAD) se verificará si la elección del tamaño es el correcto. Las dimensiones de la fuente de alimentación que se seleccionó son las siguientes: largo de 159 [mm], ancho de 97 [mm] y alto de 38 [mm]; con dichas dimensiones y un conocimiento previo del tipo de gabinetes que se encuentran en la industria se procederá a determinar un tamaño inicial de este último.

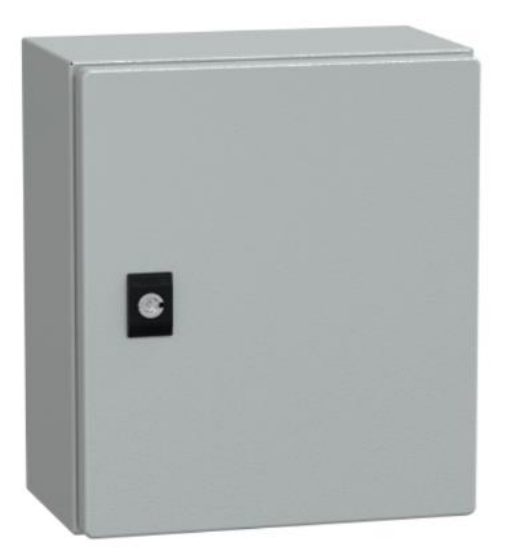

**Ilustración 38 - Gabinete de protección NSYCRN325150**

En la industria existen gabinetes de muchos tamaños y buscando que la selección del gabinete se ajuste al tamaño de los componentes, se decidió que la prueba inicial sería con un gabinete de la marca Schneider modelo NSYCRN325150 de dimensiones de 300 x 250 x150 [mm] (32). La fuente de alimentación se podría colocar de tal forma que su parte larga de 159 [mm] estaría alineada a lo ancho del gabinete de 250 [mm] y aun así quedaría suficiente espacio para colocar el resto de los componentes en la parte inferior de la misma (e incluso en las mismas paredes del gabinete). Dicho esto, se realizará una prueba de diseño para corroborar que la medida del gabinete es correcta a través del CAD. En esta prueba de diseño se

crearán los modelos de cada uno de los componentes que conforman al SMIoT con sus medidas reales de tal forma que al ensamblarlos dentro del gabinete se pueda validar que dichos componentes cumplen con las medidas necesarias y la selección del gabinete es correcta.

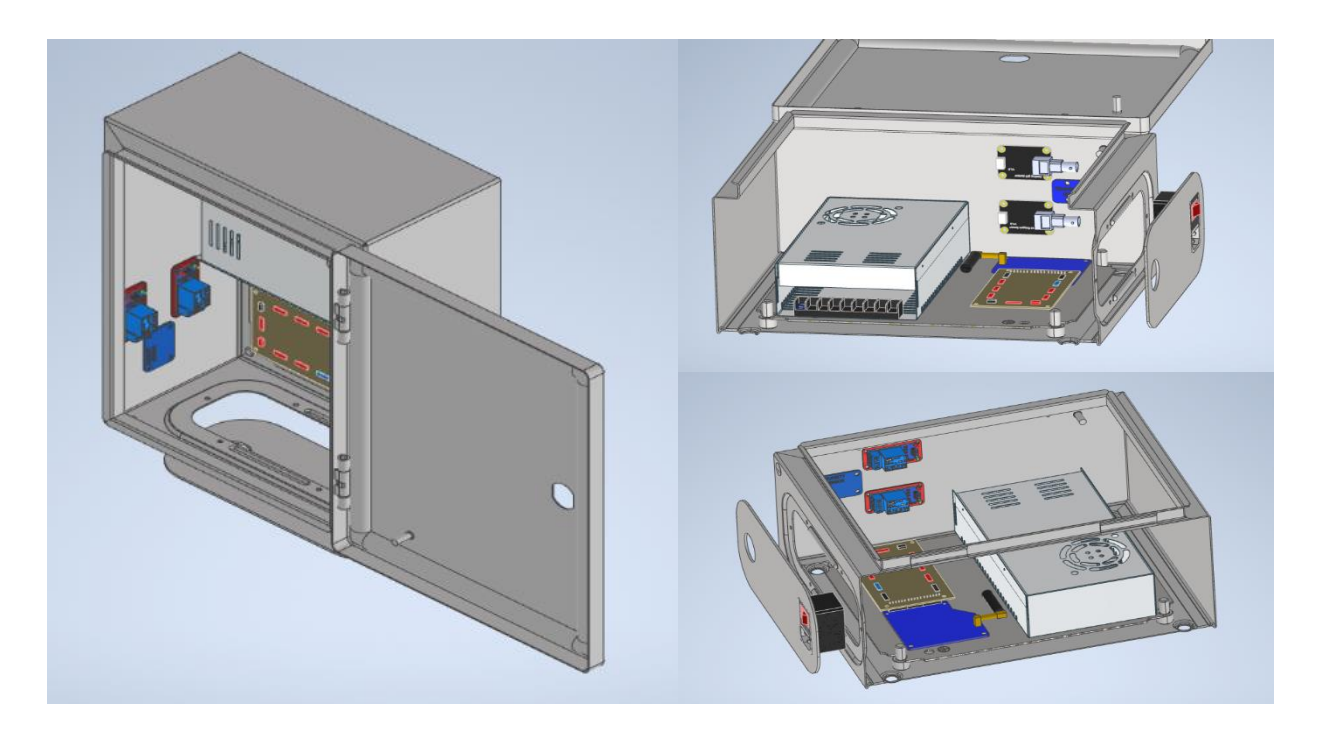

**Ilustración 37 - Prueba de diseño de acomodo de componentes dentro del gabinete de protección**

Como se puede observar en la ilustración 39, al realizar la prueba de diseño, se puede corroborar que los componentes cuentan con el suficiente espacio para colocarse dentro del gabinete por lo que se decidió que el gabinete seleccionado era correcto para la implementación dentro del SMIoT.

Para colocar los elementos dentro del gabinete se colocará una lámina de trovicel la cual estaría constituyendo la base de montaje. El usar un material no conductor como base en lugar de la base metálica que viene con el gabinete evitará que se genere un corto circuito entre los diversos componentes que conforman al SMIoT.

Algunas especificaciones extras que valen la pena tener en cuenta acerca del gabinete son que el montaje es superficial como se esperaba, cuenta con una apertura de puerta de 120°, tiene una protección IP66 (o IK10), su peso es de 3.72 [Kg], su material esta hecho de acero y tiene un acabado superficial de polvo de epoxi-poliéster. Cada una de estas especificaciones aumentan el grado de protección de los componentes al exterior.

Finalmente, la parte de abajo del gabinete será sustituida por una pieza manufacturada en impresión 3D para poder colocar un switch de seguridad y que no exista un cierto manejo de cables con corriente y únicamente sea necesario cambiar la posición de un interruptor para poder encender el SMIoT. Por otro lado, esta tapa personalizada contará con un orificio por el cual saldrá un arnés, el cual llevara en su interior todos los cables que deberán ir al módulo de sensores. Los cables vendrán en un solo canal protegido para evitar que el juego de estos cause algún tipo de daño al sistema.

# 5.7 Configuración final

Durante todo este capítulo 5 se abarcaron a detalle cada uno de los sistemas que conforman al SMIoT, de tal forma que se han seleccionado una serie de componentes, dispositivos, configuraciones o plataformas con las cuales se buscan cumplir cada una de las necesidades encontradas en capítulos pasados.

Conociendo cada uno de los elementos con sus respectivas características, es necesario definir la forma en la que se estarán conectando unos con otros para cumplir con el objetivo final el cual es instrumentar y automatizar al Reactor Biológico Tubular (RBT), siempre teniendo en cuenta que se busca cumplir la cadena de valor del internet de las cosas para así poder desplegar la información de las variables de estudio en una interfaz de usuario.

Dicho lo anterior, se bosquejó de manera inicial la forma en la que se interconectarían cada de los elementos de tal manera que se cuente con una guía a seguir al momento de ensamblar dichos elementos y manufacturar los elementos faltantes; esto se puede observar en la siguiente ilustración.

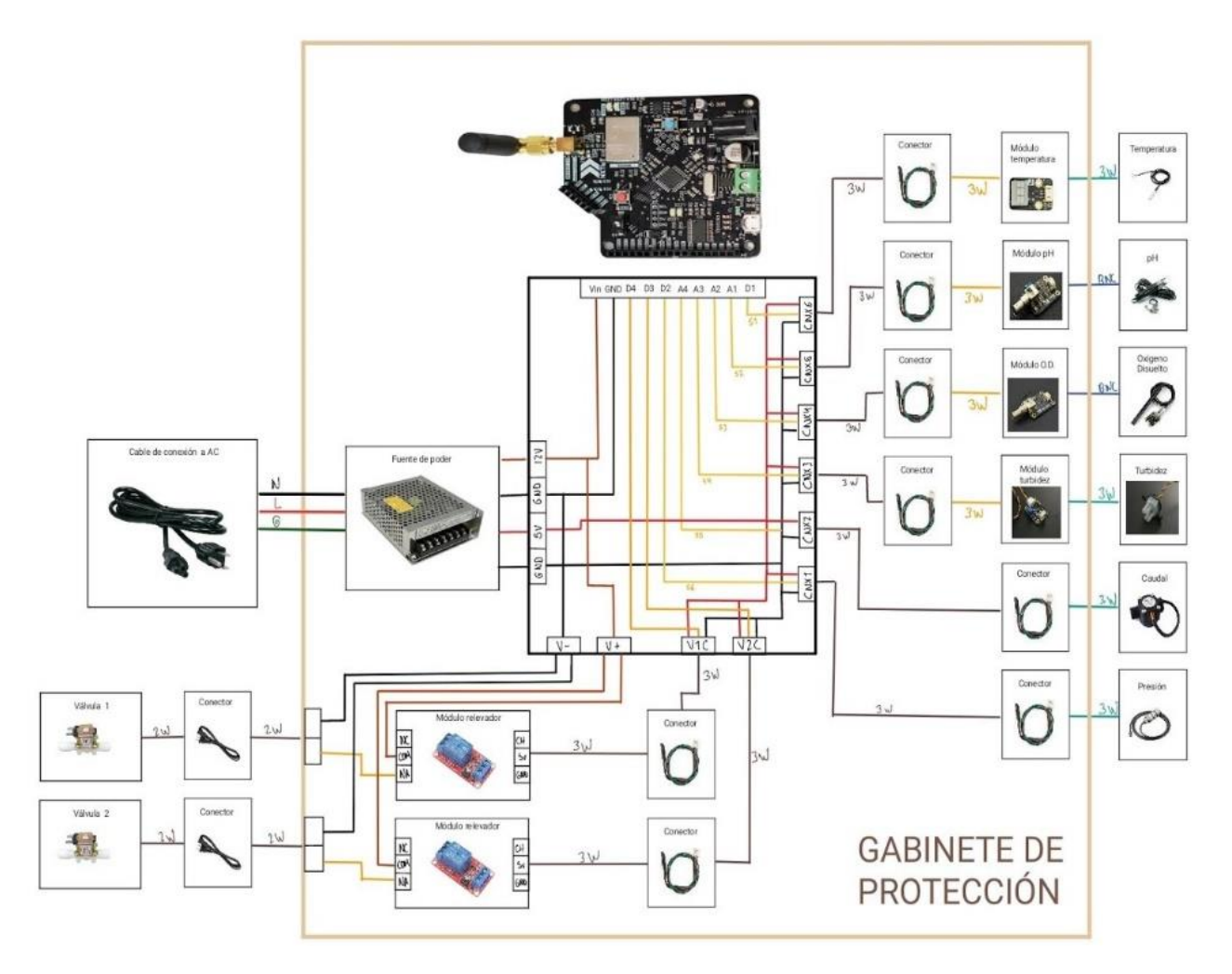

**Ilustración 39 - Diagrama de conexiones de la configuración final**

Como se puede observar, en la ilustración 39 se encuentran cada uno de los elementos descritos en este capítulo salvo los elementos de conexión entre sistemas. Por ejemplo, uno de los principales elementos de conexión de los cuales no se había hablado hasta este momento es la tarjeta de conexiones, la cual servirá como tarjeta madre donde todos los sensores, válvulas y elementos de alimentación llegarán de tal forma que se estaría evitando la interacción con otros elementos más frágiles, buscando prevenir que haya algún fallo por un falso contacto.

Además, se colocan los elementos de conexión que llevarán la señal entre los sensores y sus respectivas tarjetas adaptadoras de señal como lo pueden ser cables BNC o cables tríplex (o 3-Wire). Así mismo, se muestra la forma en la que se estaría conectando la fuente de alimentación a la toma eléctrica convencional de 127 [VAC], la cual sería por medio de un cable de alimentación *interlock* el cual estaría conectado a un interruptor con fusible buscando que el SMIoT únicamente requiera de la posición de un interruptor para determinar si este se encuentra energizado en lugar de tener que conectar y desconectar el cable de alimentación de la red.

Por otro lado, conociendo el tipo de configuración en la que se estarían colocando los sensores (la cual es la configuración independiente), se realizó el diseño asistido por computadora de los componentes que conforman al sistema de adquisición y al sistema de válvulas para observar de mejor forma su acomodo real e identificar los elementos faltantes que permitirían al SMIoT conectarse con el RBT y poder realizar las mediciones.

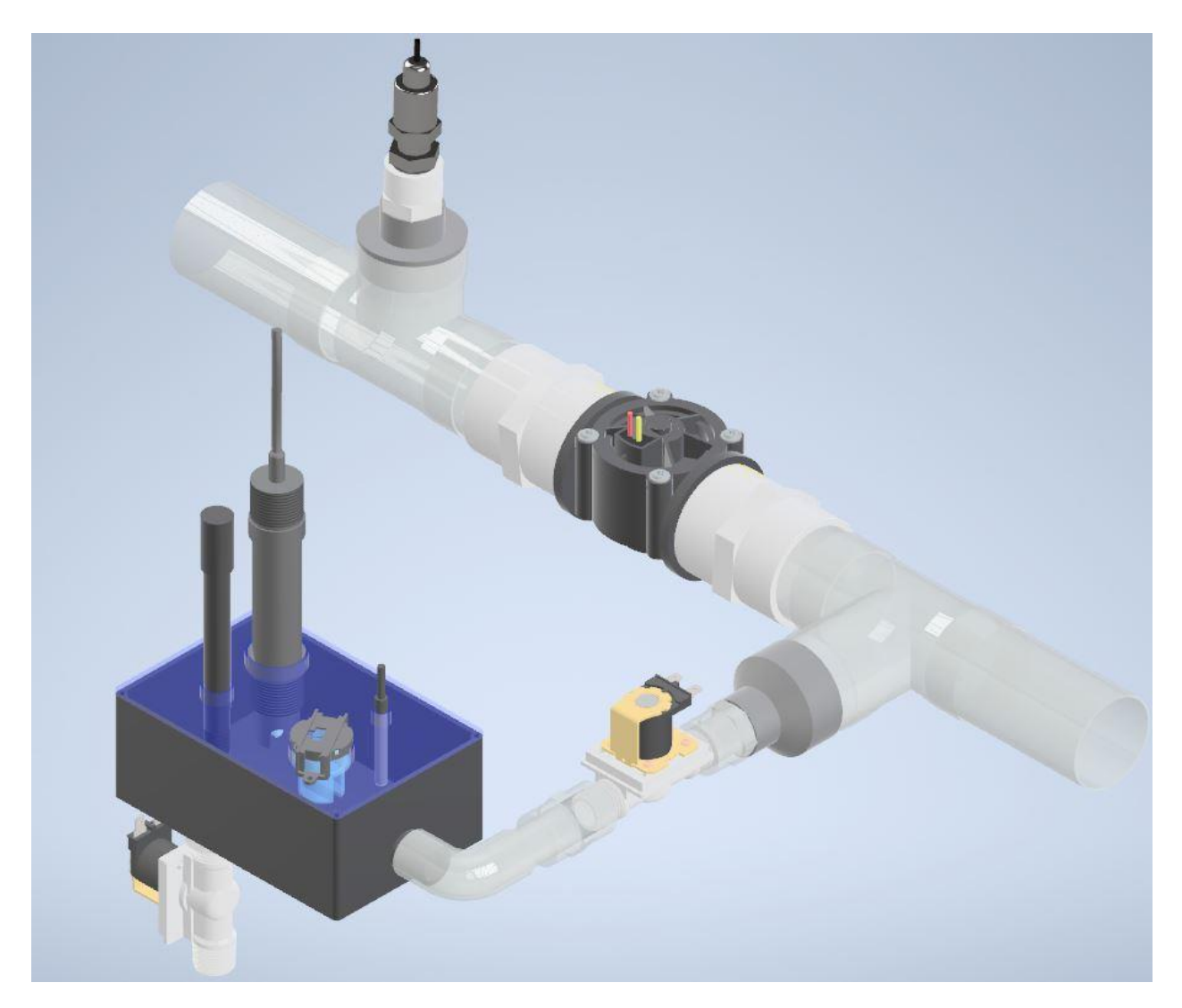

**Ilustración 40 - Diseño Asistido por Computadora del módulo de adquisición**

Observando la ilustración 40, se pueden notar que los elementos correspondientes a las tuberías, tales como las reducciones, las Te's o los coples, así como los elementos propios al módulo de adquisición. Cabe destacar que estos bosquejos únicamente servirán de guía para la implementación final y se podrán realizar modificaciones atendiendo necesidades descubiertas en etapas posteriores.

Con todo lo mencionado en este capítulo y conociendo la configuración final objetivo, a continuación, se describirá a detalle el proceso de fabricación, ensamble y configuración de los sistemas que conforman al SMIoT con el fin de preparar una primera versión del sistema de monitoreo capaz de realizar pruebas funcionales de manera real.

# 6 Fabricación del sistema

En este capítulo, después de haber seleccionado los componentes que conformarán al SMIoT, se describirán las configuraciones y adaptaciones que se realizaron sobre el diseño final del sistema de sensado para poder tener listo un modelo funcional que solucione las necesidades planteadas en los capítulos iniciales de este trabajo.

# 6.1 Adquisición de datos

En esta sección se describirá la manera en que los diversos sensores que conforman al SMIoT sensores se encuentran interconectados entre sí para recabar la información necesaria del entorno y posteriormente procesar la información para enviarla a través de la red de Sigfox a la plataforma de Losant.

### 6.1.1 Tarjeta de conexiones

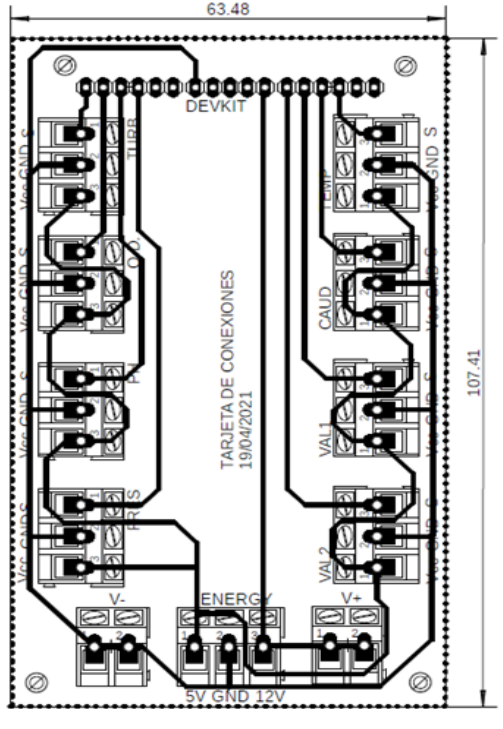

**Ilustración 41 - Tarjeta de conexiones (layout)**

Para poder realizar la adquisición de la información de cada una de las variables a través de la tarjeta de control (NXTIoT DevKit 2.0) es necesario interconectar los sensores y válvulas para que todos los componentes funcionen de manera síncrona con ayuda de un mismo software de tal forma que la información recabada no se encuentre desfasada entre mediciones. Para poder cumplir con esta actividad se diseñó y se diseñó una tarjeta de conexiones que permite alimentar e interconectar los diversos sensores y válvulas con la tarjeta de control de tal forma que se facilite el ensamble de los componentes, disminuya el material que se podría usar en caso de conectar individualmente cada sensor a la tarjeta de control y unifique en un solo punto la conexión con la fuente de alimentación de tal forma que se reduzca el riesgo de mal funcionamiento por alguna mala conexión.

Como se observa en la ilustración 41, la tarjeta de conexiones diseñada cuenta con unas dimensiones de 107.41 x 63.48 [mm]. La tarjeta está constituida por 9 terminales de 3 entradas, 2 terminales de 2 entradas y 17 pines macho.

Al momento de diseñar esta tarjeta se buscó que las dimensiones fueran lo más pequeñas posibles para no dificultar el acomodo de los componentes dentro del gabinete, pero sin complicar el diseño de las pistas o la conexión de los cables provenientes de los demás componentes. Además, el diseño de la tarjeta de conexiones se planteó de tal manera que las pistas (de 1 mm de ancho) se encontrarán en una sola cara para facilitar el diseño de la tarjeta y al mismo tiempo cumpliera con el grosor mínimo esperado dado el consumo de corriente.

En el apartado de los pines, estos componentes tienen la función de unir la tarjeta de conexiones y la tarjeta de control. La dimensión del ancho de los 17 pines sirvió como base para determinar un ancho mínimo para la tarjeta de control considerando los orificios (de 3 mm de diámetro) que se encuentran en las esquinas para la sujeción de la tarjeta. Así mismo, los orificios que se encuentran del lado de los pines están alineados y centrados con los orificios de la tarjeta de control para que se pudiera utilizar el mismo espacio y sujetar ambas tarjetas con un solo tornillo por orificio. Finalmente, cada una de las terminales esta marcada de tal forma que no existan confusiones al momento de conectar los diversos sensores o válvulas en su respectiva terminal (ver tabla 14). Al mismo tiempo, cada una de las terminales cuenta con las marcas de Vcc, GND y S para los cables de corriente, tierra y señal respectivamente, para el caso de la entrada de alimentación, existen las marcas para identificar donde conectar las corrientes de 5 [V] y 12 [V] respectivamente y en el caso de las terminales de 2 canales servirán para energizar las válvulas, tanto la parte de corriente para V+ y la parte de tierra en V-.

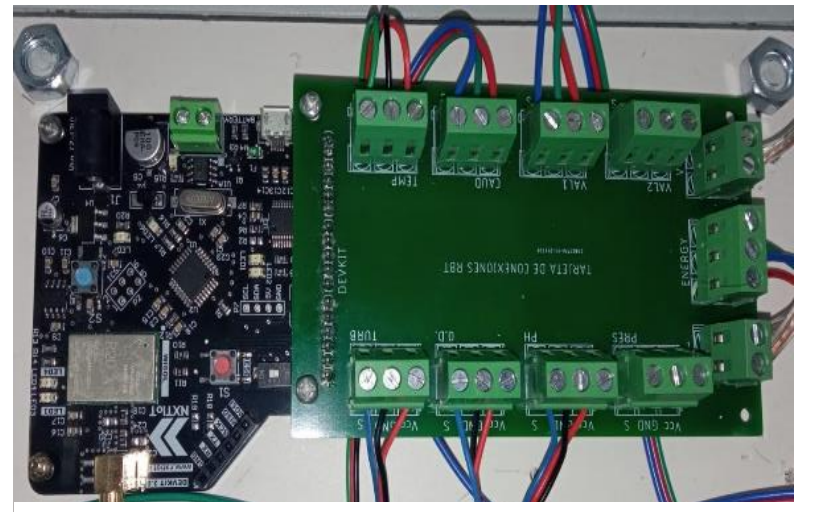

**Ilustración 42 - Tarjeta de conexiones conectada a la tarjeta de control**

#### **Tabla 14 - ID Tarjeta vs Sensores**

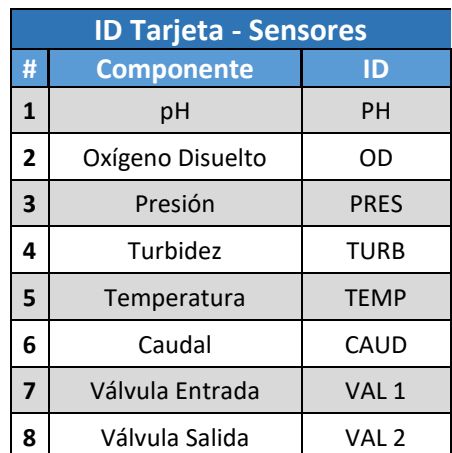

### 6.1.2 Proceso de adquisición de datos

El diagrama mostrado a continuación describe el proceso de adquisición que llevará a cabo el SMIoT para responder a las necesidades de diseño planteadas en el capítulo anterior. Cada uno de los bloques mostrados conlleva una serie de actividades que deberán ser llevadas a cabo para recabar la información, procesarla y enviarla a la plataforma de Losant. A continuación, se describen las etapas del proceso:

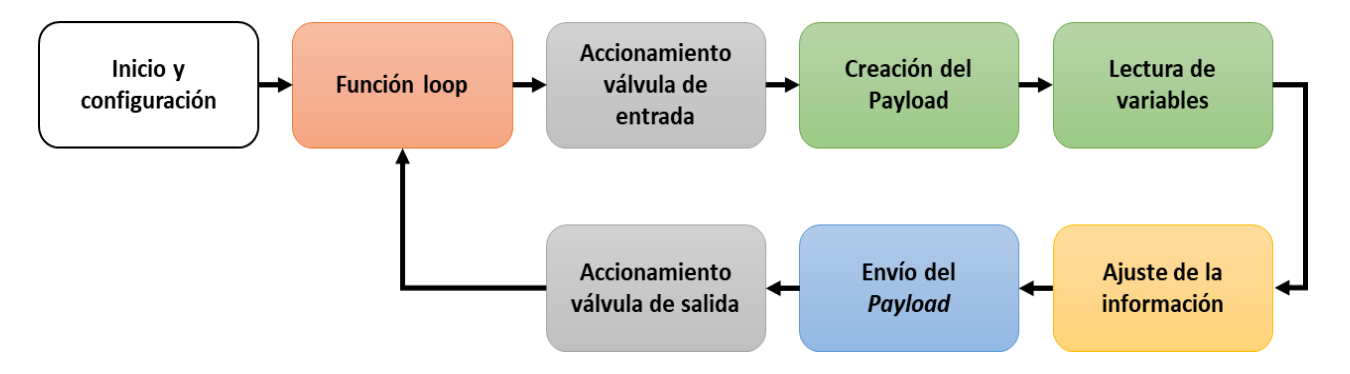

**Ilustración 43 - Diagrama del proceso de adquisición**

- **Inicio y configuración –** Se añaden las librerías necesarias, se definen los pines que el microcontrolador usará como como entradas y salidas para los sensores y válvulas, se habilitan las interrupciones necesarias y se configura la velocidad de transmisión con el puerto serial.
- **Función loop –** Comienza la función cíclica encargada de preguntar en cada instante si existe una señal periódica (la cual se recibe cada activa cada 15 minutos) que permita comenzar con el proceso de activación de válvulas y posterior lectura de los sensores.
- **Accionamiento válvula de entrada –** Se acciona la válvula por donde el agua ingresará a la caja de sensado durante un determinado tiempo, de tal forma que el volumen de agua dentro de dicha caja sea suficiente para poder realizar las mediciones necesarias.
- **Creación del payload –** Se crea el buffer base del mensaje (payload) que se enviará a Sigfox backend.
- **Lectura de variables –** Comienza la secuencia de adquisición de datos de cada uno de los sensores y se realizan los cálculos para llegar a los valores útiles en función de cada tipo de sensor.
- **Ajuste de información –** Se acomoda la información de tal forma que sea capaz de enviarse a través de la red de Sigfox.
- **Envío del payload–** Se envía el payload a Sigfox backend a través de la activación del módulo de Wisol (de la tarjeta de control) y se vacía el payload para esperar por el siguiente mensaje.
- **Accionamiento válvula de salida –** Se acciona la válvula por donde el agua evacuará la caja de sensado durante el tiempo necesario para dicha caja se vacié.

Como se observa en la ilustración 43, los bloques del proceso pueden agruparse en familias (expresadas en colores) en función de las configuraciones y subprocesos que permitirán habilitar funcionalmente al SMIoT. A continuación, se explicarán a detalle cada una de dichas familias de bloques con el objetivo de detallar el proceso de adquisición de información desde el punto de vista del software realizado.

### 6.1.3 Inicio y configuración

En la etapa de inicio y configuración, se cargan las librerías y se declaran variables necesarias que proporcionarán las funciones necesarias para los demás bloques del software del SMIoT.

Con el objetivo de facilitar la construcción del software, disminuir los errores e identificar de manera más rápida algunas variables que se utilizarán de manera recurrente dentro del código, se decidió crear desde un inicio una serie de variables a las cuales se les asignaría el nombre del puerto físico (o pin) donde se conectaría cada componente, de tal forma que cada asignación se encontrará en función al tipo de pin necesario (analógico o digital) y cuándo se necesitará realizar la lectura de cada sensor o el accionado de alguna de las válvulas, únicamente se utilizará el nombre de dicha variable en lugar del nombre del pin y así se evitaría estar recordando el número de cada puerto en cada ocasión y en caso de que por algún motivo se necesitara cambiar la asignación de los pines, únicamente se modificaría en el encabezado del código.

De igual forma, se asignarán variables tanto al botón que servirá para realizar las pruebas de funcionamiento integral, como al pin del módulo Wisol que se utiliza para enviar los mensajes a través de la red de Sigfox. Como se observa en la tabla 15, cada una de estas variables se declarará entrada o salida según el tipo de función que esta tenga; los pines asignados a los sensores serán entradas (inputs) y los pines asignados a las válvulas serán salidas (outputs).

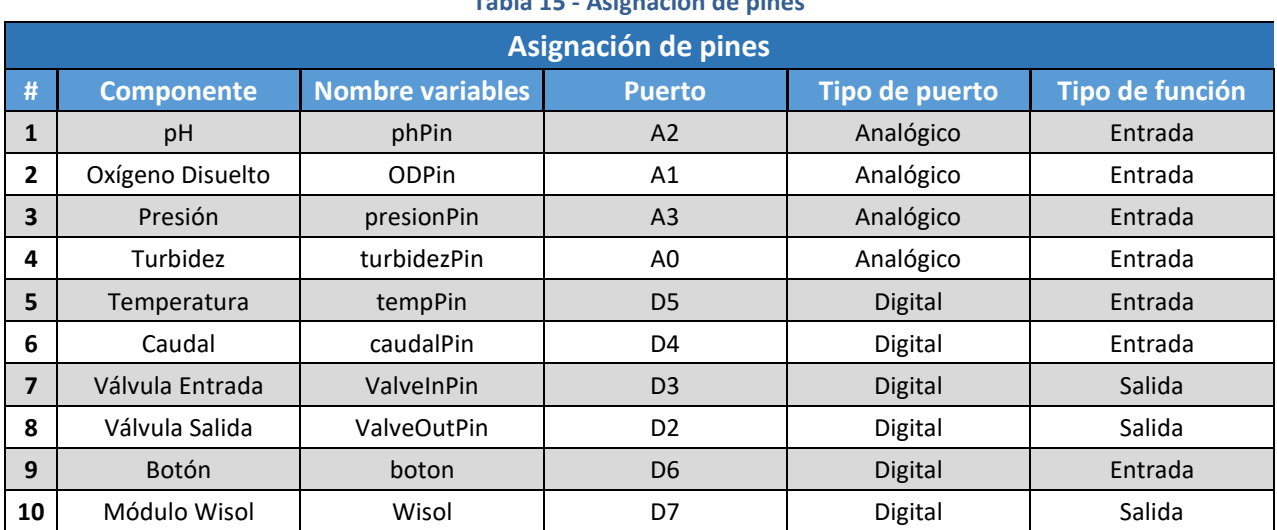

**Tabla 15 - Asignación de pines**

Por otro lado, se crearán variables globales que servirán para almacenar los valores de las lecturas realizadas por cada sensor, al igual que una variable global para el búfer donde se irá almacenando la información de las variables previamente descritas antes de mandar el mensaje a través de la red de Sigfox; todo esto con el objetivo de no estar enviando y recibiendo los valores por medio de funciones y eficientar el proceso de adquisición.

Dentro del inicio y configuración se encontrará la función *setup* donde se llevará a cabo la asignación de pines de manera oficial dentro del código, se determinará la velocidad de transmisión con el puerto serial (la cual será de 9600 baudios), se configura el día y hora de inicio (para tener una referencia de horario) y dará inicio el funcionamiento de las variables características de los sensores de pH y temperatura.

Para terminar, se debe mencionar que durante la etapa de inicio y configuración se declaran una serie de librerías, tablas, variables y constantes extras las cuales son exclusivas de cada tipo de sensor y permitirán el correcto funcionamiento de cada uno de estos. Sin embargo, estos componentes del código serán detallados y explicados al momento de describir el funcionamiento específico de cada tipo de sensor.

### 6.1.4 Función loop

Posterior a la configuración de dispositivo, el software comenzará a correr una función cíclica la cual esperará cada 15 minutos para dar comienzo al subproceso de sensado; este subproceso está conformado por la activación de la válvula de entrada para que el agua que será analizada entre a la caja de sensado, la lectura de variables donde los sensores adquirirán la información del medio en dicho momento y finalmente, el accionado de la válvula de salida para poder vaciar la caja de sensado y así pueda entrar una nueva muestra de agua.

Para poder recibir la señal de inicio cada 15 minutos, se utilizará la librería *Time* de Paul Stoffregen (33) la cual está hecha específicamente para Arduino. Esta librería se declaró inicialmente dentro del encabezado del software y dentro de la función *setup* se definió el día y la hora en que el dispositivo se encontraría cada que el dispositivo se encendiera.

La librería *Time* permite obtener la hora, el minuto y el segundo en el cual se encuentra el dispositivo en cada momento únicamente llamando las funciones *hour, minute y second* respectivamente, las cuales regresen un valor entre 0 y 59 en caso de los minutos y segundos y de 0 a 23 en caso de la hora. Debido a que el SMIoT debe tomar mediciones cada 15 minutos basta con definir 4 horarios con una diferencia de 15 minutos para que el software detecte que se debe comenzar con el subproceso de sensado, esto sin considerar la hora.

Para poder lograr el objetivo, dentro de la función *loop* se encuentra una función condicionante que pregunta en cada instante el minuto y el segundo en el cual se encuentra el dispositivo y en el momento en que el segundo es 0 y el minuto es 0, 15, 30 o 45, el dispositivo comenzará con el subproceso de sensado el cual está conformado por el llamado de 3 funciones: una que activa la válvula de entrada de agua, una que activa la válvula de agua de salida y una correspondiente a lectura secuencial de cada uno de los sensores respectivamente.

### 6.1.5 Accionamiento de las válvulas de entrada y salida

Como se mencionó previamente, dentro del subproceso de sensado, se debe comenzar activando la válvula de entrada para hacer ingresar el agua a la caja de sensado y la válvula de salida para sacar dicha agua. Esta tarea es realizada dentro del software con un par de funciones: una que activa la válvula de entrada y una activa la válvula de salida. Cada una de estas funciones lo único que realiza es mandar una señal de salida al pin especifico de cada válvula durante un tiempo determinado de entrada y salida del agua y posteriormente deshabilitar dicha señal. Cabe mencionar que estas señales no van directamente a las válvulas, si no que activan los relevadores correspondientes a cada válvula para que estas a su vez puedan funcionar con una señal de 12 [V].

Una vez terminado el accionamiento de la válvula de salida, el SMIoT volverá a su estado cíclico esperando que vuelva a existir una señal de activación que comience de nuevo con el proceso previamente descrito.

### 6.1.6 Creación del payload y lectura de variables

Una vez que se tiene el agua necesaria para realizar las mediciones, después de la activación de la válvula de entrada, el software procederá con la etapa de lectura de variables. Esta etapa está constituida por una serie de funciones correspondientes a la lectura de cada sensor de tal forma que la información se anexará de manera secuencial al *payload* que se enviará a la plataforma de Sigfox Backend.

El primer paso de esta familia de bloques es inicializar la variable *buffer* con el comando AT "AT\$SF", el cual es utilizado como *payload* para enviar los datos del módulo Sigfox (hasta 12 bytes en hexadecimal) a través de la red de comunicación una vez que se cuente con toda la información necesaria. Al búfer se le irán añadiendo de manera ordenada y estructurada los valores adquiridos por cada uno de los sensores en un máximo de 2 bytes, por lo que cada variable guardada en el búfer tendrá que ser de tipo entera (2 bytes en hexadecimal) para que la suma de los bytes referentes a cada sensor de un total de 12 bytes, siendo este el tamaño máximo de envío.

Además, el hecho de que la información sea enviada en tipo hexadecimal añade una capa de seguridad a la información, ya que, si algún dispositivo externo recibiera por error el mensaje, necesitaría conocer la estructura del *payload* y el tipo de encriptado para obtener información de valor. Debido a esto último, la información enviada a Sigfox Backend, y posteriormente redirigida a la plataforma de Losant, deberá desencriptarse por lo que es necesario que el orden en el que los sensores van añadiendo información al búfer sea siempre el mismo y siempre cuente con la misma longitud. Por ejemplo, si un valor únicamente ocupa 2 bytes, debido a que es un valor menor a 16 bits, el software será capaz de identificar esta característica y agregar los ceros suficientes dentro del *payload* de tal forma que siempre se envíen 2 bytes por variable. Para lograr este objetivo, como se observa en la tabla 16, se definió la estructura del *payload*  de manera que el orden en que se irá agregando información al *payload* será siempre el mismo comenzando desde la posición 1 (sensor de temperatura) hasta llegar a la posición 12 (sensor de pH).

**Tabla 16 - Estructura del** *payload* **(distribución de bytes)**

| <b>Estructura del payload (distribución de bytes)</b> |  |        |  |          |  |         |  |                  |  |    |  |
|-------------------------------------------------------|--|--------|--|----------|--|---------|--|------------------|--|----|--|
|                                                       |  |        |  |          |  |         |  |                  |  |    |  |
| Temperatura                                           |  | Caudal |  | Turbidez |  | Presión |  | Oxígeno disuelto |  | pH |  |

Una vez inicializado el búfer y definida la estructura del *payload*, bastaría con ir agregando la información al *payload* a través de funciones de tal forma que, al terminar de obtener la información del último sensor, se pueda enviar el mensaje a las plataformas web a través de Sigfox.

#### *Temperatura*

La primera variable que se añadirá al *payload* es la temperatura para la cual se eligió el sensor digital de temperatura DS18B20. Como se mencionó en el capítulo 5, este sensor utiliza la interfaz de comunicación 1-Wire la cual requiere del uso de la librería *OneWire* y de la librería *DallasTemperature* para funcionar correctamente.

Por un lado, la librería *OneWire* es utilizada para asignar un pin digital el cual funcionará como entrada del microcontrolador (en el caso del SMIoT será el pin 5 digital); esto lo logra creando una variable de tipo OneWire a la cual se le asigna el pin seleccionado. Posteriormente, la librería *DallasTemperature* es utilizada a manera de traductor entre la interfaz de comunicación *OneWire* y el lenguaje de programación del microcontrolador; esto se lleva a cabo a través de la asignación de la variable previamente creada del tipo *OneWire* a una variable propia de la librería de tipo *DallasTemperature*. Dicha variable de tipo *DallasTemperature* fue llamada *sensors* y en la función *setup* se inicializa para que pueda realizar las mediciones necesarias durante la ejecución del software, esto último a través de la función propia de la librería llamada *begin.* Cabe mencionar que todas las configuraciones previamente descritas se deben realizar dentro de la etapa de inicio y configuración para que las variables puedan utilizarse durante todo el código dentro de las funciones que sean necesarias.

Una vez configurado el sensor para su uso, se procede a crear una función para medir la temperatura que regresará un valor flotante referente a la temperatura sensada en un determinado momento. Para lograr dicho objetivo se utilizan las funciones *requestTemperature* y *getTempCByInd,* pertenecientes al tipo de variable *DallasTemperature,* las cuales solicitan una medición de temperatura y la convierten a grados centígrados respectivamente para posteriormente asignar dichos valores a la variable *sensor,* regresar el valor de la temperatura a la variable principal de temperatura, ajustar la información y finalmente añadir el valor al *payload*.

#### *Flujo*

En el caso de la variable de flujo, se seleccionó el sensor de flujo con turbina YF-DN50 el cual servirá para agregar al *payload* la segunda variable del proceso de sensado. Como se mencionó anteriormente, el sensor YF-DN50 funciona cuando el flujo de agua ingresa por uno de sus extremos de tal forma que hace girar una turbina que se encuentra dentro del mismo sensor; cuando el agua pasa por la turbina, se emiten pulsos eléctricos que pueden ser leídos por el microcontrolador.

Para poder lograr lo anteriormente mencionado, se definirán una serie de variables y funciones que soportarán la tarea de adquisición de datos del sensor de flujo a través de interrupciones. Comenzando por las variables que se asignarán dentro del apartado de inicio y configuración, se definió una variable entera que servirá para contar el número de pulsos que el sensor reciba en un determinado tiempo; para definir dicho tiempo se definió otra variable, la cual delimitará el tiempo en el que se estarán recibiendo los pulsos, esto con el objetivo de fijar el valor desde el inicio y en caso de que se deba modificar en el futuro, se cambie globalmente el valor.

Finalmente, se definirá un factor de conversión en una variable flotante, el cual permitirá transformar el valor de la frecuencia de pulsos a un valor de caudal en litros por minuto. El factor de conversión se definió como 7.1 por recomendación del fabricante, pero deberá ajustarse durante la etapa de pruebas.

Pasando al proceso de adquisición de datos, lo primero que se realiza es obtener la frecuencia a través de una función que regresa el número de pulsos que se realizan dentro del periodo de muestra, el cual es de un segundo para este proceso. Dentro de la función previamente mencionada, se reinicia la variable que lleva la cuenta del número de pulsos a cero para poder realizar una nueva medición, se activan las interrupciones para que el microcontrolador pueda contar el número de pulsos durante el tiempo muestra, pasando dicho tiempo se desactivan las interrupciones y finalmente se regresará el número de pulsos detectados. Para realizar el conteo de pulsos a través de las interrupciones es necesario definir una función asociada a la interrupción (o ISR, Interruption Service Routine, por sus siglas en inglés) la cual no recibe ni regresa ningún valor, únicamente incrementa el valor de pulsos dentro de la variable que se definió para ese propósito.

Una vez obtenido el número de pulsos y contando de antemano con el factor de conversión, se procede a calcular el caudal con la siguiente fórmula:

$$
Caudal \left[\frac{L}{m}\right] = \frac{frecuencia}{factor de conversión}
$$

Usando el valor de 7.1 como factor de conversión, el valor obtenido de la fórmula previamente mencionada se encontraría en litros por minuto por lo que bastaría multiplicar este resultado por 60 para obtener el caudal en litros por hora de la siguiente manera:

$$
Caudal\ \left[\frac{L}{h}\right] = \frac{frecuencia}{factor\ de\ conversion} \ x\ 60
$$

Habiendo adquirido el valor de caudal en las unidades deseadas, únicamente se debería ajustar la información para poder agregarla al *payload* de datos.

#### *Turbidez*

Continuando con el parámetro turbidez, el sensor seleccionado para este propósito fue el sensor analógico de turbidez de la marca Gravity el cual basa su funcionamiento en medir la opacidad del agua de forma que al emitir un haz de luz por uno de los extremos del sensor y recibirlo del otro lado se puedan detectar las partículas suspendidas en el agua midiendo la transmitancia de la luz.

El sensor de turbidez seleccionado cuenta con la capacidad de seleccionar el tipo de señal que se desea de salida, ya sea analógica o digital, siendo la primera opción la elegida debido a que, en el caso de la salida de señal digital, únicamente se pondría un valor de activación para que el sensor funcione a manera de interruptor; sin embargo, para el objetivo de obtener los valor de turbidez se utiliza la salida analógica donde el valor de salida disminuirá cuando el líquido, que en este caso será agua, aumente su turbidez.

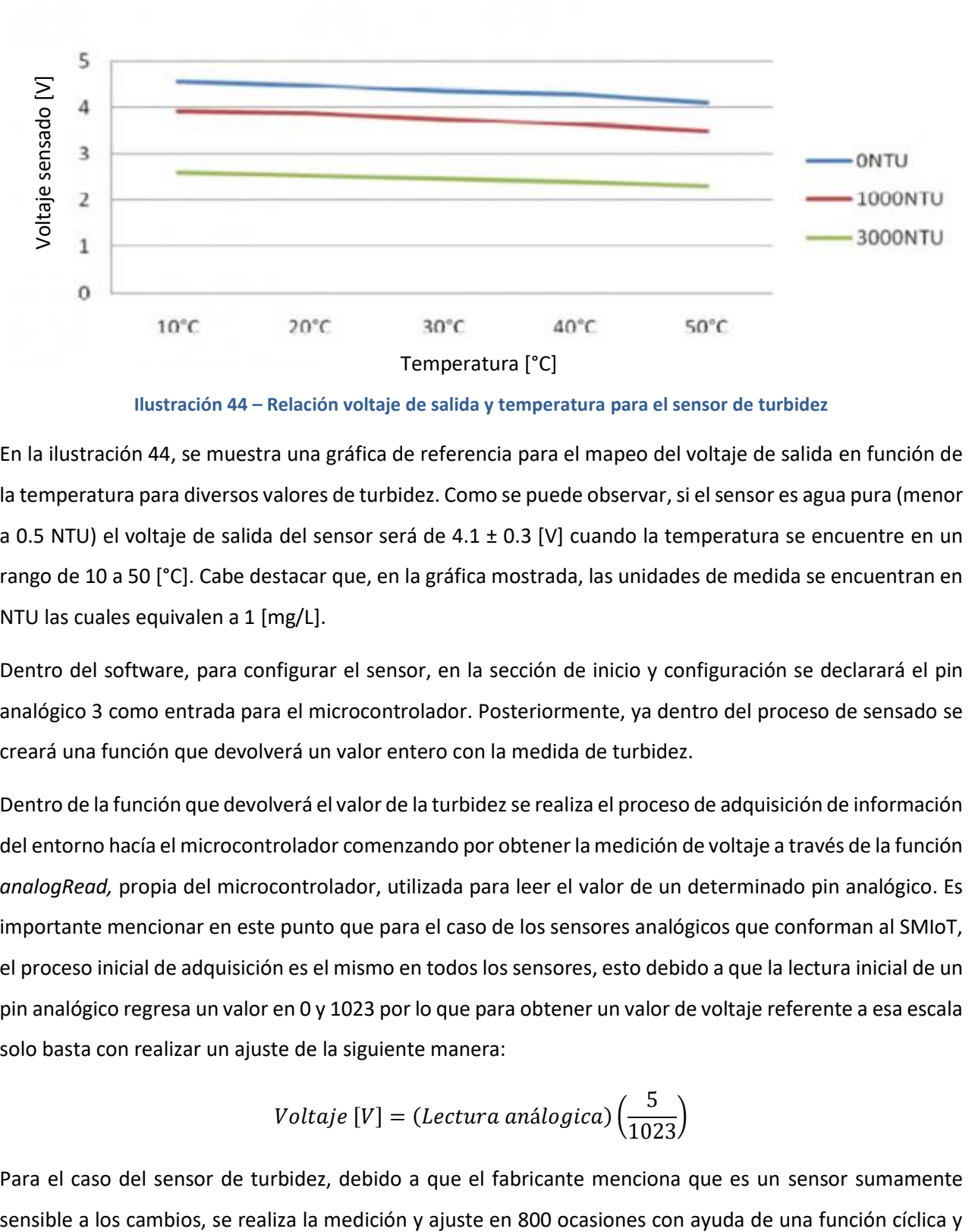

**Ilustración 44 – Relación voltaje de salida y temperatura para el sensor de turbidez**

En la ilustración 44, se muestra una gráfica de referencia para el mapeo del voltaje de salida en función de la temperatura para diversos valores de turbidez. Como se puede observar, si el sensor es agua pura (menor a 0.5 NTU) el voltaje de salida del sensor será de 4.1 ± 0.3 [V] cuando la temperatura se encuentre en un rango de 10 a 50 [°C]. Cabe destacar que, en la gráfica mostrada, las unidades de medida se encuentran en NTU las cuales equivalen a 1 [mg/L].

Dentro del software, para configurar el sensor, en la sección de inicio y configuración se declarará el pin analógico 3 como entrada para el microcontrolador. Posteriormente, ya dentro del proceso de sensado se creará una función que devolverá un valor entero con la medida de turbidez.

Dentro de la función que devolverá el valor de la turbidez se realiza el proceso de adquisición de información del entorno hacía el microcontrolador comenzando por obtener la medición de voltaje a través de la función *analogRead,* propia del microcontrolador, utilizada para leer el valor de un determinado pin analógico. Es importante mencionar en este punto que para el caso de los sensores analógicos que conforman al SMIoT, el proceso inicial de adquisición es el mismo en todos los sensores, esto debido a que la lectura inicial de un pin analógico regresa un valor en 0 y 1023 por lo que para obtener un valor de voltaje referente a esa escala solo basta con realizar un ajuste de la siguiente manera:

$$
Voltaje [V] = (Lectura \, análogica) \left(\frac{5}{1023}\right)
$$

Para el caso del sensor de turbidez, debido a que el fabricante menciona que es un sensor sumamente

posteriormente se saca el promedio de las mediciones para que se acerque al valor más cercano al real y se redondea el valor obtenido para poder realizar los pasos siguientes de cálculo.

Una vez teniendo el voltaje en una escala de 0 a 5 [V], se realizan una serie de preguntas condicionantes para delimitar que la medida se encuentre entre los diversos valores en los que puede realizar una medición, es decir, que el voltaje se encuentre entre 2.5 y 4.2 [V] (según información del fabricante). Por lo que el valor final de la turbidez sería el siguiente para los casos límite.

> $Si, Voltanje [V] < 2.5 \rightarrow Turbidez [NTU] = 3000$  $Si, Voltaire [V] \geq 4.2 \rightarrow Turbidez [NTU] = 0$

En caso de que el voltaje se encuentre dentro del rango de lectura (entre 2.5 y 4.2 [V]), siguiendo el modelo presentado por el fabricante, la turbidez se calcularía de la siguiente manera:

*Turbidez* [*NTU*] = 
$$
-1120.4 * (volt)^2 + 5742.3 * volt - 4353.8
$$

Una vez teniendo el valor de la turbidez en NTU, bastaría con agregar la información al *payload* para continuar con el proceso de sensado.

#### *Presión*

Para el caso de la variable de presión, el sensor seleccionado es el sensor analógico de presión de agua de la marca Gravity; este sensor cuenta con un modelo parametrizado que relaciona la presión absoluta del medio con el valor de la señal analógica de voltaje que llega al microcontrolador, tal como se muestra en la imagen a continuación:

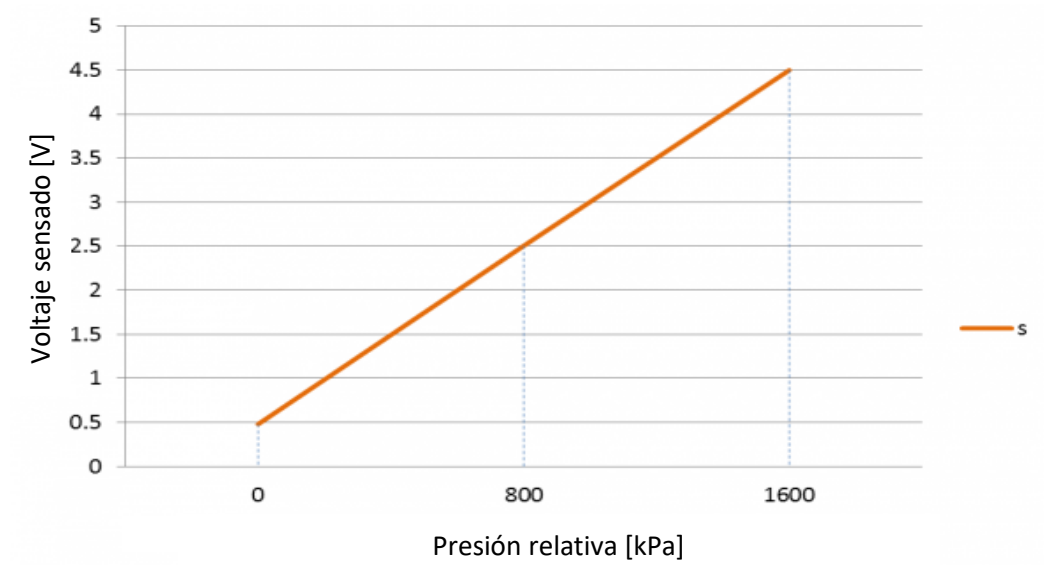

**Ilustración 45 – Relación del voltaje de salida y la presión relativa [kPa]**

Como se puede observar en la ilustración 45, el valor de la señal analógica de voltaje puede ir desde los 0 [V] para una presión relativa de 0 [kPa] hasta los 4.5 [V] para una presión relativa de 1600 [kPa], esto de manera lineal.

Para poder realizar la medición de presión, inicialmente se definió el pin analógico A3 como entrada para el microcontrolador dentro de la función *setup*. Posteriormente, ya dentro del proceso de sensado, a través de una función encargada de realizar dicho proceso, se obtiene el valor de tipo flotante de la variable de presión; esta función comienza definiendo el voltaje *offset* el cual sirve para definir el límite inferior de medida con el voltaje medido por el sensor. Es importante destacar que este valor se debe ajustar en función de cada sensor específico y se calibra desde la primera vez que se conecta el sensor. El valor nominal de esta variable es de 0.5 [V] según información del fabricante, equivalente al voltaje sensado bajo la presión atmosférica.

Una vez definido el voltaje *offset* se puede determinar el valor de la presión a través del voltaje de la señal analógica y el modelo proporcionado por el fabricante; esto se realizaría de la siguiente manera:

$$
Presión [kPa] = (Voltaje - Offset) * 400
$$

Cabe destacar que para los casos límites el voltaje se ajustaría de la siguiente manera:

$$
Si, Voltaje [V] ≤ Offset → Voltaje [V] = Offset
$$
  
 $Si, Voltaje [V] > 4.5 → Voltaje [V] = 4.5$ 

Finalmente, la función descrita retorna el valor de la presión en un formato flotante; sin embargo, este sensor realiza un último ajuste donde el valor de la presión en kilopascales lo divide entre 100 para que pueda agregarse al *payload* de datos (estos ajustes se explicaran más a detalle en el apartado de "Ajuste de información").

#### *Oxígeno disuelto*

Continuando con la variable de oxígeno disuelto, el sensor seleccionado es el analógico con número de serie SEN0237-A de la marca Gravity. Para poder utilizar dicho sensor es necesario configurar una serie de parámetros desde la sección de inicio y configuración iniciando por definir el pin analógico A1 como entrada para el microcontrolador en la sección *setup.* Además, en esta primera etapa se necesita definir el tipo de calibración que se desea utilizar ya que, en función al tipo de calibración, la forma de calcular el oxígeno disuelto varía.

Para el caso de uso del SMIoT, se recomienda utilizar la calibración en dos puntos debido a que es más precisa al tener más de una referencia de calibración; sin embargo, se describen cada uno de los escenarios para seleccionar el que mejor se ajuste a las condiciones y materiales que se necesitan para realizar esta actividad. Dentro del "Anexo 1 – [Proceso de calibración del sensor de oxígeno disuelto](#page-150-0)" se puede revisar el detalle de los dos tipos de calibración existentes para el sensor seleccionado.

Una vez definido el tipo de calibración, dentro del inicio y configuración del código del SMIoT, se define la variable que permitirá diferenciar el tipo de calibración, de tal forma que se le asigna un 0 cuando la calibración es de un solo punto y un 1 cuando la calibración es de dos puntos. Posteriormente, se registran tanto la temperatura como el voltaje de oxígeno disuelto saturado registrados durante la etapa de calibración para su posterior uso (registrar las mediciones de ambos puntos en caso de que sea calibración de dos puntos).

Posteriormente, ya dentro del proceso de adquisición por sí mismo, se creó una función que regresará un valor flotante referente al oxígeno disuelto del agua. Lo primero que se realiza dentro de esta función es obtener la temperatura de la muestra usando la misma función utilizada previamente para esta misma tarea; esto se debe a que hay una relación lineal entre la temperatura del agua sensada y el voltaje de oxígeno disuelto saturado. Por otro lado, la función en cuestión obtiene el valor de voltaje analógico recibido por la sonda de la misma manera que se realizó con los sensores de presión y de turbidez donde se multiplicó por un valor constante para convertir dicha señal analógica a un valor entre 0 y 5 [V] para poder realizar los cálculos posteriores.

Ya con el valor de temperatura de la muestra y los valores de temperatura y voltaje de saturación obtenidos durante la etapa de calibración, se procede a calcular el voltaje de saturación de la muestra actual; esto se debe a que el valor de oxígeno disuelto se encuentra en función del voltaje de saturación. Esta relación es lineal y el cálculo del voltaje de saturación por sí mismo depende del tipo de calibración realizada por lo que, a través de una función condicional, se determinará el tipo de calibración y en función a esta condición se procederá a realizar el cálculo del voltaje de saturación. Para el caso de la calibración en un punto, el cálculo se realiza de la siguiente manera:

*Voltaje de saturación* [
$$
V
$$
] = (*Voltaje calibración*) + 35 (*Temp.sensada – Temp.calibración*)

Para el caso de la calibración con dos puntos, a diferencia del primer tipo de calibración se utilizan los dos valores de temperatura, como los dos valores de voltaje de saturación al momento de calibrar, de tal forma que con apoyo de la temperatura sensada en ese momento, el voltaje de saturación se obtiene de la siguiente manera:

$$
Voltaje de saturación [V] = \frac{((Temp. sen. - Temp. cal. 2)(Vol. cal. 1 - Vol. cal. 2))}{(Temp. cal. 1 - Temp. cal. 2)} + Vol. cal. 2
$$

Una vez que se cuenta con el voltaje proveniente de la señal analógica mandada por la sonda, el voltaje de saturación de la muestra en el momento de la adquisición, se puede obtener el valor de oxígeno disuelto del agua. Sin embargo, para poder realizar este último calculo, se necesita llevar a cabo un ajuste al valor de oxígeno disuelto; esto se debe a la relación existente entre la temperatura y el voltaje de saturación, que a su vez está relacionado al valor final de oxígeno disuelto tal como se explicó previamente.

Para poder realizar el ajuste al valor de oxígeno disuelto, se utilizará una tabla proporcionada por el fabricante donde se utilizará un factor de ajuste en función de la temperatura medida (como se observa en la ilustración 46). Dicha tabla se declaró un arreglo durante la etapa de inicio y configuración y se accederá a ella usando la temperatura redondeada al entero más cercano para usarlo como índice.

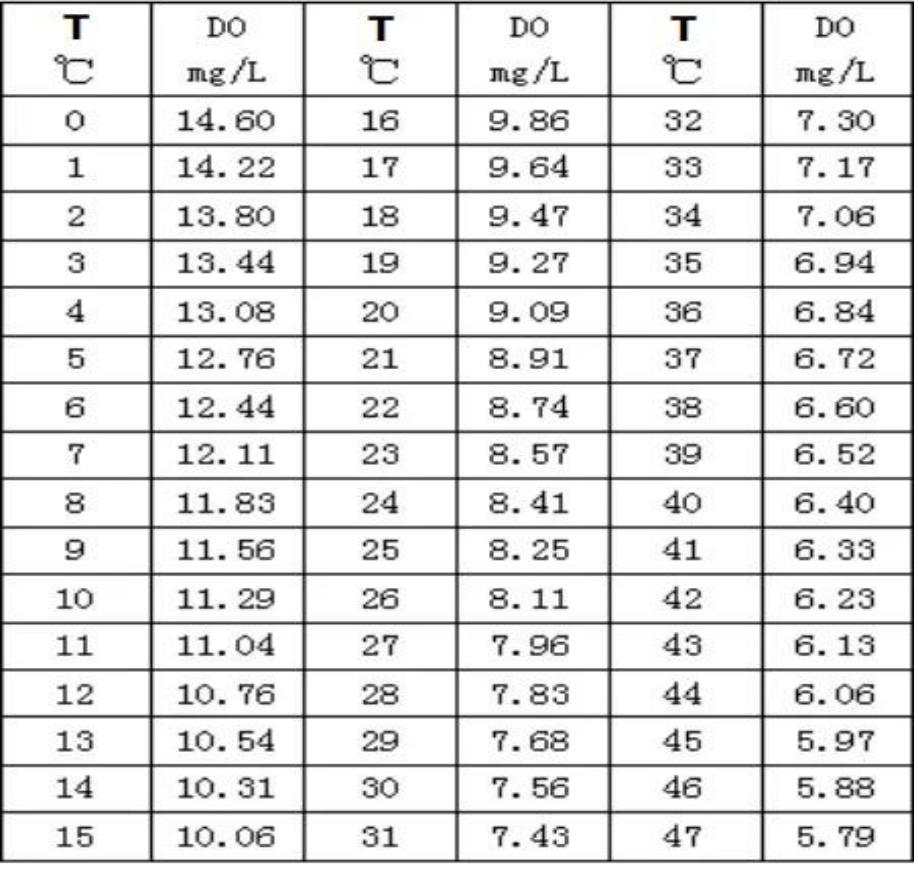

**Ilustración 46 - Tabla de ajuste de oxígeno disuelto**

Teniendo todos los factores necesarios para el cálculo se procede a realizar el cálculo del oxígeno disuelto de la siguiente manera:

Oxigeno disuelto 
$$
\left[\frac{mg}{L}\right] = \left(\frac{(Voltaje \text{ análogico}) (Factor de ajuste de OD)}{Voltaje de saturación}\right) / 1000
$$

Finalmente, ya con el valor de oxígeno disuelto en miligramos por litro, se agrega esta información al *payload* despues de su respectivo ajuste.

#### *PH*

Finalmente, la última variable que se agregará al *payload* durante el proceso de sensado es el pH, para el cual se seleccionó el sensor analógico de pH V2 de la marca Gravity. Para el uso de este sensor, existe la librería *DFRobot\_PH* la cual permite realizar las mediciones de pH únicamente proporcionando el voltaje de la señal analógica entregada por la sonda y la temperatura de la muestra para realizar un ajuste en función de esta variable. Además, esta misma librería permite calibrar el sensor sin la necesidad de códigos externos únicamente utilizando el puerto serial.

Para poder hacer uso de la librería previamente mencionada, es necesario declarar de igual forma dentro de la etapa inicio y configuración la librería "EEPROM" la cual permitirá guardar los últimos valores obtenidos durante la calibración sin que se pierdan cada vez que se quede sin energía el microcontrolador. Asimismo, para poder usar esta librería se debe definir una variable de tipo *DFRobot\_PH* la cual permitirá llamar a los métodos de calibración y sensado del dispositivo. Por último, dentro de la función *setup* se inicializa la variable mencionada, así como se declara el pin analógico A2 como entrada de información para que puedan utilizarse en cualquier momento.

Para asegurase de la precisión del sensor, la sonda debe calibrarse por primera vez antes de usarse, al igual que cada que pase cierto tiempo sin uso. Para la frecuencia de mediciones del SMIoT se recomienda realizar el proceso de calibración al menos una vez al mes y de ser posible, una vez a la semana. Para el proceso de calibración se requiere tener soluciones buffer de pH 4 y pH 7 para que el sensor pueda realizar la calibración de dos puntos. Una vez que se cuenta con dichas soluciones es necesario seguir el procedimiento de calibración que proporciona el fabricante, el cual se describe en el "Anexo 2 – [Proceso de calibración del](#page-151-0)  [sensor de pH](#page-151-0)".

Ya dentro del proceso de adquisición, se creó una función perteneciente a este sensor, la cual regresa el valor del pH en formato flotante. Dentro de dicha función, se obtiene inicialmente el voltaje proveniente de la señal analógica obtenida de la sonda; esto se logra al leer el valor del pin asignado y multiplicando por el factor de ajuste (tal como se realizó con los sensores analógicos previos) para poder obtener el voltaje en un rango de 0 a 5 [V].

Finalmente, una vez que se tiene el voltaje de la zona ajustado, se utiliza de igual forma la misma temperatura leída previamente para que ambas variables puedan usarse como parámetros de entrada por la función *readPH*, propia de la librería de *DFRobot\_PH*, la cual regresará el valor del pH de tipo flotante y este valor a su vez podrá incorporarse al *payload*.

#### 6.1.7 Ajuste de información

Como se ha mencionado durante todo el capítulo de adquisición de datos, la información recabada por cada uno de los sensores debe ajustarse dentro de ciertos parámetros para poder enviarse a través de la red de Sigfox, es por esto por lo que se utilizaron dos funciones dentro del código para resolver los dos tipos de ajuste que se necesitan realizar.

#### *Ajuste de tipo de dato*

Por un lado, existe el ajuste de tipo de dato donde se convierten los valores de tipo flotante a valores de tipo entero para que ocupen el menor número de bytes posibles dentro del *payload*. Recordando lo comentado anteriormente, cada una de las variables deberá ocupar dos bytes únicamente para que el tamaño máximo del *payload* exceda los 12 bytes y se pueda enviar la información de las 6 variables sin problemas. El tamaño de una variable flotante generalmente conlleva el uso de 4 bytes para almacenar la información independientemente del tamaño de esta, mientras que una variable entera ocupa únicamente los dos bytes que se requieren (a menos que los valores superen el valor limite). Dicho esto, tomando en cuenta que la mayoría de las variables sensadas por el SMIoT tienen valores flotantes, es necesario realizar el ajuste anteriormente mencionado. Para lograr este primer ajuste se creó una función *parser* capaz de transformar un valor flotante a un valor entero perdiendo la menor cantidad de información posible; esto lo logra a través de una serie de funciones condicionantes y funciones algorítmicas básicas que ajustan la información dentro de ciertos límites.

Para comprender el funcionamiento de la función *parser* hay que tener en cuenta los límites máximos que un valor entero puede tener para seguir ocupando únicamente 2 bytes. Un valor entero de 2 bytes (o 16 bits) por sí solo puede ir desde los -32,768 a los 32,767; sin embargo, debido a que los sensores del SMIoT no regresan valores negativos, se puede ampliar el rango mencionado usando en lugar de valores de tipo entero (int), se estarían usando valores de tipo entero sin signo (unsigned int) los cuales pueden abarcan un rango de 0 a 65,535. Dicho lo anterior, se podría convertir cualquier valor flotante a entero mientras no sobrepase el valor límite de 65,535; para lograr este ajuste, el código está configurado para realizar este ajuste en 3 niveles en función del número de decimales que se pueden transformar.

Dentro del primer nivel, se convertirán todos los valores flotantes que sean menores o iguales a 655.35. El objetivo de esta primera segmentación es poder utilizar al menos dos valores decimales después de realizar la transformación y regresando al valor original. Esto se logra multiplicando el valor flotante por 100 y truncando al valor entero más cercano en caso de que existan más decimales. Por ejemplo, si el valor de pH es 5.673, al realizar el proceso de transformación, este valor se convertiría a 567 y una vez que se vaya a utilizar la información dentro de la plataforma de Losant, se estaría regresando a un valor de 5.67 habiendo perdido la menor cantidad de información.

En el segundo nivel, se convertirán todos los valores flotantes que se encuentren dentro del rango de 655.35 y 6,553.5. Dentro de este nivel es posible convertir únicamente un solo valor decimal, ya que si se utilizaran dos valores flotantes se sobrepasaría el límite máximo que puede tener un valor entero con 2 bytes. Esto se logra multiplicando el valor flotante por 10 y truncando al valor entero más cercano en caso de que existan más decimales. Por ejemplo, si el valor que debe convertir fuera 1,050.67, después del proceso de ajuste el valor se convertiría a 10,506 en su forma entera y finalmente sería utilizado como 1,050.6 dentro de la plataforma de Losant.

Finalmente, dentro del tercer nivel, se convertirán todos los valores flotantes que sean mayores a 6553.5. En este tercer nivel, para no sobrepasar el límite máximo que pueden tener los valores enteros, lo único que se podría realizar es truncar el valor flotante al valor entero más cercano por lo que la información de los valores decimales se perdería; sin embargo, esta perdida sería básicamente insignificante y se podría enviar la información sin problemas a través de Sigfox. Cabe destacar, de igual manera que existen condiciones dentro de los otros dos niveles, el valor máximo que se puede truncar es justo el límite máximo antes de sobrepasar los 2 bytes el cual es 65,535.

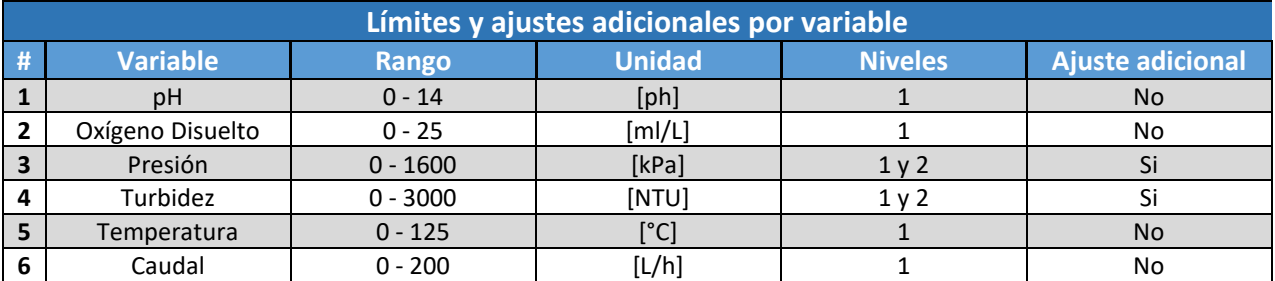

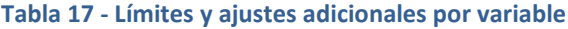

Para poder determinar la viabilidad de este ajuste se verificaron los valores máximos que podía tener cada variable para conocer el nivel de ajuste que estaría realizándose normalmente y determinar si es necesario realizar un ajuste adicional para evitar errores de funcionamiento al momento de transmitir la información.

En la tabla 17, se puede observar que los sensores de presión y turbidez podrían tener ajustes de nivel 1 y nivel 2 mientras que el resto de los sensores únicamente coexistirían dentro del nivel 1 de ajuste. El hecho de que se puedan realizar ajustes de dos tipos hace que se deba realizar un ajuste adicional a la información para evitar errores de comprensión entre plataformas, ya que al momento de realizar el ajuste de vuelta a su valor original no se sabría se debe realizar un ajuste inverso en función del nivel 1 o del nivel 2. Por ejemplo, si el valor de la presión fuera de 1,000.98, la función *parser* lo convertiría en 10,009 para añadirlo al payload; sin embargo, una vez dentro de la plataforma de Losant, no existiría ningún indicador que permita al software determinar si el ajuste inverso sería de nivel 1 o de nivel 2, es decir, si el valor final debería ser 100.09 o 1,000.9.

Es por la situación previamente mencionada que se determinó que para las variables de presión y turbidez se debe realizar un ajuste adicional antes de añadir la información al *payload*. En el caso de la variable de turbidez, los valores añadidos al *payload* serían valores de 0 a 3,000 sin decimales, por lo que no sería necesario realizar ningún tipo de ajuste inverso y la plataforma utilizaría el valor tal cual como llega. Mientras que, en el caso de la variable de presión, tal como se mencionó en la sección de presión dentro de este capítulo, el valor de la presión en kilopascales se dividiría entre 100 para que los valores únicamente entren dentro del nivel 1 de ajuste y ya dentro de la plataforma de Losant se pueda utilizar el valor completo de la información en kilopascales sin necesidad de un ajuste inverso. Por ejemplo, si la presión calculada inicialmente fuera 1,245.67 [kPa], al realizar el ajuste adicional pasaría a 12.4567; después pasaría por la función *parser* y se convertiría a 1,245 y ya dentro de la plataforma de Losant se podría usar el valor tal cual en kilopascales.

#### *Ajuste de tamaño*

El otro tipo de ajuste que se necesita realizar para poder transmitir la información a través de Sigfox es el ajuste de tamaño. Tal como se ha mencionado anteriormente, la información será enviada a Sigfox Backend, y posteriormente redirigida a la plataforma de Losant donde deberá desencriptarse por lo que es necesario que la estructura del *payload* siempre sea la misma. Para esto se debe validar que el tamaño de la información de cada variable siempre sea la misma, es decir que siempre se ocupen 2 bytes. Para lograr este objetivo, se utiliza una función que añade la información de cada variable de tipo entero al *payload* de tal forma que se valida que siempre se cuenten con los 2 bytes completos, es decir, que este conformado por 4 números hexadecimales. Por ejemplo, si el valor por añadir al *payload* fuera menor a 256, únicamente podría ocupar 1 byte (conformado por 2 números hexadecimales) por lo que se le debe añadir un par de ceros extras al mensaje para que siga cumpliendo con la estructura. Todo esto se puede ver reflejado de manera más gráfica en la tabla 18 donde se muestran diversos tipos de ajustes en función a la cantidad de números hexadecimales que conforman un determinado valor.

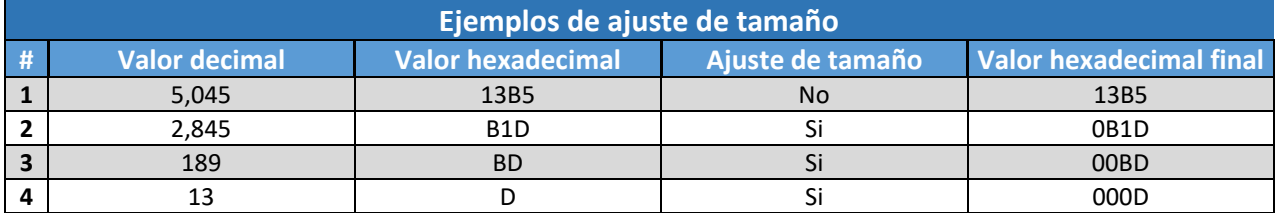

#### **Tabla 18 - Ejemplos de ajuste de tamaño**

### 6.1.8 Envío del payload

Por último, teniendo toda la información relevante ajustada dentro del *payload*, únicamente faltaría enviar el mensaje a través de la red de Sigfox. Para poder realizar esta actividad, se definió una función, la cual al recibir el buffer con la información del *payload* realiza una serie de pasos para poder mandar el mensaje.

El primer paso que realiza la función de envió de mensajes es añadir un salto de línea (en su formato de caracteres "/n") al texto del *payload*; esto con el objetivo de que el comando AT que se usará en el siguiente paso detecte que ese es el final del mensaje. Posteriormente, se activa el módulo Wisol para que a través de un código AT, el microcontrolador detecte el salto de línea colocado en el paso anterior y envíe toda la información que se encontraba previo al salto de línea; además de vaciar el buffer donde se encuentra el *payload* para poder enviar nuevos mensajes. En este punto es importante verificar que desde la instalación del SMIoT, la antena que pertenece a la tarjeta de control se encuentre bien conectada para evitar daños en el módulo de transmisión al momento de enviar los mensajes.

Una vez enviado el mensaje, el microcontrolador esperará 3 segundos para desactivar el módulo Wisol y evitar que haya problemas con el tránsito de la información y así terminar con el proceso de adquisición y envío de información del eslabón de hardware de la cadena de valor del IoT.

# 6.2 Ensamble del gabinete

Una vez definido el software con el que funcionará el SMIoT, se comienza a ensamblar de manera física cada uno de los componentes descritos con anterioridad comenzando con la unión de los sistemas que se encuentran dentro del gabinete. Basándose en la ilustración 37 (ubicada en la sección 5.7) donde se muestra

la propuesta de diseño dentro del CAD, se procede a colocar cada uno de los elementos en su lugar correspondiente.

Se inicia con el ensamble de la placa base de trovicel que servirá para colocar sobre ella, tanto la fuente de alimentación como las tarjetas de control y conexiones. La placa de trovicel se seleccionó de este material en lugar de la placa base que venía con el gabinete, debido al ser esta última de metal y por ende se debía considerar la colocación de un aislante que separará la tarjeta de control de la placa base para evitar cortos o un mal funcionamiento; sin embargo, al ser el trovicel un material dieléctrico se evitaría tener que usar un aislante adicional. Por otro lado, el grosor seleccionado de la placa de trovicel es de un centímetro debido a que se buscaba atornillar sobre dicha placa los elementos que conforman al SMIoT, tales como la fuente de alimentación y las tarjetas de control y conexiones.

El gabinete en su interior cuenta con cuatro soportes de 1 [cm] de diámetro sobre los cuales se debe colocar y ajustar la placa base por medio de cuatro tuercas. Para lograr esto último, se realizó una copia de los orificios que tiene la placa original sobre la placa de trovicel donde posteriormente, de manera manual, se realizaron cuatro orificios para que la placa de trovicel se pudiera colocar sobre el gabinete sin problema, tal como se observa en la ilustración 47.

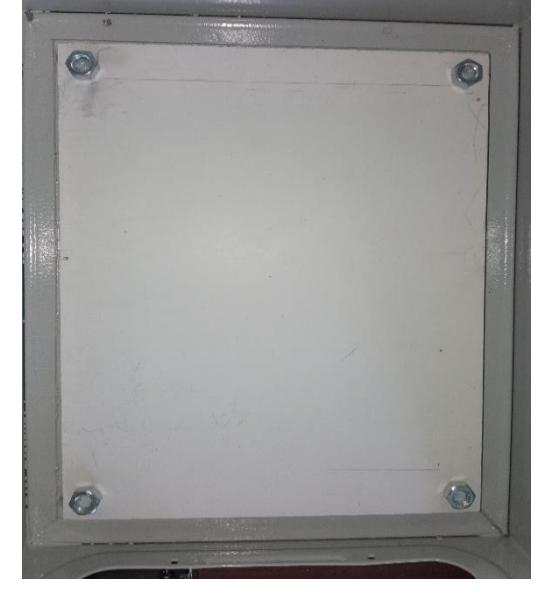

Una vez colocada la placa base, se procedió a ensamblar la fuente de alimentación sobre el trovicel en la parte superior del gabinete, siempre guardando suficiente espacio para colocar las tarjetas de control y conexiones. Para este paso, se colocaron una serie de tiras de cinta de montaje en la parte

**Ilustración 47 - Ensamble de la base del gabinete**

inferior de la fuente de tal forma que quedaría totalmente fija sobre la placa base. Además, por cuestiones de seguridad, se colocaron un par de tornillos en la fuente de tal forma que tuviera una doble sujeción. Cabe mencionar que la cinta de montaje puede aguantar hasta 120 [kg] de peso sin despegarse, lo cual es más que suficiente para sujetar la fuente.

Posteriormente, de manera similar a como se realizó con la fuente de alimentación, se ensambló la tarjeta de control. En el caso de esta tarjeta, únicamente se atornilló sobre la placa de trovicel sobre los cuatro puntos con lo que cuenta para esta tarea (2 tornillos M3 de 0.8 [cm] de largo de lado donde no se encuentran los pines y 2 tornillos M3 de 2 [cm] de largo del lado de los pines). Es importante orientar la tarjeta de manera correcta, de tal forma que la fila de pines hembra se ubique apuntando hacia el centro del eje central de la base de trovicel (donde se encontrará con la tarjeta de conexiones) y al mismo tiempo, la antena deberá estar orientada hacia la fuente de alimentación, esto debido a que se desea dejar el puerto de conexión micro-USB del lado de la salida inferior del gabinete, de tal forma que si necesitará cargar un código nuevo al SMIoT, se pueda realizar sin ninguna dificultad.

Colocada la tarjeta de control, se procedió a armar la tarjeta de conexiones. Inicialmente, la tarjeta llega sin ningún tipo de componente adicional por lo que se soldaron con cautín cada uno de los elementos que constituyen a la tarjeta. En el caso de las borneras de dos y tres canales respectivamente, el plástico verde se colocó del lado superior de la PCB (donde se encuentra la serigrafía) y se soldó en la parte inferior; por el contrario, en el caso de los pines macho, se colocó la parte más larga del pin en la parte inferior de la tarjeta y se soldó del lado de la serigrafía.

Una vez armada la tarjeta de conexiones, se realizó el ensamble de la tarjeta de control con el gabinete en general. Para realizar esta actividad, se insertaron los pines macho de la tarjeta de conexiones dentro de los pines hembra de la tarjeta de control. Una vez realizado esto, se colocaron un par de soportes de 13 [mm]sobre los orificios que se encuentran del lado de las borneras de 2 canales en la tarjeta de conexiones (para dotar de estabilidad a los componentes) y se procedió a atornillar esta segunda tarjeta a la placa base con ayuda de cuatro tornillos M3 de 2 [cm] de largo.

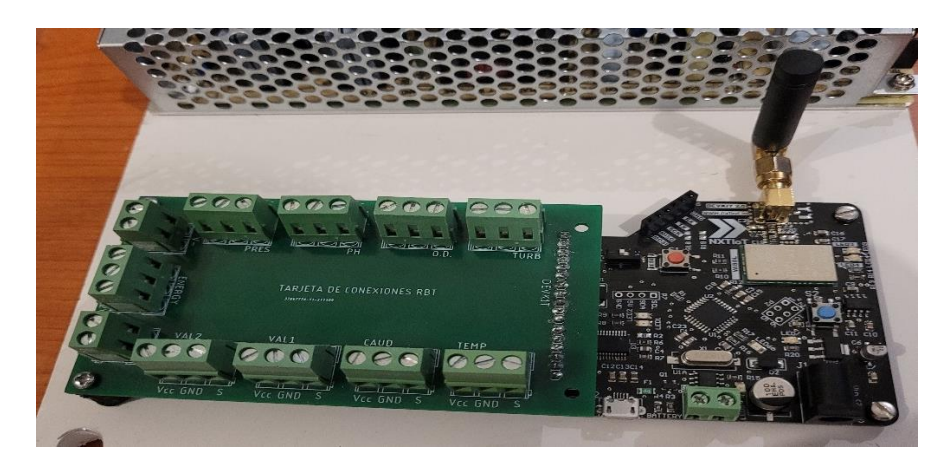

**Ilustración 48 - Ensamble de la tarjeta de conexiones y la tarjeta de control**

Ya que se armó la base del gabinete, se continuó con el ensamble de los módulos ajustadores de señal de cada uno de los sensores, así como de los módulos relevadores. Para esta actividad y con el objetivo de aprovechar de la mejor manera el espacio dentro del gabinete, se utilizaron los espacios internos en los laterales de este, de tal forma que con la ayuda de una base de trovicel de 6 [mm] se pudieran colocar tres componentes por lado, evitando que se estorben unos a los otros. Se decidió que el grosor de la base de trovicel fuera menor para las bases laterales debido a que se busca dejar la mayor cantidad de espacio libre para maniobrar al momento de conectar o desconectar cualquier cable o componente. Las bases laterales se adhirieron a la pared interior del gabinete con ayuda de cinta de montaje en diferentes puntos para dar estabilidad y los módulos se atornillaron a la base con ayuda de tornillos M3 de 8 [mm] de largo. En este apartado, la única restricción para colocar el conjunto de módulos es que los módulos relés se coloquen sobre la misma base lateral, ya que por facilidad de ensamble se busca que compartan un cable dúplex de alimentación. Sin embargo, para el resto de los módulos es irrelevante en que base lateral se coloquen debido a que no existe posición alguna que permita una conexión más sencilla con los demás elementos del gabinete; sin embargo, como propuesta inicial de diseño, se colocaron de un lado el conjunto de módulos relés junto al módulo de turbidez y del otro lado los módulos de pH, oxígeno disuelto y temperatura para darle cierto sentido de simetría al ensamble en general.

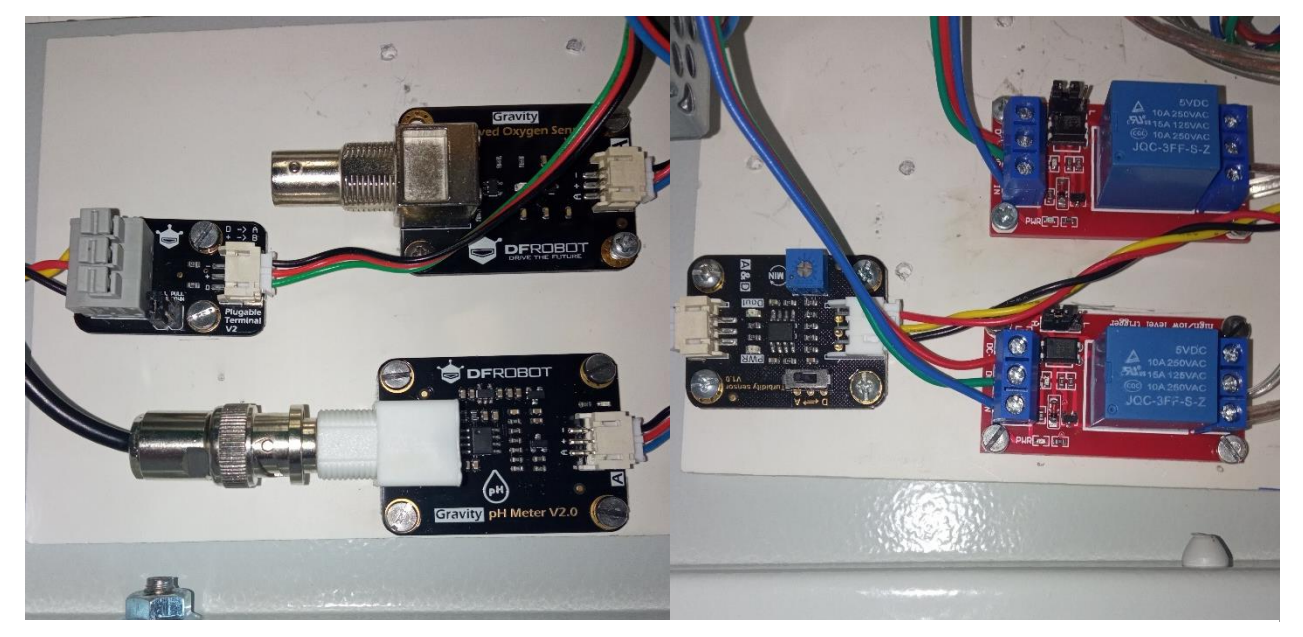

**Ilustración 49 - Ensamble de los módulos**

A continuación, se colocó la tapa de protección que se encuentra en la parte inferior del gabinete. Esta pieza se ajustó y personalizó para poder cumplir de mejor manera las necesidades de diseño, ya que la pieza original, aun cuando otorga una mayor protección, no cuenta con ningún orificio por el cual pudieran salir los cables; además de que en la nueva versión se añadió un enchufe para un cable tipo interlock de 3 entradas el cual contará con un interruptor con fusible (de 2 [A]), el cual permitirá dotar al sistema de sensado de una protección extra contra picos de voltaje provenientes de la red eléctrica, así como la posibilidad de apagar y prender el SMIoT sin necesidad de conectar o desconectar la fuente de alimentación. El orificio y el conector se encuentran en posiciones opuestas en la primera versión de diseño y es

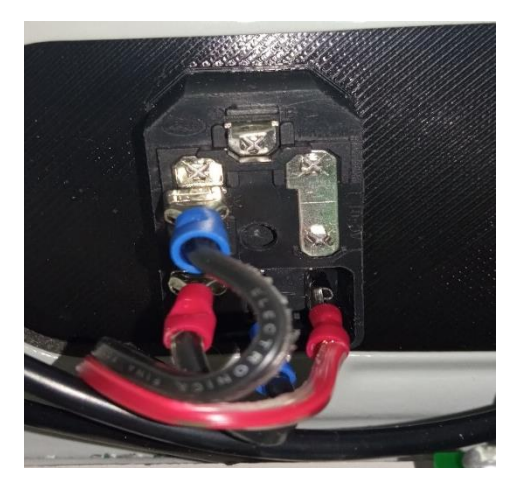

**Ilustración 50 - Ensamble del conector con interruptor**

indiferente la orientación en la que se coloque dicha tapa. Para ensamblar el conector con la tapa protectora únicamente se introdujo el conector, tal como se muestra en la ilustración 50, y se apretó hasta que las pestañas fijaron a los dos componentes. Cabe destacar que la tapa protectora modificada se manufacturó por medio de impresión 3D y se utilizó el modelo CAD de la tapa original, así como una recreación del interruptor con fusible en escala real para llegar al diseño final de la pieza. Finalmente, para ensamblar la tapa de protección con el gabinete se utilizaron el sello y tornillos de la tapa original que venía con el gabinete.

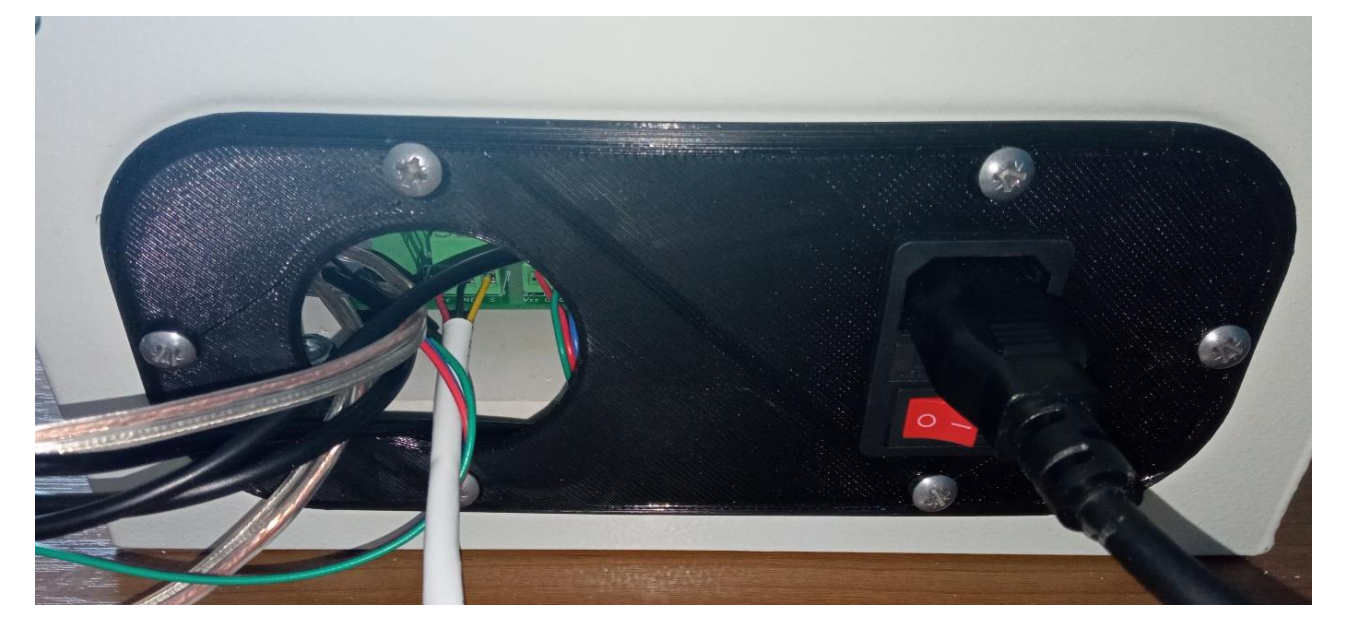

**Ilustración 51 - Ensamble de la tapa de protección**

Siguiendo con el ensamble, se utilizó como referencia la ilustración 39 (ubicada en la sección 5.6) para realizar las conexiones entre los diversos módulos, la fuente de alimentación, el contacto con fusible con la tarjeta de conexiones. Para las conexiones entre los módulos ajustadores y la fuente de alimentación con la tarjeta de control se utilizó cable calibre 22 de tres vías para poder llevar en una sola línea la tierra, la señal de 5 [V] y la señal de activación (o la señal de 12 [V] en el caso de la fuente de alimentación). Para la conexión entre la fuente de alimentación y el contacto con fusible, así como la conexión entre las válvulas, los módulos relés (en las terminales de potencia) y la tarjeta de conexiones se utilizó cable calibre 18, ya que en estos enlaces la corriente es mayor y se busca proteger la integridad del SMIoT ante algún pico de

voltaje. De acuerdo con el diagrama propuesto, se conectaron los módulos de cada sensor o válvula a la tarjeta de conexiones de la siguiente manera:

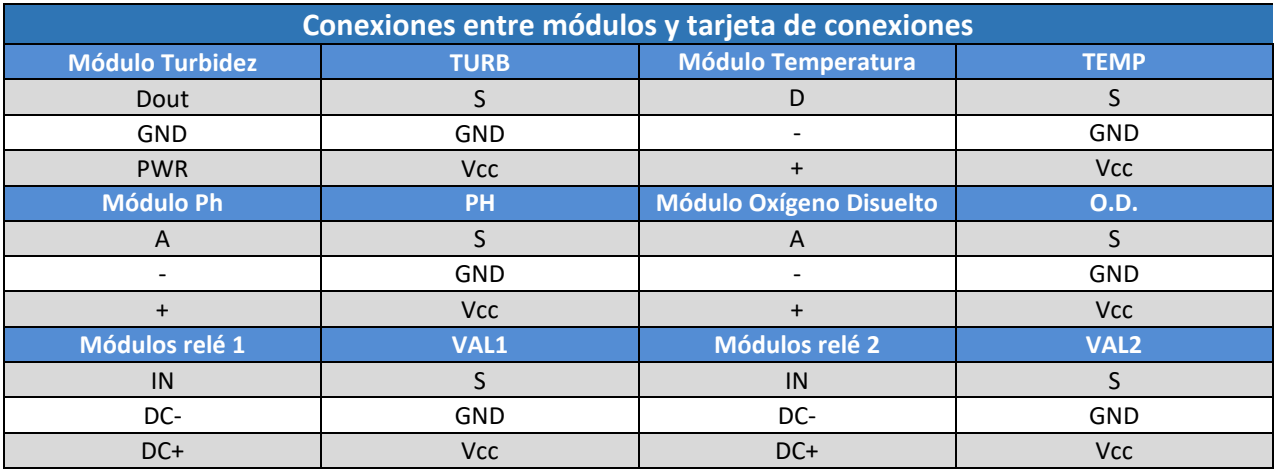

**Tabla 19 - Conexiones entre módulos y tarjeta de conexiones**

Cabe destacar que para el caso del sensor de turbidez se realizó una extensión de la longitud del cable que va del sensor al módulo ajustador de señal debido a que inicialmente este cable media únicamente 15 [cm] y se requería al menos 50 [cm] para cumplir con las exigencias de diseño y que pudiera llegar la señal de dicho sensor al gabinete.

Para terminar con el ensamble del gabinete, para el caso de los sensores de caudal y de presión, la conexión se realizó directamente de cada uno de los sensores a la tarjeta de conexiones siguiendo la convención de colores para cada cable: negro para tierra (GND), rojo a voltaje (Vcc) y amarillo para la señal (S).

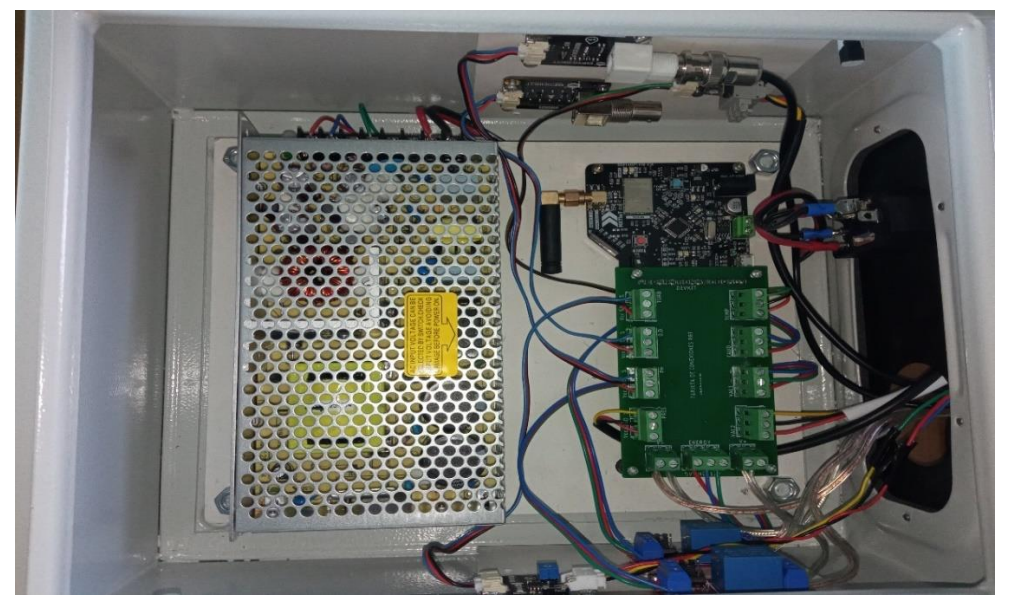

**Ilustración 52 - Ensamble final del gabinete**

### 6.3 Ensamble del módulo de sensores

Una vez armado el gabinete, el siguiente paso en la construcción del SMIoT es el ensamble del módulo de sensores el cual será la unión entre sistema de adquisición y el medio del cual se realizarán las mediciones. Como base para el armado del módulo de sensores se utilizó la ilustración 40 (ubicada en la sección 5.7), donde se puede apreciar la ubicación de cada uno los componentes que conformarían a este módulo.

Antes de empezar a hablar de lleno del ensamble del módulo y recordando que el SMIoT se conforma por dos módulos de sensores idénticos, uno a la entrada y otro a la salida del RBT, se debe considerar que cada uno de estos módulos cuenta con una entrada de agua y dos salidas de esta misma, las cuales dirigirán dicho recurso hídrico para darle el mejor uso. Para el módulo ubicado a la entrada del RBT, el agua que entra a esta sección proviene de la bomba de alimentación, el agua de la salida principal va hacía el mismo RBT y para la salida secundaria, la cual se encuentra en la caja de sensores, se busca disponer del agua. Mientras que en el caso del módulo ubicado a la salida del RBT, el agua que entra a esta sección proviene del mismo RBT y el agua que saldrá por ambas vías se podría mandar a almacenamiento, considerando que el agua ya estaría tratada por el reactor.

Dicho lo anterior, debido a que no se contaba con la certeza de cómo sería colocado el SMIoT en conjunto al RBT, se dejaron ciertos puntos que podrían modificarse de tal forma que se pueda colocar de la mejor manera el módulo en función a los espacios con los que se cuente dentro del laboratorio; estas consideraciones se debieron a la situación sanitaria que prevalecía durante el desarrollo de este trabajo. Hablando específicamente de las conexiones de tuberías en las entradas y salidas principales de cada módulo, se determinó que se colocaría un tubo de 2 pulgadas de 20 [cm] de largo en cada una de estas posiciones para que posteriormente se pueda conectar de la manera más conveniente en función a las características de la instalación. Para el caso de las salidas secundarias, al existir la misma falta de certeza, únicamente se dejará la válvula como último punto de contacto para que se pueda realizar alguna conexión adicional que permita llevar el agua utilizada en cada lectura al lugar que más convenga.

Habiendo descrito las consideraciones iniciales referentes a la conexión de los módulos de sensores con los componentes externos al SMIoT, se procedió a ensamblar los componentes que conforman a dicho módulo. Cabe mencionar que para el ensamble de esta sección no existe un orden en particular que se deba seguir para poder llegar a una vista final debido a que hay una cierta independencia entre los componentes; sin embargo, a continuación, se describe un proceso el cual se siguió para poder armar el módulo en su totalidad.

Comenzando con el extremo por donde entraría el agua al módulo, se ubica una T de 2" por la cual pasará la línea principal de tránsito de agua, así como una ramificación para colocar el sensor de presión. Se decidió colocar el sensor de presión en esta posición inicial para que no existiera una perdida significativa de presión derivada de la configuración independiente de la caja de sensores (también llamado módulo de adquisición). Inicialmente, se mandó a imprimir una pieza con el objetivo de realizar la conexión entre la T de 2" y el sensor de manera más

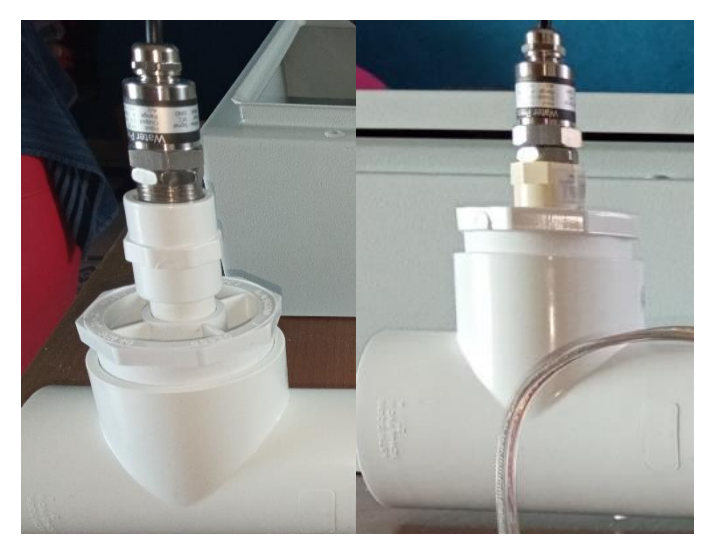

**Ilustración 53 - Antes (izquierda) y después (derecha) del ensamble del sensor de presión.**

directa sin necesidad de elementos adicionales; sin embargo, viendo que la pieza no sellaría lo suficiente para cumplir con el objetivo, se decidió utilizar una reducción de 2" a ½" a la cual se le conectaría un adaptador que permitiera conectarse a la rosca. En este punto es importante considerar que la rosca del adaptador que viene del sensor es G1/2 por lo que se había comprado un adaptador genérico de ½", el cual se conectaba en conjunto con un tramo de tubería de ½" para llegar al reductor (tal como se muestra en la ilustración 53); no obstante, la rosca no sellaba de manera correcta con el adaptador seleccionado por lo que se buscó un adaptador de ½" de otra marca para lograr hacer una correcta unión entre estos dos elementos, además de que se evitaría el uso del tramo de tubería de  $\frac{y}{x}$ ". Este segundo adaptador logró una correcta unión con la rosca del sensor; sin embargo, al momento de insertar el adaptador a la reducción, el primero entraba con demasiada holgura dentro del segundo. Este ligero impedimento se resuelve colocando una capa de cinta teflón para lograr un correcto sello entre ambos elementos.

Del otro lado de la T inicial y siguiendo sobre la línea principal de tránsito de agua se colocó el sensor de caudal. Para poder ensamblar el sensor de caudal con los demás elementos del módulo de sensores fue necesario utilizar una serie de componentes adiciones tales como adaptadores roscados y tramos de tubería. Cada extremo del sensor de caudal lleva un adaptador roscado de 2" el cual está directamente conectado al sensor (únicamente llevando una base de teflón para evitar fugas); enseguida de cada uno de los adaptadores, se colocó un tramo de tubería de PVC de 2" de tal forma que sirviera como unión entre cada adaptador y las T´s ramificadoras (de un lado, la T donde se ubica el sensor de presión y por el otro lado, la T que lleva a la caja de sensores). Dichos tramos de tubería se cortaron de 10 [cm] con el objetivo de que existiera un ligero espacio donde, a través de un soporte de tubería, se pudiera montar el módulo de adquisición sobre algún sistema externo; como se mencionó anteriormente, este módulo permite diversas configuraciones para adaptarse de la mejor manera a los espacios donde se deba colocar. Por último, al momento de conectar el sensor de caudal con sus respectivos componentes adicionales, se debe orientar el sensor de tal forma que cuando el sensor esté conectado, el agua fluya en la misma dirección que la flecha ubicada en la parte inferior del sensor, esto para que las aspas dentro del sensor puedan girar sin problema.

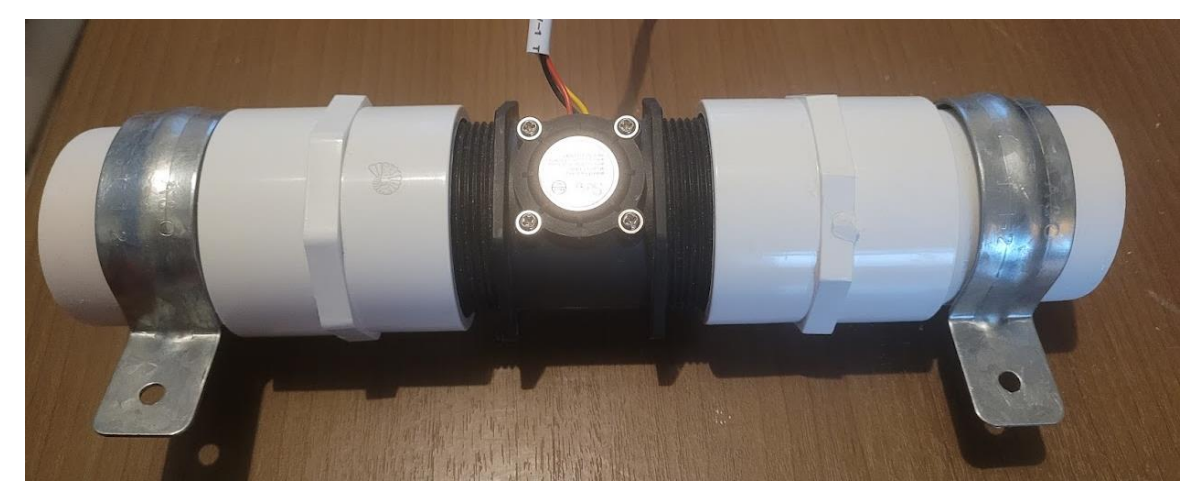

**Ilustración 54 - Ensamble del sensor de caudal**

Siguiendo la línea principal de tránsito de agua y posterior al ensamble del sensor de caudal, se colocó una segunda T que dará pasó a la ramificación correspondiente a la caja de sensores. Sobre la línea principal de la T, entrará el agua proveniente del sensor de caudal por un lado y pasará de largo para salir con dirección al RBT (o en caso del módulo de salida con dirección a la siguiente etapa del proceso). Sobre la salida ramificada de la T se colocaron un par de elementos adicionales para poder realizar el ensamble de las válvulas.

Debido a que las válvulas seleccionadas son de ½", se utilizó una reducción de 2" a ½", la cual se conectó directamente a la salida ramificada de la T para posteriormente, conectar la válvula de entrada. Para conectar la válvula de entrada del lado donde se ubica la reducción, se conectó un adaptador roscado de ½" al cual se le añadió un tramo de tubería PVC de ½" para poder unir el adaptador con la reducción. De igual forma que con el sensor de caudal, se debe orientar la válvula según la dirección del flujo de agua, la cual esta alineada con la dirección de la flecha ubicada en la parte inferior de la válvula.

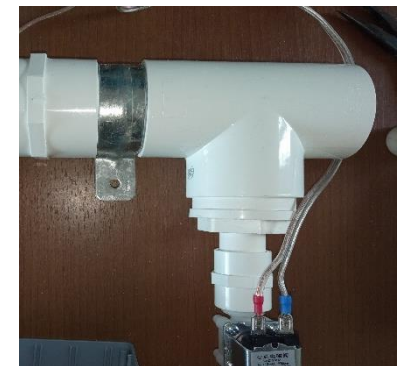

**Ilustración 55 - Ensamble de la válvula de entrada**

Continuando con el otro lado de la válvula de entrada, se colocó un codo roscado de ½" el cual se encuentra directamente ensamblado con la salida de la válvula de entrada. En la salida del codo se conectó la caja de sensores.

Continuando con la caja de sensores, inicialmente esta pieza sería manufacturada completamente en impresión 3D para tener toda la caja en una sola pieza (sin ensamblar piezas adicionales), diseñada específicamente para el SMIoT; sin embargo, debido a la complejidad de impresión, el tamaño de la pieza y el tiempo de manufactura esperado (el cual era mayor a 14 horas), aunado a que se podía construir una versión más sencilla del componente, se decidió armar una caja de sensado con elementos que cubrieran con el objetivo de retener agua en un lugar donde los sensores puedan realizar mediciones.

La versión final de la caja de sensores, se construyó utilizando un gabinete plástico de 15 x 6 x 9.9 [cm], tiene la capacidad de retener aproximadamente 900 [ml] de agua en cada medición. Tratando de seguir con el diseño original de la caja de sensores, se realizaron de 2 orificios de ½" sobre la caja: uno al costado por donde ingresaría el agua y uno en la parte inferior por donde saldría el agua. En conjunto con los orificios, se cortaron 2 tramos de tubería PVC de ½", para que sirvieran como las ramificaciones con las que

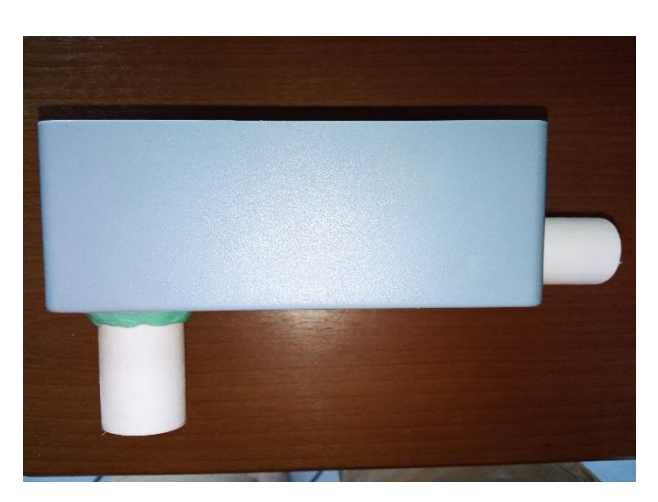

**Ilustración 56 - Caja de sensores modificada**

contaba el diseño original, los cuales se lijaron y pegaron con plastilina epóxica para evitar que existan filtraciones de agua (ver ilustración 56).

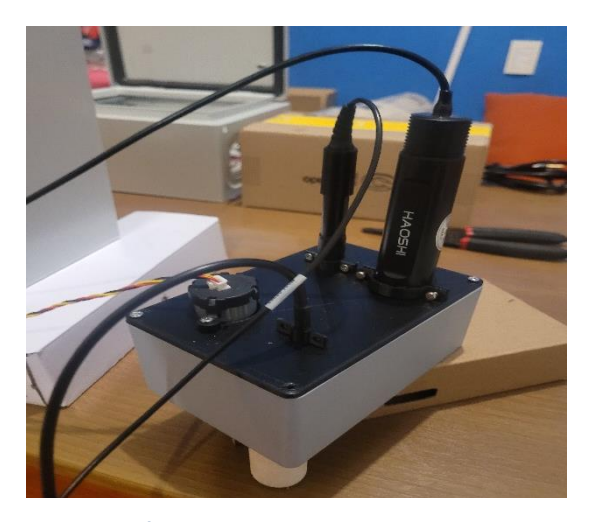

**Ilustración 57 - Tapa de la caja de sensores**

Para retener los sensores sobre la caja, se diseñó una pieza a la medida la cual, a través de sujetadores permite inmovilizar a los cuatro sensores que se ubican en esta zona (temperatura, oxígeno disuelto, pH y turbidez). Esta tapa se manufacturó por medio de impresión 3D, donde existieron diversas versiones para lograr identificar el mejor ajuste para los sensores en función a los diámetros de los orificios donde entrarían cada sensor. Para cada sensor, con excepción del sensor de turbidez, existe un borde sobre los cuales existen un par de orificios adicionales; estos servirán para retener con ayuda de un sujetador a la medida para cada sensor por medio de tornillos de 3 [mm]. Una vez armada la caja de sensores, se ensambló con el codo que se encontraba conectado a la válvula de entrada a través de la ramificación lateral.

Para terminar con el ensamble del módulo de sensores, se conectó la válvula de salida a la ramificación inferior de la caja a través de un adaptador roscado de ½", orientando la válvula en sentido del tránsito del agua. Finalmente, cabe destacar que inicialmente no se pegó ningún elemento de manera permanente usando pegamento para PVC, debido a que se decidió esperar a realizar pruebas físicas en el lugar donde se ubicaría el RBT para poder colocarlo con la configuración que mejor se adapte a los espacios del sitio y posteriormente, poder concluir con la adición de las piezas.

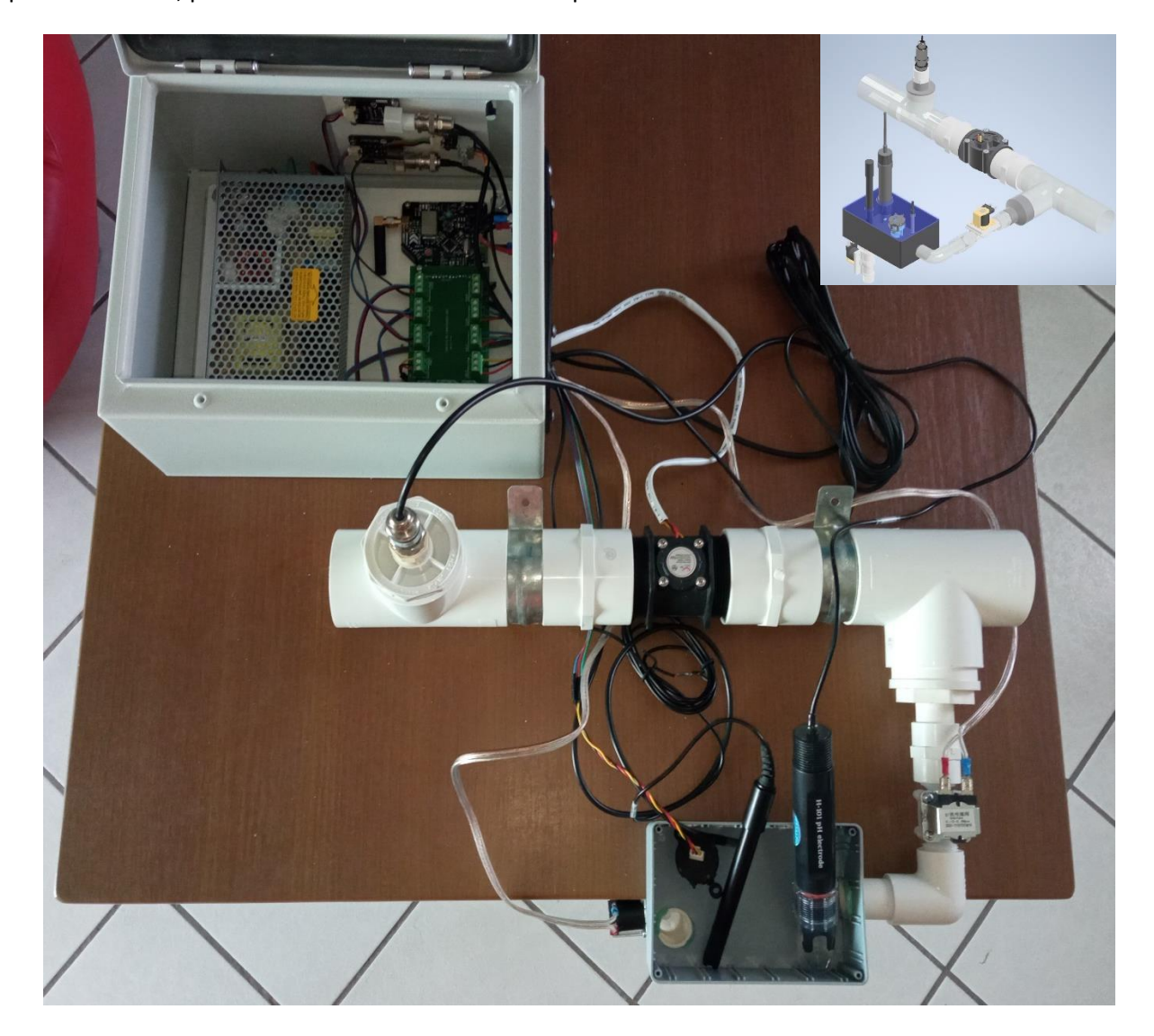

**Ilustración 58 - Modelo físico del módulo de sensores del SMIoT**

## 6.4 Plataforma de monitoreo

El último paso para poder tener un sistema de monitoreo funcional es la configuración de la plataforma de monitoreo, lugar donde se podrá visualizar toda la información recabada por todo el conjunto de sensores y dispositivos previamente descritos. Recordando la cadena de valor del IoT, hasta este punto ya se ha descrito la unión entre el hardware y la red de comunicaciones; esta unión se logra a través de la configuración del microcontrolador, de tal forma que la información recabada pueda enviarse a través de la red de Sigfox. Lo que se explicará a continuación es la manera en cómo la información que ya se encuentra dentro de la plataforma de Sigfox Backend puede ser trasladada y visualizada en una plataforma final (Losant), para que ahí pueda analizarse dicha información, se puedan tomar decisiones en función a los valores registrados y así poder generar valor agregado al usuario final.

Inicialmente, se registraron las tarjetas microcontroladoras dentro de un portal de Sigfox específico para la realización de esta tarea y así, una vez verificados los dispositivos, puedan visualizarse dentro del portal de Sigfox Backend. Cabe destacar que se deberán renovar las licencias de uso de la red cada año para que ambos dispositivos puedan seguir recibiendo mensajes a través de dicha red. Es importante considerar que al momento de realizar las configuraciones correspondientes se deben tener bien identificados cada uno de los dispositivos dentro de las plataformas para que no existan errores al momento de visualizar la información en el *dashboard* final.

Posteriormente, partiendo del punto donde ya se encuentra la información encriptada de los *payloads* dentro de la plataforma de Sigfox, se procedió a crear un par de *callbacks* para así poder redirigir la información recibida al instante a la plataforma de Losant. Para poder lograr la redirección de la información, se ingresó a la sección de configuración de *callbacks* por tipo de dispositivo para cada tarjeta donde, si bien es cierto que la configuración fue básicamente la misma para ambos dispositivos, se realizó de manera independiente dicha actividad para cada tarjeta y únicamente varió el *webhook* al cual se redirigirá la información; dichos *webhooks* se obtienen de la plataforma de Losant.

Ya dentro de la plataforma de Losant, se crearon un par de *webhooks* (uno para el dispositivo de entrada y otro para el dispositivo de salida). Ambos *webhooks* se configuraron de tal forma que deben esperar una señal de termino de alguno de los flujos de trabajo (o *workflows*) para poder dar una respuesta al servicio que envió el mensaje, el cual en este caso es Sigfox Backend y el mensaje de respuesta al momento de recibir de manera correcta el mensaje es el código 200 (utilizado comúnmente en la industria para responder en casos donde no existieron errores).
Regresando a la plataforma de Sigfox Backend, ya con los *webhooks* de Losant, se realizó la configuración de los *callbacks* tal como se muestra en la ilustración 59. En dicha configuración se seleccionó que el tipo de información a ser redirigida sería de tipo "Data", que para conceptos de Sigfox sería el mensaje tal como llega al backend; además, el *callback* sería de tipo *uplink*, lo cual significa que únicamente se envía la información (de forma unidireccional), sin la abrir la posibilidad de tener una comunicación bidireccional entre el *webhook* de Losant y la plataforma de Sigfox Backend. Posteriormente, se seleccionó que el canal fuera de tipo URL para habilitar el apartado "URL pattern" donde se colocó la dirección del *webhook* previamente obtenido. Finalmente, se configuró la solicitud de tipo POST donde el formato de carga era JSON e incluyó las siguientes llaves:

- Device: Nombre del dispositivo del cual se envía la solicitud de carga.
- Time: Tiempo en formato UNIX (Epoch)
- Data: *Payload* generado por el SMIoT.
- seqNumber: Número consecutivo de mensaje enviado.

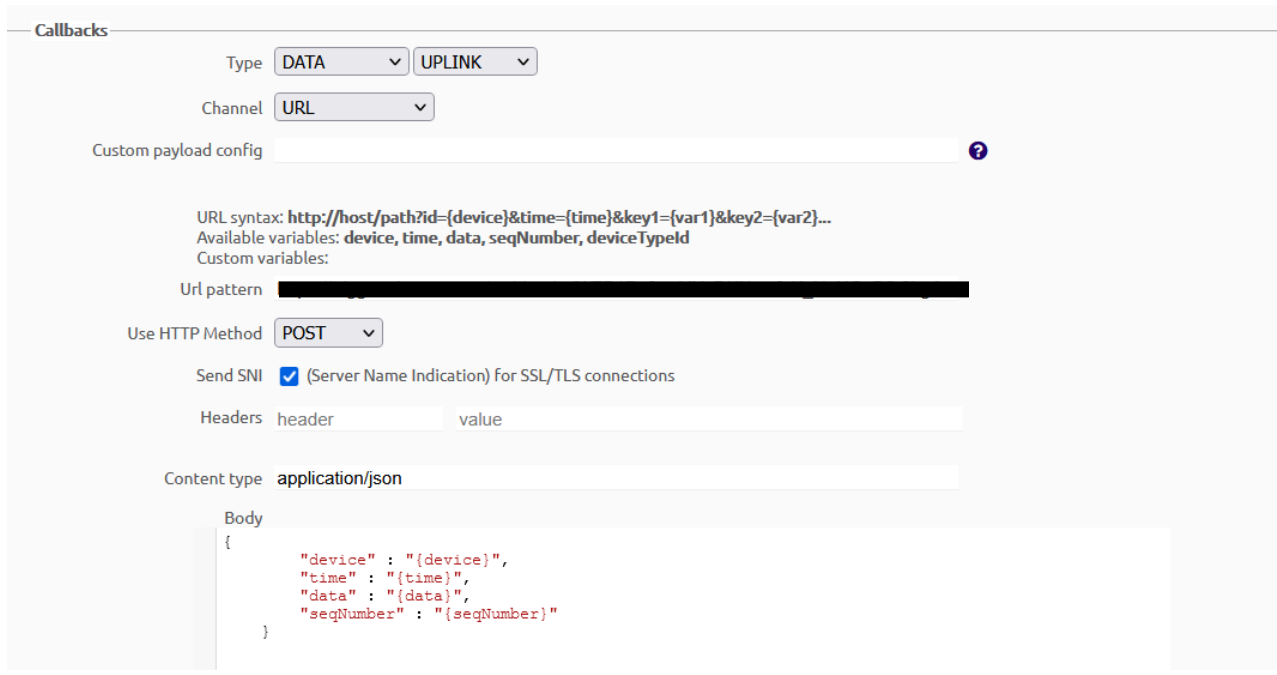

**Ilustración 59 - Configuración de los callbacks**

Con todas las configuraciones previamente descritas, únicamente faltaría configurar los *workflows*, tablas de datos y *dashboards* presentes en la plataforma de Losant para el despliegue de información.

De regresó en la plataforma de Losant, se crearon un par de dispositivos dentro de la misma aplicación del SMIoT correspondientes a los dispositivos que se encontraran a la entrada y a la salida del RBT; ambos dispositivos virtuales son idénticos y de tipo *Standalone*, lo cual permite recibir información y desplegarla directamente en Losant. Los dispositivos creados cuentan con 6 atributos cada uno, los cuales hacen referencia a las 6 variables de interés que está midiendo el SMIoT; cada uno de estos atributos puede almacenar información de tipo número.

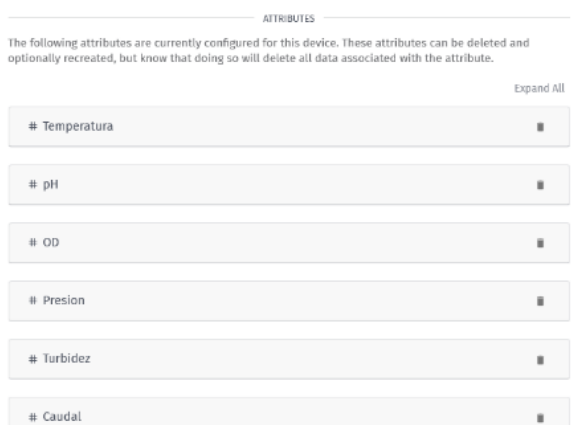

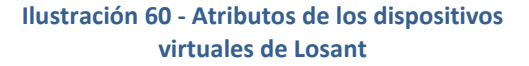

# 6.4.1 Workflow

Una vez creados los dispositivos y teniendo configuradas las fuentes de información de las cuales se obtendrán los datos que se usaran dentro de Losant se procedió a crear los *workflows.* De igual forma que los dispositivos, se crearon dos *workflows* idénticos donde únicamente cambiaba el dispositivo al cual hacían referencia. Cada uno de los bloques que conforman a cada *workflow* se describen a continuación:

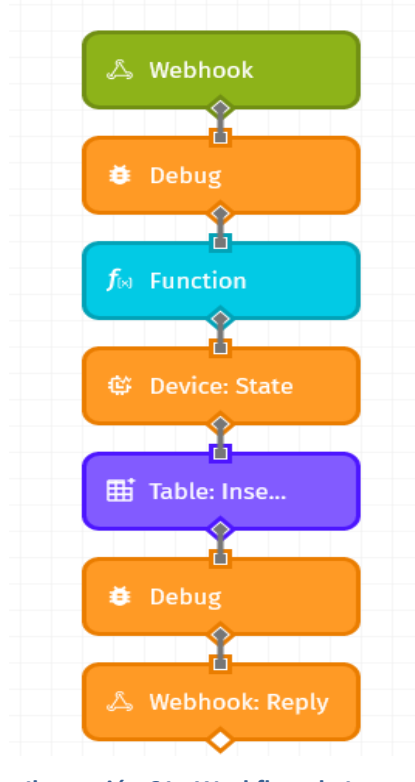

#### **WEBHOOK**

Bloque inicial del workflow, cada vez que llega un mensaje de la dirección web configurada en Sigfox Backend, da comienzo al flujo de tareas.

#### **DEBUG**

Bloques utilizados para depurar el *workflow* al momento de realizar pruebas, permiten mostrar la información del *payload* en el punto del *workflow* en el cual se colocó (se muestra en la pestaña de *Debug*).

#### **WEBHOOK: REPLY**

Este bloque permite devolver una respuesta a una solicitud del *webhook*, el cual debe estar configurado para esperar un código de notificación (404 en caso de error y 200 en caso de que el mensaje haya salido bien).

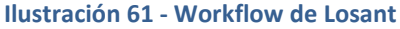

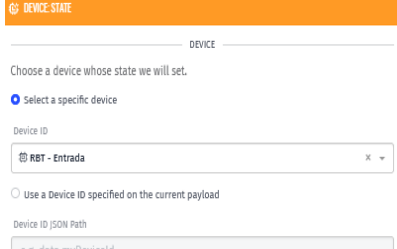

Define the attribute(s) and their values. Attributes that render to blank values will be ignored. You may reference the state updates by payload path, JSON template individual field input.

> Value {{data.Caudal}}

.<br>Value

value

Value

Value  ${[data.PH]}$ TIME Control the time value that should be associated with this new state data. By default the time of the current payload is used, but can be changed to either the current t

 $\{$ [data.OD]}

{{data.Presion}}

{{data.Temperatura}}

{{data.Turbidez}}

Data Method Individual Fields

Attribute

Caudal

o<sub>D</sub>

Attribute

Presion

Attribute

Attribute Turbidez

Attribute

or any time value on the payload. O Use the time of the current payload

Temperatura

#### **DEVICE: STATE**

Este bloque permite definir el estado de los atributos de un cierto dispositivo en un determinado momento. Se definen los atributos de temperatura, caudal, oxígeno disuelto, presión, turbidez y pH para su uso actualizado dentro del *dashboard*.

#### **TABLE: INSERT ROWS**

 $\checkmark$ 

Este bloque inserta una fila a la tabla de datos de la aplicación. Se insertan los valores de tipo de dispositivo, temperatura, caudal, oxígeno disuelto, presión, turbidez y pH dentro de una tabla llamada "registro de mediciones".

La tabla de datos "registro de mediciones" se creó dentro de la misma aplicación del SMIoT y cuenta con un campo específico para guardar el valor recibido de cada una de las variables que mide el SMIoT (en formato *string*); además, cuenta con un campo llamado "Dispositivo" en el que se registra si la fila insertada es del dispositivo de entrada o de salida. Adicional a los campos creados, la tabla incluye los campos ID, *updatedAt* y *createdAt* de tal forma que se pueda llevar un registro más ordenado y estructurado de la información recibida. La tabla mencionada puede descargarse para utilizar la información como una base de datos en otras herramientas.

 $\bigcirc$  Use the current time  $\bigcirc$  Use the time at the specified payload path

#### **Ilustración 62 - Configuración del estado de los dispositivos dentro del workflow**

#### **FUNCTION**

Este bloque permite programar un conjunto de operaciones de asignación y aritméticas que permitan desencriptar el *payload* para que la información pueda ser desplegada y utilizada en los demás elementos configurados dentro de Losant (*dashboards* y tablas).

Inicialmente, se extrae del *payload* el mensaje recibido a través del *webhook* para que pudiera ser manipulado y así poder extraer la información de cada una de las variables medidas; posteriormente, se separó mensaje en los 6 segmentos que lo conforman correspondientes a cada una de las variables según la estructura previamente descrita. Finalmente, utilizando una función *parser* para desencriptar de manera inversa la información y realizando los ajustes correspondientes (descritos en la sección 6.1.7), se vuelve a insertar la información al *payload* para que pueda utilizarse en los demás elementos configurables.

# 6.4.2 Dashboard

El último apartado que se debe configurar de la plataforma de monitoreo es el *dashboard* donde se visualizará la información recabada en todas las etapas previas. El dashboard está dividido en las siguientes secciones: RBT Entrada, RBT Salida, Comparativa y Registro de mediciones.

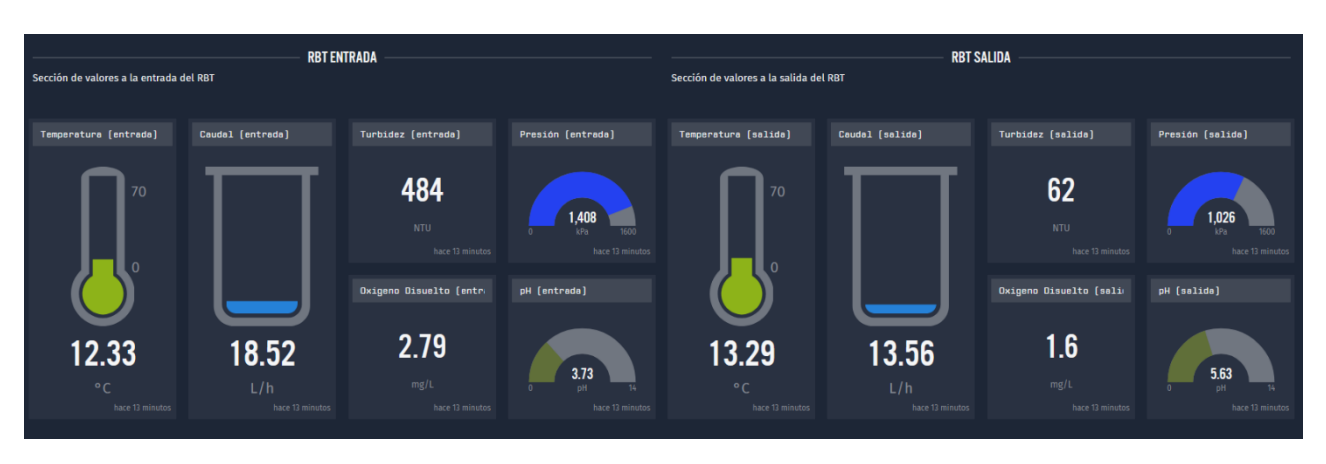

#### **RBT ENTRADA Y RBT SALIDA**

#### **Ilustración 63 - RBT Entrada y RBT Salida (dashboard)**

En el conjunto de secciones ubicadas en el encabezado del dashboard, se agruparon todo el conjunto de elementos (*widgets*) que permitieran visualizar al usuario de manera inmediata las últimas mediciones que haya recibido la plataforma en un determinado momento. Cada una de las secciones está formada por 6 elementos que representan la información de cada una de las variables de interés utilizando las herramientas base que Losant proporciona.

Para poder crear cada uno de los elementos del *dashboard*, se añadieron los *widgets* uno por uno, ya sea creándolos desde cero o copiando alguno previamente creado con características similares. En caso de ser un elemento creado desde cero, se seleccionó el apartado "Add Block" ubicado dentro del engrane de la parte superior derecha del *dashboard*, se eligió el tipo de elemento gráfico a utilizar y se configuró de tal forma que se visualizará la información al usuario final.

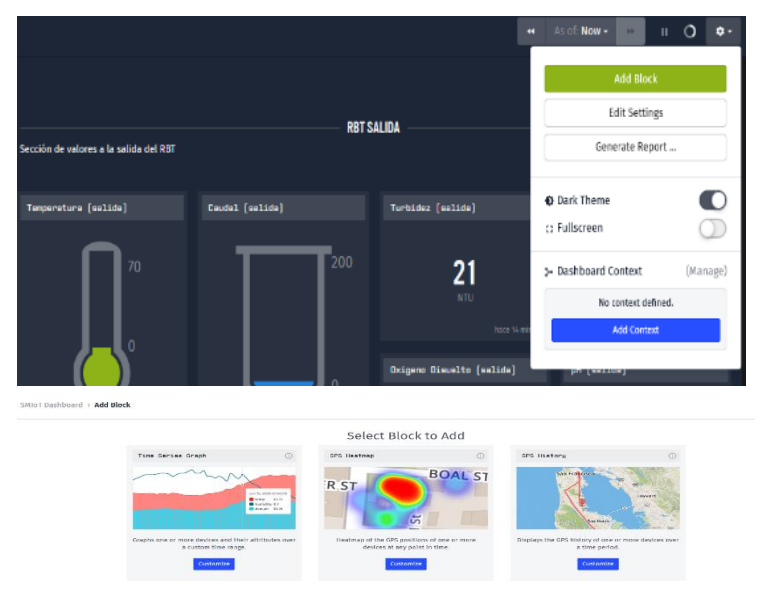

**Ilustración 64 - Creación de** *widget* **en dashboard**

Para la sección "RBT Entrada" se crearon uno por uno cada uno de los widgets, mientras que para el caso de la sección "RBT Salida" se tomó la decisión de copiar los bloques de la sección mencionada inicialmente y configurarlos de tal forma que mostrarán la información del módulo de salida; esto debido a que la estructura de los bloques entre ambas secciones era prácticamente la misma. En el caso de los elementos copiados de la sección "RBT Salida" en la esquina superior derecha de

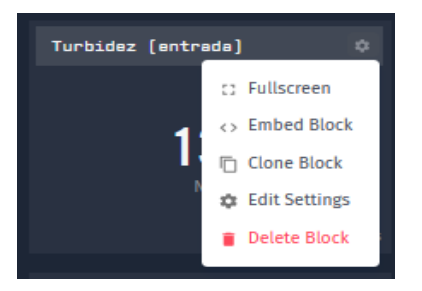

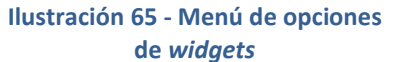

cada *widget*se encuentra un engrane que al presionarlo despliega un menú de opciones dentro de las cuales existe la opción "Clone Block" donde se copia tal cual un bloque previamente creado sobre el mismo dashboard.

Es importante resaltar en este punto que la creación y configuración de *dashboards* cuenta con una gran flexibilidad de personalización, lo cual se ve reflejado con un rápido acceso a los elementos de configuración de cada *widget*. Para poder realizar la configuración de cada uno de los elementos de diseño del dashboard, se debe seleccionar "Edit Settings" dentro del menú de opciones ubicado en el engrane superior derecho de cada elemento de manera individual.

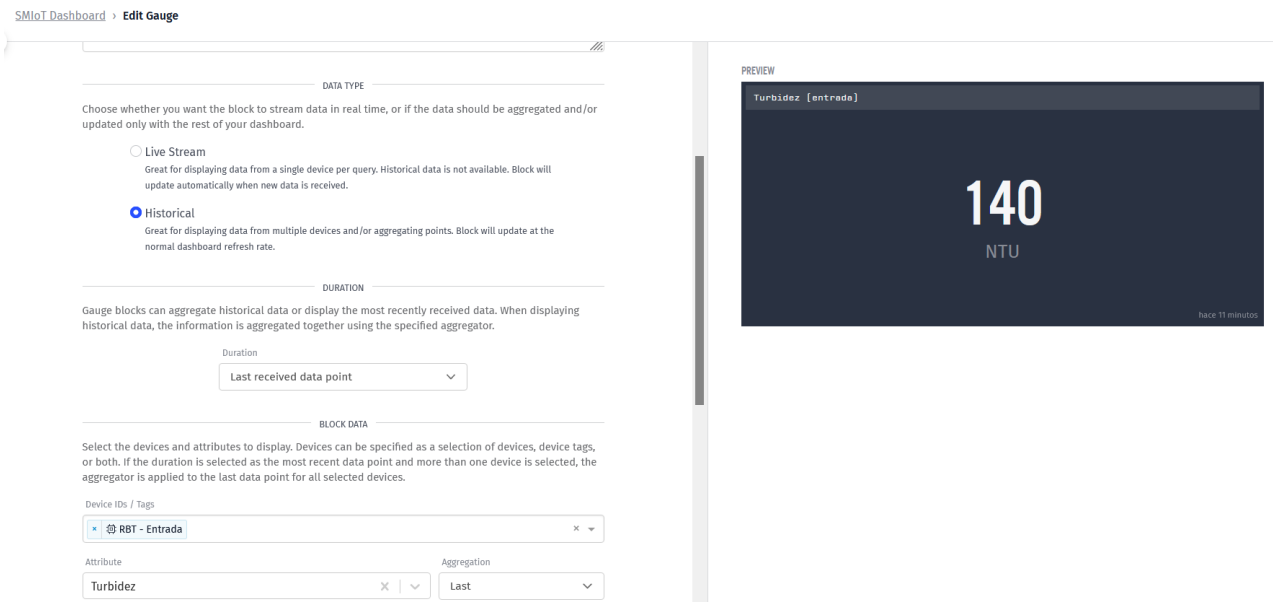

**Ilustración 66 - Menú de configuración de un** *widget*

Para las secciones de RBT Entrada y Salida, los elementos del *dashboard* incluidos desplegarían información de tipo histórica de tal forma que siempre muestren el último punto de información recibido. Además, para cada elemento se seleccionó el dispositivo del cual recibiría la información, así como el atributo (variable) referente a dicho dispositivo (tal como se observa en la ilustración 66). Por último, dentro de la misma pantalla de configuración se definieron los valores que serían utilizados como apoyos visuales referentes a cada tipo de gráfico tales como los límites máximos y mínimos del gráfico, el número de cifras significativas a mostrar, las leyendas de cada eje e incluso los colores que se desean utilizar en función de cada rango de medición.

Dicho lo anterior, si en un determinado momento se requiere realizar algún ajuste, crear una vista especifica de alguno de las variables o añadir elementos de control para futuras iteraciones, es posible hacerlo de manera rápida e intuitiva.

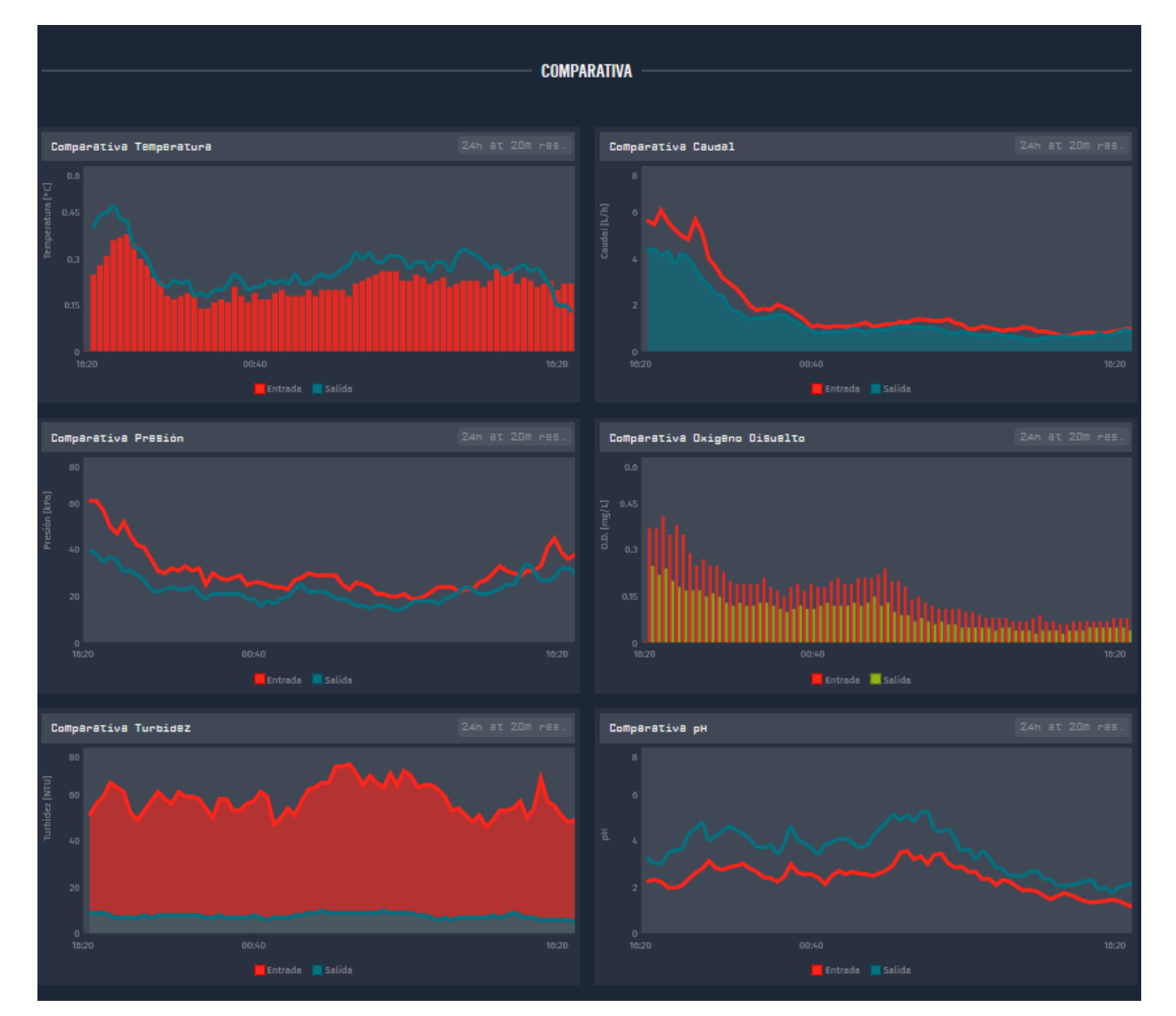

#### **COMPARATIVA**

**Ilustración 67 - Comparativa (dashboard)**

Esta sección está diseñada para mostrar de manera rápida los datos históricos obtenidos por los dispositivos de entrada y salida a través de gráficas; en dichas gráficas se observan las tendencias y niveles que siguen cada una de las variables a lo largo de los días. Inicialmente, se configuraron las gráficas de tal manera que muestren la información recabada de las últimas 24 horas con una resolución de cada 20 minutos; sin embargo, en el mismo dashboard al ingresar a la sección superior izquierda del elemento gráfico se puede ajustar para aumentar la resolución de las gráficas o ver periodos de tiempos más extensos o cortos.

De igual forma que en las secciones anteriores, se llevó a cabo la configuración de cada *widget* con el objetivo de visualizar la información correcta en cada gráfico. Para poder lograr dicho objetivo, para cada bloque se ingresó al apartado de "Edit Settings" dentro del menú de opciones, se seleccionó la variable a visualizar, se definió alguna de las tres opciones de gráfica de comparación disponibles (siendo estas opciones las siguientes: gráfica de barra, gráfica de línea y gráfica de área) y finalmente se configuro cada gráfica para mostrar los valores de manera correcta, es decir, dentro de los rangos preestablecidos y los colores seleccionados.

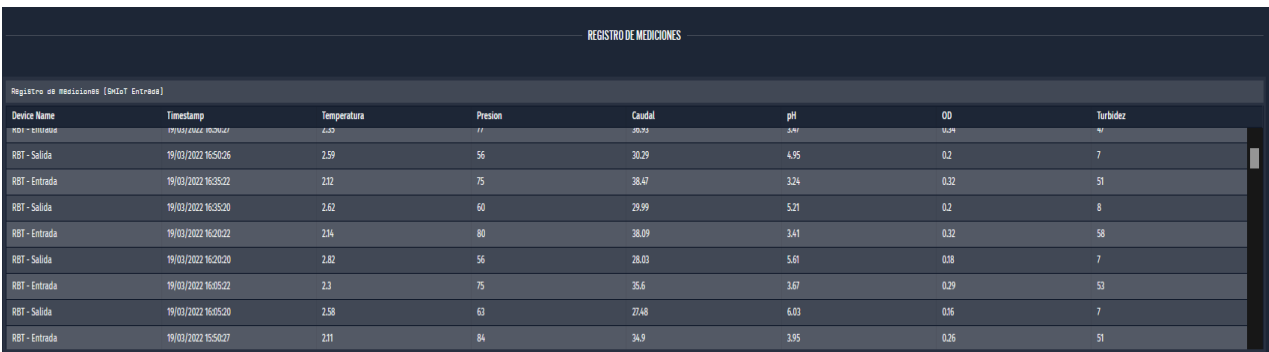

## **REGISTRO DE MEDICIONES**

#### **Ilustración 68 - Registro de mediciones (dashboard)**

En la última sección se encuentra un *widget* encargado de mostrar de manera tabular cada uno de los registros recibidos por los dispositivos que conforman al SMIoT a lo largo de los últimos 3 meses. La tabla de datos servirá para revisar los valores de los atributos de cada uno de los dispositivos de medición; adicional al despliegue de dichos valores, se podrá observar la fecha y hora a la que se recibió cada mensaje. Este elemento comienza mostrando el tipo de dispositivo que envió el mensaje (ya sea entrada o salida), continua con la hora y la fecha de recepción de cada determinado mensaje y termina desplegando la información de cada una de las 6 variables en un determinado momento. Algo a resaltar en este punto, es que a diferencia de las secciones previamente descritas del *dashboard*, la única configuración disponible en este elemento es el orden en el que se muestran los valores de los atributos de cada dispositivo.

Además, una de las funcionalidades que nos habilita este elemento es la posibilidad de descargar un documento tipo CSV a través del menú de opciones. Dicho documente estaría conformado con la información de cada una de las lecturas recibidas por el SMIoT durante un tiempo determinado (el cual se configuró de 3 meses por defecto, pero se puede ajustar dentro de la sección "Edit Settings"). Dicha funcionalidad se utilizará al momento recabar la información recibida durante las diversas pruebas a realizar y para poder descargar el documento CSV se debe seleccionar la opción "Download as CSV" dentro del apartado de configuración (engrane) e ingresar el correo al cual se le desea enviar el documento.

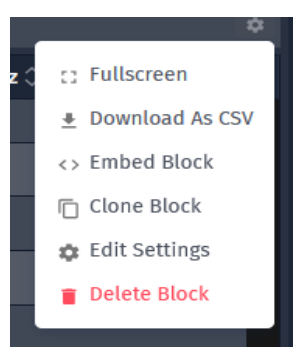

**Ilustración 69 - Menú de opciones del registro de mediciones**

SMIoT Dashboard > Edit Device State Table

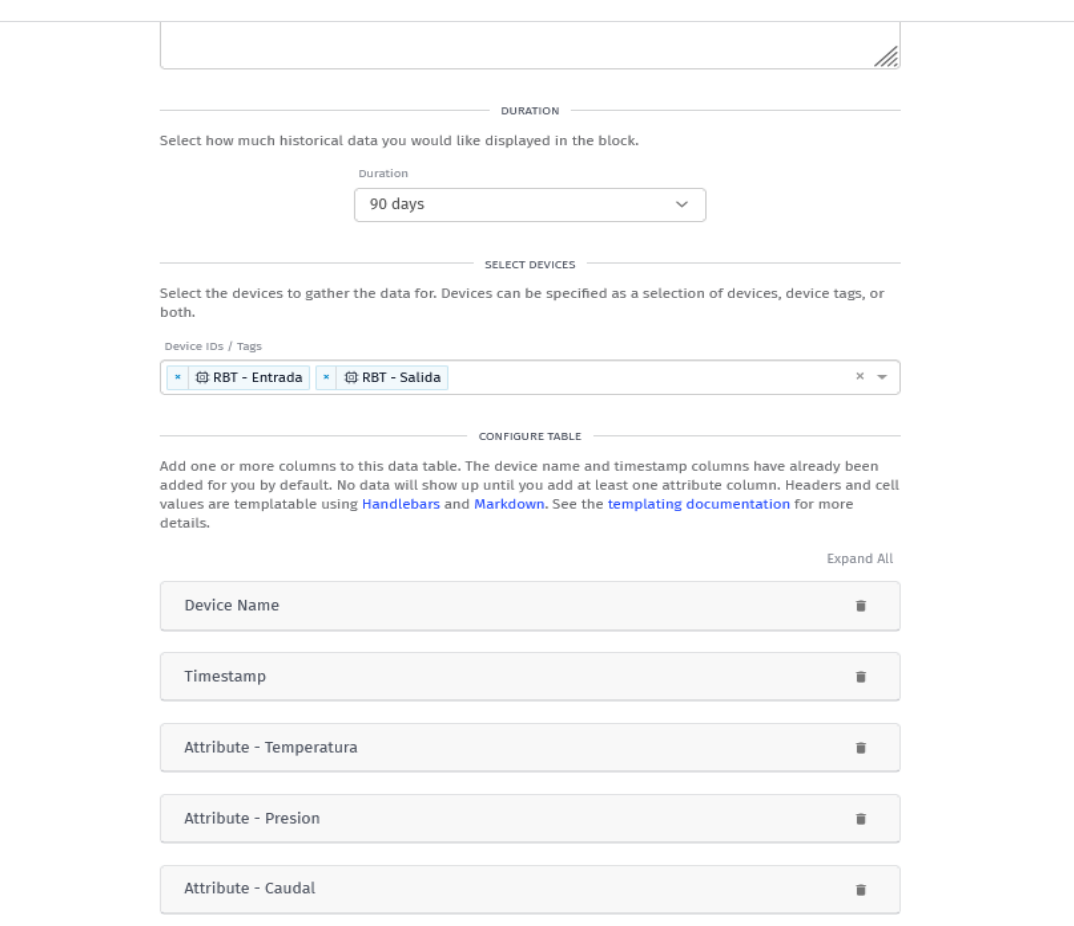

#### **Ilustración 70 – Pantalla de configuración del registro de mediciones**

Teniendo configurado en su totalidad cada uno de los elementos que conforman al SMIoT, se puede comenzar a realizar pruebas en conjunto de cada uno de los elementos para determinar el grado de efectividad del sistema de monitoreo en general.

# 7 Pruebas

Una vez construido y ensamblado el SMIoT, se realizaron una serie de pruebas para determinar si el diseño inicial propuesto funcionaba de manera correcta y así tener la posibilidad de realizar ajustes en los casos que se haya detectado algún resultado inesperado. Las pruebas propuestas fueron incrementando en complejidad de tal forma que en la primera iteración únicamente se probó el funcionamiento individual de cada sensor con el software diseñado utilizando una fuente de alimentación de apoyo; mientras que en la prueba de funcionamiento integral se verificó que los componentes de control, sensado, comunicación, alimentación y despliegue de información funcionarán de manera correcta al interactuar entre sí.

Para cada una de las pruebas descritas en esta sección se definieron una serie de criterios de aceptación para determinar que el objetivo de cada prueba se cumplió tal como se esperaba y en los casos donde esto no haya sucedido poder realizar los ajustes pertinentes al dispositivo.

# 7.1 Pruebas individuales

En la primera ronda de pruebas realizada, se probaron de manera individual cada uno de los componentes que conforman al SMIoT, haciendo un fuerte énfasis en verificar que la integración entre el hardware y el software en cada componente sea correcta. Para poder realizar cada una de las pruebas se utilizaron elementos de apoyo que no estarían presentes en la versión final del SMIoT (tales como cables, soportes, fuentes de alimentación adicionales) con el objetivo de facilitar la realización de cada una de las pruebas y así disminuir el tiempo de desarrollo del SMIoT.

Cabe mencionar que las pruebas definidas a continuación describen únicamente el procedimiento para probar cada elemento de forma particular y considerando que todos los componentes (sensores, válvulas y fuentes de alimentación) se encuentran duplicados en los módulos de entrada y salida, se realizaron los mismos procedimientos en cada uno de las componentes del mismo tipo para validar que ninguno fallara.

# **Prueba de la fuente de alimentación**

Durante la prueba realizada a la fuente de alimentación se verifica que la energía proporcionada por cada una de las fuentes correspondientes a cada uno de los módulos del SMIoT funcionara de manera correcta; es decir, que fuera capaz de proporcionar un voltaje de 5 [V], 12 [V] y 24 [V] de corriente directa utilizando una entrada entre 125 y 130 [V] de corriente alterna a 60 [Hz]. Los pasos para realizar la prueba fueron los siguientes:

1. Sacar la fuente de alimentación de su empaque.

- 2. Identificar los bornes correspondientes a la alimentación de la fuente.
- 3. Con ayuda de un cable adaptador formado por un cable dúplex con conector a corriente, fijar en los bornes de alimentación cada una de las vías del cable dúplex.
- 4. Colocar el interruptor de la fuente de alimentación (el cual se ubica en un costado del equipo) en la posición de uso de 127 [V].
- 5. Conectar la fuente de alimentación a un enchufe de alimentación estándar de 127 [V] y 60 [Hz].
- 6. Con ayuda de un multímetro, medir el voltaje de las salidas de 5 [V], 12 [V] y 24 [V].
- 7. Con ayuda de un multímetro y desatornillador, calibrar voltaje de salida.
- *8.* Validar resultados reales contra los esperados.

- La fuente de alimentación es capaz de funcionar con un voltaje entre 125 y 130 [V] de corriente alterna a 60 [Hz].
- La fuente de alimentación es capaz de proporcionar un conjunto de salidas de 5 [V], 12 [V] y 24 [V] con una tolerancia de ± 0.5 [V].

#### **Prueba del sensor de oxígeno disuelto**

Para la prueba realizada al sensor de oxígeno disuelto, el resultado esperado es que las mediciones realizadasse encuentren dentro del rango de 0 - 20 [mg/L] utilizando una alimentación de 5 [V] de corriente directa. Para poder validar el resultado de la prueba se utilizó una computadora en conjunto a una tarjeta de desarrollo NXTIoT DevKit 2.0 (los cuales en conjunto serán llamados "sistemas de lectura") para alimentar el sensor y poder visualizar el resultado obtenido de manera instantánea a través del monitor serial. Además, se creó un programa de prueba especifico donde únicamente se recabaría la información de este sensor a través del puerto serial sin considerar a los demás sensores. Es importante mencionar que para el resto de las pruebas individuales se utilizaría el sistema de lectura, así como se crearían programas de prueba específicos para validar resultados.

Los pasos para realizar la prueba del sensor de oxígeno disuelto fueron los siguientes:

- 1. Con ayuda de jumpers, conectar el sensor de oxígeno disuelto al adaptador de señal.
- 2. Conectar el adaptador de señal del sensor a la tarjeta de desarrollo.
- 3. Conectar la tarjeta de desarrollo a la computadora por medio de USB y cargar el programa de prueba individual.
- 4. Preparar dos tazas de agua purificada a temperatura ambiente (23 °C aprox.).
- 5. Seleccionar el puerto serial y abrirlo.
- 6. Con ayuda de un batidor, agitar continuamente durante 5 minutos el líquido de la primera taza para saturar de oxígeno disuelto el agua.
- 7. Dejar de agitar y colocar la sonda cuando desaparezcan las burbujas.
- 8. Después de colocar la sonda, seguir agitando lentamente mientras se evitan las burbujas.
- *9.* Cuando el voltaje de salida se estabilice, registrar resultados.
- 10. Validar resultados reales contra esperados.

- El sensor de oxígeno disuelto es capaz de registrar valores alrededor entre 6 y 10 [mg/L] cuando el agua se encuentra oxigenada y valores entre 0 y 2 [mg/L] cuando el agua no se encuentra oxigenada.
- El sensor es capaz de funcionar con una alimentación de 5 [V] de corriente directa con una tolerancia  $\pm$  0.5 [V].

# **Prueba del sensor de pH**

En la prueba realizada al sensor de pH, el resultado esperado es que se registren valores dentro del rango de 0 y 14 [pH] utilizando una alimentación de 5 [V] de corriente directa. En esta prueba se comparó el valor registrado al momento de usar una sustancia neutra de un pH entre 7 y 8, como lo es el caso del buffer de protección en el cual se sumerge al sensor cuando no se encuentra en uso, contra el valor registrado al medir el valor de pH de una sustancia ácida, como lo puede ser un vaso de agua de limón con un valor de pH alrededor de 4. Los pasos para realizar la prueba fueron los siguientes:

- 1. Con ayuda de jumpers, conectar el sensor de pH al adaptador de señal.
- 2. Conectar el adaptador de señal del sensor a la tarjeta de desarrollo.
- 3. Conectar la tarjeta de desarrollo a la computadora por medio de USB y cargar el programa de prueba individual.
- 4. Servir una taza de agua simple y una de agua de limón a base de polvo saborizante a temperatura ambiente.
- 5. Seleccionar el puerto serial y abrirlo.
- 6. Quitar el protector de la probeta de pH y secar con un pañuelo suave.
- 7. Sumergir la probeta en la primera taza y registrar resultados.
- 8. Limpiar la punta de la probeta cuidadosamente con un pañuelo suave.
- 9. Sumergir la probeta en la segunda taza y registrar resultados.
- 10. Limpiar la punta de la probeta cuidadosamente con un pañuelo suave y volver a guardar en la solución buffer.
- 11. Validar resultados reales contra esperados.

- El sensor de pH es capaz de registrar valores entre 7 y 9 de pH cuando el agua es simple y valores entre 3 y 5 de pH cuando el agua es de limón usando polvo saborizante.
- El sensor es capaz de funcionar con una alimentación de 5 [V] de corriente directa con una tolerancia  $\pm$  0.5 [V].

#### **Prueba del sensor de turbidez**

En la prueba realizada al sensor de turbidez, el resultado esperado es que se registren valores dentro del rango de 0 a 3000 [NTU] utilizando una alimentación de 5 [V] de corriente directa. En esta prueba se comparó el valor registrado al momento de usar una sustancia con baja turbidez como es el caso del agua simple; así como en el caso de una sustancia turbia (con tierra). Los pasos para realizar la prueba fueron los siguientes:

- 1. Con ayuda de jumpers, conectar el sensor de turbidez al adaptador de señal
- 2. Conectar el adaptador de señal del sensor a la tarjeta de desarrollo.
- 3. Conectar la tarjeta de desarrollo a la computadora por medio de USB y cargar el programa de prueba individual.
- 4. Servir una taza de agua simple y una taza de agua con una cucharada de tierra.
- 5. Con ayuda de un batidor, agitar la taza que tiene tierra para disolver tanto como sea posible ambas sustancias.
- 6. Seleccionar el puerto serial y abrirlo.
- 7. Sumergir el sensor en cada taza sin mojar la parte superior del sensor y registrar resultados.
- 8. Validar resultados reales contra esperados.

#### *Criterio(s) de aceptación*

- El sensor de turbidez es capaz de registrar valores cercanos a 0 [NTU] cuando el sensor se encuentra en agua simple y valores superiores a dicho valor cuando el agua tiene tierra.
- El sensor es capaz de funcionar con una alimentación de 5 [V] de corriente directa con una tolerancia  $\pm$  0.5 [V].

#### **Prueba del sensor de temperatura**

En la prueba realizada al sensor de temperatura, el resultado esperado es que se registren valores dentro del rango de 0 a 70 [°C] utilizando una alimentación de 5 [V] de corriente directa. En esta prueba se comparó el valor registrado al momento de usar un líquido con temperatura baja, un líquido con temperatura alta y la temperatura ambiente al momento de realizar la prueba para detectar los respectivos cambios en la temperatura del agua registrados con ayuda del sensor seleccionado. Los pasos para realizar la prueba fueron los siguientes:

- 1. Con ayuda de jumpers, conectar el sensor de temperatura al adaptador de señal
- 2. Conectar el adaptador de señal del sensor a la tarjeta de desarrollo.
- 3. Conectar la tarjeta de desarrollo a la computadora por medio de USB y cargar el programa de prueba individual.
- 4. Servir dos vasos de agua simple.
- 5. Meter el primer vaso al congelador de un refrigerador de uso doméstico por 15 minutos.
- 6. Meter el segundo vaso al microondas de uso doméstico por 3 minutos a potencia media.
- 7. Colocar los 2 vasos juntos.
- 8. Seleccionar el puerto serial y abrirlo.
- 9. Registrar la temperatura ambiente.
- 10. Sumergir el sensor en cada uno de los vasos y registrar resultados.
- 11. Validar resultados reales contra esperados.

# *Criterio(s) de aceptación*

- El sensor de temperatura es capaz de registrar valores cercanos a 10 [°C] cuando el sensor se encuentra en agua fría, valores cercanos a 50 [°C] cuando el agua se calentó y valores cercanos a 25 [°C] cuando se mide la temperatura ambiente.
- El sensor es capaz de funcionar con una alimentación de 5 [V] de corriente directa con una tolerancia  $\pm$  0.5 [V].

# **Prueba del sensor de presión**

En la prueba realizada al sensor de presión, el resultado esperado es que se registren valores dentro del rango de 0 a 1700 [KPa] utilizando una alimentación de 5 [V] de corriente directa. En esta prueba se conectó el sensor al extremo de una manguera, la cual estaba conectada del otro extremo a una bomba de agua, y se comparó el valor registrado al momento de medir la presión cuando la bomba estaba apagada (no generando presión adicional) contra el valor registrado al momento de que la bomba se prendiera. Cabe mencionar que en esta prueba no se busca un resultado exacto de la presión registrada en el caso donde la bomba de agua genera una presión, únicamente se busca validar que el sensor puede generar valores diferentes ante distintas condiciones de operación; esto se debe a la dificultad de conocer la presión esperada en un sistema de tuberías con condiciones desconocidas. Dicho lo anterior, los pasos para realizar la prueba fueron los siguientes:

- 1. Con ayuda de jumpers, conectar el sensor de oxígeno disuelto a la tarjeta de desarrollo.
- 2. Conectar la tarjeta de desarrollo a la computadora por medio de USB y cargar el programa de prueba individual.
- 3. Con ayuda de cinta teflón, conectar el sensor al extremo de una manguera.
- 4. Seleccionar el puerto serial y abrirlo.
- 5. Registrar resultados del sensor cuando no hay presión.
- 6. Encender la bomba de agua y esperar 10 segundos a que se estabilice la presión
- 7. Cuando los valores medidos se estabilicen, registrar resultados del sensor cuando hay presión.
- 8. Apagar la bomba.
- 9. Validar resultados reales contra esperados.

# *Criterio(s) de aceptación*

- El sensor de presión es capaz de funcionar con base en los resultados esperados, es decir, es capaz de registrar valores cercanos a 0 [KPa] cuando se encuentra conectado y la bomba no está prendida y valores superiores a este cuando la bomba se encuentra prendida.
- El sensor es capaz de funcionar con una alimentación de 5 [V] de corriente directa con una tolerancia  $\pm$  0.5 [V].

# **Prueba del sensor de flujo**

En la prueba realizada al sensor de flujo, el resultado esperado es que se registren valores dentro del rango de 0 a 200 [L/h] utilizando una alimentación de 5 [V] de corriente directa. Cabe mencionar que, en esta prueba, al igual que en el sensor de presión, únicamente se busca validar que el sensor reaccione de la manera esperada cuando se encuentra bajo distintas condiciones de operación, es decir, que se registren valores cercanos a 0 cuando el sensor se encuentra encendido, pero sin recibir un flujo de aire, y valores superiores a este cuando si exista dicho flujo. Definido lo anterior, los pasos para realizar la prueba fueron los siguientes:

- 1. Con ayuda de jumpers, conectar el sensor de flujo a la tarjeta de desarrollo.
- 2. Conectar la tarjeta de desarrollo a la computadora por medio de USB y cargar el programa de prueba individual.
- 3. Seleccionar el puerto serial y abrirlo.
- 4. Registrar resultados del sensor cuando no se induce un flujo de aire sobre la turbina del sensor.
- 5. Con ayuda de una fuente de aire, inducir un flujo de aire hacía la turbina y registrar resultados.
- 6. Validar resultados reales contra esperados.

- El sensor de flujo es capaz de funcionar con base en los resultados esperados, es decir, es capaz de registrar valores cercanos a 0 [L/h] cuando se encuentra conectado y no se induce un flujo de aire sobre la turbina y valores superiores a este cuando se induce un flujo de aire sobre la turbina.
- El sensor es capaz de funcionar con una alimentación de 5 [V] de corriente directa con una tolerancia ± 0.5 [V].

#### **Prueba de la válvula de control**

En la prueba realizada a la válvula de control, se verifica que el voltaje proporcionado a este elemento de control sea suficiente para accionar al menos una válvula durante el periodo de energización de la bobina interna durante al menos 30 segundos de manera continua. El voltaje de alimentación de la válvula para esta prueba es de 12 [V] de corriente directa y se utilizó la fuente de alimentación para poder generar dicha energía. Los pasos para realizar la prueba fueron los siguientes:

- 1. Con ayuda de un cable dúplex de calibre 18, conectar la válvula a la fuente de alimentación en los bornes de 12 [V].
- 2. Conectar la fuente de alimentación a la acometida de 127 [V] de corriente alterna.
- 3. Validar funcionamiento de la válvula.
- 4. Desconectar fuente de alimentación y validar desenergizado de la válvula.

# *Criterio(s) de aceptación*

- La válvula de control es capaz de funcionar con una alimentación de 12 [V] de corriente directa con una tolerancia ± 0.5 [V].
- La válvula de control es capaz de mantenerse alimentada por lo menos 30 segundos de manera continua.

# 7.2 Prueba de funcionamiento de la plataforma de monitoreo

En la segunda iteración de pruebas realizadas, se probaron una serie de funcionalidades que se configuraron para el SMIoT dentro de la plataforma de monitoreo, tales como la visualización de la información tanto en el *dashboard* como en el registro de mediciones, así como la descarga de reportes con la información de la medición. Esta prueba se realiza con el objetivo de tener una plataforma de monitoreo preparada para funcionar correctamente en el momento de que la carga de información sea equivalente a la esperada cuando el SMIoT se conecte al RBT.

Para poder cumplir con el objetivo de la prueba y buscando no desgastar los sensores de manera innecesaria, se creó un código personalizado para la prueba donde no se consideraba el uso de ninguno de los sensores de manera física y en su lugar simulaba una corrida de mediciones las cuales partían de un valor base para cada una de las variables y se iba modificando de manera aleatoria en un rango de  $\pm$  10% en función de su última medición con el objetivo de emular la variabilidad que podría tener el sistema, esto con apoyo de una tarjeta de desarrollo DevKit NXTIoT 2.0. Cabe destacar que los valores base se definieron dentro de un rango de valores esperados en función del módulo (entrada y salida) y así poder visualizar una versión similar de la versión final del *dashboard*. Además, para poder alimentar la tarjeta de desarrollo de manera continua sin la necesidad de una computadora, se utilizó un sistema de alimentación de apoyo conformado con un cargado de teléfono celular y su respectivo cable USB micro con el cual se conectó a la tarjeta.

| Valores base para la prueba de funcionamiento de la plataforma de monitoreo     |               |               |  |  |  |  |  |  |
|---------------------------------------------------------------------------------|---------------|---------------|--|--|--|--|--|--|
| Valor base del módulo de salida<br>Variable<br>Valor base del módulo de entrada |               |               |  |  |  |  |  |  |
| <b>Oxígeno Disuelto</b>                                                         | 8.45 [mg/L]   | $3.14$ [mg/L] |  |  |  |  |  |  |
| рH                                                                              | 4.14 [pH]     | $6.52$ [pH]   |  |  |  |  |  |  |
| <b>Temperatura</b>                                                              | 22.42 [°C]    | 24.28 [°C]    |  |  |  |  |  |  |
| Presión                                                                         | 1045.10 [KPa] | 771.32 [KPa]  |  |  |  |  |  |  |
| <b>Turbidez</b>                                                                 | 1560 [NTU]    | 346 [NTU]     |  |  |  |  |  |  |
| Flujo                                                                           | 98.96 [L/h]   | 89.22 [L/h]   |  |  |  |  |  |  |

**Tabla 20 - Valores base para la prueba de funcionamiento de la plataforma de monitoreo**

Finalmente, los resultados esperados de esta prueba se enfocaron en la correcta visualización de los valores que llegan de la tarjeta de desarrollo a través de Sigfox Backend. La prueba se realizó utilizando dos tarjetas de apoyo, simulando los módulos de entrada y salida del SMIoT (observar en la tabla 20 los valores base utilizados para cada una de las variables), con las cuales se generaron mediciones durante 72 horas de manera continua con una frecuencia de envío de mensajes de 15 minutos tal como se espera que funcione el SMIoT en condiciones reales. Durante el tiempo que duró la prueba se mantuvo en monitoreo la

plataforma para identificar cualquier anomalía que se pudiera detectar (como valores fuera de lo esperado en función del último registro, picos de información, mediciones no visibles o errores en general de cualquier elemento visual) y una vez terminado el periodo de prueba, se descargó el archivo con el histórico de mediciones generado durante los últimos días.

Los pasos para realizar la prueba fueron los siguientes:

- 1. Identificar ID de cada tarjeta en función al módulo al cual se asignó en Sigfox Backend.
- 2. Conectar la tarjeta de desarrollo correspondiente al módulo de entrada a la computadora por medio de un cable USB.
- 3. Asignar cada uno de los valores base definidos para el módulo de entrada en las variables correspondientes.
- 4. Cargar programa a la tarjeta de desarrollo.
- 5. Desconectar la tarjeta de desarrollo.
- 6. Repetir los pasos del 2 al 5 pero ahora con la tarjeta de desarrollo correspondiente al módulo de salida y utilizando los valores base de dicho módulo.
- 7. Conectar ambas tarjetas de desarrollo a la cometida de 127 [V] utilizando el sistema de alimentación de apoyo.
- 8. Presionar el botón de reinicio en ambas tarjetas al mismo tiempo para que comience el funcionamiento en el mismo horario y el envío de mediciones se encuentre sincronizado entre ambas.
- 9. Ingresar a la plataforma de Losant dentro del *dashboard* del SMIoT.
- 10. Analizar valores registrados de las últimas mediciones en los *widgets* ubicados en las siguientes secciones del *dashboard*: RBT Entrada, RBT Salida, Comparativa y Registro de mediciones.
- 11. Buscar anomalías en los elementos visuales del *dashboard.*
- 12. Repetir pasos 9 al 11 cada 8 horas.
- 13. Ingresar a Sigfox Backend y descargar el registro de mediciones únicamente seleccionando: *Data, Device ID y Timestamp.*
- 14. Descargar histórico de mediciones desde el registro de mediciones en el Dashboard
- 15. Comparar información mostrada en el archivo descargado y la información mostrada en el *dashboard*.
- 16. Recabar evidencia y documentar anomalías.

- La plataforma de monitoreo presenta de manera correcta la información de los sensores de temperatura, oxígeno disuelto, turbidez, pH, flujo y presión en su respectivo *widget*, es decir, que no se cambian los valores entre cada sensor (por ejemplo, la información del sensor de temperatura en el *widget* de turbidez) y que la información mostrada sea equivalente a la información de la base de datos
- La plataforma de monitoreo despliega de manera correcta la información de los dispositivos de entrada y salida correspondientemente.
- La plataforma de monitoreo recibe mediciones con una frecuencia de una cada 15 minutos por cada módulo.
- La plataforma de monitoreo despliega la comparativa por tipo de variable con datos históricos de tres días.
- La plataforma de monitoreo guarda registro del detalle de cada una de las variables de tres días en la sección de registro de mediciones.
- La plataforma de monitoreo permite descargar un archivo con los datos históricos de las mediciones y la información es equivalente a la mostrada en la sección de registro de mediciones.

# 7.3 Prueba de funcionamiento integral

Para la última de las pruebas realizadas, se probaron en conjunto cada uno de los sistemas que conforman al SMIoT con el objetivo de validar la correcta integración entre componentes y así poder visualizar la información en el *dashboard* previo a la conexión con el RBT. Los principales puntos a revisar en esta última prueba son el proceso de adquisición de información, así como la capacidad de funcionar con la energía eléctrica con la que se alimenta el sistema en general; esto se debe a que la plataforma de monitoreo ya se probó, así como el conjunto de sensores y componentes adicionales de manera individual; sin embargo, al poner a funcionar de forma paralela todos los sistemas existe la oportunidad de identificar posibles fallos en la alimentación del sistema y de igual forma, en los puntos de conexión entre sistemas o en pasos intermedios del proceso, pueden existir configuraciones que no se habían detectado de manera individual.

Las premisas para la prueba de funcionamiento integral son las siguientes:

- Únicamente se probará alguno de los dos módulos del SMIoT debido a que el funcionamiento será idéntico para cada unidad.
- La prueba se realiza durante 4 horas de manera continua sin interrupciones.
- Se generan mediciones cada 15 minutos.
- La fuente de alimentación energiza a la tarjeta de control y a la tarjeta de conexiones.
- La fuente de alimentación se energiza con un voltaje de 127 [V] de corriente alterna proveniente de la red eléctrica.
- Todos los elementos del SMIoT se conectaron de forma previa y únicamente hace falta energizar el sistema.
- La tarjeta de control se alimenta con la fuente de alimentación a 12 [V] de corriente directa.
- Los componentes del SMIoT se ubican en su respectivo sitio conforme al diseño construido en el capítulo 6.
- El código cargado a la tarjeta de control no cuenta con personalizaciones para la prueba y es el mismo que se cargará cuando el SMIoT se encuentre en condiciones reales.
- El código se encontrará previamente cargado a la tarjeta de control.

Una vez definidas las premisas, los pasos para realizar la prueba fueron los siguientes:

- 1. Colocar el gabinete en el lugar donde se realizará la prueba.
- 2. Colocar el módulo de adquisición de tal forma que todos los sensores y válvulas se encuentren conectados y ubicados en su sitio.
- 3. Conectar el gabinete a la acomedida de 127 [V].
- 4. Encender el módulo a través del interruptor de alimentación.
- 5. Observar a detalle el primer ciclo de adquisición considerando los siguientes pasos:
	- a. Apertura de la válvula de entrada durante 30 segundos.
	- b. Lectura de información de cada uno de los sensores.
	- c. Parpadeo de led indicador de envío de mensajes en la tarjeta de control.
	- d. Apertura de la válvula de salida durante 30 segundos.
	- e. Despliegue de información en la plataforma.
- 6. Monitorear la plataforma durante las siguientes 4 horas con principal énfasis en los puntos donde sucede el proceso de adquisición (definido en el paso 5).
- 7. Analizar información desplegada en la plataforma y comparar con resultados esperados.
- 8. Recabar evidencia y documentar anomalías.

#### *Criterio(s) de aceptación*

• Se cumple el proceso de adquisición sin interrupciones.

- Los sensores son capaces de realizar lecturas de forma correcta con la energía proporcionada, es decir, los valores entregados son los esperados según el sensor.
- La información se despliega en la plataforma correctamente, es decir, que no se cambian los valores entre cada sensor (por ejemplo, la información del sensor de temperatura en el *widget* de turbidez) y que la información mostrada sea equivalente a la información de la base de datos.
- El sistema de alimentación funciona de manera continua durante el tiempo que dura la prueba.
- La plataforma de monitoreo recibe y despliega las mediciones con una frecuencia de una cada 15 minutos por cada módulo.

# 8 Resultados

Definidas las pruebas a realizar, los resultados en cada una de las pruebas fueron los siguientes:

## **Prueba de la fuente de alimentación**

En la prueba realizada a la fuente de alimentación se verificó que la fuente es capaz de proporcionar el voltaje requerido para cada una de las salidas con las que cuenta dicha fuente. Para poder llegar a los resultados esperados, se comprobó que la fuente es capaz de funcionar con la energía suministrada de una toma de corriente estándar de 127 [V] sin problemas.

Al momento de realizar la medición inicial sobre la salida de 5 [V], la lectura inicial fue de 5.2 [V], por lo que se calibró la salida de voltaje con ayuda de un desatornillador para que el voltaje fuera exactamente 5 [V]. Debido a que la salida de voltaje más utilizada por el SMIoT es la de 5 [V], se decidió utilizar dicha medida como referencia al momento de validar las otras dos salidas; esto se debe a que, al calibrar una salida, se ajustan las salidas restantes (ya que solamente existe una perilla de ajuste) por lo que teniendo como referencia a la salida de 5 [V], las dos restantes no se podrán calibrar por completo. Dicho lo anterior, los valores registrados por las salidas 12 [V] y 24 [V] fueron 11.90 [V] y 23.10 [V] respectivamente, cumpliendo con el criterio de aceptación descrito previamente.

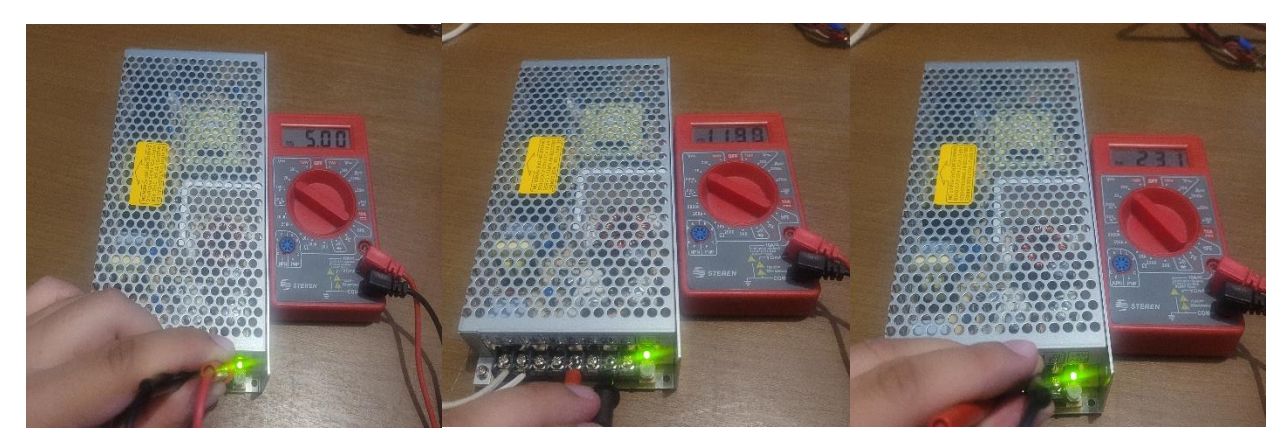

**Ilustración 71 - Evidencia prueba de la fuente de alimentación**

#### **Prueba del sensor de oxígeno disuelto**

Para la prueba individual del sensor de oxígeno disuelto se verificó su correcta colocación en conjunto al resto de sensores ensamblados sobre la caja de sensado. Con el objetivo de facilitar el ensamble de este sensor (junto al sensor de temperatura) se decidió únicamente colocar un tope con ayuda de cinta para que no deslizará de más la probeta y se quedará estática en lugar de usar las abrazaderas diseñadas para

sujetarla. Por otro lado, la respuesta electrónica del sensor se postergó hasta que se cuente con la solución de 0.5 mol/L de NaOH con la cual se configuraría el sensor para funcionar adecuadamente y sin dañarlo.

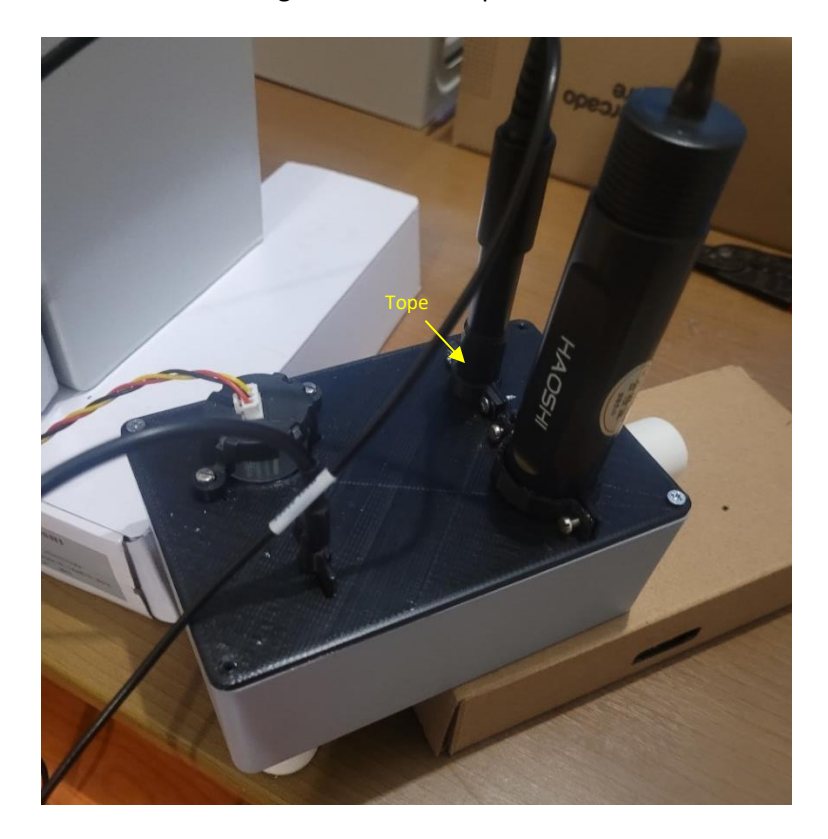

**Ilustración 72 - Ajuste de sujeción de la probeta del sensor de oxígeno disuelto**

#### **Prueba del sensor de pH**

Para la prueba del sensor de pH, se sumergió la probeta en agua potable la cual debería tener un pH entre 7 y 8 y una sustancia acida (agua de limón a base de polvo saborizante) con un pH entre 3 y 5. Como se puede observar en la ilustración 73, las primeras mediciones se realizaron después de sacar la probeta de la sustancia que la protege mientras no está en uso, donde el pH era cercano a 8. Posteriormente, en el momento en que se sumergió la probeta en la sustancia acida, el pH disminuyó instantáneamente a un valor cercano a 4 demostrando que el sensor funciona acorde a los resultados esperados bajo distintas condiciones de uso. **Ilustración 73 - Resultados de** 

| Volts:<br>1.331V1        | pH:7.97  |
|--------------------------|----------|
| Volts: 1.13[V]           | pH:9.10  |
| Volts: 1.25[V]           | pH:8.41  |
| Volts: 1.28 [V]          | pH:8.22  |
| Volts: 1.33[V]           | pH:7.97  |
| Volts: 1.41[V]           | pH: 7.50 |
| 1.31 [V]<br>Volts:       | pH:8.05  |
| Volts: 1.26[V]           | pH:8.35  |
| Volts:<br>$1.25$ [V]     | pH:8.41  |
| $1.33$ [V]<br>Volts:     | pH: 7.97 |
| Volts:<br>1.37 [V]       | pH:7.72  |
| 1.59 IVI<br>Volts:       | pH: 6.48 |
| 1.86 [V]<br>Volts:       | pH:5.00  |
| Volts:<br>1.97 IVI       | pH: 4.36 |
| 1.99 [V]<br>Volts:       | pH: 4.25 |
| Volts:<br>1.981V1        | pH: 4.31 |
| Volts:<br>1.931V1        | pH: 4.56 |
| 1.951V1<br>Volts:        | pH: 4.45 |
| Volts:<br>1.94 [V]       | pH: 4.50 |
| Volts:<br>$1.94 \,$ $V1$ | pH: 4.50 |
|                          |          |

**prueba del sensor de pH**

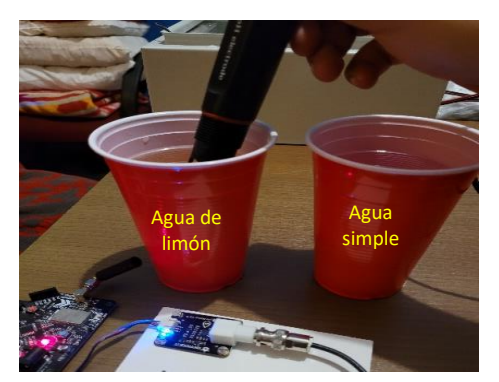

Además, el sensor funcionó de manera correcta al alimentarlo con una fuente de alimentación de 5 [V] proporcionada por la tarjeta de desarrollo cumpliendo por completo ambos criterios de aceptación para esta prueba. Es importante destacar que estos resultados deben comprobarse posteriormente con una sustancia buffer calibrada.

 $\bullet$  COM5

 $Volts: 3.75$ 

Volts:  $4.29$ 

 $Volts: 4.06$ Volts:  $4.02$ 

 $Volts: 4.05$ 

Volts: 3.96

 $Volts: 4.66$ 

**Volts: 4.96** 

Volts: 4.98

 $Volts: 4.93$ 

Volts: 4.86

Volts: 4.80

Volts: 4.67

Volts: 4.66

Volts:  $4.66$ 

 $Volts: 4.28$ 

 $Volts: 2.43$ 

**Volts: 2.92** 

 $Volts: 3.20$ 

Volts: 3.55

Volts: 3.87

Volts: 3.81

3.94

3.88

Volts:

Volts:

4.98

4.95

Volts:

Volts:

NTU: 1424.20

NTU: 816.04

NTU: 0.00

NTU: 0.00

NTU: 0.00

NTU: 0.00

NTU: 0.00

NTU: 0.00

NTU: 0.00

NTU: 0.00

NTU: 0.00

NTU: 0.00

NTU: 0.00

NTU: 3000.00

NTU: 2860.74

NTU: 2548.66

NTU: 1911.52

NTU: 1088.78

NTU: 1059.37

NTU: 1260.52

878.22

NTU:

 $0.00$ 

624.13

525.15

NTU: 0.00 NTU: 491.71

NTU:

NTU:

NTU:

**Ilustración 74 - Evidencia prueba del sensor de pH**

#### **Prueba del sensor de turbidez**

Continuando con la prueba del sensor de turbidez, inicialmente se sumergió la parte inferior de la probeta dentro de un vaso de agua simple y posteriormente se realizó el mismo procedimiento, pero ahora dentro de una sustancia más turbia (con tierra)

Como se observa en los resultados mostrados la ilustración 72, cuando se sumerge la probeta dentro del agua limpia la medición de NTU baja a un valor de 0 [NTU] y cuando se cambia la sustancia, los valores registrados aumentan de manera instantánea llegando hasta los 3000 [NTU] y posteriormente estabilizándose alrededor de 1000 [NTU]. En este caso, no se cuenta con una referencia de comparación exacta cuando la sustancia tiene tierra, pero el hecho de que el sensor registre valores cercanos a 0

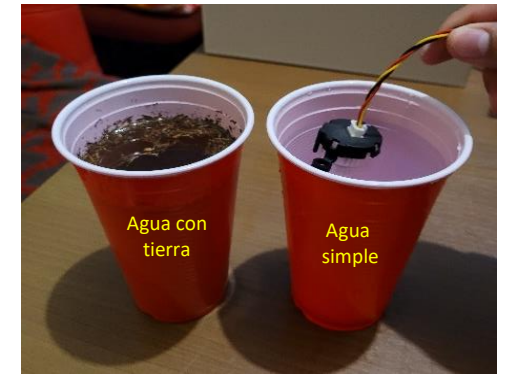

**Ilustración 76 - Evidencia prueba del sensor de turbidez**

[NTU] en agua limpia y valores mayores a dicha referencia bajo diferentes condiciones de

**Ilustración 75 - Resultados prueba del sensor de turbidez**

operación hacen que el sensor cumpla con el criterio de aceptación definido anteriormente.

Por otro lado, el sensor arrojó los resultados esperados cuando es alimentado con una fuente de alimentación de 5 [V] proporcionada por la tarjeta de desarrollo cumpliendo por completo ambos criterios de aceptación para esta prueba.

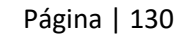

#### **Prueba del sensor de temperatura**

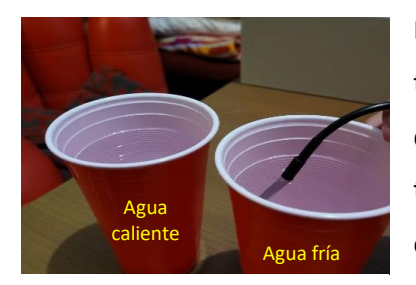

**Ilustración 77 - Evidencia prueba del sensor de temperatura**

En la prueba realizada al sensor de temperatura se comparó la temperatura registrada en el puerto serial bajo 3 diferentes condiciones de operación: agua fría, agua caliente y aire temperatura ambiente. La temperatura ambiente registrada (con ayuda de un instrumento externo) en el momento de la prueba era de 27 [°C], mientras que la temperatura de las tazas caliente y fría se esperaba que estuviera alrededor de 50 [°C] y de 10 [°C] respectivamente.

Como se puede observar en la ilustración 78, los resultados obtenidos se encuentran alineados con los resultados esperados. Cuando el sensor se encontraba midiendo la temperatura ambiente se registraron valores cercanos 27 [°C], cuando se sumergió dentro de agua caliente los resultados eran cercanos a 46 [°C] y para el caso donde el agua estaba fría, los valores registrados se encontraban alrededor de 15 [°C]. Analizando los resultados, el sensor se comporta de manera correcta según las condiciones de operación a los que se sometió.

Algo a destacar es que el cambio en la lectura de la variable es casi instantáneo desde el momento en que varía el medio en el que se encuentra. Además, el sensor funcionó de manera correcta al alimentarlo con una fuente de alimentación de 5 [V] proporcionada por la tarjeta de desarrollo cumpliendo por completo ambos criterios de aceptación para esta prueba.

**Ilustración 78 - Resultados prueba del sensor de temperatura**

#### **Prueba del sensor de presión**

En la prueba realizada al sensor de presión se conectó el sensor a una manguera (observar ilustración 79) y se comparó el valor registrado al momento de medir la presión cuando la bomba estaba apagada (no generando presión adicional) contra el valor registrado al momento de que la bomba se prendiera. Para el primer caso se registraron valores de 0 [KPa], lo cual era lo esperado bajo dichas condiciones de operación. Para el segundo caso, al momento de encender la bomba de agua, se detectó un

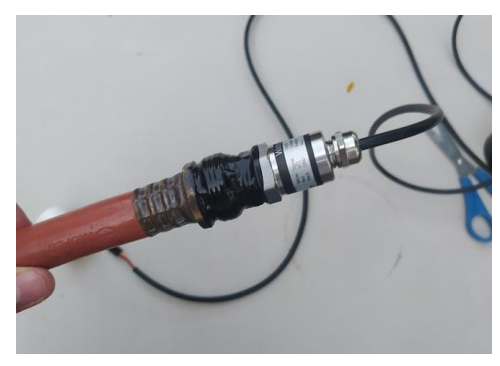

**Ilustración 79 - Evidencia prueba del sensor de presión**

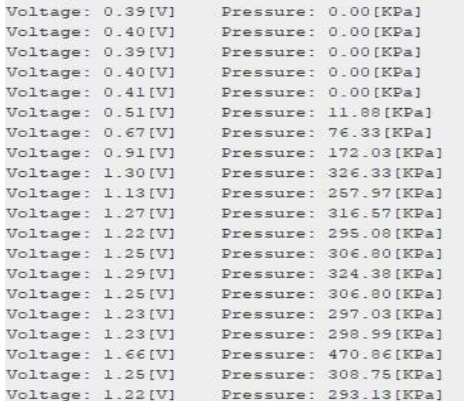

#### **Ilustración 80 - Resultados prueba del sensor de presión**

aumento en la presión registrada pasando a valores alrededor de 300 [KPa]. Como se mencionó anteriormente, para esta prueba únicamente se buscaba validar que el sensor reaccionara conforme a lo esperado según las condiciones de operación a las que fuera sometido, por lo que se comprobó su correcto funcionamiento al identificar el cambio de presión de 0 [KPa] a cerca de 300 [KPa] al momento de prender la bomba a la cual estaba conectado el sensor.

Algo a comentar en esta prueba es que los resultados del

segundo sensor no fueron los esperados, ya que el sensor no reaccionó de forma correcta bajo las dos condiciones de operación a las cual se sometió. En lugar de registrar 0 [KPa] cuando la bomba se encontraba apagada, registraba el valor máximo que puede registrar el sensor de 1600 [KPa] y en los casos donde la bomba estaba en uso, el valor medido no cambia en lo absoluto. Dicho lo anterior y debido al tipo de encapsulado con el que cuenta el sensor, no se pudo realizar una inspección más profunda por lo que se decidió desechar dicho componente y utilizar uno nuevo al cual se le realizaría una prueba igual.

Por último, el primer sensor probado funcionó de manera correcta al alimentarlo con una fuente de alimentación de 5 [V] proporcionada por la tarjeta de desarrollo y así logrando cumplir ambos criterios de aceptación para esta prueba.

#### **Prueba del sensor de flujo**

Para la prueba del sensor de flujo, aun cuando no se realizaron pruebas directas con un flujo de agua, se corroboró su funcionamiento al conectarlo a la tarjeta de control e inducir un flujo de aire de tal forma que las aspas de la turbina giraran y así generar una señal detectable (se generó el flujo de aire de forma manual).

Durante el desarrollo de la prueba, se detectó un error de diseño que deriva de una característica de la tarjeta de control no considerada previamente. La tarjeta de control seleccionada únicamente permite

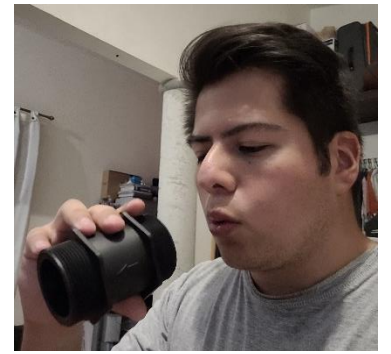

**Ilustración 81 - Evidencia prueba del sensor de flujo**

interrupciones en los pines digitales 1 y 2, por lo que el sensor al estar asignado al pin digital 4, no era capaz de registrar ningún valor al momento de estar conectado a dicho pin. Una vez detectado el error, se decidió intercambiar los pines a los cuales se conectan el sensor de flujo y la válvula de salida. Cambiados los pines, tal como se ve en la ilustración 82, el sensor empezó a funcionar de manera correcta; sin embargo, dicha modificación conllevo una serie de ajustes adicionales dentro del SMIoT relacionados al apartado de conexiones.

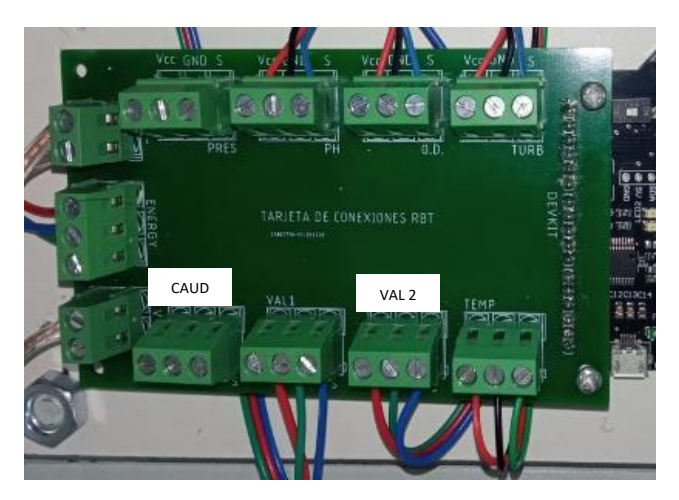

**Ilustración 82 - Ajuste de entradas en la tarjeta de conexiones**

Dado que la tarjeta de conexiones no puede cambiar sus vías sin mandar a manufacturar una nueva versión, se tomó la decisión de únicamente conectar el sensor y la válvula de forma intercambiada y se omitirá la serigrafía en estos casos, por lo que los ajustes se pueden ver reflejados en la tabla siguiente:

| Ajustes en la asignación de pines en la tarjeta de conexiones |                                                         |                  |                |  |  |  |  |  |
|---------------------------------------------------------------|---------------------------------------------------------|------------------|----------------|--|--|--|--|--|
| #                                                             | <b>ID tarjeta</b><br><b>Componente</b><br><b>Puerto</b> |                  |                |  |  |  |  |  |
|                                                               | pH                                                      | <b>PH</b>        | A <sub>2</sub> |  |  |  |  |  |
| $\mathbf{2}$                                                  | Oxígeno Disuelto                                        | 0D               | A <sub>1</sub> |  |  |  |  |  |
| 3                                                             | Presión                                                 | <b>PRES</b>      | A <sub>3</sub> |  |  |  |  |  |
| 4                                                             | Turbidez                                                | <b>TURB</b>      | A0             |  |  |  |  |  |
| 5                                                             | Temperatura                                             | <b>TEMP</b>      | D <sub>5</sub> |  |  |  |  |  |
| 6                                                             | Caudal                                                  | VAL <sub>2</sub> | D <sub>2</sub> |  |  |  |  |  |
| 7                                                             | Válvula Entrada                                         | VAL <sub>1</sub> | D <sub>3</sub> |  |  |  |  |  |
| 8                                                             | Válvula Salida                                          | <b>CAUD</b>      | D4             |  |  |  |  |  |

**Tabla 21 - Ajustes en la asignación de pines en la tarjeta de conexiones**

Regresando a la ejecución de la prueba, tal como se observa en la ilustración 83, cuando no se indujo algún flujo de aire a la turbina, los valores de los pulsos registrados fueron de 0 [L/h]; sin embargo, cuando se generaba cualquier ligero flujo de aire sobre la turbina, esta comenzaba a girar y por ende a detectar una cierta cantidad de pulsos durante el tiempo donde se mantuviera el flujo de manera constante.

| COM <sub>5</sub><br><b>CO</b> |                 |                       |           |            |
|-------------------------------|-----------------|-----------------------|-----------|------------|
|                               |                 |                       |           |            |
| FrecuenciaPulsos:             | OHz             | Caudal: $0.000 L/m$   |           | 0.000L/h   |
| FrecuenciaPulsos:             | $0$ Hz          | Caudal: $0.000 L/m$   |           | 0.000L/h   |
| FrecuenciaPulsos:             | OH <sub>2</sub> | Caudal: $0.000 L/m$   |           | 0.000L/h   |
| FrecuenciaPulsos: 25Hz        |                 | Caudal: $3.521 L/m$   |           | 211.268L/h |
| FrecuenciaPulsos:             | 31Hz            | Caudal: $4.366$ L/m   |           | 261.972L/h |
| FrecuenciaPulsos:             | 15Hz            | Caudal: $2.113 L/m$   |           | 126.761L/h |
| FrecuenciaPulsos: 1Hz         |                 | Caudal: $0.141 L/m$   |           | 8.451L/h   |
| FrecuenciaPulsos: 23Hz        |                 | Caudal: $3.239 L/m$   |           | 194.366L/h |
| FrecuenciaPulsos:             | 15Hz            | Caudal: 2.113 L/m     |           | 126.761L/h |
| FrecuenciaPulsos: 3Hz         |                 | Caudal: $0.423$ L/m   |           | 25.352L/h  |
| FrecuenciaPulsos: 8Hz         |                 | Caudal: $1.127 L/m$   |           | 67.606L/h  |
| FrecuenciaPulsos: 10Hz        |                 | Caudal: $1.408$ L/m   |           | 84.507L/h  |
| FrecuenciaPulsos:             | 0Hz             | Caudal: $0.000 L/m$   |           | 0.000L/h   |
| FrecuenciaPulsos:             | 0Hz             | Caudal: $0.000 L/m$   |           | 0.000L/h   |
| FrecuenciaPulsos:             | 9Hz             | Caudal: $1.268$ L/m   |           | 76.056L/h  |
| FrecuenciaPulsos:             | 9Hz             | Caudal: 1.268 L/m     |           | 76.056L/h  |
| FrecuenciaPulsos:             | 3Hz             | Caudal: $0.423$ L/m   |           | 25.352L/h  |
| FrecuenciaPulsos:             | $0$ Hz          | Caudal:               | 0.000 L/m | 0.000L/h   |
| FrecuenciaPulsos:             | $0$ Hz          | Caudal: $0.000$ $L/m$ |           | 0.000L/h   |

**Ilustración 83 - Resultados prueba del sensor de flujo**

Los resultados obtenidos se encuentran en función de la fuerza con la que se generaba un flujo de aire de manera manual y dado que este valor fue imposible medirlo únicamente se corroboró que el sensor es capaz de función bajo distintas condiciones de operación y deberá calibrarse cuando se cuente con un banco de pruebas que permita realizar una medición estandarizada.

Por último, el sensor funcionó de manera correcta al alimentarlo con una fuente de alimentación de 5 [V] proporcionada por la tarjeta de desarrollo cumpliendo por completo ambos criterios de aceptación para esta prueba.

#### **Prueba de la válvula de control**

En la prueba realizada a la válvula de control, se verificó el correcto funcionamiento de la válvula bajo la alimentación predeterminada de dicho componente, 12 [V]. Para lograr esta prueba se utilizó un programa específico para hacer funcionar la válvula durante 30 segundos de manera continua, así como otros elementos del SMIoT tales como la tarjeta de conexiones, la tarjeta de control y un módulo relevador, lo cual también sirvió para validar que las conexiones diseñadas para el control de la válvula, a través de un relevador, no cuentan con errores.

Algo a destacar en este punto es que debido a que no se cuenta con un banco de pruebas que permita la operación de la válvula bajo condiciones reales de uso, no se pudo verificar el tiempo necesario para llenar la caja de sensado por lo que dicha prueba quedará pendiente para el momento de la implementación.

Finalmente, la válvula operó de manera correcta al alimentarla con una fuente de alimentación de 12 [V] proporcionada por la misma fuente que se utiliza en el SMIoT, cumpliendo por completo ambos criterios de aceptación para esta prueba.

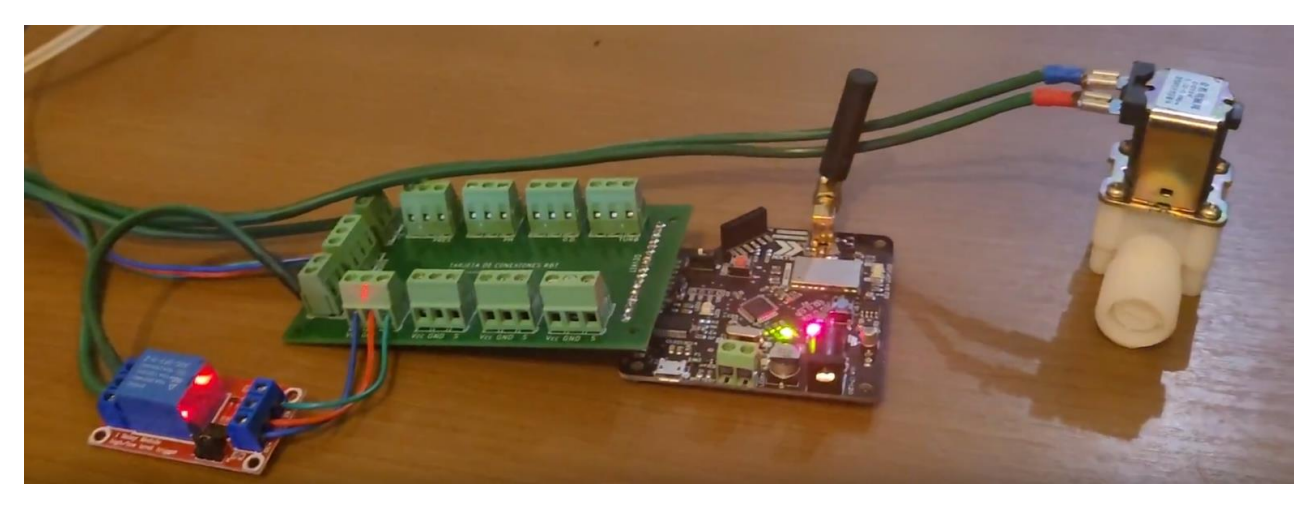

**Ilustración 84 - Evidencia prueba de la válvula de control**

#### **Prueba de funcionamiento de la plataforma de monitoreo**

En la segunda etapa de pruebas, durante el desarrollo de la prueba de funcionamiento de la plataforma de monitoreo se validó la correcta integración entre los diversos sistemas que conforman los eslabones de comunicación y software del SMIoT. La prueba se realizó en un periodo entre las 00:00 horas del día 8 de mayo hasta las 24:00 horas del 10 de mayo dando un total de 72 horas de operación para la plataforma.

Comenzando con los resultados enfocados con las bases de datos creadas durante las 72 horas que duró la prueba y considerando que cada dispositivo enviaba mensajes cada 15 minutos, se estimó que tanto la plataforma de Sigfox, como la plataforma de Losant deberían recibir por dispositivo 96 mensajes durante un día y 288 mensajes durante la duración de la prueba, dando un total de 576 mensajes por ambos dispositivos para el desarrollo de la prueba.

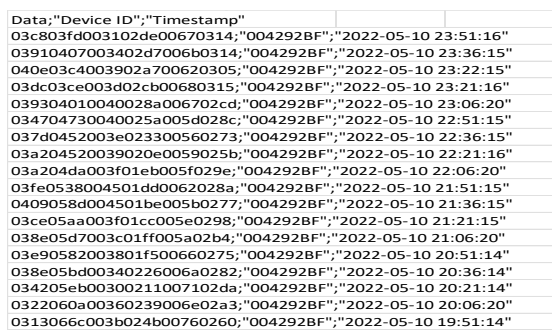

**Ilustración 85 - Muestra del registro de mediciones de la plataforma de Sigfox**

Comenzando por la conexión entre el hardware y Sigfox Backend, la plataforma de soporte de Sigfox recibió en una su totalidad la cantidad 643 mensaje, por lo que se identificaron 67 mediciones adicionales durante el desarrollo de la prueba.

Las mediciones adiciones se detectaron a través del análisis de la información donde se medía el tiempo entre medición y medición. Cualquier diferencia que no se encontrará en un rango cercano a los 15 minutos programados se contaría como una anomalía. Analizando la información, se detectaron 69 anomalías de las cuales se identificaron dos patrones.

| N | Data<br>$\overline{\phantom{a}}$                                      | <b>Device</b> | Fechal | Hora                                             | Diferend $\sim$ | Err I |
|---|-----------------------------------------------------------------------|---------------|--------|--------------------------------------------------|-----------------|-------|
|   | 103c803fd003102de00670314                                             |               |        | 004292BF   10/05/2022   11:51:16   p.m. 00:15:01 |                 |       |
|   | 2 03910407003402d7006b0314                                            | 004292BF      |        | $10/05/2022$ 11:36:15 p.m. 00:14:00              |                 |       |
|   | 3 040e03c4003902a700620305                                            |               |        | $ 004292BF 10/05/2022 11:22:15 p.m. 00:00:59$    |                 |       |
|   | 4 03dc03ce003d02cb00680315                                            |               |        | $ 004292BF 10/05/2022 11:21:16 p.m. 00:14:56$    |                 |       |
|   | 5 039304010040028a006702cd                                            |               |        | $ 004292BF 10/05/2022 11:06:20 p.m. 00:15:05$    |                 |       |
|   | 6 034704730040025a005d028c 004292BF 10/05/2022 10:51:15 p.m. 00:15:00 |               |        |                                                  |                 |       |
|   | 7 037d0452003e023300560273 004292BF                                   |               |        | $10/05/2022$ 10:36:15 p.m. 00:14:59              |                 |       |

**Ilustración 86 - Evidencia de anomalía en mediciones del registro de Sigfox**

El primer patrón existe en únicamente 2 casos donde la diferencia de tiempos entre cada medición fue de aproximadamente 7 minutos, en lugar de los 15 configurados. En el segundo patrón donde se encuentran las 67 anomalías restantes, se detectó que se realizaban dos mediciones durante los 15 minutos que deberían pasar entre medición y medición. La primera medición ocurría al minuto después de la última medición, mientras que la segunda ocurría en el momento en que debería ocurrir la medición según los tiempos preestablecidos. **Hora Hora Hora Hora Horal • Thevice Properties A Horal • Fecha Horal • Fecha Horal • Differencia Horal • Data Data Data Data Data Data Data Data Data Data Data Data Data Data Da** 

Continuando con la plataforma de Losant, al descargar el registro de mediciones de los días que duró la prueba, se idéntico que la plataforma recibió en una su totalidad la cantidad 643 mensaje, por lo que, al igual que con la plataforma de Sigfox, se identificaron 67 mediciones adicionales durante el desarrollo de la prueba.

| $N-1$ | Device Nan -    | Temperatu - | Presion $\overline{\phantom{a}}$ | Caudal $\sim$ | рH   | <b>OD</b>        | Turbidez $\sim$ | Fecha $\overline{ }$ | Hora                                  | <b>Diferent</b> | $Err -$ |
|-------|-----------------|-------------|----------------------------------|---------------|------|------------------|-----------------|----------------------|---------------------------------------|-----------------|---------|
|       | 1 RBT - Entrada | 7.9         | 890                              | 13.23         | 4.96 | 1.44             |                 |                      | 302 10/05/2022 11:51:19 p.m. 00:00:01 |                 |         |
|       | 2 RBT - Salida  | 9.68        | 734                              | 10.21         | 7.88 | 1.03             |                 |                      | 49 10/05/2022 11:51:18 p.m. 00:14:59  |                 |         |
|       | 3 RBT - Entrada | 7.9         | 978                              | 12.97         | 5.16 | 1.63             |                 |                      | 343 10/05/2022 11:36:19 p.m. 00:00:02 |                 |         |
|       | 4 RBT - Salida  | 9.13        | 727                              | 10.31         | 7.88 | 1.07             |                 |                      | 52 10/05/2022 11:36:17 p.m. 00:14:00  |                 |         |
|       | 5 RBT - Salida  | 10.38       | 679                              | 9.64          | 7.73 | 0.98             |                 |                      | 57 10/05/2022 11:22:17 p.m. 00:00:59  |                 |         |
|       | 6 RBT - Entrada | 7.45        | 968                              | 13.1          | 5.16 | 1.7 <sup>1</sup> |                 |                      | 365 10/05/2022 11:21:18 p.m. 00:00:01 |                 |         |
|       | 7 RBT - Salida  | 9.88        | 715                              | 9.74          | 7.89 | 1.04             |                 |                      | 61 10/05/2022 11:21:17 p.m. 00:14:54  |                 |         |
|       | 8 RBT - Entrada | 8.47        | 905                              | 12.24         | 5.06 | 1.56             |                 |                      | 406 10/05/2022 11:06:23 p.m. 00:00:01 |                 |         |
|       | 9 RBT - Salida  | 9.15        | 650                              | 10.25         | 7.17 | 1.03             |                 |                      | 64 10/05/2022 11:06:22 p.m. 00:15:04  |                 |         |

**Ilustración 87 - Archivo de datos históricos Losant**

Realizando el mismo análisis realizado al registro otorgado por la plataforma de Sigfox, se identificaron las mismas 69 anomalías (ver ilustración 87), junto con los dos patrones detectados previamente descritos; en la ilustración 88, se puede observar una anomalía, con el patrón 2, dentro del registro de mediciones de Losant. Dicho esto, se validó que la información entre las plataformas de Sigfox y Losant se replica totalmente y no existe discrepancia entre la información enviada por cada módulo del SMIoT y la mostrada en la base de datos de cada plataforma.

| <b>REGISTRO DE MEDICIONES</b>          |                              |                                                   |                           |                           |                |                   |                             |  |  |
|----------------------------------------|------------------------------|---------------------------------------------------|---------------------------|---------------------------|----------------|-------------------|-----------------------------|--|--|
| Registro de mediciones [SMIoT Entrada] |                              |                                                   |                           |                           |                |                   |                             |  |  |
| Device Name $\hat{\mathbb{C}}$         | Timestamp $\hat{\downarrow}$ | Temperatura $\hat{\mathbin{\scriptstyle\diagup}}$ | <b>Presion</b> $\hat{\ }$ | Caudal $\hat{\mathbb{C}}$ | $pH$ $\hat{ }$ | $OD \circledcirc$ | Turbidez $\hat{\mathbb{C}}$ |  |  |
| <b>RBT - Salida</b>                    | 08/05/2022 19:58:31          | 7.47                                              | 169                       | 17.16                     | 6.46           | 1.09              | 29                          |  |  |
| <b>RBT - Entrada</b>                   | 08/05/2022 19:43:38          | 6.66                                              | 203                       | 19.46                     | 3.35           | 1.91              | 207                         |  |  |
| RBT - Salida                           | 08/05/2022 19:43:36          | 7.12                                              | 188                       | 16.99                     | 6.46           | 1.19              | 31                          |  |  |
| <b>RBT - Entrada</b>                   | 08/05/2022 19:29:33          | 6.22                                              | 218                       | 20.7                      | 3.8            | 1.77              | 214                         |  |  |
| <b>RBT - Entrada</b>                   | 08/05/2022 19:28:33          | 6.1                                               | 225                       | 21.79                     | 4.23           | 1.74              | 208                         |  |  |
| <b>RBT - Salida</b>                    | 08/05/2022 19:28:31          | 7.34                                              | 196                       | 17.88                     | 5.87           | 1.13              | 35                          |  |  |
| <b>RBT - Salida</b>                    | 08/05/2022 19:14:31          | 7.8                                               | 217                       | 18.25                     | 5.38           | 1.23              | 38                          |  |  |
| <b>RBT - Entrada</b>                   | 08/05/2022 19:13:33          | 5.81                                              | 250                       | 21.57                     | 4.23           | 1.89              | 223                         |  |  |
| not called                             | no Inc Innon 10-10-01        | 0.50                                              | nne.                      | דר חר                     | <b>E</b> 00    | 440               | 2L                          |  |  |

**Ilustración 88 - Evidencia de anomalía en mediciones del registro de Losant**

Consolidando lo previamente mencionado, la plataforma de monitoreo es capaz de recibir mediciones con una frecuencia de cada 15 minutos, guarda el registro del detalle de cada una de las variables de los últimos 3 días y permite descargar un archivo con los datos históricos, cumpliendo con los criterios de aceptación para esta sección de la plataforma de monitoreo.

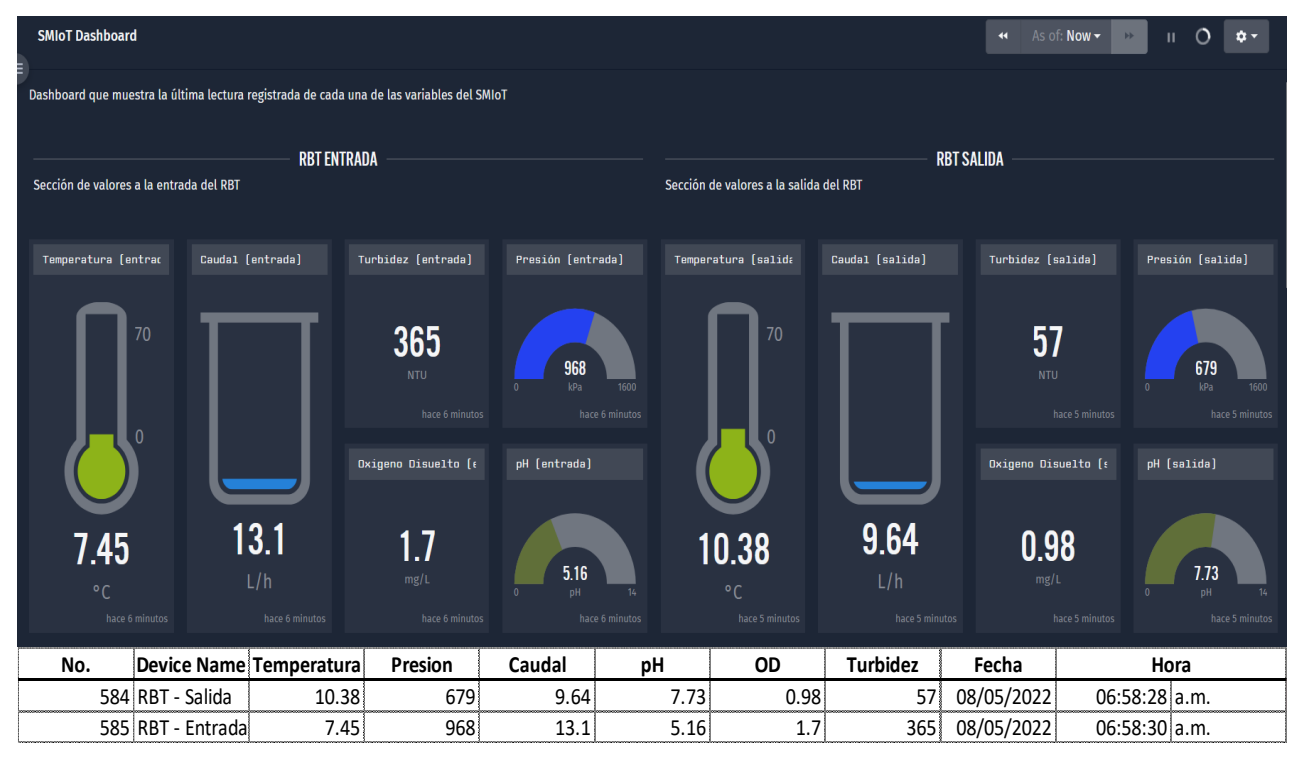

**Ilustración 89 - Resultados secciones RBT de entrada y salida**

Pasando a la sección principal del *dashboard,* no se detectó ninguna anomalía al momento de presentar de manera correcta la información de los sensores de temperatura, oxígeno disuelto, turbidez, pH, flujo y presión en su respectivo *widget*. Durante los *checkpoints* definidos cada 8 horas se validaba que las últimas mediciones registradas en la tabla de registro de mediciones coincidiesen con la información mostrada y en ningún caso existió discrepancia en la información mostrada con la información ubicada en la base de datos. Además, la plataforma de monitoreo despliega de manera correcta la información de los dispositivos de entrada y salida correspondientemente.

A manera de evidencia, se tomó una captura del *dashboard* en un momento aleatorio y se identificó el registro de la medición en la base de datos previamente obtenida. Como se puede observa en la ilustración 89, cada uno de los *widgets* muestra la información recibida en función al sensor y al módulo del cual pertenece según la información existente en el registro de mediciones.

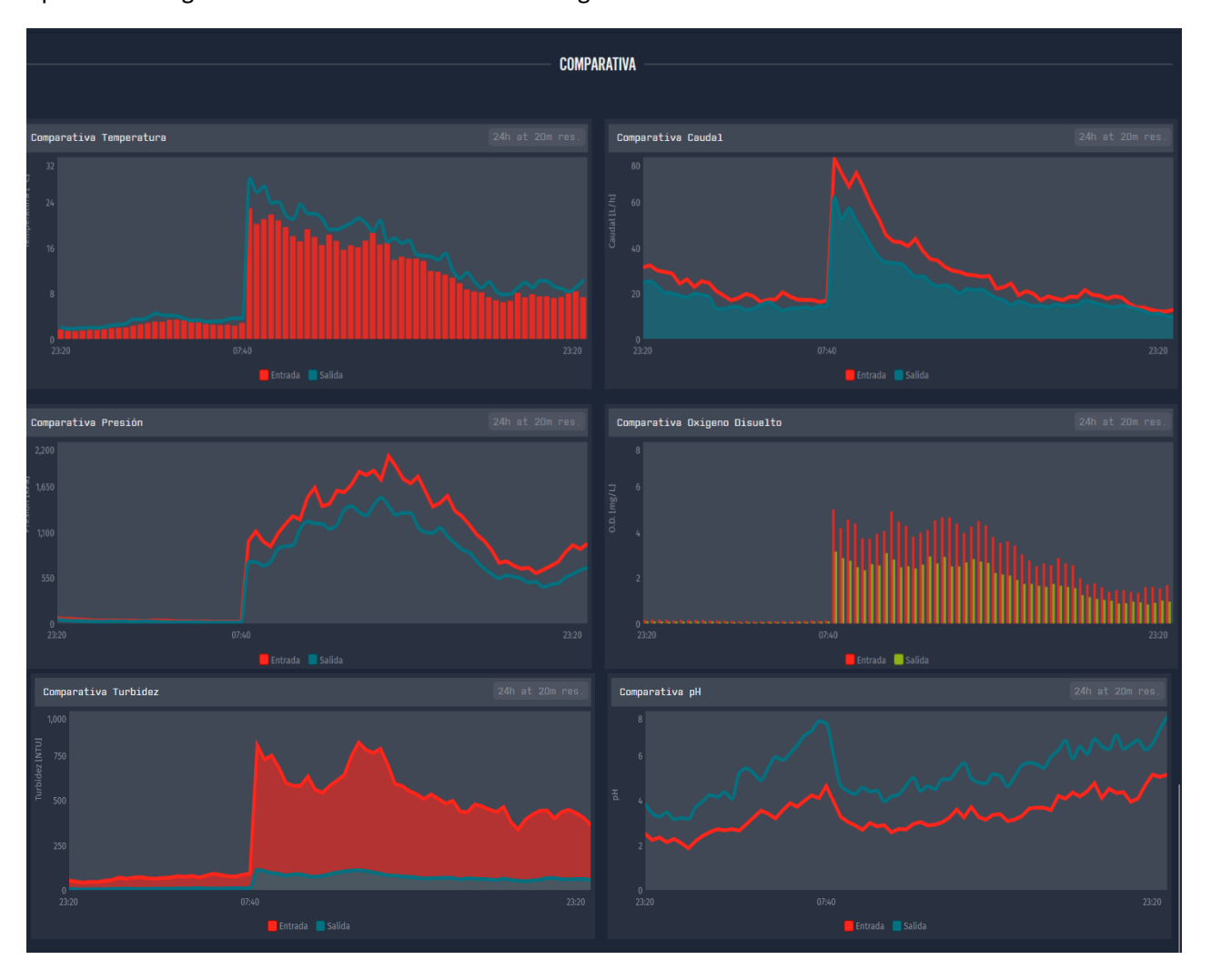

**Ilustración 90 - Resultados sección comparativa del dashboard (3 días)**

Por otro lado, en la sección comparativa del *dashboard*, se muestran un conjunto de gráficos mostrando la tendencia por tipo de variable con datos históricos de los últimos 3 días. Durante el desarrollo de la prueba, en un momento se fue la energía de la red eléctrica dejando desenergizado los dispositivos por unos segundos, lo cual hizo que se reiniciaran ambos sistemas. Sin embargo, la información desplegada sigue estando conforme a lo registrado en la base datos y no se presentan picos de información que no se encuentren dentro de los rangos esperados.

Finalmente, la plataforma de monitoreo presenta de manera correcta la información de los sensores de temperatura, oxígeno disuelto, turbidez, pH, flujo y presión en su respectivo *widget*, despliega de manera correcta la información de los dispositivos de entrada y salida de manera correspondientemente y los gráficos comparativos no muestran ninguna anomalía adicional durante los 3 días de duración de la prueba, cumpliendo con los criterios de aceptación para estas secciones de la plataforma de monitoreo.

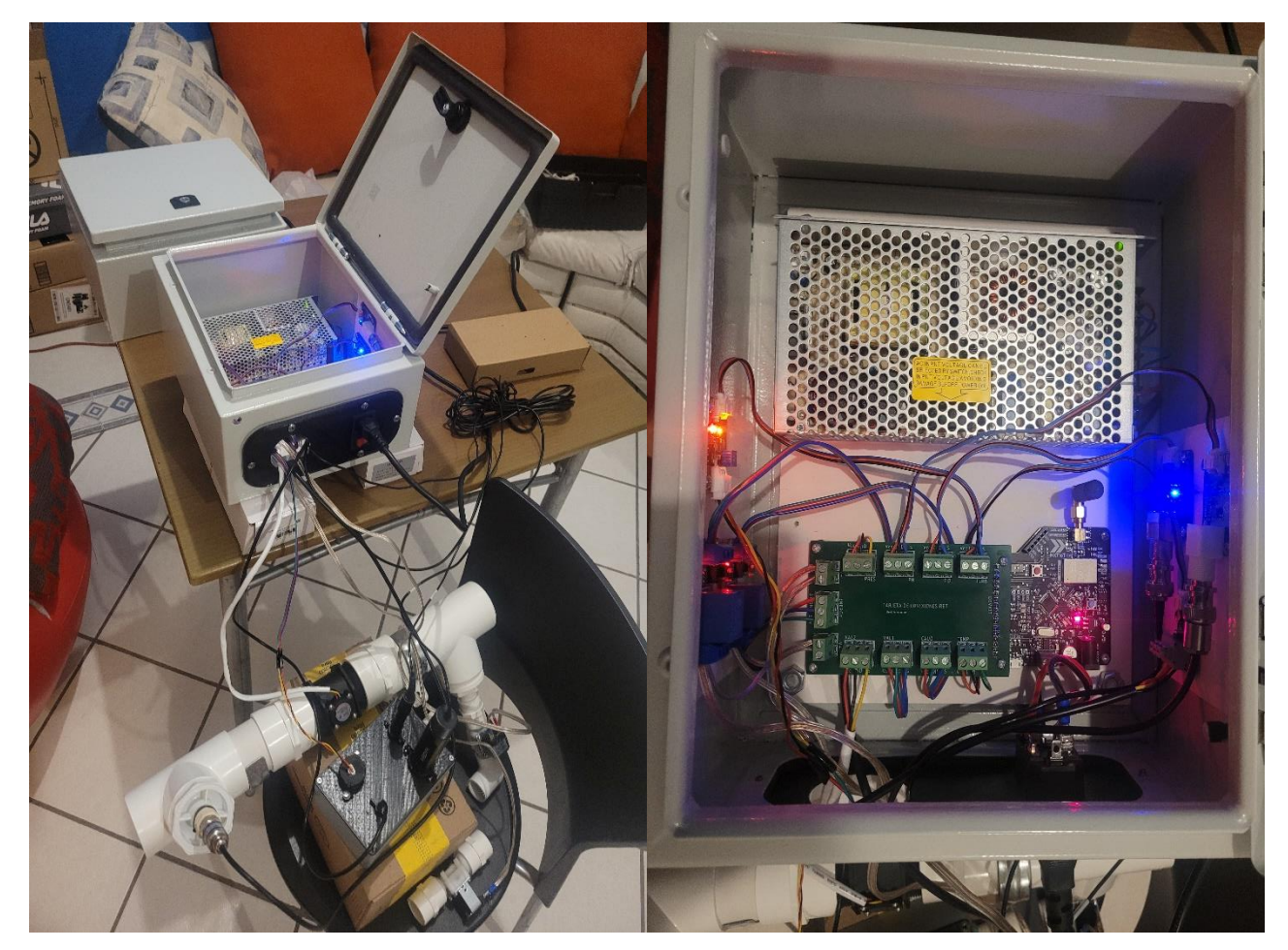

#### **Prueba de funcionamiento integral**

**Ilustración 91 - Evidencia prueba de funcionamiento integral**

En la última iteración de pruebas contemplada en este trabajo, se realizó una prueba de funcionamiento integral donde se validó que al operar todos los subsistemas que conforman al SMIoT de forma síncrona, no existan errores de funcionamiento.

Para el momento de ejecución de esta prueba, no se tiene instalado el RBT con el cual realizar un procedimiento bajo condiciones de operación reales, ya que se encuentra en proceso de construcción el laboratorio donde se encontrará finalmente el reactor, por lo que se desestimarán los resultados obtenidos de los sensores y el alcance de la prueba se enfocará en el correcto funcionamiento del proceso de adquisición sin importar los valores registrados, siempre y cuando si exista una medición para cada sensor.

La prueba se realizó con el módulo de entrada del SMIoT y durante la ejecución de la prueba se detectó un error de funcionamiento al momento de comenzar con un ciclo adquisición. Lo que sucedía es que terminado el tiempo de apertura de la válvula de entrada y previo al envío de los datos, la tarjeta de control se reiniciaba cuando se comenzaba la apertura de la válvula de cierre. Analizando el problema, se probó utilizar un diodo de uso general como protección al efecto generado por la fuerza electromotriz producida por el cierre de la bobina interna que cada válvula conlleva. Para lograr esto, se conectó un diodo de forma paralela a las terminales de cada válvula (tal como se observa en la ilustración 92) de tal forma que el ánodo estuviera conectado a la terminal negativa y el cátodo en la terminal positiva. Una vez colocado los diodos protectores en cada válvula, se volvió a comenzar la prueba de funcionamiento integral.

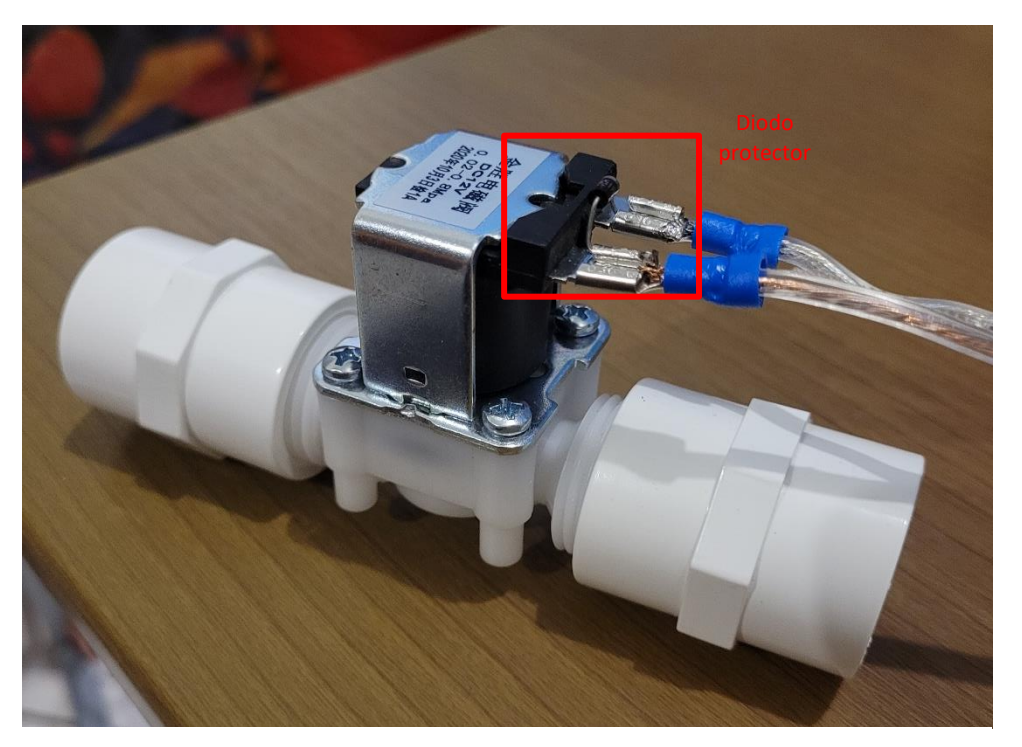

**Ilustración 92 - Diodo de protección**

En la segunda iteración de la prueba de funcionamiento integral, no se detectó ninguna anomalía durante la ejecución del proceso de adquisición por lo que no existieron interrupciones. Por otro lado, en la plataforma de monitoreo, se registraban mediciones nuevas cada 15 minutos durante las 4 horas que se ejecutó la prueba, dando un total de 17 mediciones registrada, esto debido a que existió una medición adicional que cumplía con el segundo patrón de anomalía descrito en la prueba de la plataforma de monitoreo.

Finalmente, se determinó que con los ajustes efectuados al diseño del SMIoT se cumple el proceso de adquisición sin interrupciones y la información se despliega en la plataforma de monitoreo de forma correcta (considerando que los valores registrados se desestimaron) cada 15 minutos. Además, se comprobó que el sistema de alimentación seleccionado es suficiente para alimentar todo un módulo del SMIoT sin fallos en los componentes, cumpliendo con todos los criterios de aceptación.

# 9 Conclusión

El sistema de monitoreo descrito durante el desarrollo de este documento se enfocó en instrumentar y automatizar la adquisición de datos de un sistema de tratamiento de agua basado en un Reactor Biológico Tubular utilizando el paradigma de internet de las cosas y así poder desplegar la información de las variables de estudio en una interfaz de usuario con el fin de monitorear el sistema de manera presencial y remota. Con este sistema de monitoreo se logró automatizar el proceso de recolección de datos que existía anteriormente, representando una mejora al modelo actual de operación.

Comenzando por una etapa de descubrimiento y análisis, se recabaron un total de 11 requerimientos funcionales con los cuales se definieron una serie de especificaciones con las cuales se diseñaron tanto un diagrama de caja negra para definir las entradas y salidas (hablando de energía, materia o señales) del sistema, así como un diagrama de descomposición funcional para puntualizar las interacciones entre los 6 subsistemas que se plantearon como propuesta de solución. Esta división de subsistemas permitió la sistematización de requerimientos, con lo cual se logró profundizar en el detalle de cada uno los problemas existentes para llegar a las mejores oportunidades de mejora.

Una vez definidos los subsistemas que conformarían el SMIoT y con base en las sistematización de los requerimientos, se describieron a detalle cada uno de los sistemas donde a través de una serie de lineamientos base de diseño basados en las necesidades del usuario final, se seleccionaron los componentes y materiales esenciales para un correcto diseño y funcionamiento del sistema, atendiendo en todo momento las necesidades establecidas previamente para tener un sistema más automatizado y eficiente.

Posteriormente, después de seleccionar todos los componentes que conformarían al SMIoT, se realizaron las configuraciones y adaptaciones necesarias a cada uno de los subsistemas para que pudieran interactuar entre sí de manera correcta. Al momento de fabricar el sistema de manera física, se trató de que al menos para la primera versión del SMIoT, se pudieran obtener la mayor cantidad de piezas comerciales, evitando el uso de piezas personalizadas con el objetivo de reducir los tiempos de desarrollo y construcción. Sin embargo, se diseñaron y fabricaron desde cero un par de piezas fundamentales como lo fueron la tarjeta de conexiones, con la cual disminuyó la complejidad de conexiones entre todos los componentes que interactúan entre sí y unificó cada componente individual en un solo punto de control; así como la tapa adaptadora de la caja de sensado, pieza que sirvió para ensamblar en un solo punto 4 de los 6 sensores que conforman al SMIoT y así tener un punto único de soporte para los sensores de dicha sección.

Dentro de la configuración de subsistemas, se realizó la interconexión entre plataformas para el manejo de datos donde se aprovechó la oportunidad de contar con plataformas como Sigfox Backend o Losant, las cuales son plataformas *Low-Code* y permitieron reducir los tiempos de desarrollo e integración para así, a través de sus módulos prefabricados, poder tener un modelo funcionar en el menor tiempo posible. Además, con el objetivo de automatizar el proceso de monitoreo y adaptarlo a la tecnología seleccionada (Sigfox), se propuso un proceso de adquisición de datos que permitiera a cada módulo poder recolectar la información de tal forma que se pudiera cumplir con los tiempos esperados entre cada medición realizada por el sistema y aumentar hasta 70 veces el número de mediciones por día.

Por otro lado, uno de los objetivos del proyecto era realizar una serie de pruebas al SMIoT para validar su correcto funcionamiento y en caso de detectar errores, poder corregirlos en tiempo. Para cumplir este objetivo, se realizaron una serie de iteraciones donde se probaron de manera individual cada componente del SMIoT hasta el punto donde se probó el sistema de manera integral. Dada las circunstancias en las que se realizaron las pruebas, pueden tener ciertos sesgos en los resultados obtenidos, ya que no en todos los casos se contaban con las condiciones adecuadas para probar de manera correcta las componentes; sin embargo, se generó la suficiente evidencia para corroborar que el funcionamiento integral del SMIoT es correcto en función a los resultados obtenidos.

Dentro de las 8 pruebas individuales realizadas, 3 pruebas se pudieron completar bajo condiciones reales de operación, comparando con una referencia externa y sin ningún problema, en 4 pruebas se pudo corroborar el correcto funcionamiento bajo distintas condiciones de operación (donde se realizó un ajuste para el sensor de caudal), sin comparar con una referencia externa y una prueba no se pudo realizar dado que no se contaban con las condiciones de operación necesarias para no dañar el componente. Dicho esto, con base en los resultados, los componentes pueden funcionar de manera correcta bajo distintas condiciones de operación; sin embargo, para los casos donde no existió a referencia externa bajo la cual comparar los resultados obtenidos, la efectividad de la solución quedará pendiente de validación hasta que se puedan realizar pruebas complementarias.

Dentro de la prueba a la plataforma de monitoreo se corroboró que el SMIoT es capaz de monitorear los sistemas (de manera simulada) a través de la plataforma de Losant. Se validó que la arquitectura de integración entre sistema funciona es capaz de transportar la información sin perdidas y despliega dicha información en tiempo real; no obstante, al validar los resultados se detectó que el sistema recibió aproximadamente 12% más mensajes de los que debería, equivalente a 67 mensajes adicionales. Dichos mensajes adicionales se consideraron anomalías, las cuales se dividieron en dos patrones. La causa del
primer patrón se asocia a una pérdida de energía momentánea (no relacionada a la prueba} en la cual se reiniciaron los dispositivos comenzando con el ciclo de medición desde cero por lo cual no es un error que se deba analizar más a fondo. Para el segundo patrón, no se detectó una causa clara por la cual sucedían dichas anomalías; dado que fue una prueba simulada, utilizando únicamente la tarjeta de control, se desestima una causa basada en el hardware y considerando que fue un error que sucedía en ambas tarjetas de manera aleatoria se tendría que analizar una prueba más a detalle del proceso de adquisición enfocándose en el funcionamiento del software que lleva cada tarjeta. Dicho lo anterior y después de analizar las implicaciones del segundo tipo de anomalía, se llegó a la conclusión que no es un error que afecte de manera relevante la operación del SMIoT dado que el volumen de mensajes adicionales es poco (aproximadamente 10 por día). Considerando que la red de comunicaciones puede llegar a soportar hasta 140 mensajes diarios, todavía existe un margen para recibir los mensajes adiciones y por el lado de la plataforma de monitoreo, dado que se muestran los últimos mensajes recibidos, no se perdería la capacidad de monitorear en tiempo real y de manera remota, únicamente existiría información adicional.

En el último apartado de pruebas integrales, de igual forma que con las pruebas individuales, no se pudo realizar una prueba bajo condiciones de operación reales por lo cual los resultados obtenidos se consideran como parciales. No obstante, después de realizar los ajustes necesarios para solucionar los problemas detectados en esta etapa, se verificó que el sistema funciona de manera integral, logrando correr durante un periodo de tiempo considerable el sistema sin fallos y así cumplir con el objetivo de automatización de manera confiable, lo cual significa que se podrá poner a operar el sistema sin riesgos de mal funcionamiento.

Finalmente, con la solución propuesta, se logró atender los 4 eslabones de la cadena de valor del IoT: el hardware con todo diseño físico del SMIoT considerando la integración de todos sus componentes, la red de comunicación seleccionado Sigfox como transporte de los datos generados, el software al implementar una arquitectura de comunicación entre el Backend de Sigfox y la plataforma de monitoreo (Losant) y por último, el usuario final quien podrá beneficiarse de las funcionalidades que el SMIoT concede.

# 10 Trabajo a futuro

El sistema de monitoreo IoT diseñado y construido durante el desarrollo de este trabajo mostro ser capaz de realizar las funciones para las cuales se creó. No obstante, al ser un trabajo que sigue metodologías agiles, se considera esta versión como el MVP 1 (*Minimal Viable Product*) del SMIoT por lo que se prevé que se siga desarrollando el SMIoT trabajando incrementalmente para habilitar nuevas funciones, mejorar su operación, entre otras cosas. Dentro de esta primera versión, se obtuvo un primer modelo funcional en el que se integraron todos los sistemas de tal forma que resolvieran los mayores puntos de dolor del usuario final; sin embargo, existen una serie de puntos que deberán considerarse en la lista de actividad actividades para las próximas etapas.

Comenzando por el apartado de los sensores, como se comentó a lo largo del trabajo escrito, no se pudieron realizar pruebas que permitieran conocer los límites reales de los componentes por lo que buscaría realizar dichas pruebas a detalle. En caso de que ya se cuente con la instalación completa del RBT, se realizarían en el sistema real, en caso contrario, se recomendaría usar un banco de pruebas con el cual se pudiera poner a operar en condiciones lo más cercanas a la realidad.

Continuando con el punto anterior, cada uno de los sensores deberá calibrarse bajo estándares regulados para poder determinar la precisión y exactitud que de cada uno estos conllevan y poder realizar los ajustes necesarios para que operen de la mejor manera. Aunado a esto, se deberá analizar las consideraciones que pudieran surgir al operar los componentes del SMIoT bajo condiciones reales en periodos extensos de tiempo; consideraciones tales como el desgaste, el mantenimiento, la repetibilidad de las mediciones y los tiempos de calibración.

Otra de las actividades que deberá llevarse a cabo en el futuro es la instalación de los módulos del SMIoT en el lugar donde se encuentre finalmente el RBT. Esto en su momento se omitió esta actividad debido a que la ubicación final donde se encontraría el RBT estaba por confirmarse y el hecho de no conocer a detalle los espacios del lugar, hizo que no se pudiera definir una solución final. Sin embargo, el hecho de que la configuración de los módulos sea flexible y permita diversas posiciones para colocar los componentes al momento de instalar hace que el reto sea menor y quedará a consideración de los encargados de la instalación. Un punto a destacar en actividad, con el objetivo de tener la mejor instalación del sistema de monitoreo es que una vez definida la ubicación final de cada módulo, se deberá realizar un análisis de distribución del cableado para definir la mejor forma en la que se podrían ubicar los mismos cables que van del gabinete a la caja de sensado y así presentar una vista más ordena y estética a la instalación.

Por otro lado, durante las etapas de fabricación y prueba del SMIoT se realizaron una serie de ajustes superficiales al diseño propuesto para resolver algunos errores detectados, por lo que a futuro se buscaría de trabajar a detalle dichos ajustes para que se integren de manera natural al sistema y no dé la impresión de un sistema desacoplado. Estos ajustes se verían reflejados en el diseño de una nueva tarjeta de conexiones para solventar los temas como el error de serigrafía que surgió del cambio de pin entre la válvula de entrada y el sensor de caudal. Además, se buscaría integrar a la misma tarjeta diodos protectores para que no exista el riesgo de que se vaya a desconectar la unión creada a través de soldadura.

Hablando de mejoras detectadas durante la etapa de fabricación, se buscaría realizar un cambio de material en la base del gabinete debido a que el trovicel es un material sumamente contaminante y difícil de conseguir, por lo que el uso de un material menos contaminante y de más fácil acceso podría representar una ventaja al momento de la compra de componentes cuando se desee replicar el sistema. Además, siguiendo el mismo punto, se buscaría cambiar la tornillería seleccionada inicialmente debido a que la instalación se complicó ya que los tornillos no eran auto roscables y se debía realizar un orificio previo para atornillar, por lo que en algunos casos se barría el tornillo después de la instalación. Es por lo anteriormente mencionado que se buscaría cambiar a tornillos auto roscables para futuras versiones del SMIoT y así reducir los tiempos de instalación y por ende la facilidad de fabricación.

El software del SMIoT cumple con los objetivos planteados al comienzo de este documento, pero existen un par de oportunidades de mejora que se deberían buscar implementar con el objetivo de poder replicar con mayor facilidad el sistema y a la vez corregir errores menores. Una de estas oportunidades de mejora es la depuración del software, dado que inicialmente se hizo una unión de distintos códigos para formar el código principal; sin embargo, el hecho de implementar un estándar de calidad en el desarrollo del código hace que nuevas funcionalidades puedan integrase de manera más rápida, disminuyendo los tiempos de pruebas y los posibles errores detectados.

Por último, se recomienda realizar una etapa de ajuste a la plataforma de monitoreo para mejorar la experiencia del usuario final navegando la plataforma y al mismo tiempo aumentar la seguridad de esta, ya que actualmente se pueden modificar los widgets y la ubicación de estos desde cualquier dispositivo mientras se cuenten con las credenciales de acceso. Si se implementara un complemento de la plataforma de Losant como lo es Losant Experience se podrían crear tipos de usuarios con diferentes niveles de accesibilidad por lo que existiría un mayor control en el uso de la plataforma. Además, se podrían integrar gráficos de mayor nivel de desarrollo para poder representar de una forma natural cada valor en función al tipo de variable mostrada en la interfaz gráfica.

## Referencias

1. **Instituto Belisario Domínguez.** *Panorama y perspectivas del agua en México, 2019-2024.* Ciudad de México : Itzkuauhtli Zamora Saenz, Dalia Sánchez Gálvez, 2020.

2. **UNESCO.** Programa Mundial de Evaluación de los Recursos Hídricos (WWAP). *Hechos y cifras.* [En línea] [Citado el: 27 de Mayo de 2021.] http://www.unesco.org/new/es/naturalsciences/environment/water/wwap/facts-and-figures/all-facts-wwdr3/fact1-demographicsconsumption/.

3. **Organización de Naciones Unidas (ONU).** Objetivo 6: Garantizar la disponibilidad de agua y su gestión sostenible y el saneamiento para todos. [En línea] [Citado el: 27 de Mayo de 2021.] https://www.un.org/sustainabledevelopment/es/water-and-sanitation/.

4. **Gobierno de la Ciudad de México.** Presenta gobierno capitalino el proyecto integral y ejecución de obras para el saneamiento del Canal Nacional . [En línea] 25 de Febrero de 2019. [Citado el: 6 de Junio de Julio.] https://jefaturadegobierno.cdmx.gob.mx/comunicacion/nota/presenta-gobierno-capitalino-el-proyectointegral-y-ejecucion-de-obras-para-el-saneamiento-del-canal-nacional.

5. **Bonilla, Armando.** Desarrollan biorreactor tubular compacto para tratamiento de aguas residuales. [En línea] Universidad Nacional Autonóma de México, 16 de Noviembre de 2016. [Citado el: 7 de Junio de 2021.] http://www.agua.unam.mx/noticias/2016/nacionales/not\_nac\_noviembre16\_3.html.

6. **Valdés, Pablo Varela.** La importancia del Monitoreo y Evaluación de impacto para las empresas. [En línea] 20 de Septiembre de 2019. [Citado el: 19 de Mayo de 2021.] https://www.kueponi.com/post/laimportancia-del-monitoreo-y-evaluaci%C3%B3n-de-impacto-para-las-empresas.

7. **López López, José Luis .** *Simulación y modelación de un Reactor Biológico Tubular para el tratamiento de agua residuales, mediante la estimación de parámetros en AQUASIM.* Ciudad de México : Universidad Nacional Autónoma de México, 2020.

8. **García González, Sergio Adrián.** *Principios básicos del Reactor Biológico Tubular (RBT).* 18 de Junio de 2021.

9. **Martínez Santiago, Ricardo Said.** *Instrumentación de una planta paquete de tipo tubular para el tratamiento de aguas residuales.* Ciudad de México : Universidad Nacional Autónoma de México, 2021.

10. **Ortiz, Germán.** México rezagado en Internet de las Cosas. [En línea] Deloitee. [Citado el: 03 de Junio de 2021.] https://www2.deloitte.com/mx/es/pages/dnoticias/articles/internet-de-las-cosas-en-mexico.html.

11. **Evans, Dave.** *Internet de las cosas, Cómo la próxima evolución de Internet lo cambia todo.* San José, California : Cisco Internet Business Solutions Group (IBSG), 2011.

12. **Data Flair.** How IoT Works – 4 Main Components of IoT System. [En línea] [Citado el: 27 de Junio de 2021.] https://data-flair.training/blogs/how-iot-works/.

13. **Campos, Fernando.** LPWAN: qué son y para qué se utilizan. [En línea] Logitek, 21 de Julio de 2020. [Citado el: 12 de Julio de 2021.] https://www.m2mlogitek.com/lpwan-que-son-y-para-que-se-utilizan/.

14. **Arenas, Christian.** Redes de comunicación inalámbricas. Ciudad de México : s.n., 2019.

15. *LPWAN Technologies for IoT Systems: Choice Between Ultra Narrow Band and Spread Spectrum.* **Naik, Nitin.** DOI: 10.1109/SysEng.2018.8544414, Rome, Italy : s.n., 2018, IEEE International Systems Engineering Symposium (ISSE), págs. 1-8.

16. **Sampaulo, Patricio.** LPWAN: las redes del IoT. [En línea] [Citado el: 14 de Septiembre de 2021.] https://www.redgps.com/blog-noticias/ebook-lpwan-las-redes-del-iot.

17. **Pérez, Alejandra.** Redes LPWAN para IoT: Sigfox, LORA y NB-IOT. [En línea] 01 de julio de 2020. [Citado el: 10 de Septiembre de 2021.] https://bismark.net.co/sigfox-lora-nb-iot-redes-lpwan-para-iot/.

18. **ALFAIoT.** NBIOT vs LoRaWAN vs Sigfox. [En línea] 18 de Febrero de 2021. [Citado el: 11 de Septiembre de 2021.] https://alfaiot.com/vs/nbiot-lorawan-sigfox/.

19. **Robot, DF.** Gravity: Analog Dissolved Oxygen Sensor / Meter Kit For Arduino. [En línea] [Citado el: 2021 de Octubre de 9.] https://wiki.dfrobot.com/Gravity\_\_Analog\_Dissolved\_Oxygen\_Sensor\_SKU\_SEN0237.

20. —. Gravity: Analog pH Sensor / Meter Pro Kit V2. [En línea] [Citado el: 10 de Octubre de 2021.] https://www.dfrobot.com/product-2069.html.

21. —. Turbidity sensor SKU SEN0189. [En línea] [Citado el: 11 de Octubre de 2021.] https://wiki.dfrobot.com/Turbidity\_sensor\_SKU\_\_SEN0189.

22. —. Gravity: Waterproof DS18B20 Sensor Kit. [En línea] [Citado el: 12 de Octubre de 2021.] https://wiki.dfrobot.com/Waterproof\_DS18B20\_Digital\_Temperature\_Sensor\_\_SKU\_DFR0198\_.

23. —. Gravity Water Pressure Sensor SKU SEN0257. [En línea] [Citado el: 2021 de Octubre de 8.] https://wiki.dfrobot.com/Gravity\_Water\_Pressure\_Sensor\_SKU\_SEN0257.

24. **Mechatronics, Naylamp.** Sensor de flujo de agua 2" YF-DN50. [En línea] [Citado el: 2021 de Octubre de 8.] https://naylampmechatronics.com/sensores-liquido/352-sensor-de-flujo-de-agua-2-yf-dn50.html.

25. *Bioindicación de la calidad del agua en Colombia: Uso del método BMWP/Col.* **Roldán Pérez, Gabriel Alfonso.** Medelllín : s.n., 2003.

26. **TECHNOLOGY, TECNEU.** Electroválvula Válvula Agua ½ Solenoide 12v, Arduino, Pic. [En línea] Mercado Libre. [Citado el: 12 de Octubre de 2021.] https://articulo.mercadolibre.com.mx/MLM-606539040 electrovalvula-valvula-agua-solenoide-12v-arduino-pic-

\_JM?matt\_tool=54128181&matt\_word=&matt\_source=google&matt\_campaign\_id=14542140469&matt\_ ad\_group\_id=123709642021&matt\_match\_type=&matt\_network=g&matt\_d.

27. **NXTIoT.** Github NXTIoT DevKit. [En línea] 14 de Febrero de 2020. [Citado el: 15 de Octubre de 2021.] https://github.com/NXTIoT/NXTIoT\_DEVKIT.

28. —. Hoja de datos del NXTIoT DevKit 2.0. [En línea] [Citado el: 15 de Octubre de 2021.] https://www.agelectronica.com/detalle.php?p=DEVKIT%202.0.

29. **DaFuRui.** Módulo De Relé Jx Arduely Con 6 Canales De Alto Nivel 5v. [En línea] [Citado el: 30 de Octubre de 2021.] https://articulo.mercadolibre.com.mx/MLM-950327038-modulo-de-rele-jx-arduely-con-6 canales-de-alto-nivel-5v-\_JM.

30. **Libelium, Development.** Sigfox Back-End. [En línea] Sigfox Networking Guide. [Citado el: 2021 de Octubre de 31.] https://development.libelium.com/sigfox\_networking\_guide/sigfox-back-end.

31. **Losant.** What is Losant? [En línea] [Citado el: 30 de Octubre de 2021.] https://docs.losant.com/gettingstarted/what-is-losant/.

32. **Electric, Schneider.** Ficha técnica del producto - Puerta ciega Spacial CRN sin placa de montaje Al 300 x An 250 x L 150 IP66 IK10. [En línea] [Citado el: 30 de Octubre de 2021.] https://www.se.com/mx/es/product/NSYCRN325150/puerta-ciega-spacial-crn-sin-placa-de-montaje-al-300-x-an-250-x-l-150-ip66-ik10/?range=2535-cajas-met%C3%A1licas-spacial-crn&node=12144272863 cajas-met%C3%A1licas&selected-node-id=12144272897&parent-subcategor.

33. **Stoffregen, Paul.** Arduino Time Library. [En línea] 21 de Junio de 2021. [Citado el: 21 de Diciembre de 2022.] https://github.com/PaulStoffregen/Time.

## Anexo 1 – Proceso de calibración del sensor de oxígeno disuelto

Si es la primera vez que se usa la probeta de oxígeno disuelto o incluso en caso de que la probeta no se haya usado por algún tiempo, la probeta debe calibrarse para aumentar su precisión. Existen dos tipos de calibración, calibración en un punto y calibración en dos puntos.

#### • **Calibración en un punto**

Tipo de calibración donde la probeta únicamente se calibra obtenido el oxígeno disuelto saturado a una temperatura fija, se utiliza cuando la temperatura es estable. Existen dos procesos para poder obtener el voltaje del oxígeno disuelto saturado, exponiendo la sonda húmeda al aire, siendo esta una forma sencilla de realizar la calibración, y sumergir la sonda en agua saturada de oxígeno disuelto, un proceso un poco más difícil, pero de igual forma más preciso. A continuación, se describen los procesos de calibración para cada método según el fabricante:

#### *Exponer la sonda húmeda al aire*

- 1. Preparar la sonda.
- 2. Mojar la sonda en agua pura y sacudir el exceso de gotas de agua.
- 3. Exponer la sonda al aire y mantener un flujo de aire adecuado (no utilizar un ventilador para soplar).
- 4. Cuando el voltaje de salida sea estable, registrar el voltaje de oxígeno disuelto saturado a la temperatura actual.

#### **Sumergir la sonda en agua saturada de oxígeno disuelto**

- 1. Dejar la sonsa lista para ser sumergida (sin residuos ni restos de agua).
- 2. Preparar un vaso de agua purificada y utilizar uno de los siguientes métodos para hacer agua saturada de oxígeno.
	- a. Utilizar un agitador o un batidor de huevos para agitar continuamente durante 10 minutos para saturar el oxígeno disuelto
	- b. Utilizar una bomba de aire para inflar continuamente el agua durante 10 minutos para saturar el oxígeno disuelto
- 3. Dejar de agitar o bombear y colocar la sonda cuando desaparezcan las burbujas
- 4. Después de colocar la sonda, seguir agitando lentamente evitando las burbujas.

5. Después de que el voltaje de salida se estabilice, registrar la temperatura y el voltaje de oxígeno disuelto saturado.

En caso de que la calibración seleccionada sea de un solo punto, se recomienda utilizar el segundo método de calibración y solo utilizar el primer método para calibraciones de mantenimiento rápidas.

#### • **Calibración en dos puntos**

Tipo de calibración donde la probeta se calibra obteniendo el oxígeno disuelto saturado a diferentes temperaturas, puede calcular la compensación de temperatura, se utiliza cuando la temperatura cambia. A continuación, se describe el proceso de calibración en dos puntos:

- 1. Preparar dos tazas de agua purificada, una taza con agua fría y una taza con agua caliente sin exceder los 40°C para evitar daños en la sonda.
- 2. Utilizar uno de los siguientes métodos para hacer agua saturada de oxígeno:
	- a. Utilizar un agitador o un batidor de huevos para agitar continuamente durante 10 minutos para saturar el oxígeno disuelto del agua de ambas tazas.
	- b. Utilizar una bomba de aire para inflar continuamente el agua durante 10 minutos para saturar el oxígeno disuelto del agua de ambas tazas.
- 3. Dejar de agitar o de bombear y colocar la sonda cuando desaparezcan las burbujas.
- 4. Después de colocar la sonda, seguir agitando lentamente mientras evita las burbujas.
- 5. Cuando la tensión de salida se estabilice, registrar la temperatura y el voltaje de ambas tazas.

Para el caso de uso del SMIoT, se recomienda utilizar la calibración en dos puntos debido a que es más precisa; sin embargo, se describen cada uno de los escenarios de calibración para seleccionar el que mejor se ajuste a las condiciones y materiales que se necesitan para realizar esta actividad.

### Anexo 2 – Proceso de calibración del sensor de pH

Para asegurase de la precisión del sensor, la sonda debe calibrarse por primera vez antes de usarse, al igual que cada pase cierto tiempo sin uso. Para la frecuencia de mediciones del SMIoT se recomienda realizar el proceso de calibración al menos una vez al mes y de ser posible, una vez a la semana. Para el proceso de calibración se requiere tener soluciones buffer de pH 4 y pH 7 para que el sensor pueda realizar la calibración de dos puntos. Una vez que se cuenta con dichas soluciones es necesario seguir el siguiente procedimiento de calibración que proporciona el fabricante, el cual es el siguiente:

1. Abrir el monitor de serial.

- 2. Lavar la sonda con agua destilada y posteriormente retirar los restos de agua con un papel evitando dañar el electrodo.
- 3. Insertar la sonda de pH en la solución tampón estándar de 7.0 y agitar suavemente, hasta que los valores sean estables.
- 4. Después de que los valores sean estables, calibrar el primer punto. Los pasos específicos son los siguientes:
	- a. Introducir el comando *enterph* en el monitor serial para entrar en el modo de calibración.
	- b. Introducir el comando *calph* en el monitor serial para iniciar la calibración. El programa identificará automáticamente cuál de las dos soluciones tampón estándar está presente: 4.0 y 7.0. En este paso, se identificará la solución tampón estándar de 7.0.
	- c. Después de la calibración, introducir el comando *exitph* en el monitor de serial para guardar los parámetros relevantes y salir del modo de calibración. Nota: Sólo después de ingresar el comando *exitph* en el monitor serial, se pueden guardar los parámetros relevantes.
- 5. Después de los pasos anteriores, la primera calibración se ha completado. Repetir todos los pasos anteriores, pero ahora utilizar la solución buffer de 4.0.